# **UNIVERSIDAD NACIONAL MICAELA BASTIDAS DE APURÍMAC**

# **FACULTAD DE INGENIERÍA**

# ESCUELA ACADÉMICO PROFESIONAL DE INGENIERÍA INFORMÁTICA Y SISTEMAS

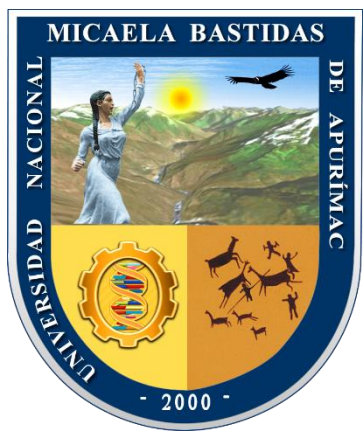

TESIS

Aplicación móvil de realidad aumentada para mejorar el aprendizaje de geometría del espacio en el curso de matemáticas de los alumnos de segundo grado de secundaria del colegio nuestra señora de las Mercedes, 2019

Presentado Por**:**

Karla Farfán Dávalos

Para optar el Título de Ingeniero Informático y Sistemas

Abancay, Perú 2022

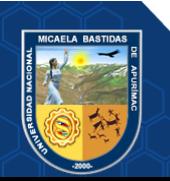

# UNIVERSIDAD NACIONAL MICAELA BASTIDAS DE APURÍMAC **FACULTAD DE INGENIERÍA**

ESCUELA ACADÉMICO PROFESIONAL DE INGENIERÍA INFORMÁTICA Y SISTEMAS

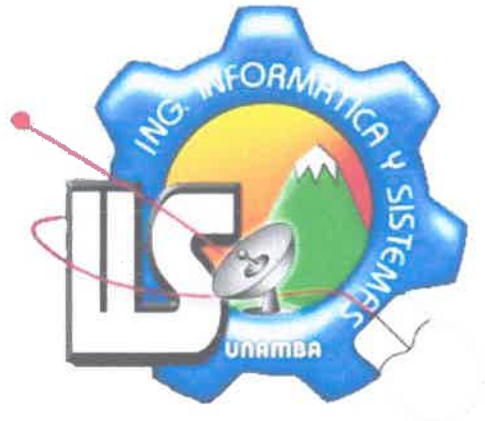

**TESIS** 

APLICACIÓN MÓVIL DE REALIDAD AUMENTADA PARA MEJORAR EL APRENDIZAJE DE GEOMETRÍA DEL ESPACIO EN EL CURSO DE MATEMÁTICAS DE LOS ALUMNOS DE SEGUNDO GRADO DE SECUNDARIA DEL COLEGIO NUESTRA **SEÑORA DE LAS MERCEDES, 2019** 

Presentado por Karla Farfán Dávalos, para optar el Título de: **INGENIERO INFORMÁTICO Y SISTEMAS** 

Sustentado y aprobado el 9 de marzo del 2022, ante el jurado:

Presidente:

Mag. Franciseo Cari Incghuanaco

**Primer Miembro:** 

Ing. Ebert Gomez Aiquipa

**Segundo Miembro:** 

Dr. Lintol Contreras Salas

Asesor:

Mag. Marib Aquino Cruz

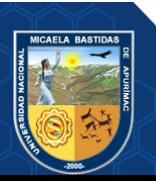

# **Agradecimiento**

*Agradezco a mi madre por su apoyo incondicional y a toda mi familia por estar presente en cada etapa de mi vida ayudándome y motivándome.*

*Del mismo modo agradezco también a la Universidad Nacional Micaela Bastidas de Apurímac, y a la Escuela Académica Profesional de Ingeniería informática y Sistemas, a mis profesores por sus valiosas enseñanzas a través de todos los años que estuve en la universidad.*

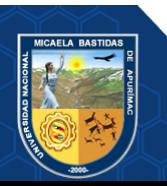

# **Dedicatoria**

*Esta tesis la dedico a mi hermosa hija que con su sola existencia cambio mi vida y me lleno de amor y mucha felicidad, a mis padres ya que gracias a su esfuerzo pude concluir la carrera universitaria y a mi esposo por todo su apoyo.* 

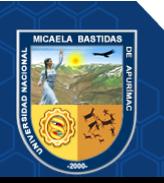

Aplicación móvil de realidad aumentada para mejorar el aprendizaje de geometría del espacio en el curso de matemáticas de los alumnos de segundo grado de secundaria del colegio nuestra señora de las Mercedes, 2019

Línea de Investigación: Ingeniería de Software e Innovación Tecnológica

Esta publicación está bajo una Licencia Creative Commons

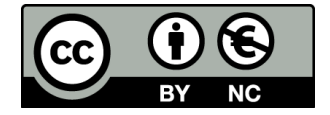

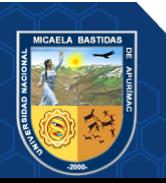

# ÍNDICE

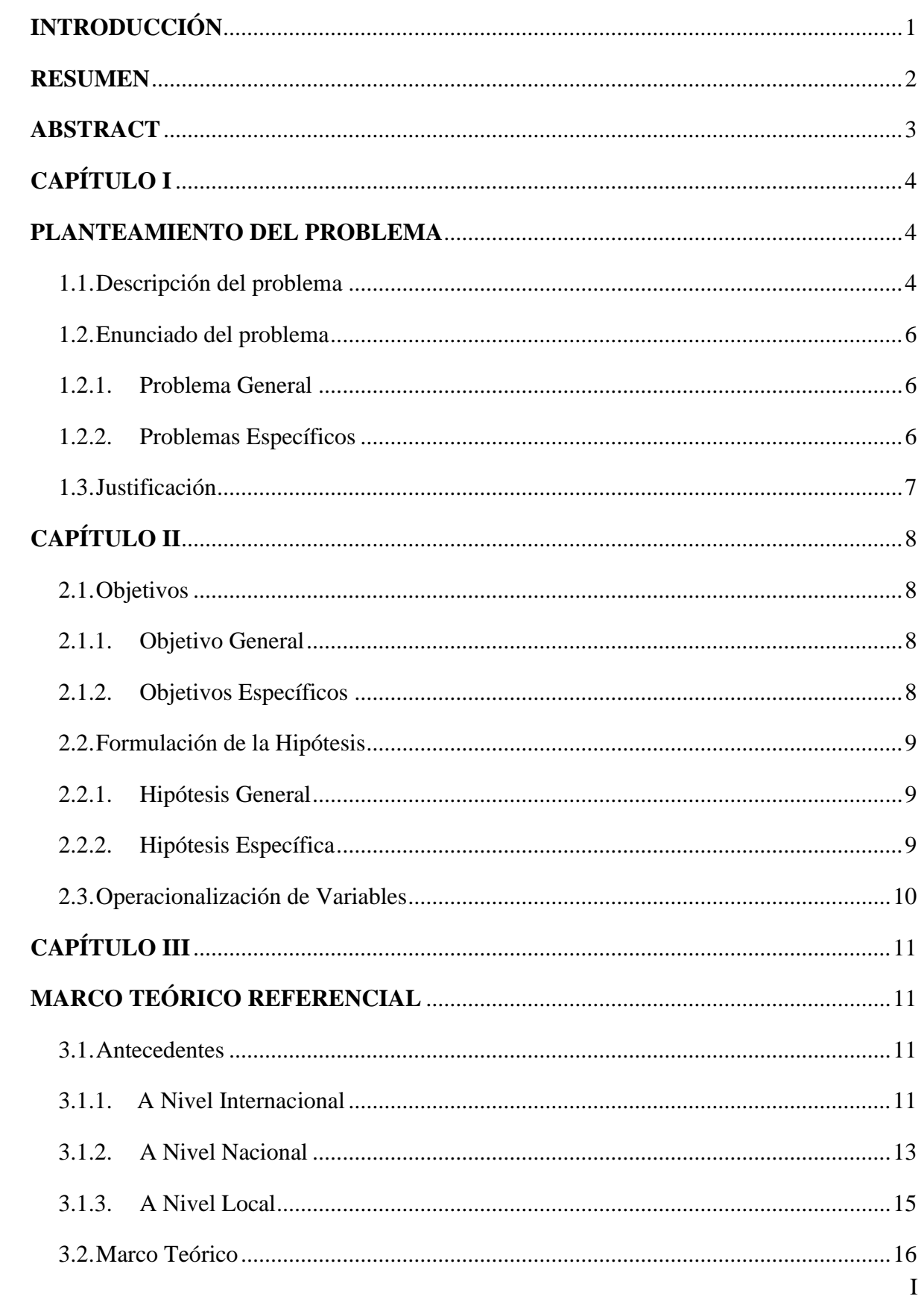

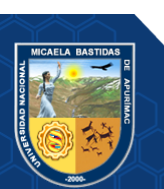

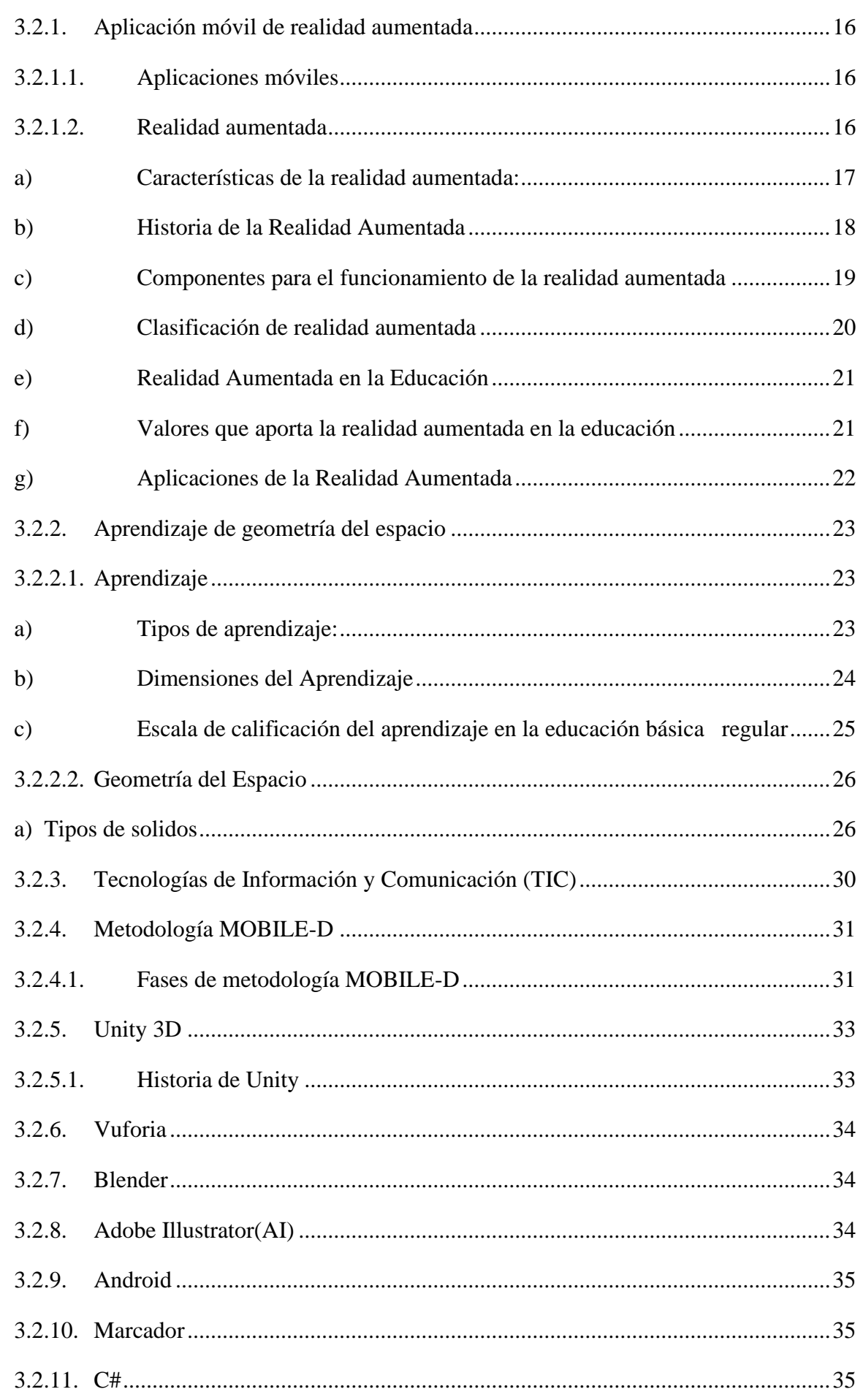

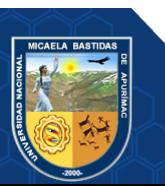

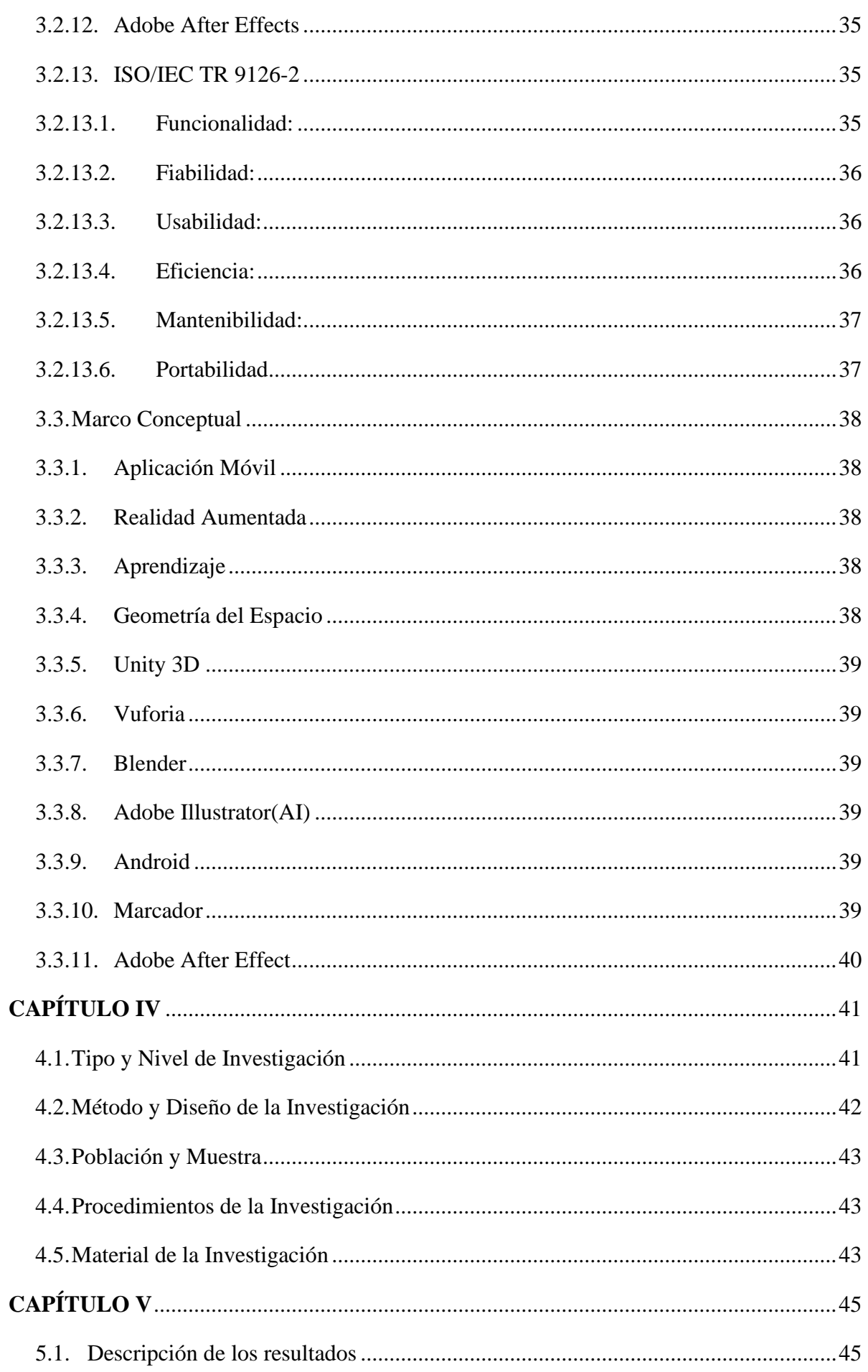

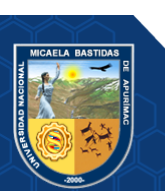

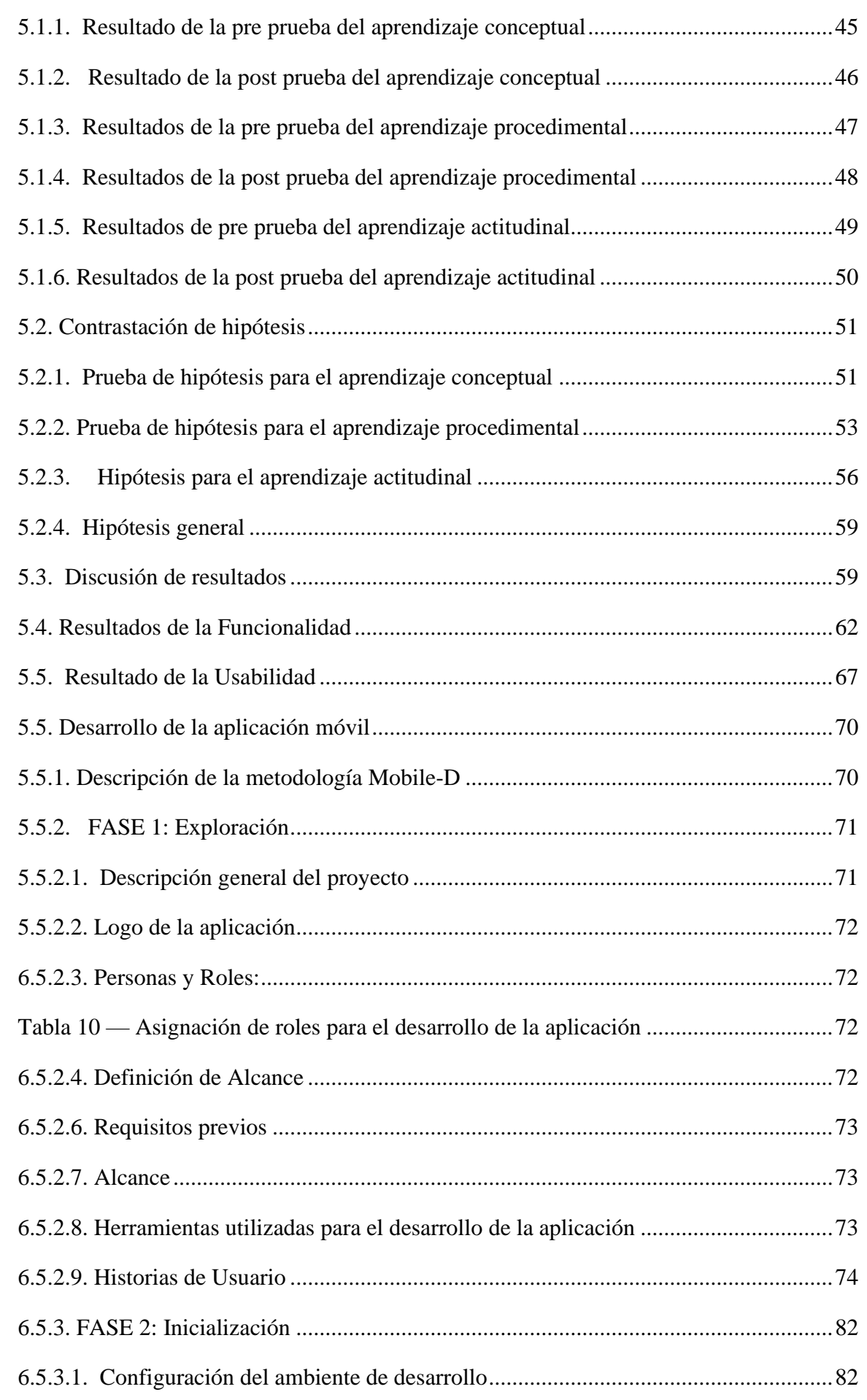

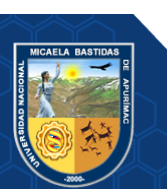

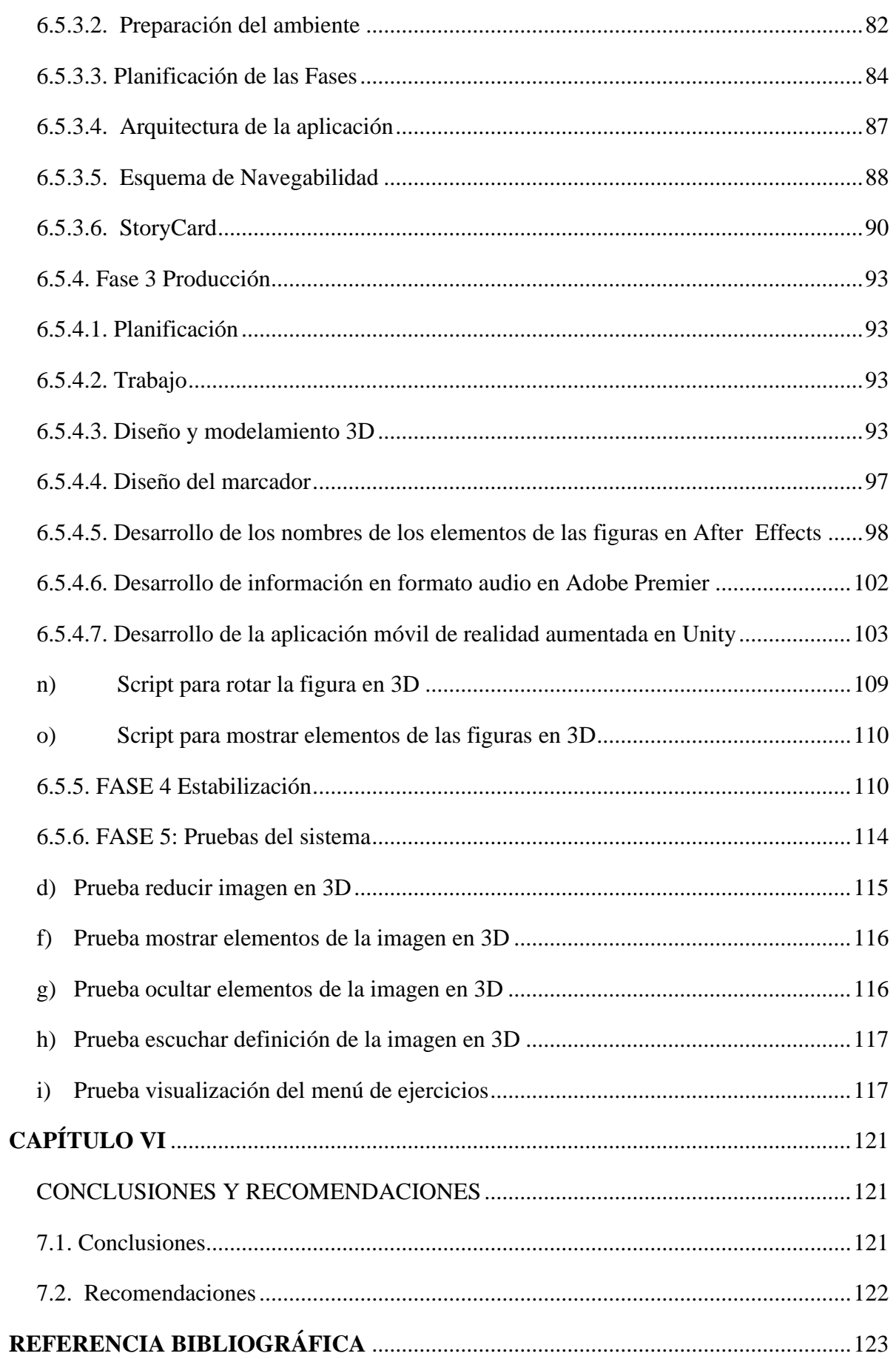

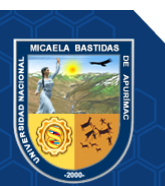

# **ÍNDICE DE TABLAS**

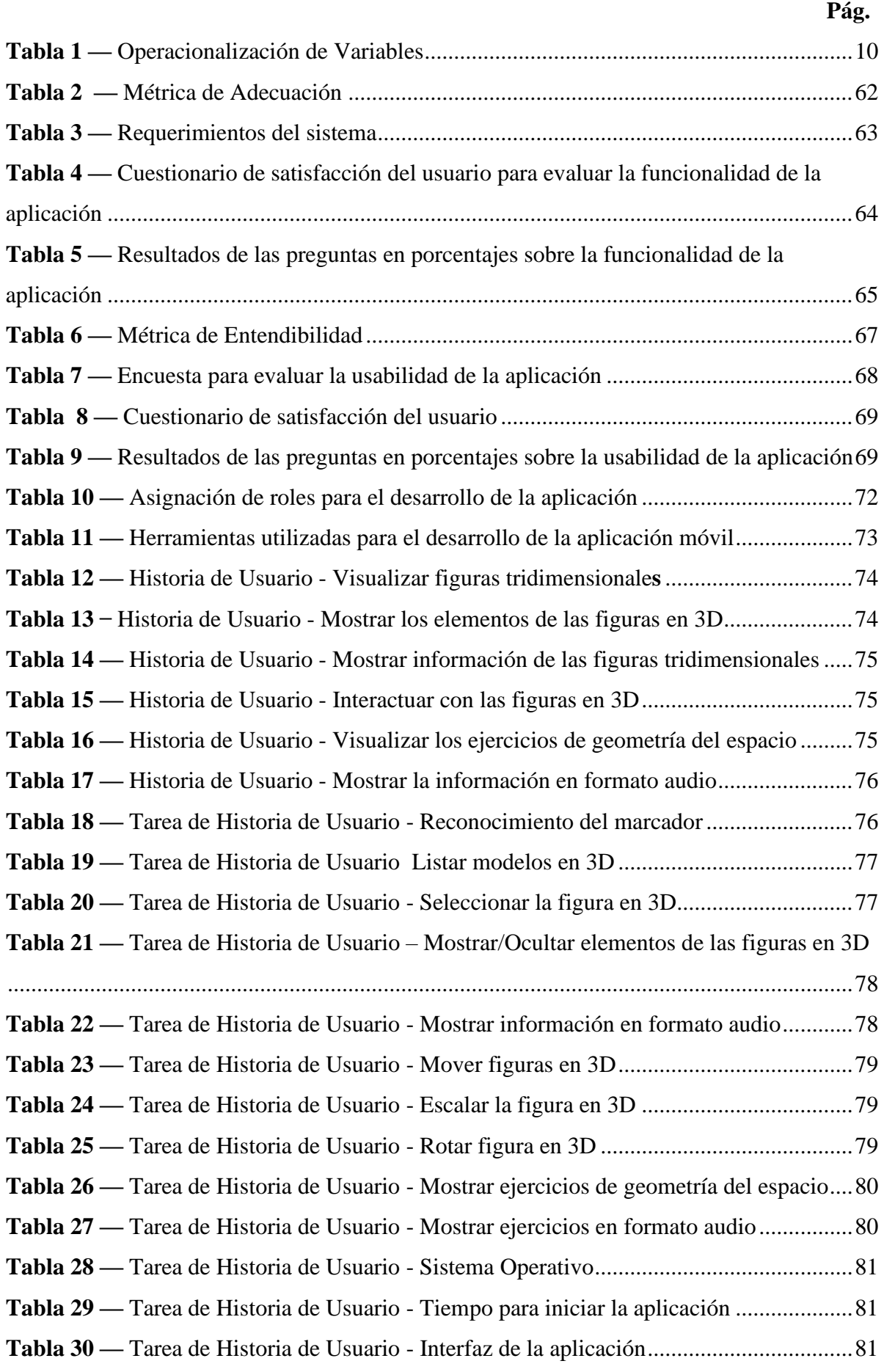

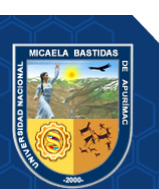

VI

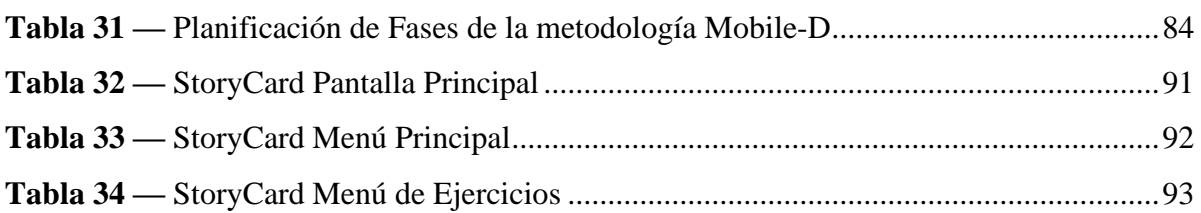

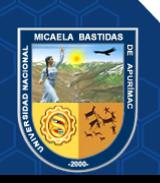

# **INDICE DE FIGURAS**

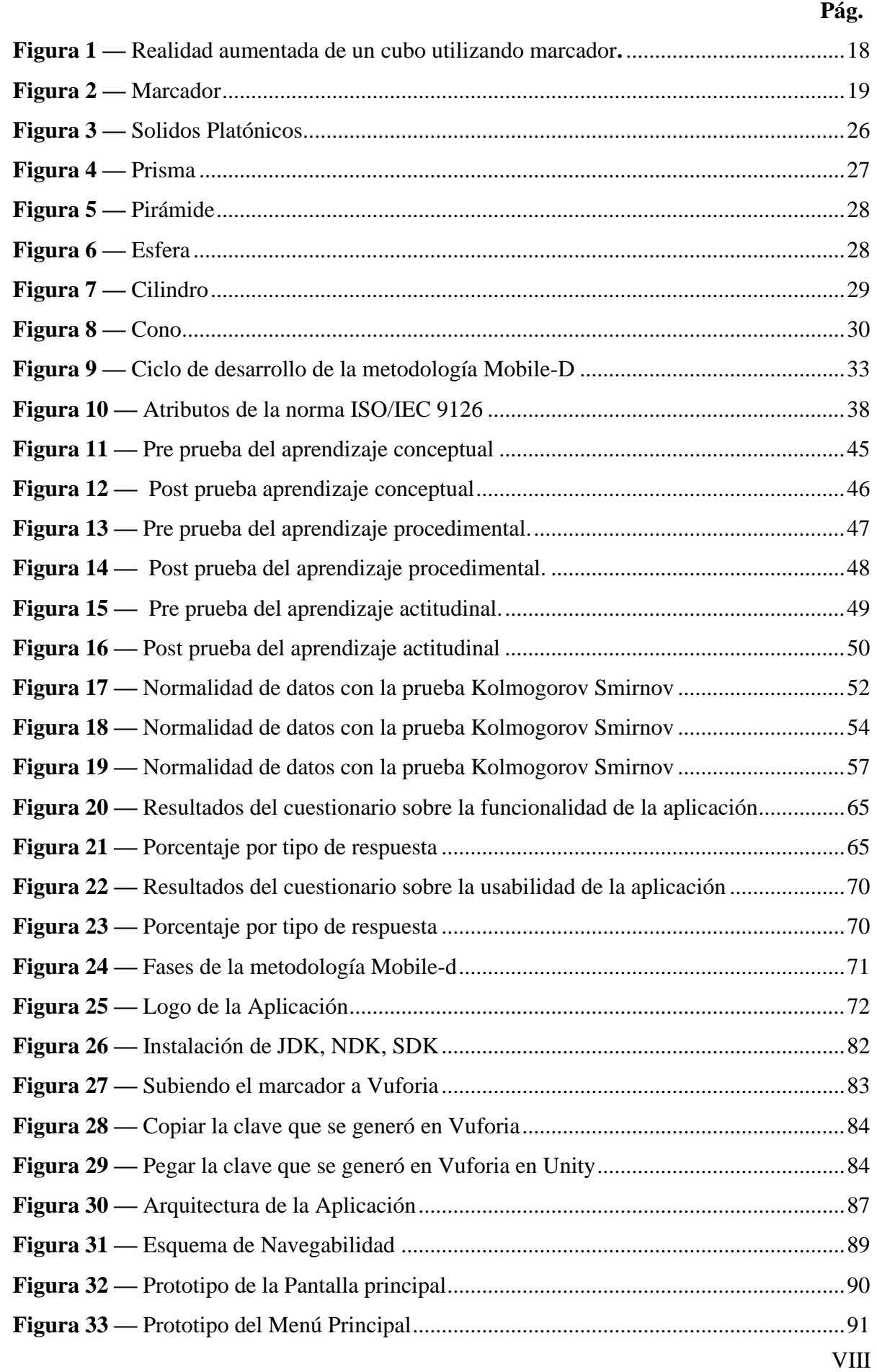

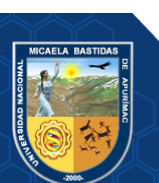

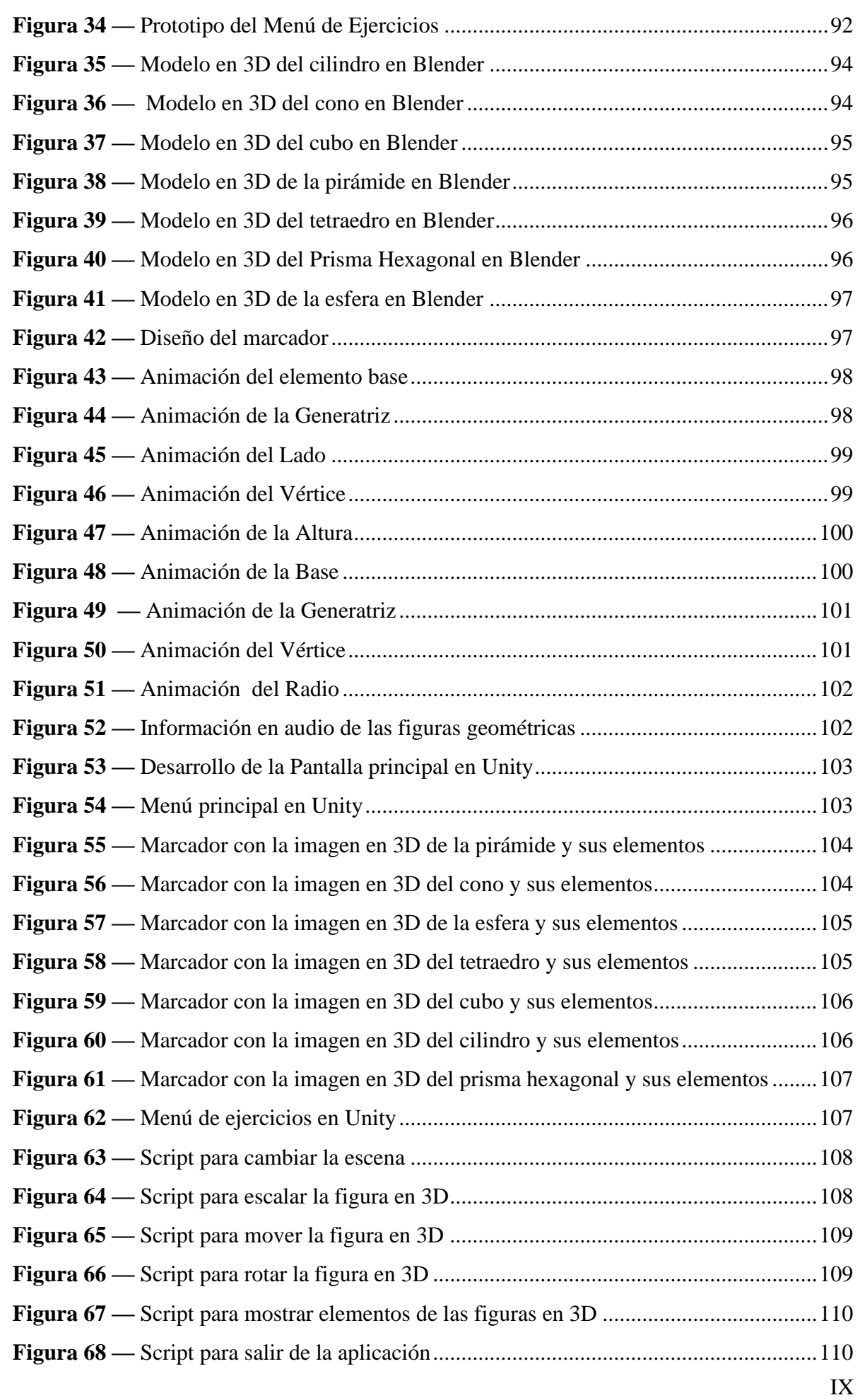

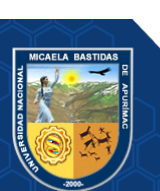

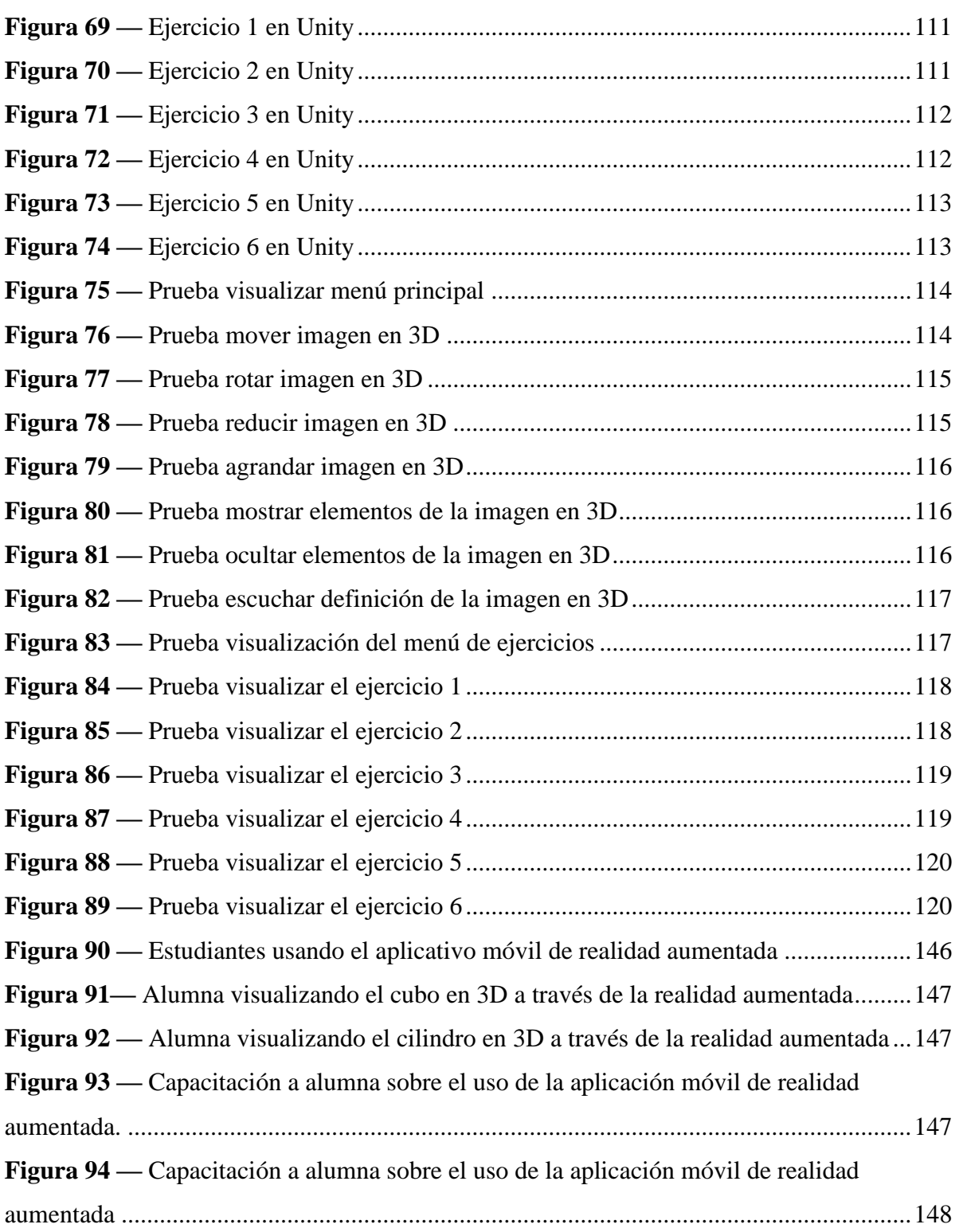

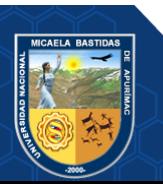

### **INTRODUCCIÓN**

<span id="page-15-0"></span>Actualmente la realidad aumentada es una tecnología emergente cuyo uso en el campo educativo ha transformado la enseñanza y aprendizaje de las diferentes disciplinas en las cuales se utilizan mejorando enormemente el rendimiento académico de los estudiantes, países que lo han integrado totalmente en sus aulas muestran resultados impresionantes en las diferentes evaluaciones internacionales a sus estudiantes.

Es por ello que debemos de integrar esta tecnología en nuestro sistema educativo para que sea eficiente, el módulo de geometría del espacio utiliza objetos 3D por lo que requieren visualización tridimensional para poner abordarlo y los alumnos puedan entenderlo de la mejor manera y así mejorar sus notas, es por esta razón que el presente proyecto de tesis titulado " Aplicación móvil de Realidad Aumentada para mejorar el aprendizaje de Geometría del Espacio en el curso de matemáticas de los alumnos de segundo grado de secundaria del Colegio Nuestra Señora de las Mercedes, 2019" tiene por finalidad desarrollar una aplicación móvil que contenga imágenes en tres dimensiones las cuales se puedan rotar, escalar y mover en tiempo real, también contiene audio, animación y texto lo cual hace de esta aplicación muy atractiva para el estudiante. El trabajo de tesis se encuentra dividido en cinco capítulos, los cuales se detallan a continuación:

**CAPÍTULO I:** describe el plan de investigación, indicando la descripción del problema, enunciado del problema y justificación.

**CAPÍTULO II:** describe los objetivos, la hipótesis y la operacionalización de variables.

**CAPÍTULO III:** describe el marco teórico referencial a emplearse en el presente trabajo, indicando los antecedentes y conceptos e información necesaria para facilitar su realización.

**CAPÍTULO IV:** describe la metodología, indicando tipo y nivel de investigación, diseño de investigación, población y muestra, técnicas e instrumentos y análisis estadístico.

**CAPÍTULO V:** describe todo sobre los resultados y discusión.

**CAPÍTULO VI:** describe todo sobre las conclusiones y recomendaciones.

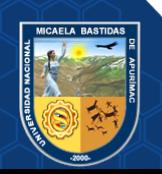

#### **RESUMEN**

<span id="page-16-0"></span>La presente tesis tuvo como objetivo principal mejorar el aprendizaje de Geometría del Espacio en el curso de matemáticas en los alumnos del segundo grado de secundaria del colegio Nuestra Señora de las Mercedes desarrollando una aplicación móvil de realidad aumentada. El módulo de geometría del espacio en el curso de matemáticas contiene elementos en 3D los cuales requieren visualización tridimensional, los alumnos al no contar con herramientas que les ayuden a asimilar el curso de la mejor manera presentan dificultades en su aprendizaje dando como resultado un rendimiento académico bajo. En la presente tesis la metodología empleada fue de tipo investigación aplicada, con un nivel de investigación explicativo y diseño de investigación cuasi experimental, se utilizó dos grupos el grupo experimental y el grupo control, con una muestra de 65 alumnos. La metodología que se utilizó para desarrollar la aplicación móvil fue la metodología Mobile D.

Las conclusiones obtenidas según la prueba estadística Z para el aprendizaje conceptual es 2.52, que resulta superior al valor de la tabla 1.64 y con margen de error de 5% por lo cual se rechaza la hipótesis nula y se concluye que la aplicación con realidad aumentada mejora el aprendizaje conceptual de geometría del espacio. El valor obtenido de la prueba Z para el aprendizaje procedimental es 2.33, que resulta superior al valor de la tabla 1.64 y con margen de error de 5% por lo cual se rechaza la hipótesis nula y se concluye que la aplicación con realidad aumentada mejora el aprendizaje procedimental de geometría del espacio. El valor obtenido de la prueba Z para el aprendizaje actitudinal es 3.97, que resulta superior al valor de la tabla 1.64 y con margen de error de 5% por lo cual se rechaza la hipótesis nula y se concluye que la aplicación con realidad aumentada mejora el aprendizaje actitudinal de geometría del espacio. Asimismo, se aplicó los estándares del ISO 9126 sobre la funcionabilidad los estudiantes afirman en un 31.25% fue muy buena y en un 47.50% fue buena, sobre la usabilidad afirman en un 34.37% fue muy fácil y en un 46.88% fue fácil.

Finalmente se cumplió con los objetivos planteados en la investigación.

**Palabras Claves:** Geometría del espacio, realidad aumentada, Aplicación móvil, Unity, Vuforia, Blender, C#, After Effect, Illustrator, Premier.

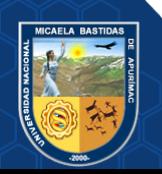

### **ABSTRACT**

<span id="page-17-0"></span>The main objective of this thesis was to improve the learning of Geometry of Space in the mathematics course in the students of the second grade of secondary school of the Nuestra Señora de las Mercedes school by developing an augmented reality mobile application. The geometry of space module in the mathematics course contains 3D elements which require threedimensional visualization, since students do not have tools to help them assimilate the course in the best way, they present difficulties in their learning, resulting in poor academic performance. under. In this thesis, the methodology used was of the applied research type, with an explanatory level of research and quasi-experimental research design, two groups were used: the experimental group and the control group, with a sample of 65 students. The methodology used to develop the mobile application was the Mobile D methodology.

The conclusions obtained according to the Z statistical test for conceptual learning is 2.52, which is higher than the value in table 1.64 and with a margin of error of 5%, for which the null hypothesis is rejected and it is concluded that the application with augmented reality improves the conceptual learning of geometry of space. The value obtained from the Z test for procedural learning is 2.33, which is higher than the value in table 1.64 and with a margin of error of 5%, for which the null hypothesis is rejected and it is concluded that the application with augmented reality improves learning. procedural learning of geometry of space. The value obtained from the Z test for attitudinal learning is 3.97, which is higher than the value in table 1.64 and with a margin of error of 5%, for which the null hypothesis is rejected and it is concluded that the application with augmented reality improves learning. Attitudinal learning of geometry of space.

Likewise, the ISO 9126 standards on functionality were applied, the students affirm in 31.25% it was very good and in 47.50% it was good, on usability they affirm in 34.37% it was very easy and in 46.88% it was easy.

Finally, the objectives set in the research were met.

Keywords: Geometry of space, augmented reality, Mobile application, Unity, Vuforia, Blender, C#, After Effect, Illustrator, Premier.

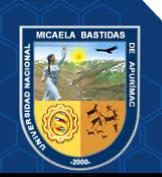

# **CAPÍTULO I PLANTEAMIENTO DEL PROBLEMA**

### <span id="page-18-2"></span><span id="page-18-1"></span><span id="page-18-0"></span>**1.1. Descripción del problema**

El rápido avance de la tecnología móvil ha hecho que cada persona lo incorpore en su vida cotidiana como una herramienta indispensable en toda actividad ya que ha transformado la forma en la que interactuamos con nuestro entorno. Por otra parte "la realidad aumentada es una tecnología emergente que está siendo utilizada en diversos áreas del conocimiento; como la medicina, fabricación, entretenimiento, publicidad" (Gonzalez, y otros, 2012), ya que es una herramienta que "combina información digital e información física en tiempo real a través de diferentes dispositivos tecnológicos" (Cabero, y otros, 2016), esta información puede ser audio, video, texto e imágenes en 3D, la realidad aumentada a diferencia de la realidad virtual donde el usuario entra en un mundo totalmente virtual la realidad aumentada combina el mundo real con elementos virtuales, utilizando la cámara de un dispositivo móvil el cual al apuntar al marcador se visualizará la información virtual. En el ámbito educativo en nuestro país, la realidad aumentada pese a su potencial no es utilizada como herramienta didáctica en el proceso de aprendizaje para obtener mejores resultados en el rendimiento académico de los estudiantes.

El Informe del Programa para la Evaluación Internacional de Alumnos (PISA) es un estudio llevado a cabo por la OCDE (Organización para la Cooperación y el Desarrollo Económico) a nivel mundial mide el rendimiento académico de los alumnos de 15 años en matemáticas, ciencias y lectura, en este estudio más que evaluar al alumno se evalúa el sistema con el cual está siendo educado para que los países mejoren sus políticas de educación y sus resultados, según este último informe PISA de 2018, los países asiáticos obtienen los primeros puestos en matemáticas encabezado por China seguido por Singapur , Taiwán, Japón y corea del sur, en cuanto a nuestra región Uruguay, Chile, México y Costa Rica obtienen mejores resultados que Perú, por lo tanto es necesario innovar nuestro sistema educativo dejando atrás el modelo tradicional y memorístico, tomando como ejemplo países asiáticos como "Corea del Sur ya que al ser un país pobre en recursos naturales su principal recurso es su gente es por ello que invierten tanto en su educación utilizando tecnologías como la realidad aumentada ". (DeutscheWelle, 2020)

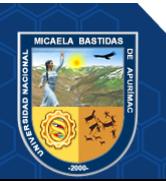

En el Colegio Nuestra Señora de las Mercedes las estudiantes del segundo grado de secundaria presentan dificultades en el aprendizaje conceptual del módulo de geometría del espacio ya que les cuesta identificar el nombre de las figuras geométricas, cuáles son sus elementos y distinguir formas parecidas en el mundo real.

Además de ello en el aprendizaje procedimental les resulta difícil calcular el área y el volumen de estas figuras geométricas puesto que no conocen las fórmulas, siendo estas muy importantes para resolver los problemas propuestos en el aula de clase.

Otro problema que presentan en el aprendizaje actitudinal es que los estudiantes es que tienen poca actitud positiva en las actividades en clases, muestran poca iniciativa propia por aprender geometría del espacio y no reconocen su utilidad.

La institución educativa no cuenta con herramientas que faciliten la comprensión de la geometría del espacio puesto que cuenta con figuras 3D las cuales requieren visualización tridimensional por lo tanto hace difícil su explicación por parte del docente ya que este tiene que dibujarlas en la pizarra perdiendo así mucho tiempo y no se logra trasmitir el conocimiento que se desea una figura plana como lo haría en un objeto tridimensional. Todo lo mencionado tiene por consecuencia la difícil asimilación del curso por parte del estudiante y esto se ve reflejado en sus notas como se confirma en la evaluación censal de estudiantes (ECE) que se realiza a través de la Oficina de Medición de la Calidad de los Aprendizajes, para saber qué y cuánto están aprendiendo los estudiantes de escuelas públicas y privadas del país. La evaluación se aplicó a estudiantes de segundo de secundaria en matemática y se les califico según al nivel del logro que son categorías que clasifican a los estudiantes de acuerdo a su desempeño, la pertenencia a cada uno de estos niveles permite describir los conocimientos y habilidades que han desarrollado los estudiantes siendo satisfactorio el más alto y previo al inicio el más bajo, A nivel nacional dio como resultado que solo el 17.7% logro un resultado satisfactorio mientras que el 17.3% dio como resultado en proceso, el 32,1% dio como resultado en inicio y el 33.0% dio como resultado previo al inicio, en la región Apurímac solo 10.5% dio como resultado satisfactorio, 12.2% dio como resultado en proceso, 27,9% dio como resultado en inicio y 49.4% dio como resultado previo al inicio y en Abancay solo un 11.8% dio como resultado satisfactorio, un 13.1% dio como resultado en proceso, 33,6% dio como resultado en inicio y 41,5% dio como resultado previo al inicio (MINEDU, 2019).

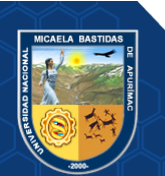

En los últimos años el uso de la tecnología de Información y Comunicación (TIC) en el campo de la educación se ha incrementado ya que son "herramienta que desarrolla la creatividad, la innovación y el pensamiento crítico" (Lasheras, 2018). En ese sentido se pretende utilizar la realidad aumentada para mejorar el aprendizaje de geometría del espacio, puesto que se ampliará la interacción de los alumnos con los contenidos estudiados por lo tanto las clases serán más amenas y el alumno estará más motivado a aprender y le será más fácil entender la asignatura. En consecuencia, se mejorará el nivel académico de los estudiantes.

# <span id="page-20-1"></span><span id="page-20-0"></span>**1.2. Enunciado del problema**

# **1.2.1. Problema General**

¿En qué medida la aplicación móvil de realidad aumentada mejorará el aprendizaje de geometría del espacio en el curso de matemáticas en los alumnos del segundo grado de secundaria del colegio Nuestra Señora de las Mercedes, 2019?

# <span id="page-20-2"></span>**1.2.2. Problemas Específicos**

- ¿En qué medida la aplicación móvil de realidad aumentada mejorará el aprendizaje conceptual de geometría del espacio en el curso de matemáticas en los alumnos del segundo grado de secundaria del colegio Nuestra Señora de las Mercedes, 2019?
- ¿En qué medida la aplicación móvil de realidad aumentada mejorará el aprendizaje procedimental de geometría del espacio en el curso de matemáticas en los alumnos del segundo grado de secundaria del colegio Nuestra Señora de las Mercedes, 2019?
- ¿En qué medida la aplicación móvil de realidad aumentada mejorará el aprendizaje actitudinal de geometría del espacio en el curso de matemáticas en los alumnos del segundo grado de secundaria del colegio Nuestra Señora de las Mercedes, 2019?

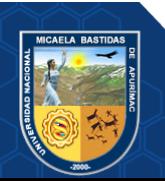

### **1.3. Justificación**

<span id="page-21-0"></span>El uso de las tecnologías de información y Comunicación (TIC), ha modificado la forma de elaborar, adquirir y transmitir los conocimientos, gracias a estas herramientas tecnológicas el estudiante ha pasado de tener un rol pasivo a uno más dinámico, activo y responsable, también se han modificado los procedimientos y métodos de impartir clases, además de potenciar la creatividad y aumentar la motivación ya que son herramientas atractivas y amenas y el estudiante está familiarizado con ellas, también pueden perfeccionar o adquirir nuevas habilidades y conocimientos.

La realidad aumentada es una tecnología que permite visualizar elementos virtuales dentro del entorno real a través de diferentes dispositivos, esta tecnología aplicada al campo educativo permite enriquecer la realidad y visualizar objetos en tres dimensiones para su estudio, además que estimula las ganas de aprender, despierta el interés, aumenta el nivel de atención, crea en los alumnos un espíritu investigador y ayuda a que el entendimiento y la asimilación sean mucho más fáciles. Por otro lado, a los alumnos se les facilitará la utilización de esta aplicación de realidad aumentada debido a que están familiarizados con el uso de dispositivos móviles y sus aplicaciones.

Para lograr el cumplimiento de los objetivos propuestos, se empleará técnicas de investigación, utilizando para ello la aplicación de encuestas a los estudiantes sobre el funcionamiento y usabilidad de la aplicación, estas encuestas serán validadas por juicio de expertos y verificará su confiabilidad, una vez que sea demostrado su validez y confiabilidad podrán ser utilizados en otros trabajos de investigación y en otras instituciones educativas.

Con la utilización de la aplicación móvil de realidad aumentada en el colegio Nuestra Señora de las Mercedes se mejorará el aprendizaje de los alumnos ya que se logrará que interactúen de forma dinámica con contenidos abordados en la geometría del espacio ya que permitirá estudiar objetos que no serían posibles en el mundo real, de tal manera que les ayudará a entender conceptos básicos y aplicar estos conocimientos a situaciones de la vida real, mejorando así su rendimiento académico.

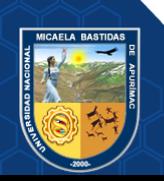

# **CAPÍTULO II OBJETIVOS E HIPÓTESIS**

# <span id="page-22-2"></span><span id="page-22-1"></span><span id="page-22-0"></span>**2.1. Objetivos**

### **2.1.1. Objetivo General**

Mejorar el aprendizaje de geometría del espacio en el curso de matemáticas en los alumnos del segundo grado de secundaria usando la aplicación móvil de realidad aumentada en el colegio Nuestra Señora de las Mercedes, 2019.

# <span id="page-22-3"></span>**2.1.2. Objetivos Específicos**

- Mejorar el aprendizaje conceptual de geometría del espacio en el curso de matemáticas en los alumnos del segundo grado de secundaria usando la aplicación móvil de realidad aumentada en el colegio Nuestra Señora de las Mercedes, 2019.
- Mejorar el aprendizaje procedimental de geometría del espacio en el curso de matemáticas en los alumnos del segundo grado de secundaria usando la aplicación móvil de realidad aumentada en el colegio Nuestra Señora de las Mercedes, 2019.
- Mejorar el aprendizaje actitudinal de geometría del espacio en el curso de matemáticas en los alumnos del segundo grado de secundaria usando la aplicación móvil de realidad aumentada en el colegio Nuestra Señora de las Mercedes, 2019.

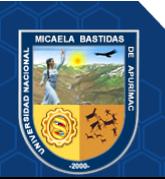

# <span id="page-23-0"></span>**2.2. Formulación de la Hipótesis**

### **2.2.1. Hipótesis General**

<span id="page-23-1"></span>La aplicación móvil de realidad aumentada mejora el aprendizaje de geometría del espacio en el curso de matemáticas en los alumnos segundo grado de secundaria del colegio Nuestra Señora de las Mercedes, 2019.

# <span id="page-23-2"></span>**2.2.2. Hipótesis Específica**

- La aplicación móvil de realidad aumentada mejora el aprendizaje conceptual de geometría del espacio en el curso de matemáticas en los alumnos del segundo grado de secundaria en el colegio Nuestra Señora de las Mercedes, 2019.
- La aplicación móvil de realidad aumentada mejora el aprendizaje procedimental de geometría del espacio en el curso de matemáticas en los alumnos del segundo grado de secundaria en el colegio Nuestra Señora de las Mercedes, 2019.
- La aplicación móvil de realidad aumentada mejora el aprendizaje actitudinal de geometría del espacio en el curso de matemáticas en los alumnos del segundo grado de secundaria en el colegio Nuestra Señora de las Mercedes, 2019.

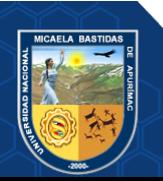

# <span id="page-24-0"></span>**2.3. Operacionalización de Variables**

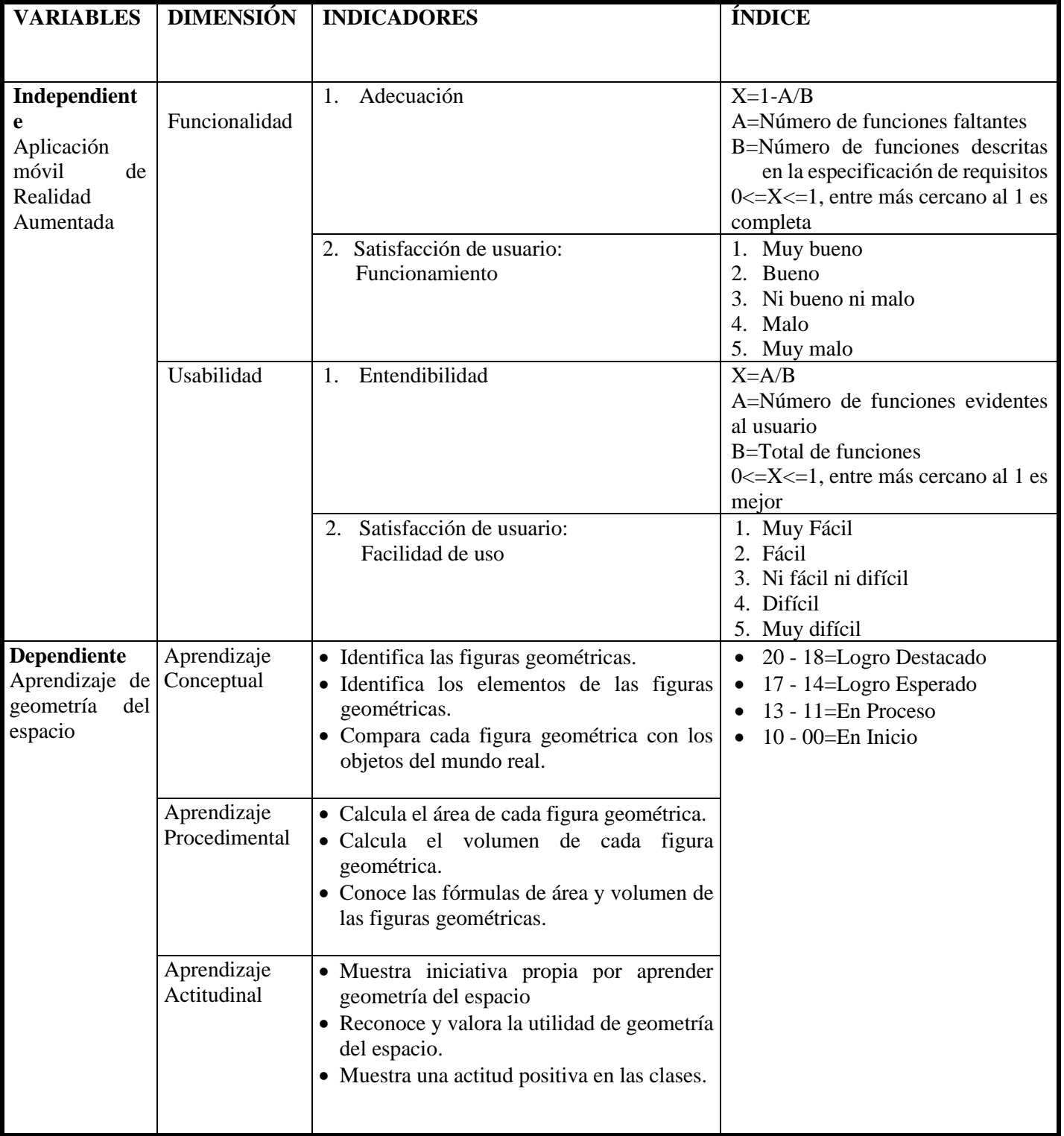

# <span id="page-24-1"></span>**Tabla 1 — Operacionalización de Variables**

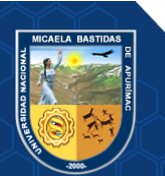

# **CAPÍTULO III MARCO TEÓRICO REFERENCIAL**

#### <span id="page-25-3"></span><span id="page-25-1"></span><span id="page-25-0"></span>**3.1. Antecedentes**

### <span id="page-25-2"></span>**3.1.1. A Nivel Internacional**

a) Aranda & Ortiz (2015). "*Aplicación Móvil para Reforzar el Aprendizaje Básico de la Geometría Descriptiva en los Cursos de Ingenierías, Apoyado en la Realidad Aumentada"*, Universidad Industrial de Santander, Colombia. El problema observado en esta investigación es que en el curso de Geometría Descriptiva algunos alumnos presentan bajo rendimiento académico.

Se reforzó el aprendizaje de módulos básicos de Geometría Descriptiva, beneficiándonos del crecimiento del uso de los teléfonos inteligentes en los alumnos y haciendo uso de la realidad aumentada. Se planteó en esta investigación desarrollar una metodología que permita una constante retroalimentación con el usuario final para mejorar progresivamente el producto. Mediante encuestas y entrevistas a docentes y estudiantes se definió los módulos en los que se detectaron más fallas y de esta forma precisar cuáles necesitan intervención. El tipo de muestra no está definida ya que se evaluó en estudiantes universitarios y docentes. Se concluyó que la aplicación de realidad aumentada sirve para mejorar el aprendizaje de temas básicos de del curso de Geometría Descriptiva mediante una representación tridimensional, también se observó que la aplicación es bien acepta por la comunidad estudiantil ya que es una herramienta tecnológica innovadora y es fácil de usar.

b) Rodríguez (2011). **"***Realidad Aumentada para el Aprendizaje de Ciencias en niños de Educación General Básica"*, Universidad de Chile, Chile. El problema observado en esta investigación es que actualmente para enseñar a alumnos sobre el sistema solar es a través de la explicación oral del profesor, observando laminas, realizando dibujos o construyendo maquetas, sin embargo, estos recursos son bastante limitados para entregar una idea completa del sistema solar al alumno.

Esta investigación tuvo como objetivo diseñar, desarrollar y evaluar la usabilidad de una herramienta basada en Realidad Aumentada para el apoyo

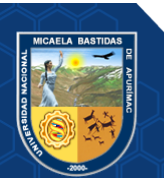

de la enseñanza y el aprendizaje del Sistema Solar en alumnos de 8 y 9 años de edad que cursan tercer año de educación general básica. Como resultado se creó ARSolarSystem, un videojuego educativo que presenta a los alumnos los distintos elementos del Sistema Solar y les permite interactuar con ellos a través de una interfaz tangible.

Para reconocer la facilidad con que los alumnos pueden utilizar la herramienta se realizaron evaluaciones de usabilidad. Estas evaluaciones se aplicaron durante y al finalizar el proceso de desarrollo, de manera cualitativa y cuantitativa con usuarios finales, utilizando los métodos de observación y evaluación de usuario final. Esto permitió detectar y solucionar tempranamente problemas de interacción y representación de la información que entrega la herramienta. Se concluye que el uso de esta tecnología en conjunto con un diseño de videojuego representa un elemento motivador para los alumnos, quienes afirmaron que volverían a trabajar con la herramienta e incluso la recomendarían a sus compañeros.

c) Buenaventura (2014). *"Realidad Aumentada como estrategia didáctica en el curso de ciencias naturales de estudiantes de quinto grado de primaria de la institución educativa Campo Valdés",* Universidad de Medellin, Colombia. El problema observado en este proyecto es que en la actualidad los resultados del ejercicio pedagógico de las instituciones educativas básica y media de Medellín han mostrado resultados muy bajos, debido a que los alumnos no están interesados en aprender, proyectándose en los índices de deserción en los colegios, es muy frecuente que los alumnos no alcancen el nivel de concentración prolongado, no ejecutan las tareas encomendadas. Por otra parte, los docentes no muestran mucho interés en la utilización de nuevos métodos de enseñanza y persisten en aplicar metodologías de 10 o 20 años atrás, todo ello converge para que el nivel no sea competitivo.

Esta investigación tuvo como finalidad crear un aplicativo móvil que haga uso de la tecnología de realidad aumentada como herramienta pedagógica para la enseñanza de los temas de la tierra y sus capas en el curso de Ciencias Naturales en quinto grado de educación básica primaria del centro educativo Campo Valdés.

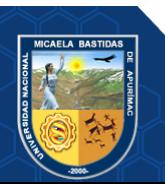

Se concluyó que la aplicación de realidad aumentada tuvo una gran acogida de los alumnos que visiblemente estuvieron atentos a las pautas del profesor y predispuestos a usar el aplicativo móvil totalmente.

### <span id="page-27-0"></span>**3.1.2. A Nivel Nacional**

a) Castañeda (2018). "*Realidad aumentada para desarrollar la competencia de construcción de interpretaciones histórica en alumnos de secundaria del colegio María Magdalena"*, Universidad Cesar Vallejo, Perú. El problema observado en esta investigación es que en el colegio María Magdalena los alumnos del 5to año de secundaria muestran poca disposición en el curso de historia puesto que en sus notas bimestrales se evidencia el poco desarrollo de sus competencias y además que para inicios del 4to bimestre solo el 10% del total de los alumnos a alcanzado los logros esperados.

En la presente investigación se desarrolló contenido temático con el objetivo de desarrollar la competencia de construcción de interpretaciones históricas en los estudiantes del quinto año del nivel secundario, para ello se pretende utilizar la realidad aumentada, la presente investigación se utilizó un diseño cuasi-experimental con una prueba inicial y otra posterior basada en dos grupos uno experimental y otro control, los instrumentos utilizados fueron la pre y post test.

Se concluyó que la tecnología de la realidad aumentada influye significativamente en el desarrollo de competencias de construcción de interpretaciones históricas donde se identificó que los estudiantes del grupo experimental el nivel en proceso ascienden al 66.7% frente al 13.0% del grupo de control, en cuanto a la comprensión del tiempo histórico los estudiantes del grupo experimental el nivel de logro previsto asciende al 75.0% frente al 26.1% del grupo de control y en cuanto a la elaboración de explicaciones sobre procesos históricos los estudiantes del grupo experimental el nivel de logro previsto asciende al 75.0% frente al 27.1% del grupo de control lo que se considera una diferencia significativa.

b) Gutiérrez (2014). "*Desarrollo de una aplicación móvil sobre androi en realidad aumentada para el aprendizaje en el área de lógico matemática en* 

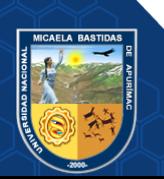

*la Institución educativa Glorioso 821 Macusani"*, Universidad Nacional del Altiplano, Perú. El Problema Observado en esta investigación es el poco uso de las Tecnologías de Información y Comunicación (TIC) en este centro educativo.

En la presente tesis se desarrolló aplicación móvil de forma amigable y de fácil uso orientado a los estudiantes con el objetivo de mejorar el aprendizaje significativo en el curso de lógico matemática de los estudiantes del cuarto grado de primaria haciendo uso de la realidad aumentada, donde se trabaja con conceptos abstractos como es figuras tridimensionales, se hizo uso de etiquetas de texto y sonido especializado las cuales se visualizaron a través de marcadores, la muestra que se utilizó en esta investigación es un muestreo no probabilístico donde la sección A es el grupo de control y la B es el grupo experimental los instrumentos utilizados fueron el cuestionario y un examen de evaluación para medir el aprendizaje.

Se concluyó que con el uso de la realidad aumentada en las sesiones de clases se muestra un aprendizaje significativo de los estudiantes del cuarto año de educación primaria en el área de lógico matemático ya que se muestra de una forma dinámica las figuras geométricas.

c) Alcántara (2017). *"Efecto del uso de una aplicación móvil de Realidad Aumentada en el rendimiento académico de las estudiantes de la I.E. Nº 82016 Santa Teresita",* Universidad Nacional de Cajamarca, Perú. El problema observado en esta investigación es que existe una brecha de desigualdad de oportunidades en el acceso a la información en los lugares alejados de nuestro país y en algunas entidades no se aprovechan en su totalidad los recursos con que cuentan muchas veces por desconocimiento de las nuevas herramientas tecnológicas disponibles hoy en día.

Este proyecto de tesis tuvo como objetivo principal desarrollar una aplicación móvil de realidad aumentada para mejorar el rendimiento académico de los estudiantes en el curso de Ciencia y Ambiente.

Se concluyó que con el uso de la aplicación móvil de realidad aumentada mejoro el rendimiento académico de los estudiantes ya que cumplió con los contenidos necesarios y demostró su aporte para mejorar el rendimiento académico de las estudiantes en el curso de ciencia y ambiente, además que

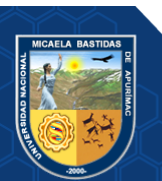

los contenidos que muestra la aplicación móvil de realidad aumentada son de acorde con la programación curricular del área trabajada y se capacito antes de aplicar la investigación tanto a estudiantes como a docentes en el uso de las tables y en el uso de la aplicación lo cual facilito el desarrollo de las sesiones de aprendizaje.

### <span id="page-29-0"></span>**3.1.3. A Nivel Local**

a) Cárdenas (2017). "*Desarrollo de una aplicación móvil con realidad aumentada para facilitar el uso de la Guitarra Acústica"*, Universidad Nacional José María Arguedas, Andahuaylas. El problema observado en esta investigación es que en los centros escolares no se apuesta por la educación musical sino priorizan que el niño desarrolle ciertas capacidades como aprender a leer y a escribir y no se toma en consideración que la música es de vital importancia ya que en ella se traspasa un sistema de comunicación y constituye un proceso de culturización, crea capacidades y habilidades en los estudiantes.

En la presente tesis se desarrolló una aplicación móvil para que se facilite el uso de la guitarra acústica para ello se utilizará la realidad aumentada para visualizar objetos realistas 2D en la guitarra física utilizando marcador que interactúe con el móvil en tiempo real y transferir contenido teórico en la aplicación móvil.

Los resultados obtenidos demuestran que la aplicación con realidad aumentada facilita el uso de la guitarra acústica ya que la aplicación es muy intuitiva, atractiva y que proyecta objetos en 2D y contenido teórico del uso de la guitarra cumpliendo así con los objetivos propuestos en esta investigación.

b) Huamán (2018), "*Influencia de una Aplicación con Realidad Aumentada en el Aprendizaje del Alfabeto en niños de primer Grado, Institución Educativa Nº 54105 Juan Pablo II del Distrito de San Jerónimo"*, Universidad Nacional José María Arguedas, Andahuaylas. El problema observado en esta investigación es que en esta institución educativa los alumnos presentan problemas de aprendizaje del área de comunicación, de acuerdo al segundo resultado de Evaluación Regional de Aprendizajes (ERA) 2017, solo el 16.8%

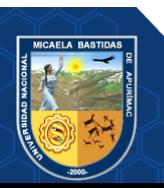

de alumnos lograron aprender esta área, 53.9% de alumnos están en proceso y 29.2% de alumnos no lograron aprender, ya que para dominar esta área lo más estratégico es saber el alfabeto, para luego poder dominar la lectura y escritura. En la presente tesis se desarrolló una aplicación móvil para enseñar el alfabeto a los niños de primer grado, para ello se pretende hacer uso de Realidad Aumentada a través de marcadores donde se muestren imágenes en 3D de las letras del alfabeto con una imagen de referencia. El diseño de la presente investigación es cuasi-experimental donde se utilizó dos grupos uno recibe el tratamiento experimental y el otro no, se utilizó una muestra censal no probabilística equivalente a la población siendo sección B el grupo experimental y la sección A grupo control, los instrumentos que se utilizaron fueron el pre y post prueba, la ficha de observación y la encuesta.

Los resultados obtenidos demuestran que la aplicación con realidad aumentada influye significativamente en el aprendizaje conceptual, procedimental y actitudinal del alfabeto; con estos resultados se concluye que la aplicación con realidad aumentada influye significativamente en el aprendizaje del alfabeto en niños de primer grado de primaria de la Institución Educativa N° 54105 Juan Pablo II del Distrito de San Jerónimo, Andahuaylas – 2018.

### <span id="page-30-1"></span><span id="page-30-0"></span>**3.2. Marco Teórico**

# **3.2.1. Aplicación móvil de realidad aumentada**

### **3.2.1.1. Aplicaciones móviles**

<span id="page-30-2"></span>"Las aplicaciones para móviles también llamadas apps son software desarrollado para ser ejecutados en dispositivos móviles como Smartphone y tables, se descargan con el objetivo de lograr una tarea concreta, para fines educativos, diversión, acceso a servicios, etc". (Cuello, y otros, 2013)

### **3.2.1.2. Realidad aumentada**

<span id="page-30-3"></span>La realidad aumentada es el proceso de combinar objetos virtuales y reales en una sola vista espacialmente coherente. En la mayoría de los casos, esto implica capturar una secuencia de imágenes y determinar la

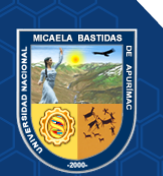

pose espacial de una cámara (posición y orientación) en cada marco. La posición y orientación de la cámara, junto con sus parámetros internos, Proporcionar la información esencial necesaria para crear realidades aumentadas. (Barfield, 2016)

La realidad aumentada es una variable de entornos virtuales, o realidad virtual, como es denominada comúnmente. Esta tecnología sumerge por completo al usuario dentro de un entorno totalmente virtual. Mientras está inmerso, no podrá visualizar el entorno real. Por otro lado, la realidad aumentada permite al usuario visualizar el entorno real con elementos virtuales.

La realidad aumentada se define como una visión directa o indirecta de del mundo real, que se mescla con elementos virtuales para la creación de una realidad mixta en tiempo real. Consiste en un conjunto de dispositivos que añaden información virtual, puesto que no sustituyen la realidad física, sino que sobreimprime los datos informáticos al mundo real. (Azuma, 1997)

### <span id="page-31-0"></span>**a) Características de la realidad aumentada:**

Las características son:

- Mescla lo real con lo virtual: Información virtual se combina con el entorno real.
- Actúa en tiempo real: la mescla de lo real con lo virtual se hace en tiempo real.
- Registra en tres dimensiones: en general la información aumentada se localiza o registra en el espacio. Para conservar la ilusión de ubicación real y virtual, esta última tiende a conservar su ubicación o a moverse respecto a un punto de referencia en el mundo real. (Ticona, 2015)

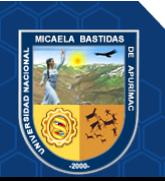

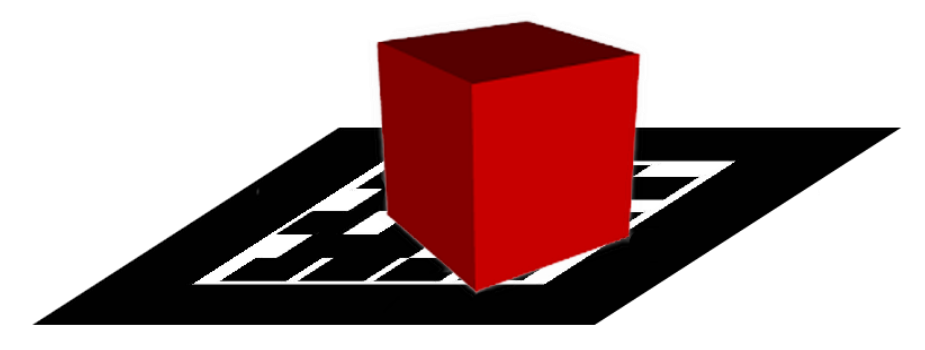

**Figura 1** *—* **Realidad aumentada de un cubo utilizando marcador.**

#### <span id="page-32-0"></span>**b) Historia de la Realidad Aumentada**

En 1950 Heiling diseño un sistema de realidad virtual llamado Sensorama que consiste en un visor individual que reproduce grabaciones a color de viajes en bicicleta, motocicleta o helicópteros.

Este sistema incluye sonidos estéreo, vibraciones, aromas; ya que intentaba reproducir sensaciones, por ejemplo, el aumento de la velocidad lanzando aire a la cara del participante.

En 1966, Ivan Sutherland, patenta el primer casco visualizador de la Realidad Virtual, el cual permitía al usuario ver escenarios en tres dimensiones. El sistema era tan pesado que se anclaba en el techo y por ello recibió el mote de espada de Damocles.

En 1992 Louis B. Rosenberg, crea un sistema de Realidad Aumentada llamado: "Accesorios virtuales" el cual utiliza dos brazos mecánicos, controlados por un exoesqueleto, que se coloca en el torso.

Para crear experiencia de inmersión, se empleó un binocular alineado a los brazos del robot. El sistema emplea superposiciones virtuales de campos y guías diseñadas para ayudar a los usuarios en desempeño de tareas físicas reales.

En 1996 juan Rekimoto, presenta los marcadores basados en imágenes asimétricas. Siendo uno de los sistemas vigentes hasta nuestros días. (Velazquez, 2017)

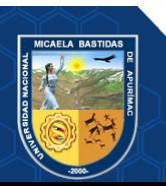

# <span id="page-33-0"></span>**c) Componentes para el funcionamiento de la realidad aumentada**

### • **Componente de captura**

Es el que captura la imagen del entorno real y lo incorpora al programa y lo procesará, este componente es una cámara.

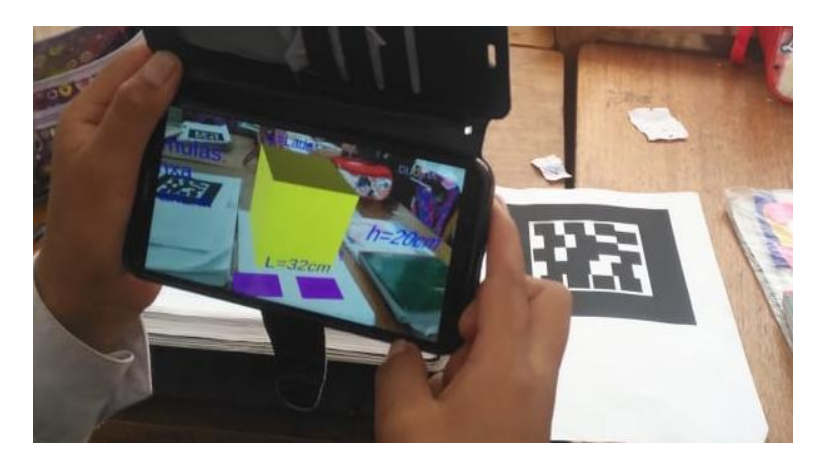

**Figura 2 — Aplicación de realidad aumentada para un smartphone**

### • **Componente de situación**

Son los componentes que posibilitan colocar la información virtual dentro del entorno real.

Se clasifican en:

• **Marcador**:

La aplicación de realidad aumentada reconoce el marcador el cual indica la ubicación y la posición del componente virtual.

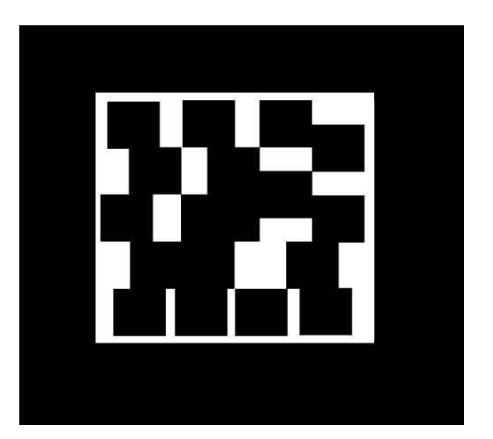

**Figura 2 — Marcador**

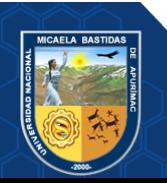

### • **GPS, brújula y acelerómetro:**

Mediante el GPS se puede saber la ubicación, brújula para conocer la dirección a la cual está apuntando el dispositivo y con el acelerómetro la inclinación. Se puede agregar información virtual basada en geo localización, es decir si se apunta con el elemento capturador hacia una ubicación donde está definido un elemento virtual este se mostrará en la pantalla.

### • **Identificación de objetos:**

Se basa en reconocer objetos conocidos, para luego corroborarlo con una base de datos y mostrar la información virtual que se desee.

#### • **Componente procesador**

Es el programa que interpretará los datos de entrada del componente capturador y el componente de situación, procesará esta información del entorno real, se creará la información virtual y los combinará de forma correcta.

#### • **Componente donde se proyectará**

Es el componente donde se mostrará el mundo real con la información virtual, puede ser la pantalla de un teléfono o la pantalla de una computadora. (Vian, 2011).

### <span id="page-34-0"></span>**d) Clasificación de realidad aumentada**

Según el método de obtener la información.

- Realidad aumentada utilizando marcadores Esta forma de realidad aumentada utiliza marcadores (figuras impresas), donde se sobrepone información ya sea imágenes, objetos 3D videos o textos, cuando son reconocidos por un programa.
- Realidad aumentada por geo localización Esta forma de realidad aumentada emplea el GPS, brújula y acelerómetro para localizar y sobreponer información en puntos de interés del mundo real. (Designd3d, 2013)

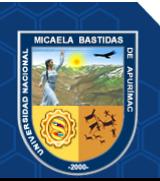

### <span id="page-35-0"></span>**e) Realidad Aumentada en la Educación**

La integración de Tecnologías de la Información y Comunicación (TIC) en el proceso de enseñanza y aprendizaje en la educación, están desplazando gradualmente al método tradicional especialmente, en la forma de comunicación entre profesores y alumnos, por medio de una metodología de enseñanza que hacen uso de las TIC, es verídico que el método de enseñanza clásica se ha comprobado su potencial, sin embargo hoy en día en los centros educativos de casi todos los niveles educativos del mundo incluyen satisfactoriamente modernos métodos de enseñanza, con el objetivo de mejorar el rendimiento académico de los estudiantes.

La realidad aumentada es una tecnología que está diseñando para generar nuevas posibilidades de percepción e interacción posibilitando al usuario situarse en el mundo real combinado con información virtual, así como de su fácil manipulación por medio de un dispositivo móvil permitiendo al usuario vislumbrar un cambio en la forma de acceder a la información y a diferentes experiencias de aprendizaje.

"La realidad aumentada es idónea para conceder experiencias de aprendizaje más allá del aula, cualquier espacio físico puede transformarse en un ambiente educativo estimulante". (Carracedo, y otros, 2012)

### <span id="page-35-1"></span>**f) Valores que aporta la realidad aumentada en la educación**

Los valores que aporta la realidad aumenta en la educación son:

• **Motivación:**

La utilización de nuevas tecnologías dentro del salón de clases produce el aumento de la motivación en el estudiante.

• **Trabajo Cooperativo:**

La realidad aumentada facilita el trabajo en grupo puesto que permite a los estudiantes realizar actividades entre ellos.

• **Construcción del Conocimiento por parte del alumno:**

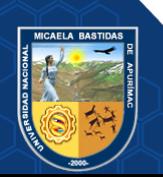
Con el uso de la aplicación el estudiante se hará participe en su proceso de aprendizaje y no solo como mero espectador.

• **Mayor información:** 

Mediante un texto o imagen, video, etc. se puede acceder a mucha información que posibilita ampliar el conocimiento del estudiante.

# • **Desarrollo de destrezas tecnológicas:**

Con el uso de realidad aumentada en el sector educativo implica el manejo de un tipo de tecnología que permite un aprendizaje y manejo del lenguaje tecnológico que utilizando recursos tradicionales no se adquiriría. (Blazquez, 2017)

#### **g) Aplicaciones de la Realidad Aumentada**

#### • **Realidad aumenta en juegos**

Los juegos basados en realidad aumentada han ido evolucionando a lo largo de los años, en los primeros juegos los usuarios tenían que cargar muchos dispositivos lo cual hacía difícil la experiencia de los usuarios, pero con el avance de la tecnología móvil ya no se requiere la utilización de demasiados elementos ya que los teléfonos inteligentes tienen todo incorporado para hacer uso de la realidad aumentada. Uno de los modelos de juego es Kweekies2 de la empresa intel3 que es un juego al modo pokemon donde luchan los animales por turnos.

#### • **Realidad aumentada en la enseñanza**

En este campo las aplicaciones con realidad aumentada muestran un potencial de mucha importancia ya que aporta experiencias de aprendizaje contextual y de exploración de información adherida al entorno real. Uno de los ejemplos de este tipo de aplicaciones son libros que utilizan realidad aumentada donde se visualiza figuras en 3D, otra de las aplicaciones son juegos educativos.

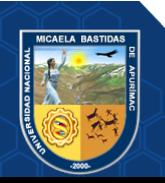

### • **Realidad aumentada en marketing y venta**

Este campo es donde más se está haciendo uso de esta tecnología ya que es un área donde el principal objetivo es atraer la atención del cliente y buscar hacer la diferencia con relación a la competencia. Por otro lado, en el ámbito de la venta la realidad aumentada ofrece probar el producto antes de comprarlo.

#### • **Realidad Aumentada en viajes y guías turísticas**

El turismo es un campo donde con el uso de la realidad aumentada podría potenciarlo ya sea en la promoción de destinos como en las guías, un ejemplo de eso es Wikitude15 el cual posibilita ver información precisa del lugar que se visita, utiliza la cámara del teléfono, el GPS, brújula con los cuales se identifica la orientación y posición del usuario. (TELEFÓNICA, 2011)

### **3.2.2. Aprendizaje de geometría del espacio**

#### **3.2.2.1. Aprendizaje**

"El aprendizaje es el resultado de la interacción de la persona con el medio ambiente. Es el resultado de la experiencia. Este proceso, inicialmente es natural, nace en el entorno familiar y social; luego simultáneamente, se hace deliberado". (Velasquez, 2001).

#### **a) Tipos de aprendizaje:**

#### **1) Aprendizaje memorístico:**

Este tipo de aprendizaje consiste en la memorización, transformándose en un proceso mecánico en el cual la persona es simplemente un receptor.

#### **2) Aprendizaje receptivo:**

En este aprendizaje la persona recibe información, que debe ser comprendida sin tener que relacionarse con otra información o ponerla en práctica. Por lo tanto, este aprendizaje no promueve la acción directa de la persona, dado que no encuentra algo nuevo.

## **3) Aprendizaje por descubrimiento:**

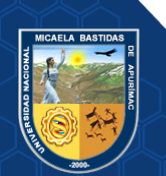

En este aprendizaje la persona adquiere el conocimiento por su propia cuenta por medio de la experimentación, es activo en su proceso de aprendizaje ya que genera la información.

#### **4) Aprendizaje significativo:**

En este aprendizaje la persona relaciona su experiencia previa con el nuevo conocimiento, por lo cual desarrolla nuevas habilidades y es activo en su proceso de aprendizaje.

#### **5) Aprendizaje de mantenimiento:**

En este aprendizaje el individuo adquiere un conocimiento que funciona como un patrón conductual. Esto quiere decir que el aprendizaje sirve para establecer patrones de conocimiento que se deben de repetir según situaciones específicas. Es por tanto un medio para el establecimiento de reglas y disciplina.

#### **6) Aprendizaje innovador:**

En este aprendizaje la persona acepta nuevas maneras de conocimiento alterando así los conocimientos antes prestablecidos, también es activo en su proceso de aprendizaje.

# **7) Aprendizaje visual:**

En este aprendizaje la persona usa elementos visuales que apoyen a adquirir nuevos conocimientos y no solo sea un receptor pasivo de información, por lo tanto, a través del sentido de la vista pueda adquirir nuevo conocimiento.

#### **8) Aprendizaje auditivo:**

"En este aprendizaje la persona utiliza elementos sonoros que ayuden a adquirir nuevos conocimientos". (Garcia, 2020)

#### **b) Dimensiones del Aprendizaje**

Los aprendizajes esperados están directamente relacionados con las distintas dimensiones (saber, saber hacer y saber ser) de las competencias, por lo tanto:

**1)** Para el saber qué, se distinguen contenidos **conceptuales** o declarativos. Los aprendizajes orientados al desarrollo de conocimientos van de desde un proceso simple de adquisición de terminología, hasta aquellos más complejos en la realización de una función.

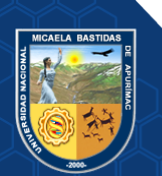

- **2)** Para el saber hacer, se distinguen contenidos **procedimentales** o de habilidades. Los aprendizajes orientados al desarrollo de habilidades en la ejecución de una acción o procedimiento permiten la adquisición de las destrezas necesarias para la realización de actividades de un proceso.
- **3)** Para el saber ser, se distinguen contenidos **actitudinales** o valorativos. Los aprendizajes orientados al desarrollo de actitudes apuntan al desarrollo de la formación personal y social para un desempeño adecuado en un contexto de trabajo determinado (APOYO-PRIMARIA, 2009).
- **c) Escala de calificación del aprendizaje en la educación básica regular** La escala de calificación de nivel secundario:
	- **20 - 18:**

Cuando el estudiante evidencia el logro de los aprendizajes previstos demostrando incluso un manejo solvente y muy satisfactorio en todas las tareas propuestas.

• **17 - 14:**

Cuando el estudiante evidencia el logro de los aprendizajes previstos en el tiempo programado.

• **13 - 11:**

Cuando el estudiante está en el camino de lograr los aprendizajes previstos para lo cual requiere acompañamiento durante un tiempo razonable para lograrlo.

• **10 - 00:**

Cuando el estudiante está empezando a desarrollar los aprendizajes previstos o evidencia dificultades para el desarrollo de estos y necesita mayor tiempo de acompañamiento e intervención. (MINEDU, 2008)

# **d) Indicadores de Aprendizaje de Geometría del Espacio**

Los indicadores de aprendizaje son:

- Identifica las figuras geométricas.
- Identifica los elementos de las figuras geométricas.

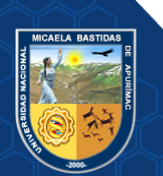

- Compara cada figura geométrica con los objetos del mundo real.
- Calcula el área de cada figura geométrica.
- Calcula el volumen de cada figura geométrica.
- Conoce las fórmulas de área y volumen de las figuras geométricas.
- Muestra iniciativa propia por aprender geometría del espacio
- Reconoce y valora la utilidad de geometría del espacio.
- Muestra una actitud positiva en las actividades en clase. (MINEDU, 2016)

# **3.2.2.2. Geometría del Espacio**

"La geometría del espacio es la rama de la [geometría](https://es.wikipedia.org/wiki/Geometr%C3%ADa) que se encarga del estudio de las [figuras geométricas](https://es.wikipedia.org/wiki/Figura_geom%C3%A9trica) voluminosas que ocupan un lugar en el [espacio;](https://es.wikipedia.org/wiki/Espacio_m%C3%A9trico) estudia las propiedades y medidas de las figuras geométricas en el espacio [tridimensional.](https://es.wikipedia.org/wiki/Tridimensional) Entre estas figuras, también llamadas [sólidos,](https://es.wikipedia.org/wiki/Figura_geom%C3%A9trica) se encuentran el [cono,](https://es.wikipedia.org/wiki/Cono_(geometr%C3%ADa)) el [cubo,](https://es.wikipedia.org/wiki/Cubo) el [cilindro,](https://es.wikipedia.org/wiki/Cilindro) la [pirámide,](https://es.wikipedia.org/wiki/Pir%C3%A1mide_(geometr%C3%ADa)) la [esfera,](https://es.wikipedia.org/wiki/Esfera) el [prisma"](https://es.wikipedia.org/wiki/Prisma_(geometr%C3%ADa)). (Beltran, 2007)

# **a) Tipos de solidos**

Son de dos tipos:

# • **[Poliedros,](https://es.wikipedia.org/wiki/Poliedro) sólidos donde todas sus caras son planas.**

# 1) **[Sólidos platónicos](https://es.wikipedia.org/wiki/S%C3%B3lidos_plat%C3%B3nicos)**

"Todas sus caras son polígonos regulares iguales entre sí". (Llopis, 2010)

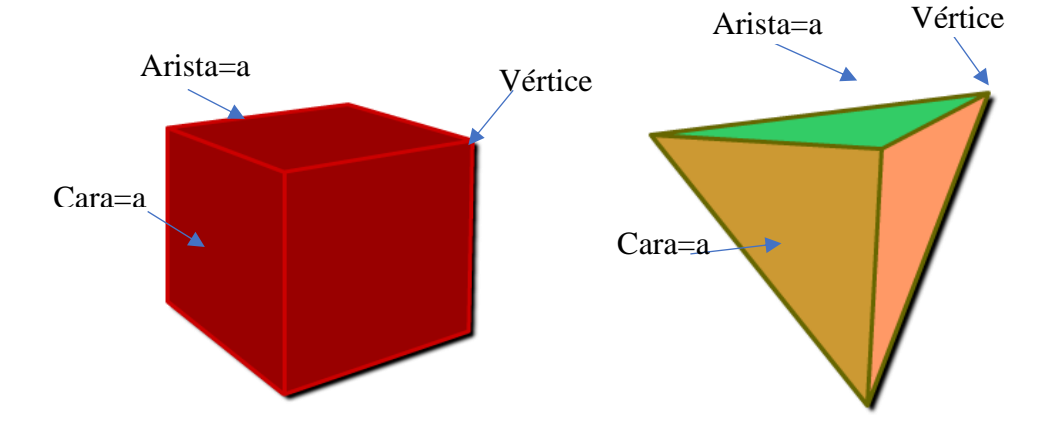

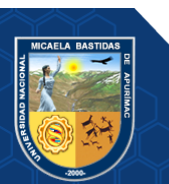

**Figura 3 — Solidos Platónicos**

# **Área y Volumen del Tetraedro**

A=a<sup>2</sup>.
$$
\sqrt{3}
$$
, V= $\frac{a^3.\sqrt{2}}{12}$ 

# **Área y Volumen del Cubo**

$$
A=6a^2, V=a^3
$$

# 2) **[Prismas](https://es.wikipedia.org/wiki/Prisma_(geometr%C3%ADa))**

"Es un [poliedro](https://es.wikipedia.org/wiki/Poliedro) con una base [poligonal](https://es.wikipedia.org/wiki/Pol%C3%ADgono_(geometr%C3%ADa)) de 6 lados, tiene 8 caras,18 aristas y 12 vértices". (Baldor, 2004)

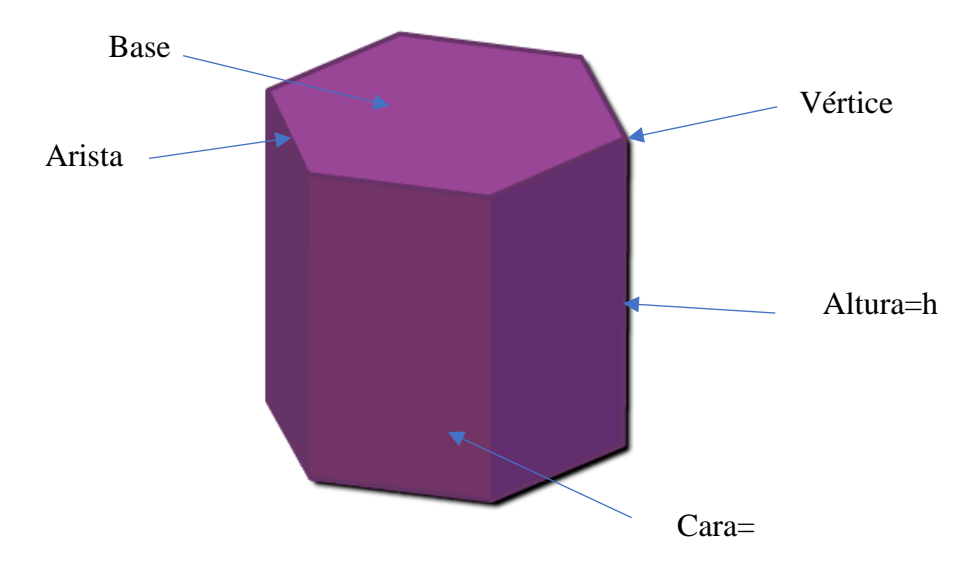

**Figura 4 — Prisma**

# **Fórmulas de Área y Volumen**

 $A=3L(2h+L\sqrt{3})$ V=h $L^2$ .  $\frac{3\sqrt{3}}{2}$ 2

# 3) **[Pirámides](https://es.wikipedia.org/wiki/Pir%C3%A1mide_(geometr%C3%ADa))**

"La pirámide es un sólido geométrico que tiene caras triangulares con un vértice en común y su base es un polígono". (Magallanes, 2020)

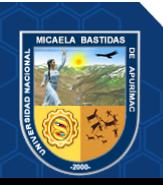

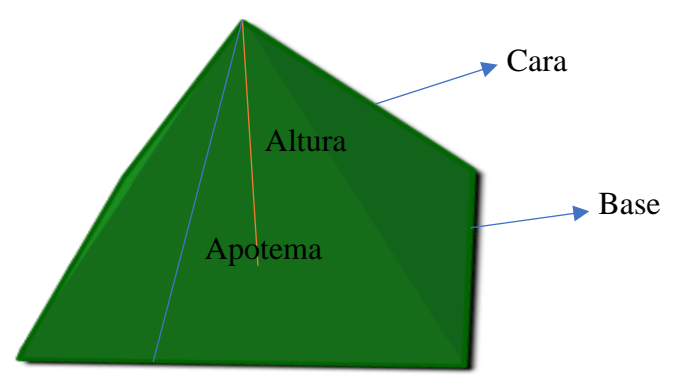

**Figura 5 — Pirámide**

# **Formulas del Área y Volumen**

 $A = b^2 + \frac{p(ap)}{2}$  $\frac{u}{2}$ ; donde b es el valor del lado de la base, p es el perímetro de la base y ap es la apotema.

 $V=\frac{b^2.a}{a}$  $\frac{a}{3}$ ; donde a es la altura

• **No poliedros o cuerpos redondos, aquellos sólidos que tienen al menos una cara de superficie curva**

# **1. [Esferas](https://es.wikipedia.org/wiki/Esfera)**

"Una superficie esférica es una [superficie de revolución](https://es.wikipedia.org/wiki/Superficie_de_revoluci%C3%B3n) formada por el conjunto de todos los puntos del espacio que equidistan de un punto llamado centro". (Magallanes, 2020)

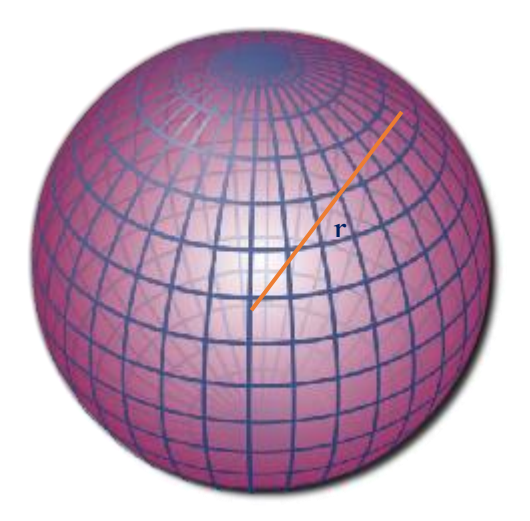

 **Figura 6 — Esfera**

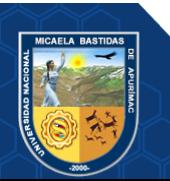

# **Formulas del Área y Volumen**

 $A=4πr^2$  $V=\frac{4πr^3}{2}$ 3

# **2. [Cilindros](https://es.wikipedia.org/wiki/Cilindro)**

"Un cilindro es un cuerpo geométrico que está formado por un rectángulo que gira alrededor de uno de sus lados". (Sanchez, 2020)

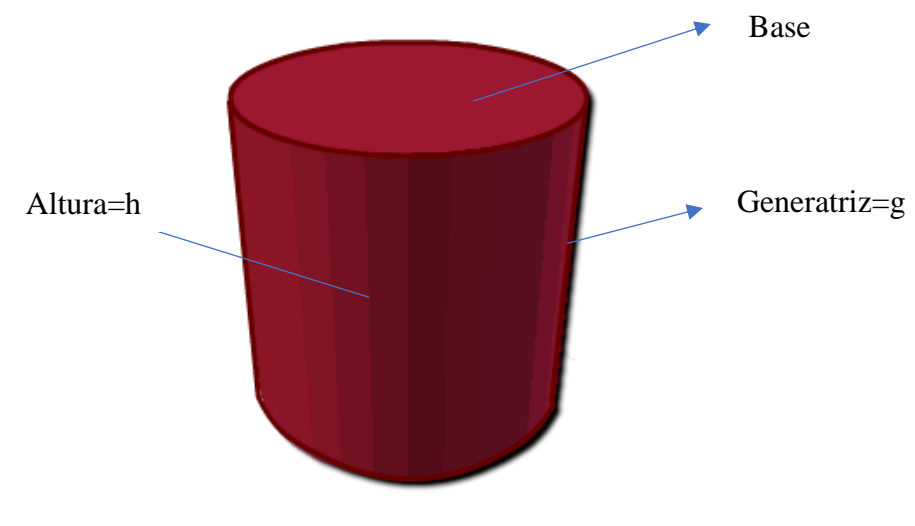

**Figura 7** *—* **Cilindro**

# **Formulas del Área y Volumen**

$$
A=2\pi r(h+r)
$$

 $V = \pi r^2 h$ 

# **3. [Conos](https://es.wikipedia.org/wiki/Cono_(geometr%C3%ADa))**

"Un cono es una figura tridimensional que tiene una base circular con una superficie curva y cerrada que termina en un vértice". (Magallanes, 2020)

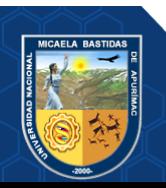

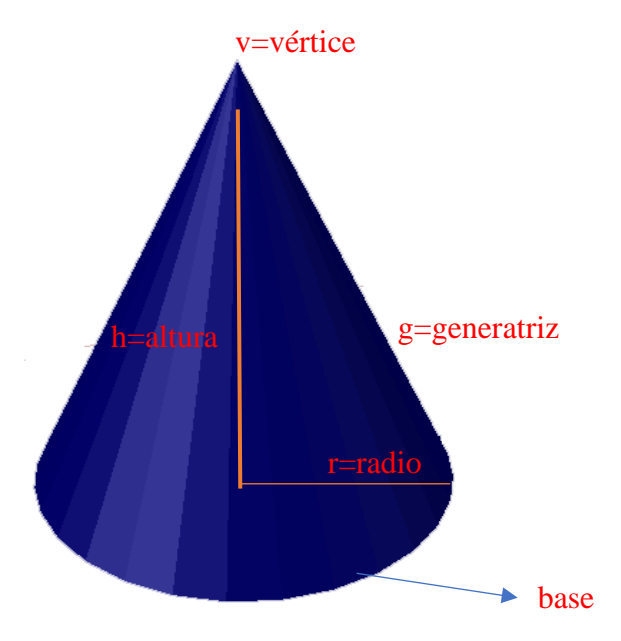

**Figura 8 — Cono**

# **Formulas del Área y Volumen**

$$
A=\pi r(g+r)
$$

$$
V=\frac{1}{3}\pi r^2 h
$$

# **3.2.3. Tecnologías de Información y Comunicación (TIC)**

Las tecnologías de Información y Comunicación (TIC) son herramientas que permiten administrar, procesar y compartir la información.

Este tipo de tecnología permite que haya interacción entre el humano y las maquinas, es decir que sean reactivas a las acciones que los humanos, el videojuego por ejemplo es una de las tecnologías más características de este tipo de interacción es algo que no permite un libro, además las TIC es un recurso valioso para que las personas nos podamos comunicar con nosotros mismos a través de aparatos móviles, correo electrónico, los foros de debate, los chats entre otros.

En el mundo educativo podemos encontrar infinidad de aplicaciones de las TIC, desde la creación de portales o webs educativas, la creación de aulas virtuales de enseñanza – aprendizaje, la videoconferencia, etc. El uso de las TIC en el entorno educativo otorga no solo múltiples ventajas sino que ofrece una alta flexibilidad de tiempo y espacio, permite crear materiales didácticos que apoyen el aprendizaje de los estudiantes así como también mejorar la calidad de la educación y amplían las oportunidades de acceso al conocimiento. (Bautista, y otros, 2014)

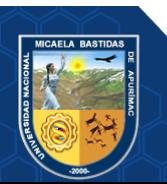

### **3.2.4.****Metodología MOBILE-D**

La metodología Mobile-D se desarrolló como parte de un proyecto finlandés ICAROS, alrededor de los años 2004 - 2005. Mobile-D es una mezcla de muchas técnicas basada en metodologías ágiles y especializadas en móviles, estas son: extreme Programming (XP), Crystal Methodologies y Rational Unified Process (RUP), XP para las prácticas de desarrollo, Crystal para escalar los métodos y RUP como base en el diseño del ciclo de vida.

Los autores de Mobile-D apuntan a la necesidad de disponer de un ciclo de desarrollo muy rápido para equipos muy pequeños, de acuerdo con sus suposiciones, Mobile-D está pensado para grupos de no más de 10 desarrolladores colaborando en un mismo espacio físico. Se compone de distintas fases: exploración, inicialización, fase de producto, fase de estabilización y la fase de pruebas. (Gutiérrez, 2019)

# Características:

- Diseñada para el desarrollo de aplicaciones móviles.
- Es una metodología ágil con ciclos de desarrollo cortos.
- Facilidad para detectar y resolver tempranamente problemas técnicos.
- Se fundamenta en el desarrollo apoyado en pruebas la cual es una de las mejores maneras de garantizar la calidad.
- Se consigue mejores diseños al apoyarse en el desarrollo apoyado en pruebas
- Está orientado en la satisfacción del usuario final, posibilitando mejorar el producto al elaborar iteraciones cortas.

#### **3.2.4.1. Fases de metodología MOBILE-D**

Las fases propuestas por la metodología MOBILE-D son cinco y son las siguientes:

#### **a) Exploración**

En esta fase se establece un plan de proyecto además de los conceptos básicos, se pone especial atención en la participación de los clientes. Los objetivos de la fase de exploración son:

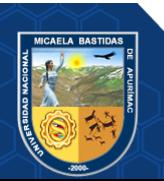

- Instaurar el conjunto de actores que se necesitan en el plan del proyecto.
- Determinar el alcance y límite del proyecto.
- Planificación del proyecto de acuerdo al entorno, las personas y el problema que surja en el proceso.

#### **b) Inicialización**

El propósito de esta fase es asegurar el éxito de las siguientes por medio de la planificación y revisión de todos los asuntos que son importantes para el desarrollo, se detectan problemas para darles una solución factible y aplicarlas en el proyecto.

Los objetivos de esta fase son:

- Conseguir la compresión general del producto por el equipo de desarrollo del proyecto, sobre los requisitos iniciales.
- Se preparan los requisitos físicos, técnicos y humanos, así como la comunicación con el cliente, los planes del proyecto y todas las cuestiones fundamentales de desarrollo a fin de que todo esté en plena disposición para la implementación.

### **c) Productización o fase de producto.**

La finalidad de la fase es implementar la funcionalidad requerida en el producto mediante la aplicación del ciclo de desarrollo iterativo e incremental. Los objetivos de esta fase son:

- Implementar la funcionalidad del producto priorizando los requerimientos del cliente.
- Centrarse en la funcionalidad básica fundamental para permitir múltiples ciclos de mejora.

#### **d) Fase de estabilización.**

Se llevan a cabo las últimas acciones de integración para asegurar que el sistema completo funciona correctamente.

Los objetivos de la fase de estabilización son:

• Finalizar la implementación del producto.

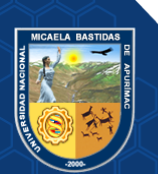

- Mejorar y garantizar la calidad del producto.
- Finalizar la documentación del proyecto.

# **e) Fase de pruebas y reparación.**

La última fase tiene como meta la disponibilidad de una versión estable y plenamente funcional del sistema. El producto terminado e integrado se prueba con los requisitos de cliente y se eliminan todos los defectos encontrados. (Gomez, y otros, 2016)

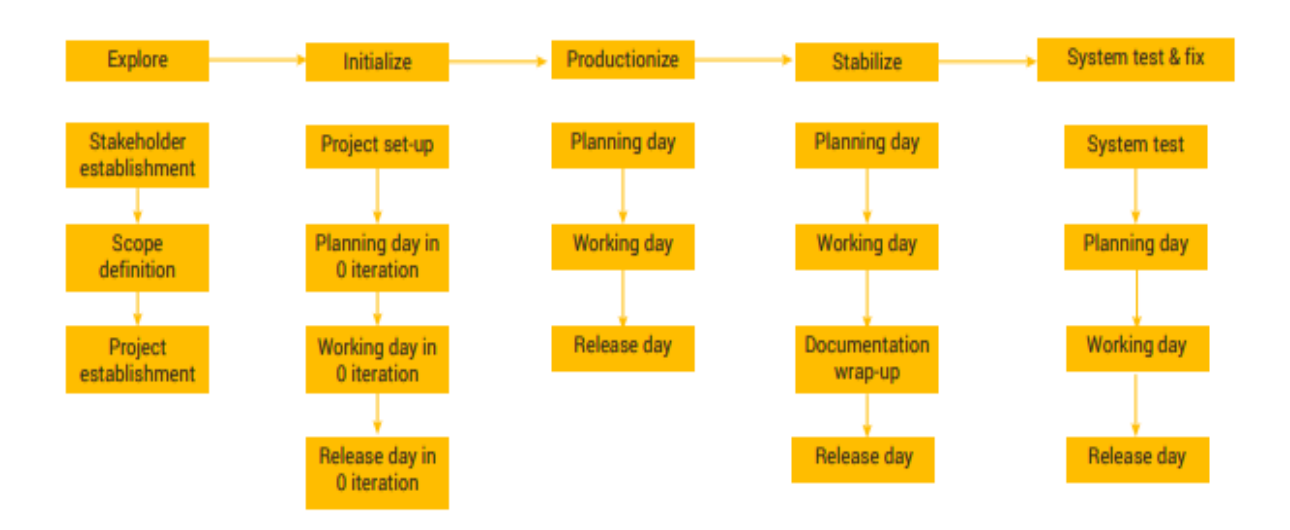

# **Figura 9 — Ciclo de desarrollo de la metodología Mobile-D**

Extraído de Metodologías ágiles en el desarrollo aplicaciones (2013)

# **3.2.5. Unity 3D**

"Es una Herramienta que nos ayuda a desarrollar videojuegos para diversas plataformas mediante un editor y scripting para crear videojuegos con acabado profesional. Provee de un editor visual muy util de donde podemos importar nuestros modelos 3D, texturas, sonidos". (Aroca, 2012)

# **3.2.5.1. Historia de Unity**

Unity Tecnhologies empezo en el año 2004 cuando David Helgason, Nicholas Francis y Joachim Ante decidieron dar un vuelco a su compañía de desarrollo de videojuegos tras el fracaso de "GooBall". El juego que no habia tenido el éxito esperado pero en su desarrollo habian

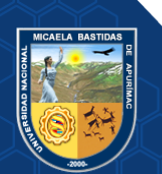

creado unas herramietas muy potentes que sirvieron como semilla para una idea que eondaba en la cabeza del equipo: democratizar el desarrollo de videojuegos.

Crear un motor de videojuegos que pequeñas y grandes empresas pudieran utilizar por igual. Un entorno amigable para programadores, artistas y diseñadores que llegase a diferentes plataformas sin obligar a programar el juego especificamente para cada una de ellas.

El motor llegaria solo a Mac en principio y se presentaria en dos versiones, Indie y Profesional. La primera representa un punto de acceso economico para los pequeños estudios que estaban empezando. La version Pro, de 1500 dolares de coste traia todas las funciones del motor.

En 2008 llegaria el gran salto al aprovechar el lanzamiento del iPhone, la fiebre que desato y la compatibilidad con la plataforma. Un poco mas tarde llegaria la version para Android. El auge de Unity era imparable. En 2009 la version Indie desaparecio como tal y se convertiria en gratuita. Los desarrolladores independientes no tardaron en abrazar la idea y conveirtieron a Unity en uno de los motores graficos mas usados. (Candil, 2014)

#### **3.2.6. Vuforia**

"Vuforia es un SDK que permite construir aplicaciones basadas en realidad aumentada; una aplicación desarrollada con Vuforia utiliza la pantalla del dispositivo como un "lente magico" donde se entrelazan elementos del mundo real con elementos virtuales(como letras, imágenes, etc.)". (Cruz, 2014)

# **3.2.7. Blender**

"Es un [programa informático](https://es.wikipedia.org/wiki/Programa_inform%C3%A1tico) [multi plataforma,](https://es.wikipedia.org/wiki/Multi_plataforma) dedicado especialmente al modelado, iluminación, [renderizado,](https://es.wikipedia.org/wiki/Renderizado) animación y creación de gráficos [tridimensionales.](https://es.wikipedia.org/wiki/Tridimensional) Actualmente es compatible con todas las versiones de [Windows,](https://es.wikipedia.org/wiki/Windows) [MacOSX,](https://es.wikipedia.org/wiki/Mac_OS_X) [GNU/Linux](https://es.wikipedia.org/wiki/GNU/Linux) (Incluyendo [Android\)](https://es.wikipedia.org/wiki/Android), [Solaris,](https://es.wikipedia.org/wiki/Solaris_(sistema_operativo)) [FreeBSD](https://es.wikipedia.org/wiki/FreeBSD) e [I](https://es.wikipedia.org/wiki/IRIX) [IRIX"](https://es.wikipedia.org/wiki/IRIX). (Francisco, 2019)

# **3.2.8. Adobe Illustrator(AI)**

"Es un programa informático y un editor de graficos vectoriales, permite la creación y modificación de imágenes". (Guzman, 2018)

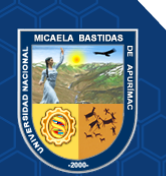

### **3.2.9. Android**

"Es un [sistema operativo móvil](https://es.wikipedia.org/wiki/Sistema_operativo_m%C3%B3vil) desarrollado por [Google,](https://es.wikipedia.org/wiki/Google) basado en [Linux](https://es.wikipedia.org/wiki/N%C3%BAcleo_Linux) y otros softwares [de código abierto.](https://es.wikipedia.org/wiki/Software_de_c%C3%B3digo_abierto) Fue diseñado para [dispositivos](https://es.wikipedia.org/wiki/Dispositivo_m%C3%B3vil)  [móviles](https://es.wikipedia.org/wiki/Dispositivo_m%C3%B3vil) con [pantalla táctil,](https://es.wikipedia.org/wiki/Pantalla_t%C3%A1ctil) como [teléfonos inteligentes,](https://es.wikipedia.org/wiki/Tel%C3%A9fono_inteligente) [tabletas"](https://es.wikipedia.org/wiki/Tableta_(computadora)). (Nieto, 2011)

#### **3.2.10. Marcador**

"Son símbolos impresos en papel, en los que se superpone algún tipo de información (imágenes,objetos 3D, vídeo) cuando son reconocidos por un software de determinado". (Zarate, y otros, 2013)

# **3.2.11. C#**

Es un lenguaje de programación simple, orientado a objetos, que permite a los desarrolladores crear una gran variedad de aplicaciones seguras y sólidas. C# ha sido desarrollado por Microsoft tiene sus orígenes en la familia de lenguajes C, su sintaxis es fácil de aprender y muy intuitiva, lo que hace que cualquier persona familiarizada con algún otro tipo de lenguaje de programación aprenda en poco tiempo a utilizarlo. (Tokioschool, 2019)

## **3.2.12. Adobe After Effects**

"Es un potente programa que permite crear animaciones tanto en 2D como 3D, asi como efectos visuales y composiciones. El programa fue creado y desarrollado por Adobe Systems". (Camus, 2020)

# **3.2.13. ISO/IEC TR 9126-2**

Es un estándar desarrollado por Organización de Estandarización Internacional (ISO) y la Comisión Electrotécnica Internacional (IEC) para evaluar la calidad de un software mediante un conjunto de características y sub-características de calidad, cada una de ellas contiene un conjunto de atributos que son medidos por una serie de métricas, las características son las siguientes: funcionalidad, fiabilidad, usabilidad, eficiencia, mantenibilidad y portabilidad.

#### **3.2.13.1. Funcionalidad:**

Es una característica que permite determinar si el software es capaz de suministrar funciones que satisfagan las necesidades para las cuales fue diseñado.

Sus caracteristicas son:

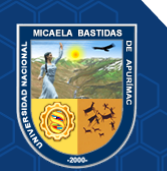

- Adecuación
- Exactitud
- Interoperabilidad
- Seguridad
- Cumplimiento de la funcionalidad

# **3.2.13.2. Fiabilidad:**

Es una característica que permite determinar si el software es capaz de mantener su nivel de ejecución dentro de condiciones normales en un periodo de tiempo designado, **la aplicación móvil de realidad aumentada no cumple con esta característica** ya que si alejamos la cámara del marcador más de treinta centímetros la información virtual no se visualizará.

Sus características son:

- Madurez
- Tolerancia a fallos
- Recuperabilidad
- Cumplimiento de la Fiabilidad

# **3.2.13.3. Usabilidad:**

Es el esfuerzo necesario que deberá invertir el usuario para utilizar el software.

Sus caracteristicas son:

- Comprensión:
- Aprendizaje:
- Operatividad:
- Atractividad:

# **3.2.13.4. Eficiencia:**

Permite evaluar la relación entre el nivel de funcionamiento del sofware y la cantidad de recursos usados, **la aplicación móvil de realidad aumentada no cumple con esta característica** ya que mientras más

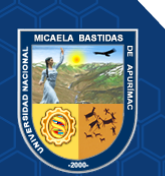

recursos utiliza más se demorará en ingresar a la escena donde se visualizará la imagen en 3D.

Sus caracteristicas son:

- Comportamiento en el tiempo
- Utilización de recursos
- Cumplimiento de la eficiencia

### **3.2.13.5. Mantenibilidad:**

Es la capacidad del producto software de ser modificado, ya sea por correcion de errores o por el incremento de funciones, **la aplicación móvil de realidad aumentada no cumple con esta característica** ya que al incrementar los objetos en 3D se tendrá que ir a blender y modelar desde el principio la imagen, del mismo modo las animaciones en after effect por esta razón no es fácil de modificar.

Sus caracteristicas son:

- Facilidad de análisis
- Facilidad de cambio
- **Estabilidad**
- Facilidad de pruebas
- Cumplimiento de la mantenibilidad

# **3.2.13.6. Portabilidad**

Capacidad del producto software para ser transferido de un entorno a otro, **la aplicación móvil de realidad aumentada no cumple con esta característica** ya que solo puede usarse en dispositivos móviles con sistema operativo Android.

Sus caracteristicas son:

- Adaptabilidad
- **Instalabilidad**
- Coexistencia
- Capacidad para reemplazar
- Cumplimiento de la portabilidad

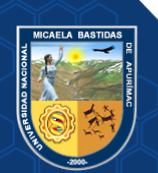

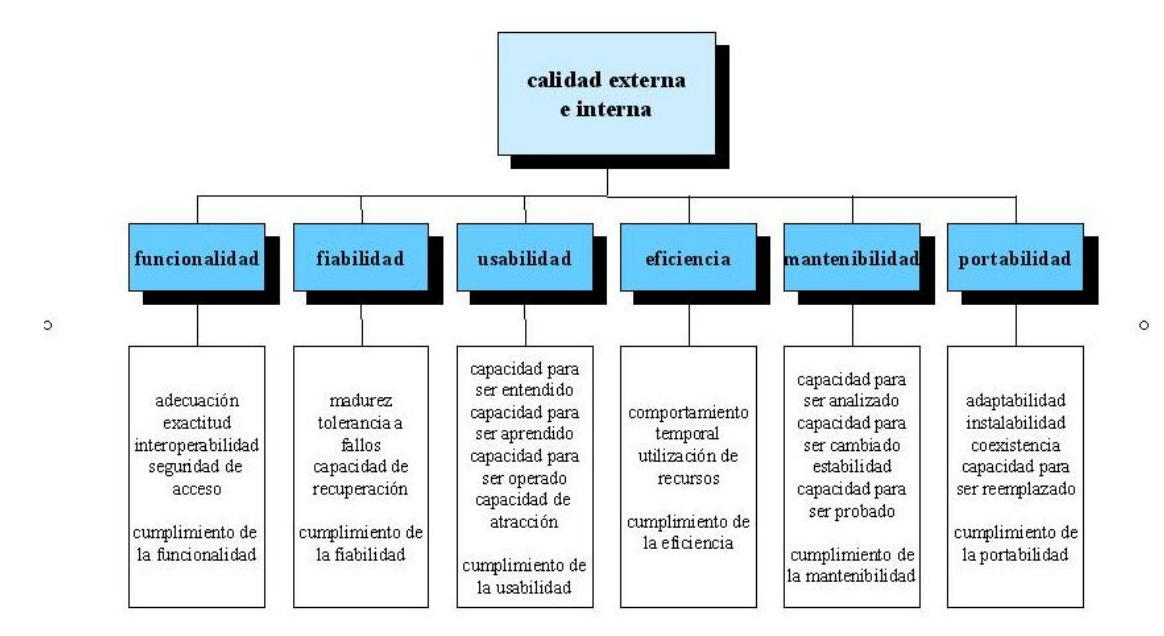

**Figura 10** *—* **Atributos de la norma ISO/IEC 9126**

Extraído de la norma ISO/IEC 9126 (2003)

#### **3.3. Marco Conceptual**

#### **3.3.1. Aplicación Móvil**

"Programa que se instala y funciona en un dispositivo móvil ya sea en teléfonos inteligentes, tables y otros dispositivos móviles" (Laballos, 2019).

# **3.3.2. Realidad Aumentada**

"La realidad aumentada es una tecnología que complementa la percepción e interacción con el mundo real y permite al usuario estar en un entorno real aumentado con información adicional generada por el ordenador". (Basogain, y otros, 2007)

#### **3.3.3. Aprendizaje**

"Es un cambio permanente en la persona. Parte de la aprehensión, a través de los sentidos de hechos o información del medio ambiente, está centrado en cambios de la estructura cognoscitiva, moral, motivacional y física del ser humano". (Gagne, 1971)

#### **3.3.4. Geometría del Espacio**

"La geometría plana se trata de figuras cuyas partes están todas en un mismo plano. En la geometría del espacio se trata de figuras tridimensionales y de las

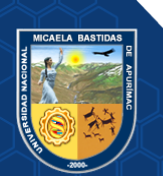

propiedades y relaciones de las líneas y superficies en general". (Wentworth, y otros, 1915)

#### **3.3.5. Unity 3D**

"Es una herramienta de desarrollo de videojuegos creada por Unity Technologies, también se utiliza para crear experiencias de realidad aumentada, una de las características más importantes es que está disponible como plataforma de desarrollo para Microsoft Windows, MacOs, Linux". (Erosa, 2019)

#### **3.3.6. Vuforia**

"Es una plataforma o SDK (kit de desarrollo de software) para que desarrolladores puedan integrar fácilmente tecnologías de realidad aumentada a sus aplicaciones, de manera que cualquiera pueda hacer uso de ella". (Puyo, 2019)

#### **3.3.7. Blender**

"Es un programa de código libre que nos ofrece un conjunto de herramientas esenciales para la creación de contenido 3D, animaciones y juegos; es gratuito y liviano, es empleado cada vez más debido a lo potente, versátil y útil". (Cruz, 2014)

#### **3.3.8. Adobe Illustrator(AI)**

"Es el programa de Adobe de dibujo vectorial que lleva mas de 25 años, siendo un claro referente dentro de la industria del diseño, usado en diseño editorial, dibujo, maquetacion web, graficos para moviles, interfaces web, o diseño cinematografico". (Carretero, 2014)

# **3.3.9. Android**

"Es un [sistema operativo móvil](https://es.wikipedia.org/wiki/Sistema_operativo_m%C3%B3vil) diseñado para dispositivos moviles con pantalla tactil como telefonos inteligentes o tables, pero tambien lo encontramos en otros dispositivos como relojes inteligentes,etc. Un sistema operativo desarrollado por [Google,](https://es.wikipedia.org/wiki/Google) basado en el [Kernel de Linux"](https://es.wikipedia.org/wiki/N%C3%BAcleo_Linux). (Adeva, 2020)

#### **3.3.10. Marcador**

"Son símbolos impresos, en los que se superpone información digital, cuando son reconocidos por un software y es capaz de realizar un seguimiento del marcador de tal manera de que si el usuario lo mueve, el objeto superpuesto tambien". (Garcia , 2015)

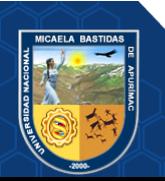

# **3.3.11. Adobe After Effect**

"Es una aplicación creada en 1993 que pertenece a Adobe Systems Incorporated es uno de los principales softwares de motion graphics, principalmente se usa para posproducción de imágenes en movimiento, animacion y composicion de espacios en 2D y 3D". (Tiotangco, 2020)

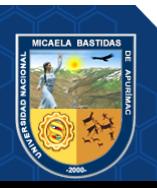

# **CAPÍTULO IV METODOLÓGIA**

La investigación pretende mejorar el aprendizaje de geometría del espacio en el curso de matemáticas de los alumnos del segundo grado de secundaria del colegio Nuestra Señora de las Mercedes usando el aplicativo móvil de realidad aumentada, por lo cual declaramos las siguientes variables:

VI: Aplicación móvil de realidad aumentada.

VD: Aprendizaje de geometría del espacio.

### **4.1. Tipo y Nivel de Investigación**

### **4.1.1. Tipo de Investigación**

El Tipo de investigación que se realizará en el presente estudio, "es una investigación aplicada a veces llamada investigación técnica debido a que tiende a la resolución de problemas o al desarrollo de ideas, a corto o a medio plazo, dirigidos a conseguir innovaciones, mejoras de procesos o productos, incrementos de calidad y productibilidad, etc.". (Cegarra, 2004), Utilizando conocimientos tecnológicos, como es la utilización de una aplicación móvil de realidad aumentada a fin de aplicarla en el módulo de geometría del espacio en segundo grado de secundaria del colegio Nuestra Señora de las Mercedes para mejorar el aprendizaje de los alumnos.

#### **4.1.2. Nivel de Investigación**

El estudio de la presente investigación es explicativo porque se verificará como influye la aplicación de realidad aumentada en el aprendizaje de geometría del espacio en los alumnos del segundo grado de secundaria del colegio Nuestra Señora de las Mercedes.

"Su finalidad es explicar porque se relacionan dos o más variables." (Hernandez, y otros, 2014)

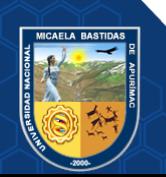

### **4.2. Método y Diseño de la Investigación**

#### **4.2.1. Método de la Investigación**

"El método de la investigación será el método hipotético-deductivo es el camino lógico para buscar la solución de los problemas que nos planteamos, Consiste en emitir hipótesis acerca de las posibles soluciones al problema planteado y en comprobar con los datos disponibles si estos están de acuerdo con aquéllas". (Cegarra, 2004)

#### **4.2.2. Diseño de la Investigación**

El diseño de la investigación será cuasi-experimental, este diseño utiliza dos grupos, uno recibe el tratamiento (con la aplicación móvil) y el otro sin la aplicación. En sí, se activa un estudio comparativo de dos pruebas (Pre Test y Post Test) al grupo experimental y al grupo de control.

"El diseño cuasi-experimental manipulan deliberadamente una variable independiente para observar su efecto sobre una o más variables dependientes, los sujetos no se asigna al azar a los grupos ni se emparejan; sino que dichos grupos ya están conformados antes del experimento: son grupos intactos". (Hernandez, y otros, 2014)

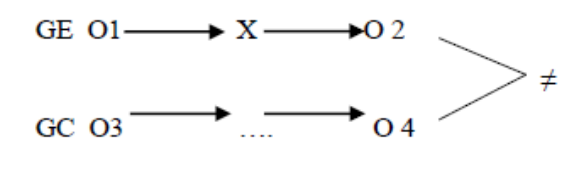

Donde:

GE: Grupo experimental

GC: Grupo de control

O1: Medición pre-test al grupo experimental

X: Aplicación del experimento (variable independiente) en el grupo experimental.

O2: Medición post-test al grupo experimental

O3: Medición pre-test al grupo control

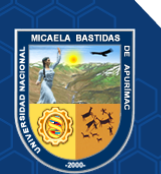

O4: Medición post-test al grupo control

# **4.3. Población y Muestra**

La población está conformada por las alumnas del segundo año de secundaria del colegio Nuestra Señora de las Mercedes las cuales sumarian 130 y la muestra por 65 alumnas de las cuales 32 alumnas son de la sección C que es el grupo experimental y 33 de la sección D que es el grupo control.

# **4.4. Procedimientos de la Investigación**

**I Etapa:** Se seleccionó los instrumentos necesarios para la elaboración del proyecto.

**II Etapa:** Se realizó la búsqueda y selección de la información.

**III Etapa:** Se hizo la verificación de los requerimientos.

**IV Etapa:** Se desarrolló el aplicativo móvil de realidad aumentada.

**V Etapa:** Se usó el aplicativo móvil, se aprobó el funcionamiento y se hizo la depuración de errores.

# **VI Etapa: Se realizó el procesamiento de datos**

- Registrar datos antes de la utilización del aplicativo móvil.
- Registrar datos después de la utilización del aplicativo móvil.
- Generar gráficos y cuadros de la información procesada

# **VII Etapa**

- Comparación de resultados.
- Análisis y resultados finales.

# **VIII Etapa**

• Realizar informe final.

# **4.5. Material de la Investigación**

La recopilación de la información para este proyecto se obtuvo por medio de:

- Recolección de información actualizada del tema de investigación en internet.
- Recolección de información en libros.
- Observación a la muestra de estudio.

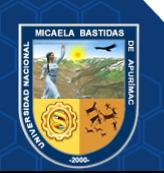

# **4.5.1. Técnicas**

# **4.5.1.1. Observación:**

 Se aplicará con el propósito de reunir información sobre el aprendizaje actitudinal de los alumnos.

# **4.5.1.2. Encuesta:**

 La encuesta será aplicada para recoger información acerca de usabilidad y funcionalidad de la aplicación.

#### **4.5.1.3. Examen pre test**

Se aplicará para medir el aprendizaje antes de usar la aplicación móvil.

### **4.5.1.4. Examen post test**

Se aplicará para medir el aprendizaje después de usar la aplicación móvil.

# **4.5.2. Instrumentos**

# **4.5.2.1. Pre test de desarrollo del aprendizaje:**

Mide el nivel de aprendizaje de la geometría del espacio antes de usar la aplicación móvil.

#### **4.5.2.2. Post test de desarrollo del aprendizaje:**

Mide el nivel de aprendizaje de la geometría del espacio después de usar la aplicación móvil.

### **4.5.2.3. Registro de observación:**

Donde quedara registrado los resultados de la observación.

# **4.5.2.4. Cuestionario:**

Donde quedara registrado las preguntas y respuestas que se hicieron en la encuesta.

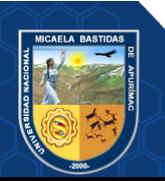

# **CAPÍTULO V RESULTADOS Y DISUSIÓN**

#### **5.1. Descripción de los resultados**

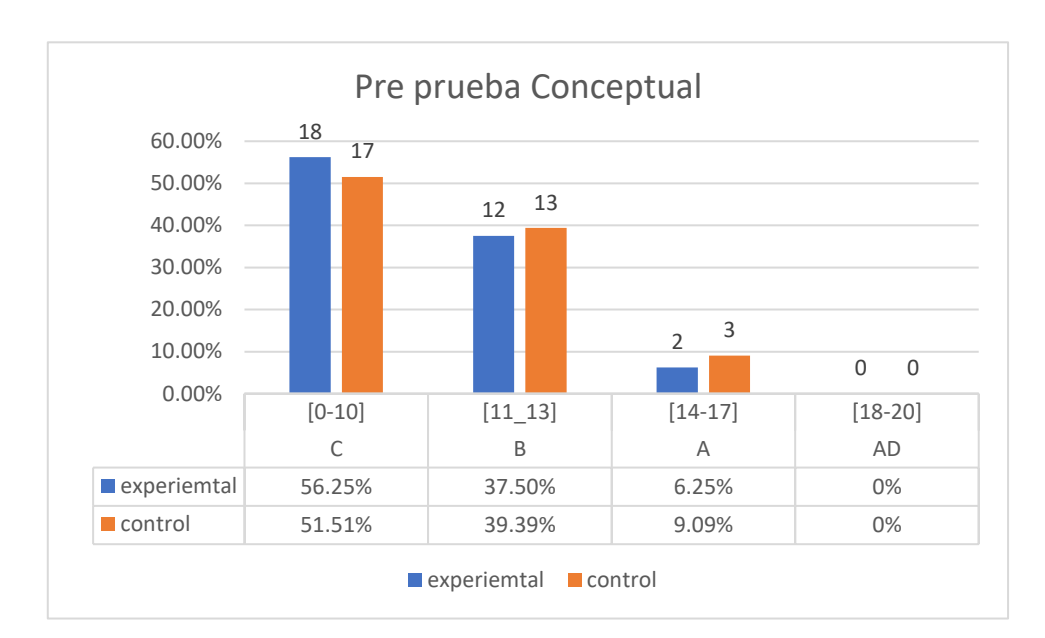

# **5.1.1. Resultado de la pre prueba del aprendizaje conceptual**

 **Figura 11** *—* **Pre prueba del aprendizaje conceptual**

**Interpretación:** En la figura 12, se aprecia el resultado de la pre prueba del aprendizaje conceptual, los alumnos con notas de escala C [00-10] del grupo experimental son el 56.25% y del grupo control son 51.51%, los alumnos con notas de escala B [11-13] del grupo experimental son 37.50% y los del grupo control 39.39%, los alumnos con notas de escala A [14-17] del grupo experimental son el 6.25% y los del grupo control son 9.09%, los alumnos con notas de escala AD [18-20] del grupo experimental es 0% y los del grupo control es 0%.

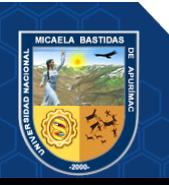

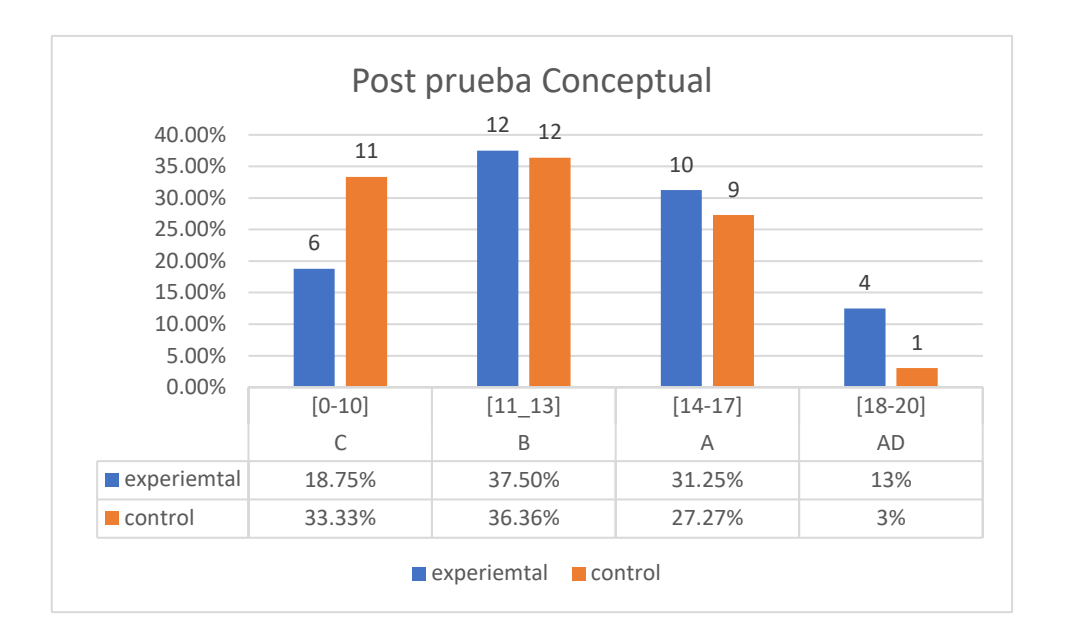

#### **5.1.2. Resultado de la post prueba del aprendizaje conceptual**

 **Figura 12** *—* **Post prueba aprendizaje conceptual**

**Interpretación:** en la figura 13, se muestra el resultado de post prueba del aprendizaje conceptual, en esta prueba las notas de escala C [00-10] del grupo experimental son el 18.75% y del grupo control son 33.33%, los alumnos con notas de escala B [11-13] del grupo experimental son 37.50% y los del grupo control 36.36%, los alumnos con notas de escala A [14-17] del grupo experimental son el 31.25% y los del grupo control son 27.27%, los alumnos con notas de escala AD [18-20] del grupo experimental es 13% y los del grupo control es 3%, se puede verificar también que hay una diferencia en el pre test y post test del grupo experimental las notas de escala C [00-10] hay una diferencia de 37.5%, en las notas de escala B [11-13] no hay diferencia, en las notas de escala A [14-17] ] hay una diferencia de 25%, en las notas de escala AD [18-20] hay una diferencia de 13%.

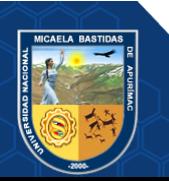

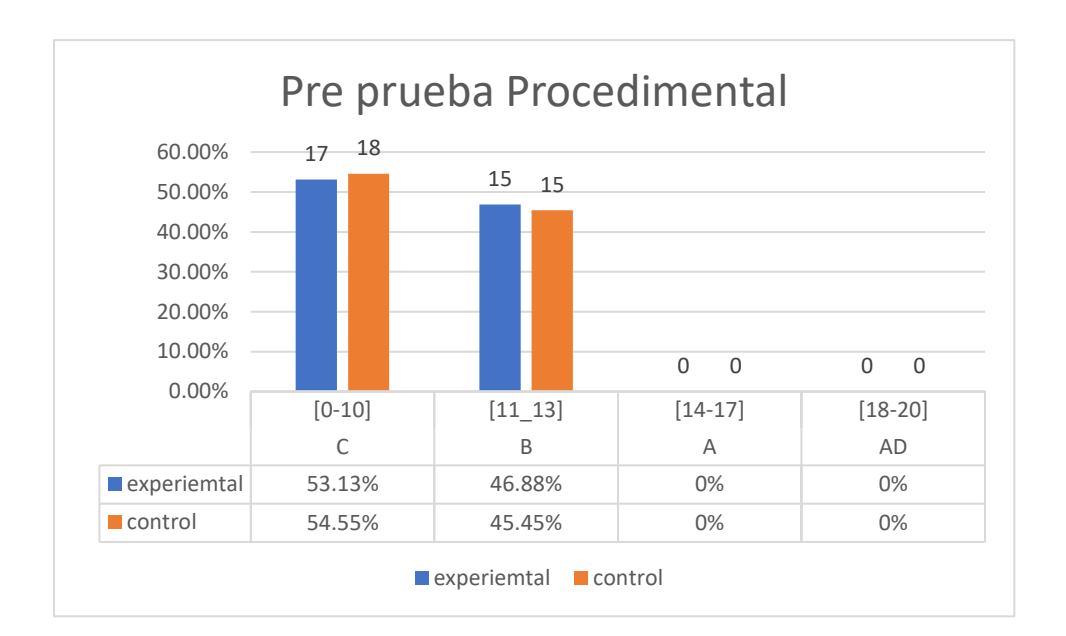

#### **5.1.3. Resultados de la pre prueba del aprendizaje procedimental**

 **Figura 13** *—* **Pre prueba del aprendizaje procedimental**.

**Interpretación:** en la figura 14, se muestra el resultado de la pre prueba del aprendizaje procedimental, los alumnos con notas de escala C [00-10] del grupo experimental son el 53.13% y del grupo control son 54.55%, los alumnos con notas de escala B [11-13] del grupo experimental son 46.88% y los del grupo control 45.45%, los alumnos con notas de escala A [14-17] del grupo experimental son el 0% y los del grupo control son 0%, los alumnos con notas de escala AD [18-20] del grupo experimental es 0% y los del grupo control es 0%.

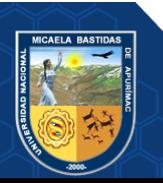

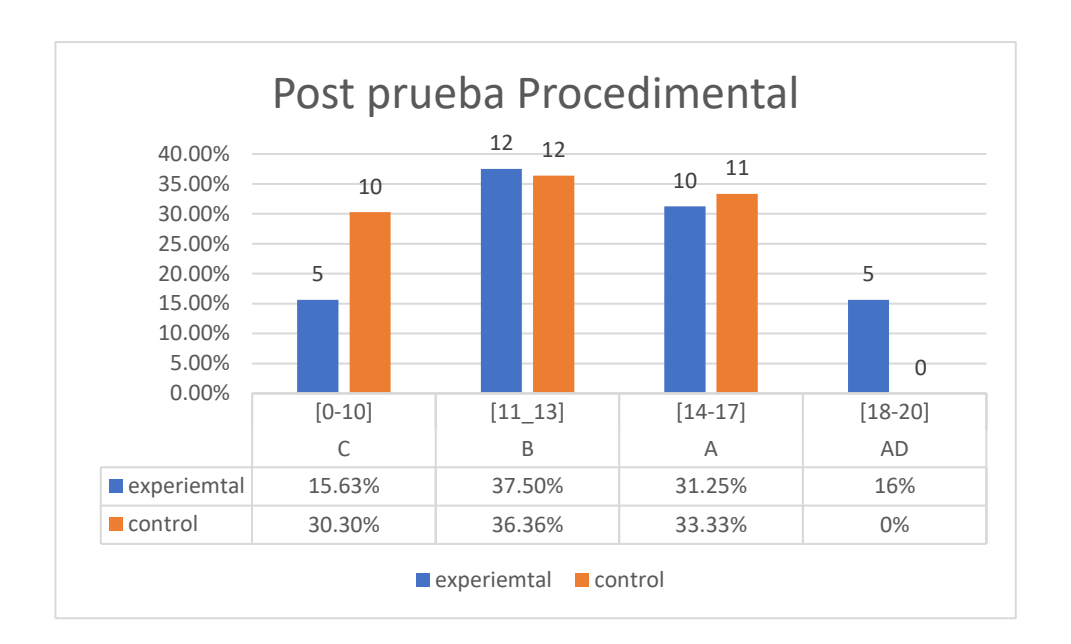

#### **5.1.4. Resultados de la post prueba del aprendizaje procedimental**

 **Figura 14** *—* **Post prueba del aprendizaje procedimental.**

**Interpretación:** En la figura 15, se muestra el resultado de la pre prueba del aprendizaje procedimental, los alumnos con notas de escala C [00-10] del grupo experimental son el 15.63% y del grupo control son 30.30%, los alumnos con notas de escala B [11-13] del grupo experimental son 37.50% y los del grupo control 36.36%, los alumnos con notas de escala A [14-17] del grupo experimental son el 31.25% y los del grupo control son 33.33%, los alumnos con notas de escala AD [18-20] del grupo experimental es 16% y los del grupo control es 0%, se puede verificar también que hay una diferencia en el pre test y post test del grupo experimental las notas de escala C [00-10] hay una diferencia de 37.5%, en las notas de escala B [11-13] hay diferencia de 9.38%, en las notas de escala A [14- 17] ] hay una diferencia de 31.25%, en las notas de escala AD [18-20] hay una diferencia de 16%.

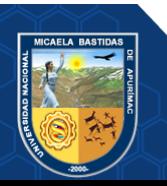

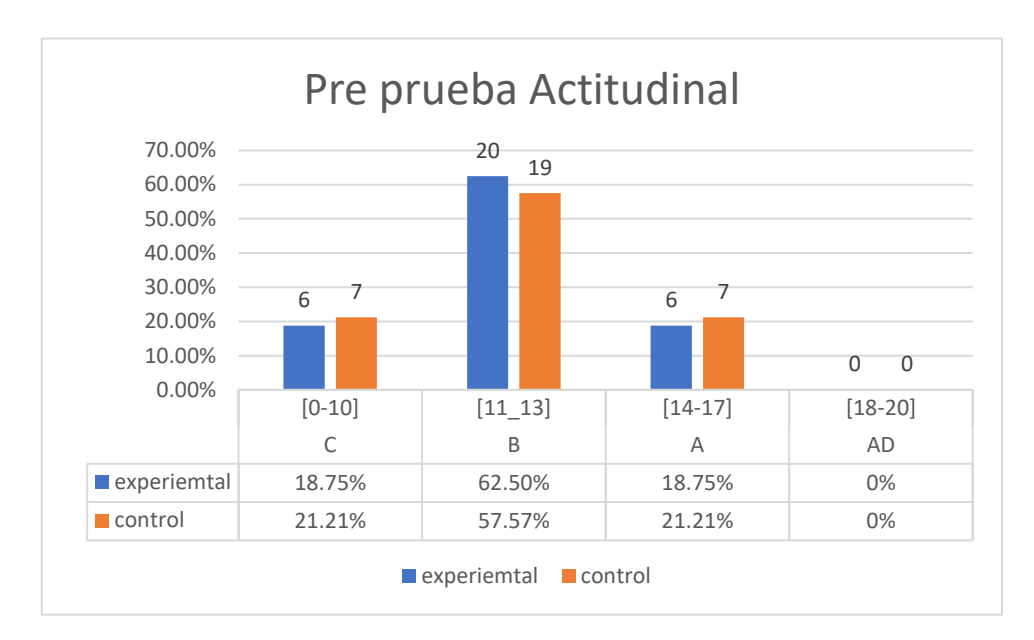

# **5.1.5. Resultados de pre prueba del aprendizaje actitudinal**

#### **Figura 15** *—* **Pre prueba del aprendizaje actitudinal.**

**Interpretación:** en la figura 16, se muestra el resultado de la pre prueba del aprendizaje actitudinal, los alumnos con notas de escala C [00-10] del grupo experimental son el 18.75% y del grupo control son 21.21%, los alumnos con notas de escala B [11-13] del grupo experimental son 62.50% y los del grupo control 57.57%, los alumnos con notas de escala A [14-17] del grupo experimental son el 18.75% y los del grupo control son 21.21%, los alumnos con notas de escala AD [18-20] del grupo experimental es 0% y los del grupo control es 0%.

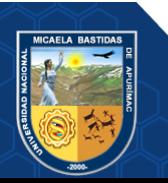

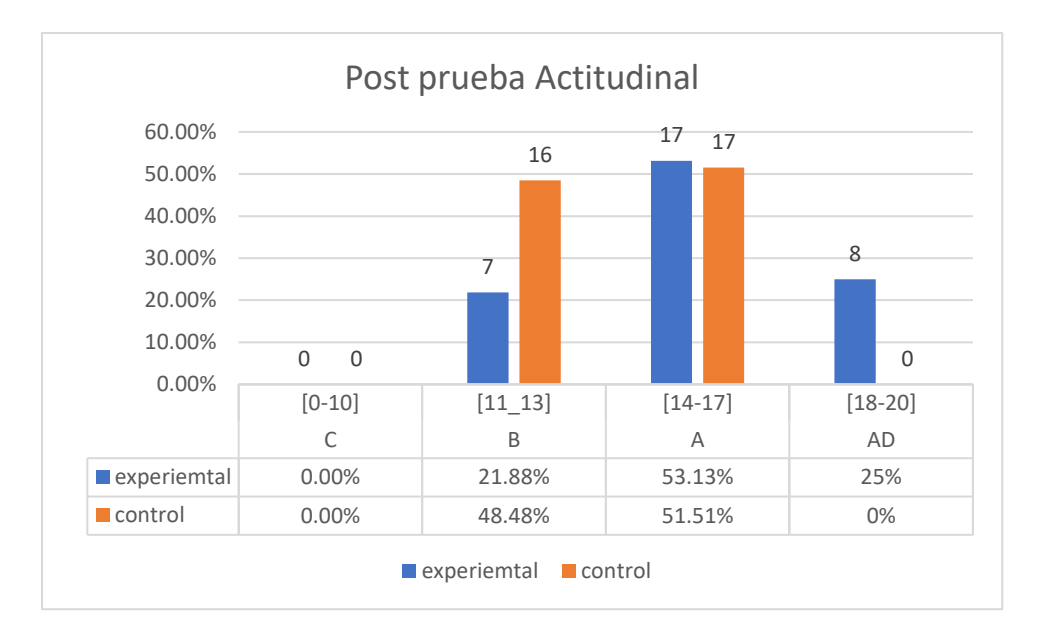

#### **5.1.6. Resultados de la post prueba del aprendizaje actitudinal**

 **Figura 16** *—* **Post prueba del aprendizaje actitudinal**

**Interpretación:** en la figura 17, se muestra el resultado de la post prueba del aprendizaje actitudinal, los alumnos con notas de escala C [00-10] del grupo experimental son el 0% y del grupo control son 0%, los alumnos con notas de escala B [11-13] del grupo experimental son 21.88% y los del grupo control 48.48%, los alumnos con notas de escala A [14-17] del grupo experimental son el 53.13% y los del grupo control son 51.51%, los alumnos con notas de escala AD [18-20] del grupo experimental es 25% y los del grupo control es 0%, se puede verificar también que hay una diferencia en el pre test y post test del grupo experimental las notas de escala C [00-10] hay una diferencia de 18.75%, en las notas de escala B [11-13] hay diferencia de 40.62%, en las notas de escala A [14- 17] ] hay una diferencia de 34.38%, en las notas de escala AD [18-20] hay una diferencia de 25%.

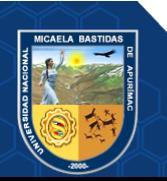

#### **5.2. Contrastación de hipótesis**

## **5.2.1. Prueba de hipótesis para el aprendizaje conceptual**

#### **a) Hipótesis alterna e hipótesis nula del aprendizaje conceptual**

### **Hipótesis Nula**

### $H0: u1 = u2$

El aprendizaje conceptual de geometría del espacio usando la aplicación móvil de realidad aumentada es igual al aprendizaje conceptual de geometría del espacio sin el uso de la aplicación móvil en el curso de matemáticas en los alumnos del segundo grado de secundaria en el colegio Nuestra Señora de las Mercedes, 2019.

#### **Hipótesis Alterna**

#### $H1: u1 > u2$

El aprendizaje conceptual de geometría del espacio usando la aplicación móvil de realidad aumentada es mayor al aprendizaje conceptual de geometría del espacio sin el uso de la aplicación móvil en el curso de matemáticas en los alumnos del segundo grado de secundaria en el colegio Nuestra Señora de las Mercedes, 2019.

#### **b) Normalidad de los datos**

Comprobamos la normalidad de los datos con la prueba Kolmogorov Smirnov para muestras mayores a 30 personas.

Si P- valor  $\ge$  0.05, los datos de la prueba conceptual cumplen la distribución normal.

Si P- valor < 0.05, los datos de la prueba conceptual no cumplen la distribución normal.

Realizando la prueba de normalidad en SPSS se obtuvo el siguiente resultado:

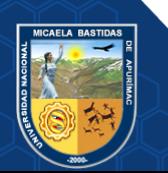

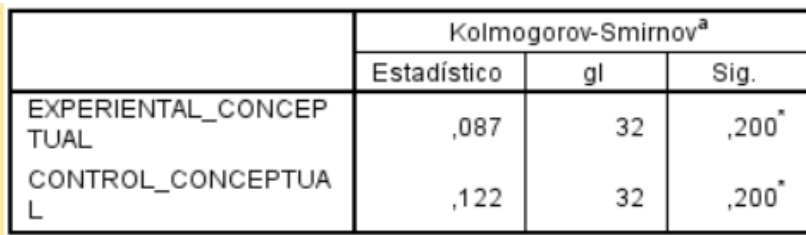

# **Figura 17** *—* **Normalidad de datos con la prueba Kolmogorov Smirnov prueba conceptual**

Interpretación: La figura 18 muestra los resultados de la prueba Kolmogorov Smirnov, donde se observa que la significancia es superior a 0.05, y se determina que las notas de la prueba conceptual del grupo control y experimental provienen de una distribución normal.

## **c) Nivel de Significancia**

Se trabajará con un nivel de significancia  $\alpha$ =0.05 es decir con una confianza del 95%.

#### **d) Estadístico**

Se ve por conveniente utilizar el estadístico z para la diferencia de medias ya que la muestra es mayor a 30.

$$
Z_{P} = \frac{\bar{x}_{1} - \bar{x}_{2}}{\sqrt{\frac{\sigma_{1}^{2}}{n_{1}} + \frac{\sigma_{2}^{2}}{n_{2}}}}
$$

Donde:

: <sup>1</sup> *<sup>x</sup>* Media aritmética de la muestra 1

: *<sup>x</sup>* <sup>2</sup> Media aritmética de la muestra 2

: 1 *n* Tamaño de la muestra 1

: <sup>2</sup> *<sup>n</sup>* Tamaño de la muestra 2

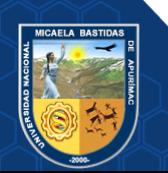

 $\sigma_1$ : Desviación estándar de la muestra 1

 $\sigma_2$ : Desviación estándar de la muestra 2

Reemplazamos.

$$
Z_{P} = \frac{13.88 - 12}{\sqrt{\left(\frac{(3.348)^{2}}{32} + \frac{(2.615)^{2}}{33}\right)}}
$$

 $Z_p = 2.52$ 

#### **e) Región critica**

En la tabla de distribución normal se busca el valor de la probabilidad el 5%, de esta forma obtenemos el valor crítico:  $Z_c$ =1.64

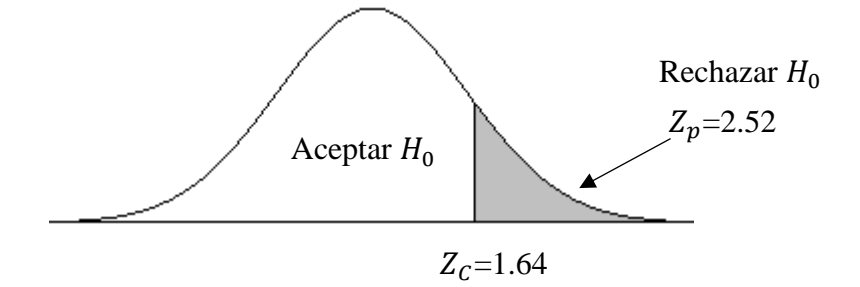

Como el valor de prueba:  $Z_p = 2.52$ , se encuentra en el rango de la región critica, rechazamos la hipótesis nula y aceptamos la hipótesis alterna y afirmamos que el aprendizaje conceptual de geometría del espacio usando la aplicación móvil de realidad aumentada es mayor al aprendizaje conceptual de geometría del espacio sin el uso de la aplicación móvil.

#### **5.2.2. Prueba de hipótesis para el aprendizaje procedimental**

**a) Hipótesis alterna e hipótesis nula del aprendizaje procedimental**

#### **Hipótesis Nula**

# $H0: u1 = u2$

El aprendizaje procedimental de geometría del espacio usando la aplicación móvil de realidad aumentada es igual al aprendizaje procedimental de

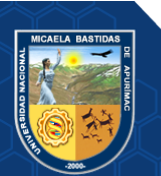

geometría del espacio sin el uso de la aplicación móvil en el curso de matemáticas en los alumnos del segundo grado de secundaria en el colegio Nuestra Señora de las Mercedes, 2019.

### **Hipótesis Alterna**

#### $H1: u1 > u2$

El aprendizaje procedimental de geometría del espacio usando la aplicación móvil de realidad aumentada es mayor al aprendizaje procedimental de geometría del espacio sin el uso de la aplicación móvil en el curso de matemáticas en los alumnos del segundo grado de secundaria en el colegio Nuestra Señora de las Mercedes, 2019.

#### **b) Normalidad de los datos**

Comprobamos la normalidad de los datos con la prueba Kolmogorov Smirnov para muestras mayores a 30 personas.

- Si P- valor >= 0.05, los datos de la prueba procedimental cumplen la distribución normal.
- Si P- valor < 0.05, los datos de la prueba procedimental no cumplen la distribución normal.

Realizando la prueba de normalidad en SPSS se obtuvo el siguiente resultado:

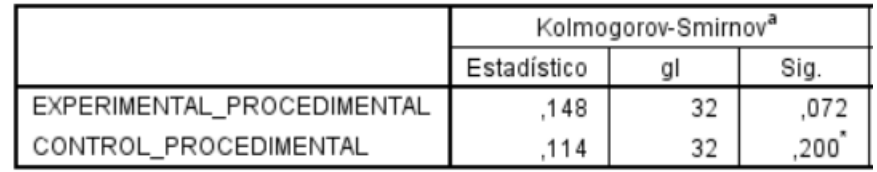

# **Figura 18** *—* **Normalidad de datos con la prueba Kolmogorov Smirnov prueba procedimental**

Interpretación: La figura 19 muestra los resultados de la prueba Kolmogorov Smirnov, donde se observa que la significancia es superior a 0.05, y se determina que las notas de la prueba procedimental del grupo control y experimental provienen de una distribución normal.

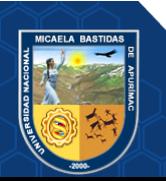

# **c) Nivel de Significancia**

Se trabajará con un nivel de significancia  $\alpha$ =0.05 es decir con una confianza del 95%.

#### **d) Estadístico**

Se ve por conveniente utilizar el estadístico z para la diferencia de medias ya que la muestra es mayor a 30.

$$
Z_P = \frac{\overline{x}_1 - \overline{x}_2}{\sqrt{\frac{\sigma_1^2}{n_1} + \frac{\sigma_2^2}{n_2}}}
$$

Donde:

 $x_1$ : Media aritmética de la muestra 1

 $\overline{x}_2$  : Media aritmética de la muestra 2

: 1 *n* Tamaño de la muestra 1

: <sup>2</sup> *<sup>n</sup>* Tamaño de la muestra 2

 $\sigma_{\rm 1}$ : Desviación estándar de la muestra 1

 $\sigma_2$ : Desviación estándar de la muestra 2

Reemplazamos.

$$
Z_{P} = \frac{13.97 - 12.25}{\sqrt{\left(\frac{(3.258)^{2}}{32} + \frac{(2.652)^{2}}{33}\right)}}
$$

$$
Z_p = 2.33
$$

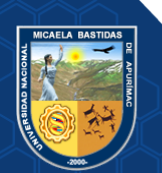

#### **e) Región critica**

En la tabla de distribución normal se busca el valor de la probabilidad el 5%, de esta forma obtenemos el valor crítico:  $Z_c$ =1.64

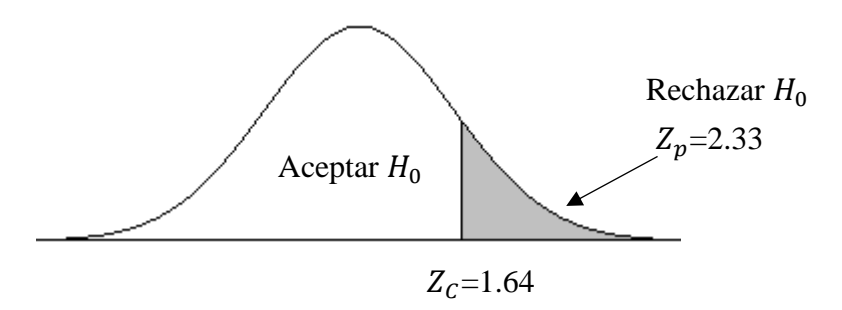

Como el valor de prueba:  $Z_p = 2.33$ , se encuentra en el rango de la región critica, rechazamos la hipótesis nula y aceptamos la hipótesis alterna y afirmamos que el aprendizaje procedimental de geometría del espacio usando la aplicación móvil de realidad aumentada es mayor al aprendizaje procedimental de geometría del espacio sin el uso de la aplicación móvil.

#### **5.2.3. Hipótesis para el aprendizaje actitudinal**

# **a) Hipótesis alterna e hipótesis nula del aprendizaje actitudinal Hipótesis Nula**

#### $H0: u1 = u2$

El aprendizaje actitudinal de geometría del espacio usando la aplicación móvil de realidad aumentada es igual al aprendizaje actitudinal de geometría del espacio sin el uso de la aplicación móvil en el curso de matemáticas en los alumnos del segundo grado de secundaria en el colegio Nuestra Señora de las Mercedes, 2019.

#### **Hipótesis Alterna**

#### **H1: u1 > u2**

El aprendizaje actitudinal de geometría del espacio usando la aplicación móvil de realidad aumentada es mayor al aprendizaje actitudinal de geometría del espacio sin el uso de la aplicación móvil en el curso de matemáticas en los

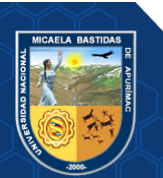

alumnos del segundo grado de secundaria en el colegio Nuestra Señora de las Mercedes, 2019.

#### **b) Normalidad de los datos**

Comprobamos la normalidad de los datos con la prueba Kolmogorov Smirnov para muestras mayores a 30 personas.

- Si P- valor  $> = 0.05$ , los datos de la prueba actitudinal cumplen la distribución normal.
- Si P- valor < 0.05, los datos de la prueba actitudinal no cumplen la distribución normal.

Realizando la prueba de normalidad en SPSS se obtuvo el siguiente resultado:

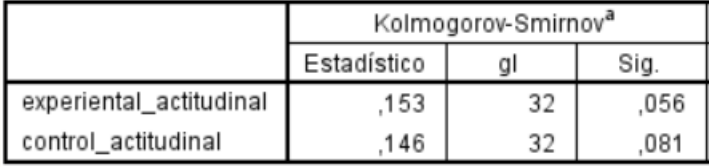

# **Figura 19** *—* **Normalidad de datos con la prueba Kolmogorov Smirnov prueba actitudinal**

Interpretación: La figura 20 muestra los resultados de la prueba Kolmogorov Smirnov, donde se observa que la significancia es superior a 0.05, y se determina que las notas de la prueba actitudinal del grupo control y experimental provienen de una distribución normal.

#### **c) Nivel de Significancia**

Se trabajará con un nivel de significancia  $\alpha$ =0.05 es decir con una confianza del 95%.

#### **d) Estadístico**

Se ve por conveniente utilizar el estadístico z para la diferencia de medias ya que la muestra es mayor a 30.

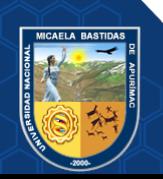
$$
Z_P = \frac{\overline{x}_1 - \overline{x}_2}{\sqrt{\frac{\sigma_1^2}{n_1} + \frac{\sigma_2^2}{n_2}}}
$$

Donde:

 $x_1$ : Media aritmética de la muestra 1

 $\overline{x}_2$  : Media aritmética de la muestra 2

: 1 *n* Tamaño de la muestra 1

: <sup>2</sup> *<sup>n</sup>* Tamaño de la muestra 2

 $\sigma_{\rm 1}$ : Desviación estándar de la muestra 1

 $\sigma_2$ : Desviación estándar de la muestra 2

Reemplazamos.

$$
Z_{P} = \frac{15.84 - 13.78}{\sqrt{\left(\frac{(2.411)^{2}}{32} + \frac{(1.699)^{2}}{33}\right)}}
$$

$$
Z_p = 3.97
$$

#### **e) Región critica**

En la tabla de distribución normal se busca el valor de la probabilidad el 5%, de esta forma obtenemos el valor crítico:  $Z_c$ =1.64

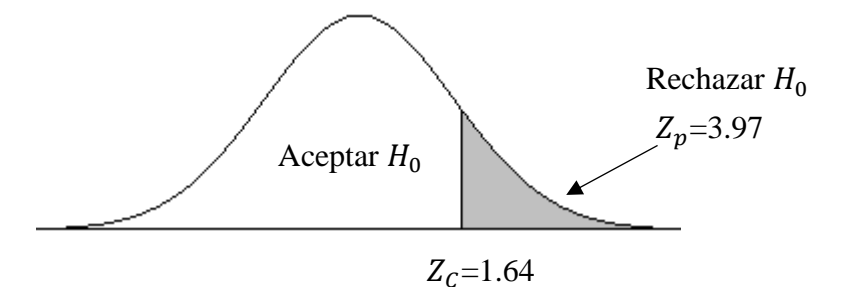

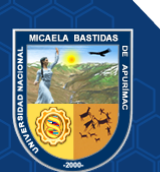

Como el valor de prueba:  $Z_p = 3.97$ , se encuentra en el rango de la región critica, rechazamos la hipótesis nula y aceptamos la hipótesis alterna y afirmamos que el aprendizaje actitudinal de geometría del espacio usando la aplicación móvil de realidad aumentada es mayor al aprendizaje actitudinal de geometría del espacio sin el uso de la aplicación móvil.

#### **5.2.4. Hipótesis general**

#### **Hipótesis Nula**

**H0:** La aplicación con realidad aumentada no mejora el aprendizaje de geometría del espacio en el curso de matemáticas en los alumnos del segundo grado de secundaria del colegio Nuestra Señora de las Mercedes, 2019.

#### **Hipótesis alterna**

**H1:** La aplicación con realidad aumentada mejora el aprendizaje de geometría del espacio en el curso de matemáticas en los alumnos del segundo grado de secundaria del colegio Nuestra Señora de las Mercedes, 2019.

Los resultados obtenidos de las pruebas de hipótesis especificas demuestran que la aplicación con realidad aumentada mejora el aprendizaje conceptual, procedimental y actitudinal de geometría del espacio ; por lo tanto, se rechaza la hipótesis nula general se acepta la hipótesis alterna general, donde menciona que la aplicación con realidad aumentada mejora el aprendizaje de geometría del espacio en el curso de matemáticas en los alumnos del segundo grado de secundaria del colegio Nuestra Señora de las Mercedes, 2019.

#### **5.3. Discusión de resultados**

A partir de los resultados obtenidos, aceptamos la hipótesis alterna general que estable que la aplicación con realidad aumentada mejora el aprendizaje de geometría del espacio en el curso de matemáticas en los alumnos del segundo grado de secundaria del Colegio Nuestra Señora de las Mercedes, se puede realizar cierta discusión con respecto a los resultados obtenidos y algunos trabajos realizados anteriormente.

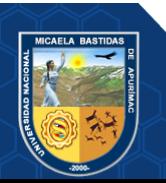

- **a) Comparación de la aplicación móvil de realidad aumentada de este informe y el proyecto de tesis "Influencia de una aplicación con realidad aumentada en el aprendizaje del alfabeto en niños de primer grado de la institución educativa Nº 54105 Juan Pablo II del distrito de San Jerónimo, Andahuaylas-2018".**
	- En la aplicación móvil de realidad aumentada en base a este informe, tuvo como objetivo principal mejorar el aprendizaje de los alumnos en geometría del espacio, mientras que el proyecto de tesis en comparativa también tiene como objetivo principal mejorar el aprendizaje, pero del alfabeto.
	- En la aplicación móvil de realidad aumentada en base a este informe, tuvo como objetivos específicos mejorar el aprendizaje conceptual, procedimental y actitudinal, mientras que el proyecto de tesis en comparativa también tuvo como objetivos específicos mejorar el aprendizaje conceptual, procedimental y actitudinal de los estudiantes.
	- En la aplicación móvil de realidad aumentada en base a este informe tuvo resultados satisfactorios y se logró mejorar el aprendizaje de los estudiantes, ambos proyectos obtuvieron resultados satisfactorios.
	- En la aplicación móvil de realidad aumentada en base a este informe, los elementos en tres dimensiones son interactivas ya que se pueden mover, escalar y rotar en tiempo real, mientras que el proyecto de tesis en comparativa sus elementos no lo son.
	- En la aplicación móvil de realidad aumentada en base a este informe, los nombres de los elementos de las figuras en tres dimensiones poseen distintas animaciones lo cual hace de esta aplicación más atractiva para los estudiantes, por otra parte, el proyecto de tesis en comparativa no dispone de estos elementos.
	- En la aplicación móvil de realidad aumentada en base a este informe, existe un solo marcador en el cual visualizar todos los elementos en tres dimensiones ya que cuenta con un menú donde se puede elegir que figura se desea observar a diferencia del proyecto de tesis en comparativa existen 27 marcadores para cada letra del abecedario lo cual hace su uso tedioso ya que para visualizar cada letra se tendrá que usar un marcador diferente entonces el alumno tiene que tener 27 marcadores impresos.

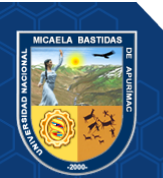

- **b) Comparación de la aplicación móvil de realidad aumentada de este informe y el proyecto de tesis "Realidad Aumentada para el Aprendizaje de Ciencias en niños de Educación General Básica, Universidad de Chile, Chile**"**.**
	- En la aplicación móvil de realidad aumentada en base a este informe, tuvo como objetivo principal mejorar el aprendizaje de los alumnos en geometría del espacio, mientras que el proyecto de tesis en comparativa también tiene como objetivo principal mejorar el aprendizaje, pero del sistema solar.
	- En la aplicación móvil de realidad aumentada en base a este informe, tuvo como objetivos específicos mejorar el aprendizaje conceptual, procedimental y actitudinal de los alumnos, mientras que el proyecto de tesis en comparativa tuvo como objetivos específicos construir un sistema de realidad aumentada que permita el apoyo del aprendizaje del sistema solar en niños, evaluar la usabilidad del sistema de realidad aumentada en los usuarios.
	- En la aplicación móvil de realidad aumentada en base a este informe tuvo resultados satisfactorios y se logró mejorar el aprendizaje de los estudiantes, ambos proyectos obtuvieron resultados satisfactorios.
	- En la aplicación móvil de realidad aumentada en base a este informe, cada figura geométrica cuenta información en forma de audio, por otra parte, el proyecto de tesis en comparativa no lo posee.
	- En la aplicación móvil de realidad aumentada en base a este informe, los elementos en tres dimensiones son interactivas, por otra parte, el proyecto de tesis en comparativa sus elementos no se pueden mover, escalar o rotar.
	- En la aplicación móvil de realidad aumentada en base a este informe, los nombres de los elementos de las figuras en tres dimensiones poseen distintas animaciones, por otra parte, el proyecto de tesis en comparativa no dispone de estos elementos animados.

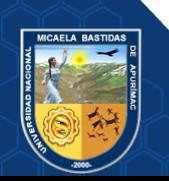

Se deduce que los resultados que se obtuvieron en el presente trabajo, son beneficiosos para los usuarios y también se presentan grandes diferencias y mejoras frente a proyectos realizados anteriormente.

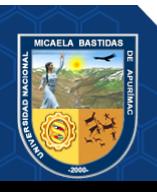

#### **5.4. Resultados de la Funcionalidad**

## **a) Métrica de adecuación**

# **Tabla 2**— **Métrica de Adecuación**

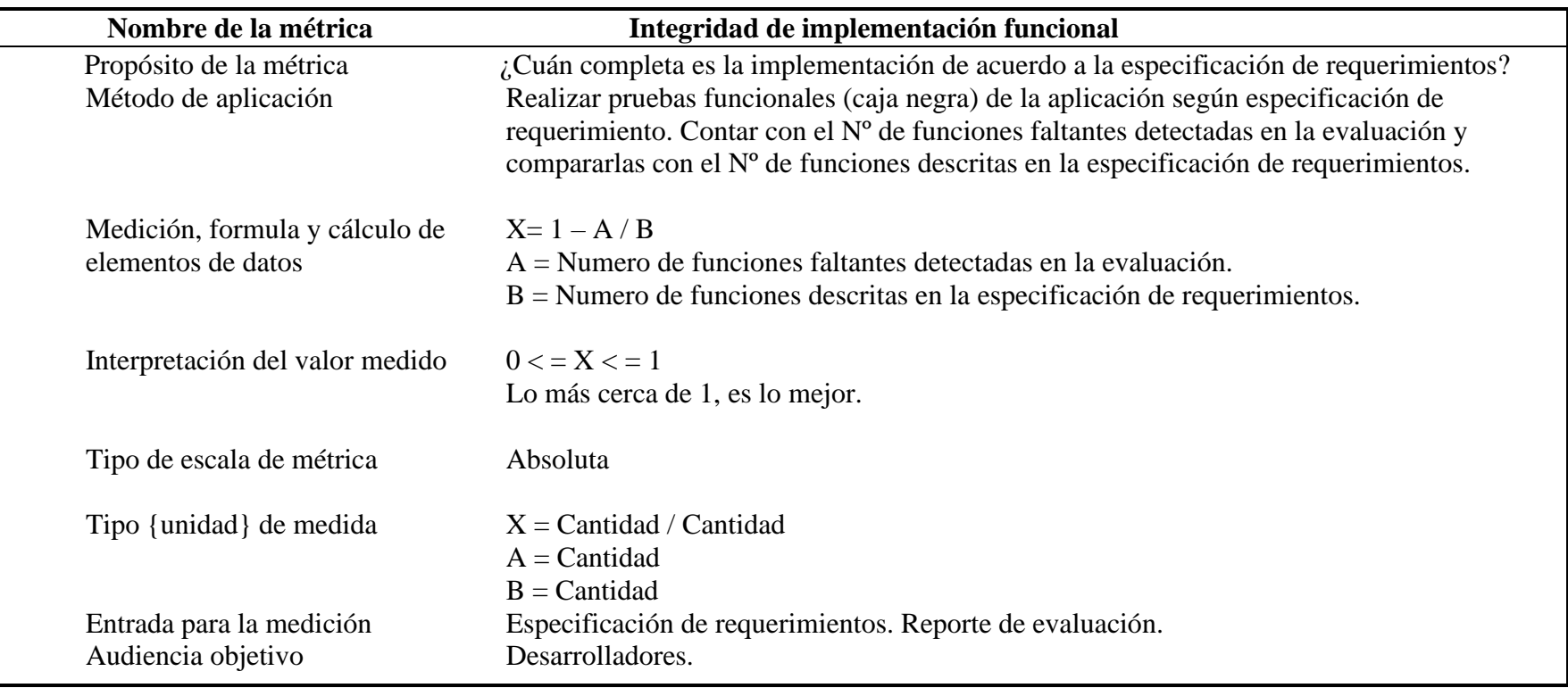

Extraído de la métrica de adecuación de la norma ISO/IEC 9126 (2003)

Para esta métrica de adecuación se empleó análisis realizando pruebas a los requerimientos, se realizó en 8 requerimientos del sistema evaluando la visualización de la información ya sea texto, imagen o audio y las tareas como rotar, mover o escalar con la finalidad de validar el correcto funcionamiento.

#### **Tabla 3 — Requerimientos del sistema**

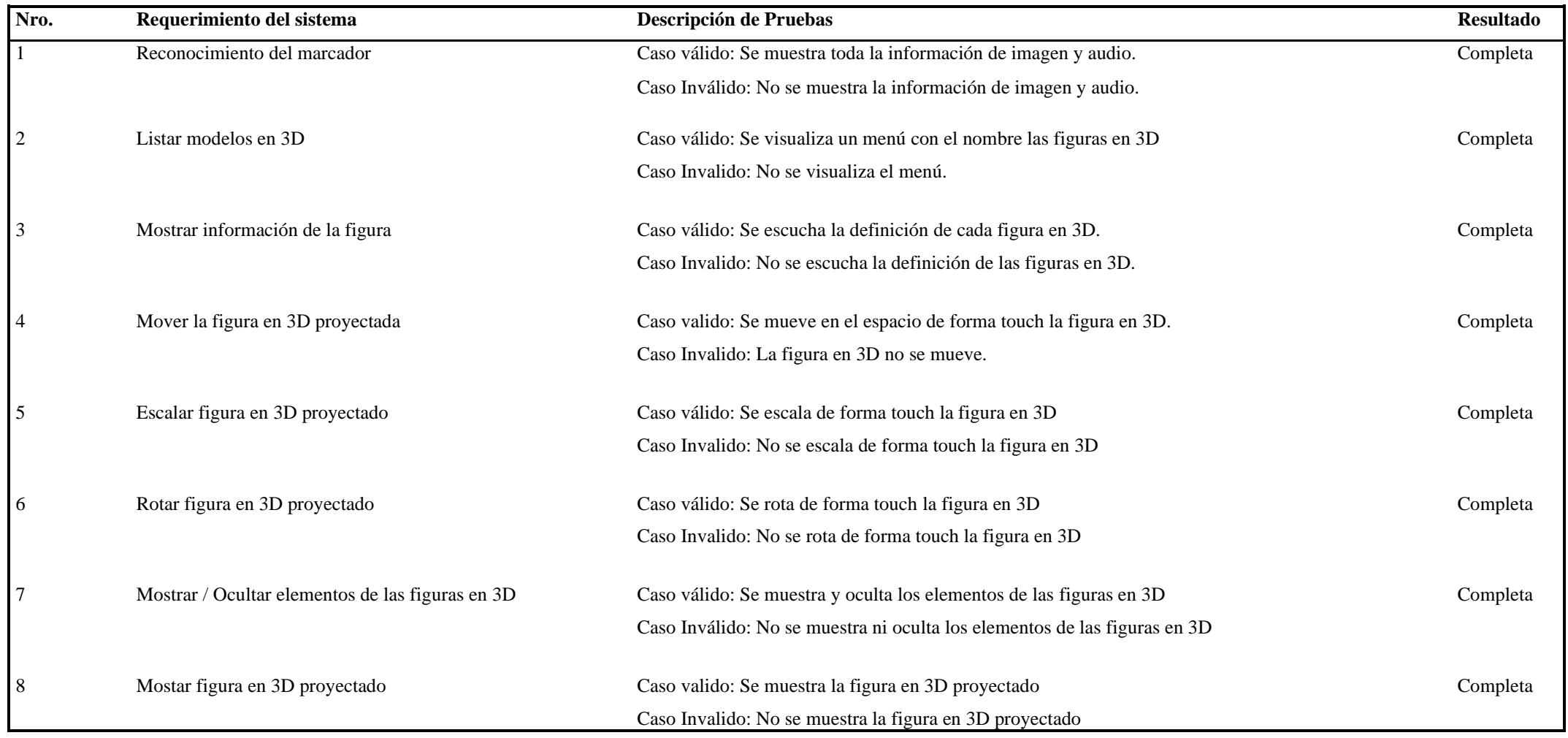

## www.nitropdf.com

**64** de **164**

A continuación, calcularemos la medición con la fórmula establecida según la métrica de adecuación.

A = Numero de funciones faltantes detectadas en la evaluación  $A = 0$ B = Numero de funciones descritas en la especificación de requerimiento  $B = 8$  $X = 1 - A / B$  $X = 1 - 0 / 8$  $X = 1$ Teniendo en cuenta los valores calculados en la métrica, se determina que la "Adecuación" es de X=1, y según la interpretación de la métrica determina que mientras más cerca de 1.0 es más

adecuado, como  $X = 1$ , podemos indicar que se cumple la adecuación.

#### **b) Cuestionario de satisfacción del usuario.**

Para evaluar la funcionalidad de la aplicación móvil se realizó la siguiente encuesta a los estudiantes.

Los estudiantes que utilizaron la aplicación móvil de realidad aumentada para mejorar el aprendizaje de geometría respondieron preguntas sobre la interacción y experiencia obtenida durante todo el proceso sobre la funcionalidad de la aplicación. A continuación, se detalla las 5 preguntas formuladas.

## **Tabla 4 — Cuestionario de satisfacción del usuario para evaluar la funcionalidad de la aplicación**

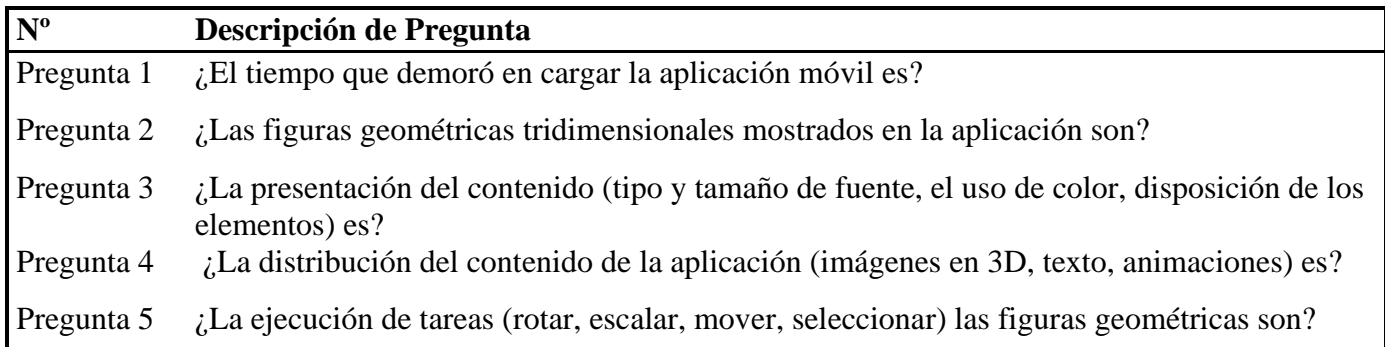

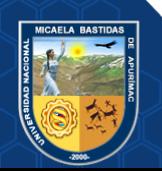

| <b>Alternativa</b> | Pregunta 1 |          | Pregunta 2 Pregunta 3 Pregunta 4 |        | Pregunta 5 | <b>Promedio</b> |
|--------------------|------------|----------|----------------------------------|--------|------------|-----------------|
| Muy bueno          | 18.75%     | 34.38%   | 37.50%                           | 28.13% | 37.50%     | 31.25%          |
| <b>Bueno</b>       | 53.13%     | 53.13%   | 34.38%                           | 56.25% | 40.63%     | 47.50%          |
| Ni bueno ni malo   | 25.00%     | 12.50%   | 21.87%                           | 12.50% | 21.87%     | 18.75%          |
| Malo               | 3.13%      | $0.00\%$ | 6.25%                            | 3.13%  | 0.00%      | 2.5%            |
| Muy malo           | 0.00%      | 0.00%    | 0.00%                            | 0.00%  | 0.00%      | 0.00%           |

**Tabla 5 — Resultados de las preguntas en porcentajes sobre la funcionalidad de la aplicación**

Los resultados obtenidos fueron a partir del cuestionario sobre la funcionalidad del aplicativo.

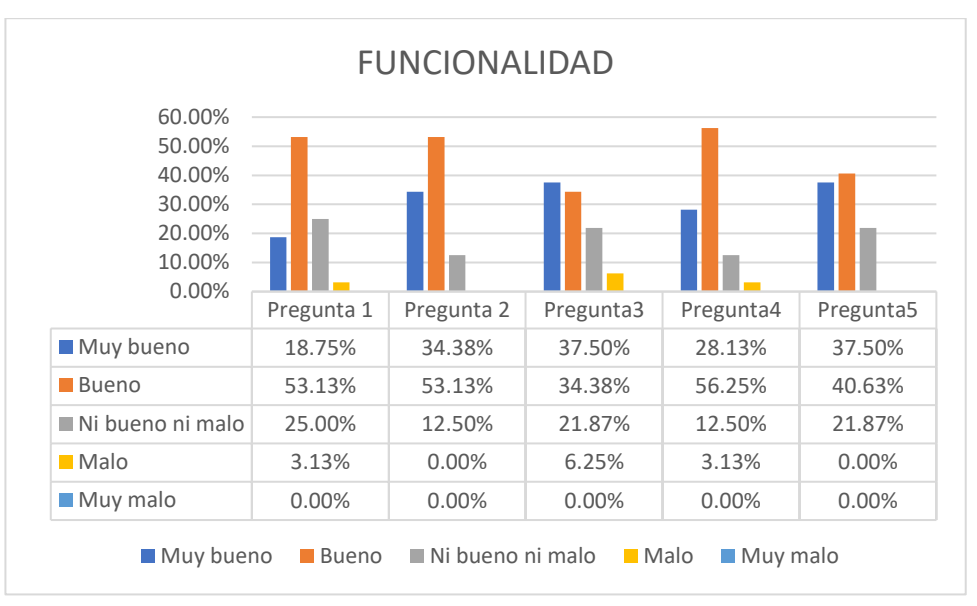

**Figura 20** — **Resultados del cuestionario sobre la funcionalidad de la aplicación**

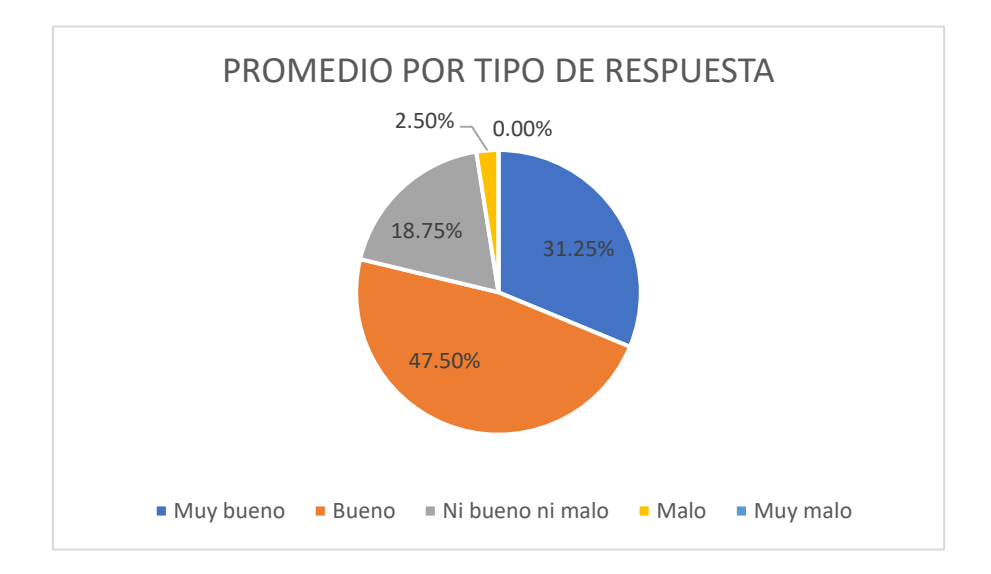

### **Figura 21 — Porcentaje por tipo de respuesta**

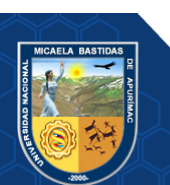

# **Interpretación**

En el grafico se aprecia las escalas, donde el 31.25% afirma que la funcionalidad de la aplicación móvil de realidad aumentada fue muy buena, y el 47.50% afirma que fue buena.

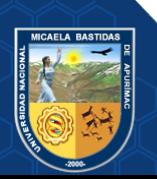

## **5.5. Resultado de la Usabilidad**

## **a) Métrica de entendibilidad**

## **Tabla 6 — Métrica de entendibilidad**

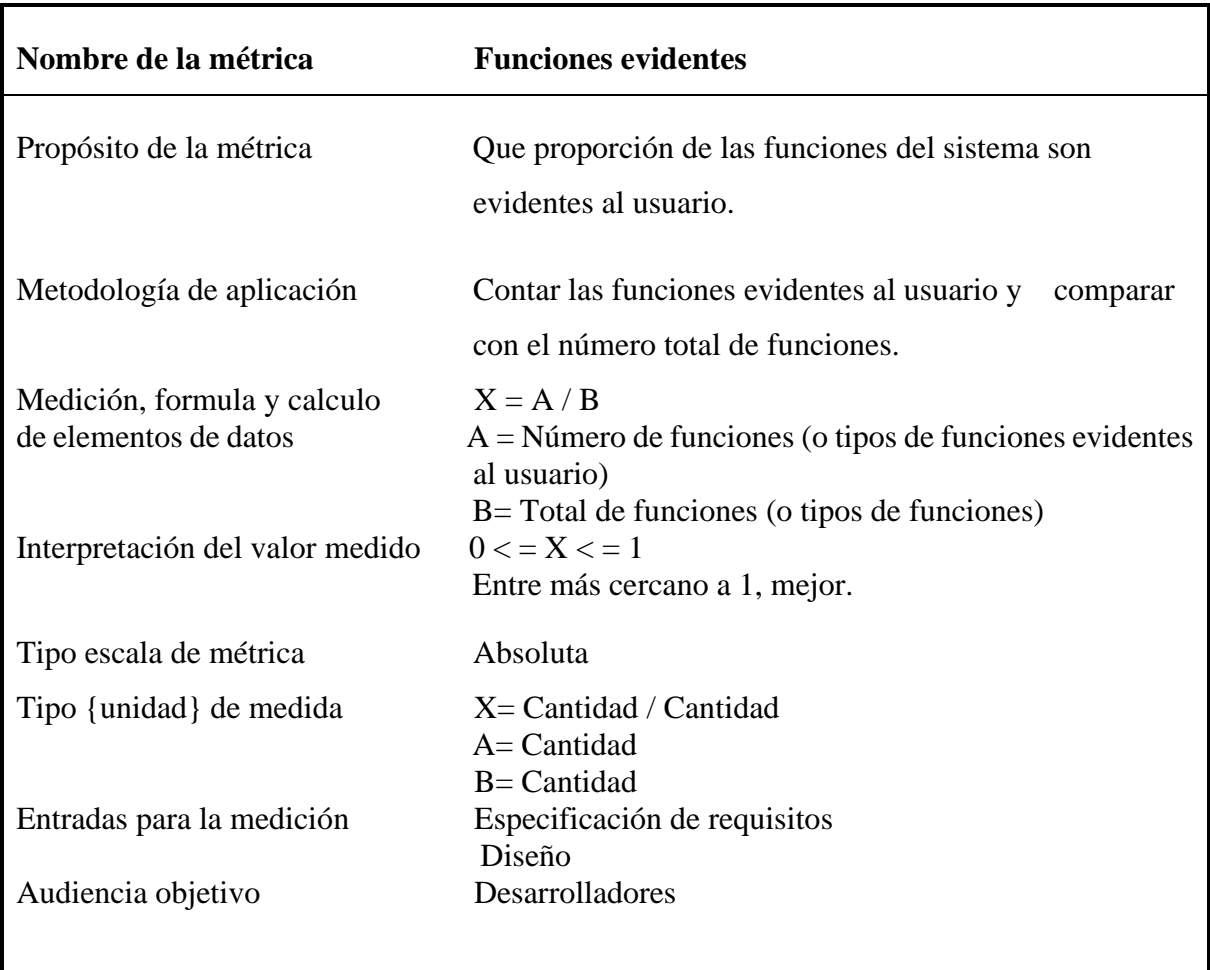

Extraído de la métrica de entendibilidad de la norma ISO/IEC 9126 (2003)

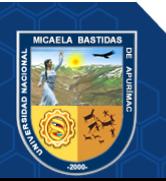

Para realizar la evaluación de la métrica de usabilidad – entendibilidad se listo las funciones evidentes más importantes del sistema y se evaluó en cada

uno de los usuarios.

# **Tabla 7 — Encuesta para evaluar la usabilidad de la aplicación**

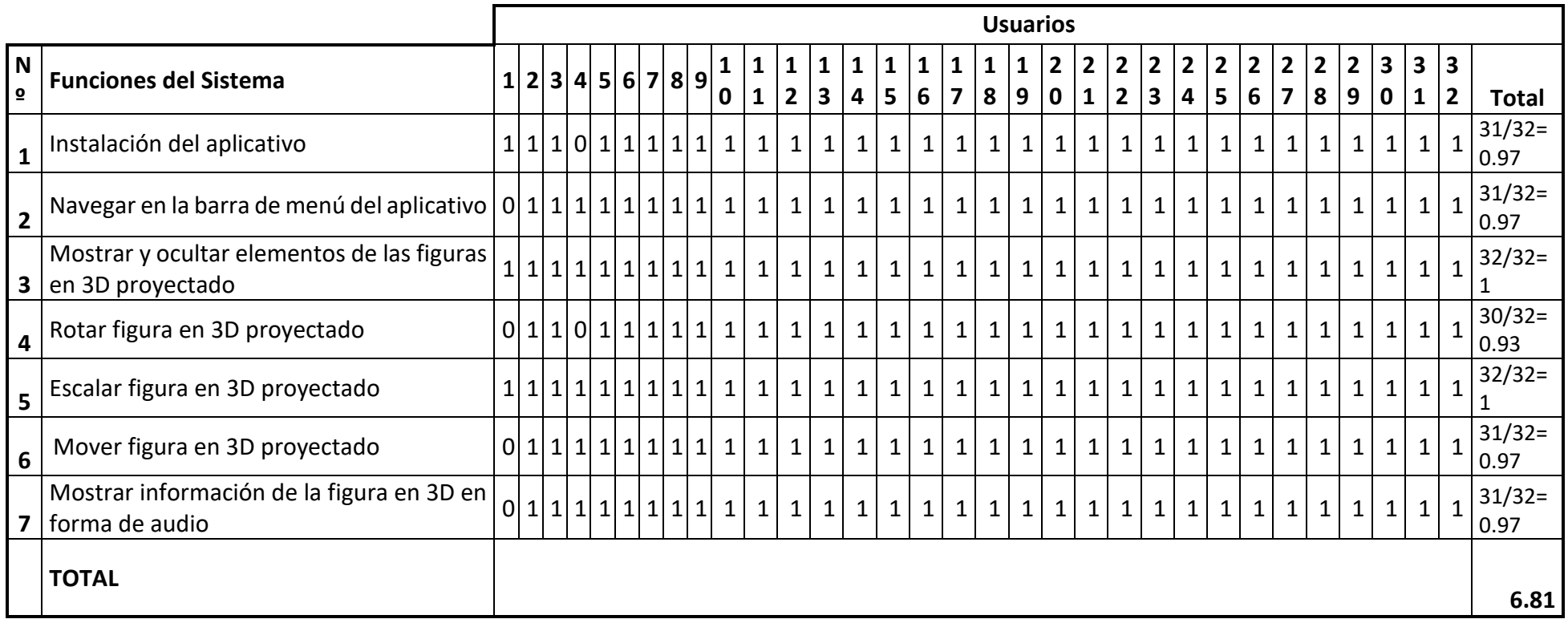

Para esta métrica se evaluaron 7 funciones del sistema que pueden ser evidentes para el usuario los cuales fueron evaluados

A=Numero de funciones evidentes al usuario

 $A=6.81$ 

B=Total de funciones

 $B=7$ 

X=A/B

 $X=6.81/7$ 

 $X=0.97$ 

Teniendo en cuenta los valores calculados en la métrica se determina que la "Entendibilidad" es de X=0.97, y según la interpretación de la métrica determina que mientras más cerca de 1.0 es más adecuado, como 0<=0.97<=1, podemos indicar que se cumple con la métrica de entendibilidad.

## **b) Cuestionario de satisfacción del usuario**

**Tabla 8** *—* **Cuestionario de satisfacción del usuario**

| $N^{\rm o}$<br>Pregunta | Descripción de Pregunta                                                                          |
|-------------------------|--------------------------------------------------------------------------------------------------|
| Pregunta 1              | ¿La aplicación móvil "RA Geometría" es fácil de usar?                                            |
| Pregunta 2              | ¿La ejecución de tareas (rotar, escalar, mover) las figuras<br>geométricas tridimensionales son? |
| Pregunta 3              | ¿Se identifican fácilmente las figuras tridimensionales y sus elementos?                         |
| Pregunta 4              | ¿La información que hay en la aplicación es fácil de entender?                                   |
| Pregunta 5              | ¿Los procedimientos de navegación por la aplicación o ejecución de tareas                        |
|                         | se aprenden de forma inmediata?                                                                  |

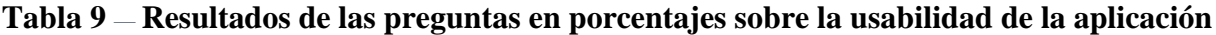

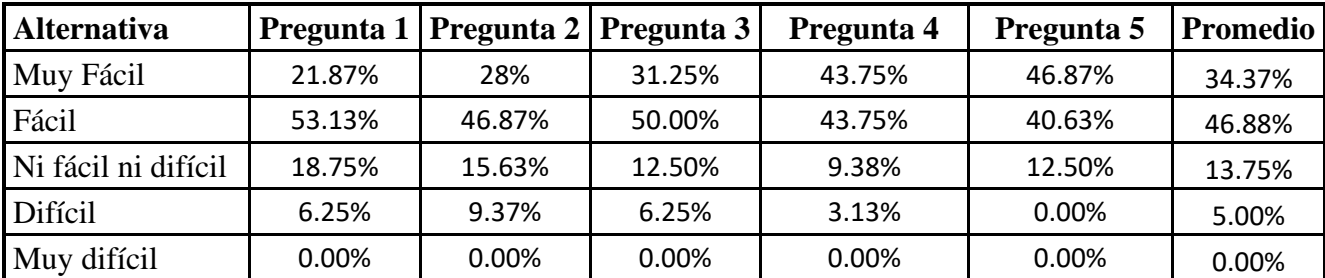

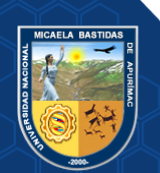

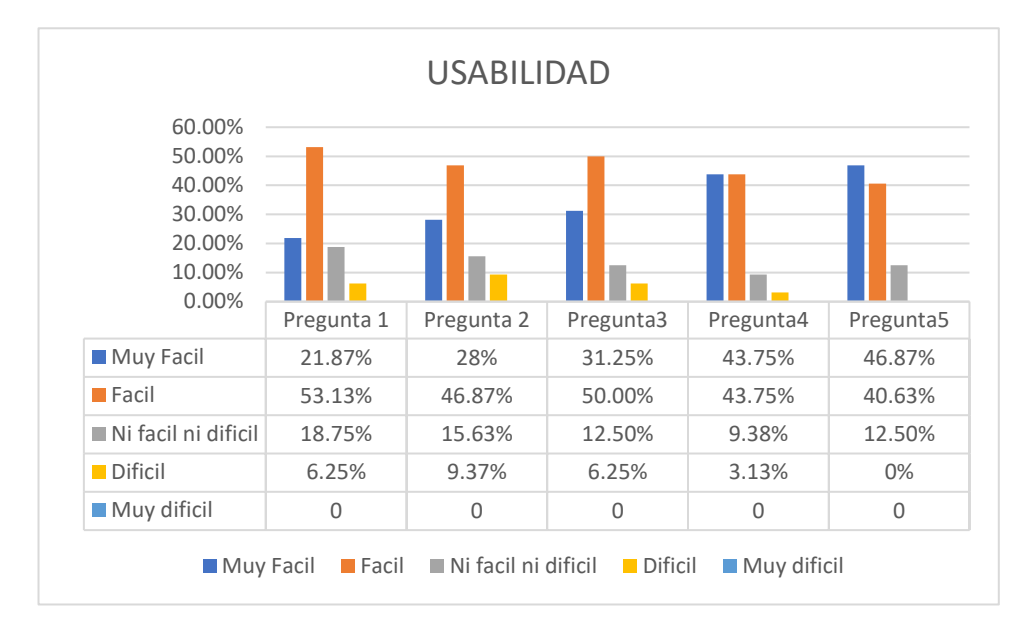

 **Figura 22 — Resultados del cuestionario sobre la usabilidad de la aplicación**

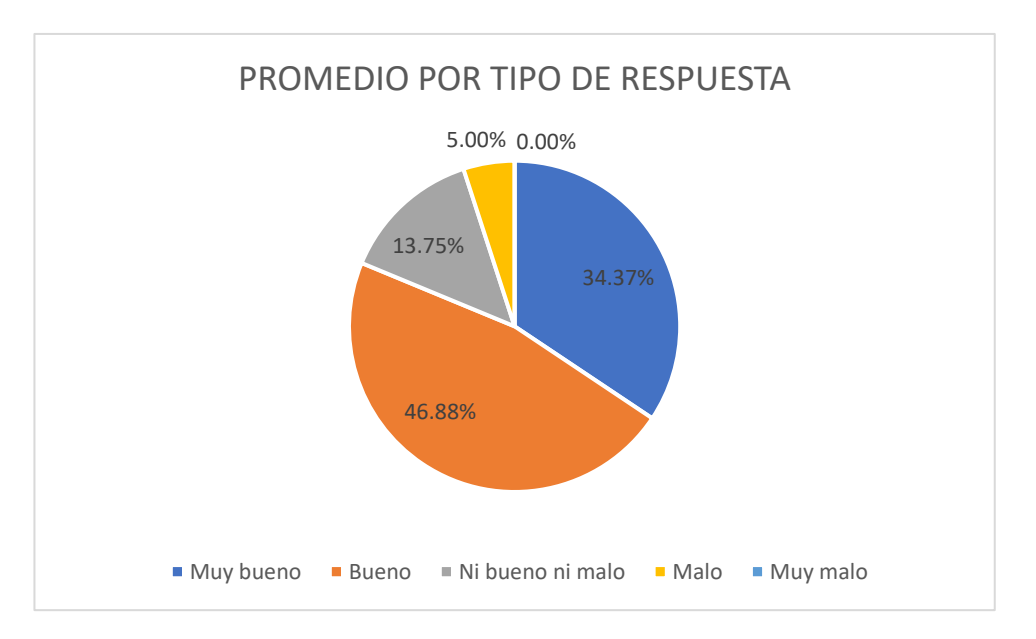

 **Figura 23 — Porcentaje por tipo de respuesta**

## **Interpretación**

En el grafico se visualiza las escalas de Muy fácil, fácil, donde el 34.37% afirma que la funcionalidad del aplicativo móvil de realidad aumentada fue Muy fácil, y el 46.88% afirma que fue fácil.

# **5.5. Desarrollo de la aplicación móvil**

# **5.5.1. Descripción de la metodología Mobile-D**

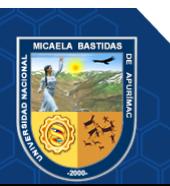

Mobile-D tiene como finalidad disponer de ciclos de desarrollo muy rápido para equipos pequeños sus características son:

- Diseñada para el desarrollo de aplicaciones móviles.
- Es una metodología ágil con ciclos de desarrollo cortos.
- Facilidad para detectar y resolver tempranamente problemas técnicos.
- Se fundamenta en el desarrollo apoyado en pruebas lo cual es una de las mejores maneras de garantizar la calidad.
- Se consiguen mejores diseños al apoyarse en el desarrollo apoyado en pruebas
- Está orientado en la satisfacción del usuario final, posibilitando mejorar el producto al elaborar iteraciones cortas.

Esta metodología se compone de 5 fases:

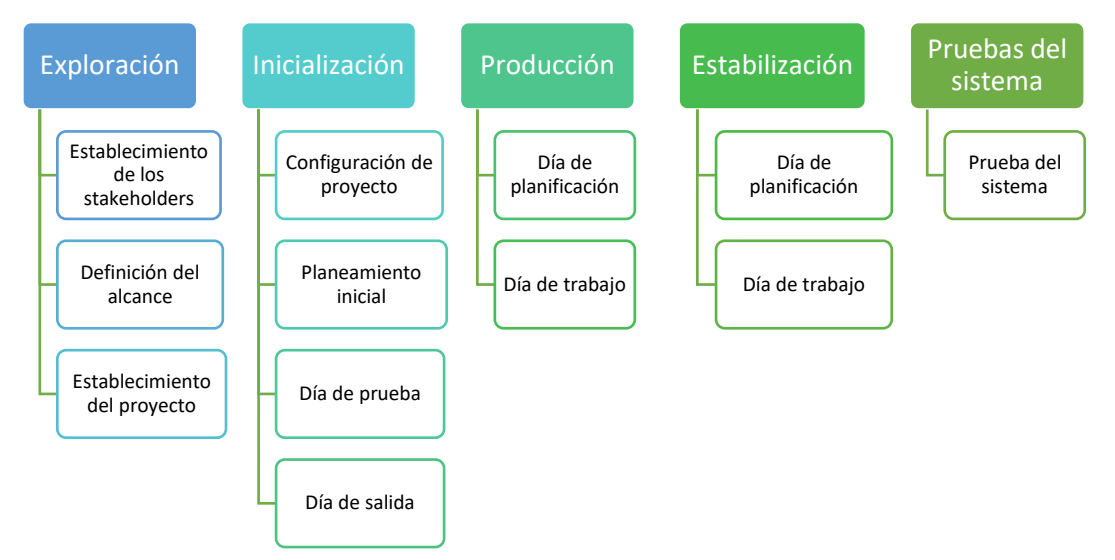

 **Figura 24** *—* **Fases de la metodología Mobile-d**

#### **5.5.2. FASE 1: Exploración**

En esta fase se realiza la planificación del proyecto que incluye los conceptos básicos, alcances, limites, actores necesarios, análisis de herramientas y el establecimiento de funcionalidades del proyecto, como se muestra a continuación.

## **5.5.2.1. Descripción general del proyecto**

El contexto en el que se realiza el presente proyecto es desarrollar una aplicación, la cual se denomina "RAGeometria", que muestra figuras geométricas en tres dimensiones, relacionados a los temas que se dictan en el módulo de Geometría del Espacio en el segundo grado de secundaria del

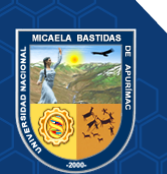

Colegio Nuestra Señora de las Mercedes, utilizando la tecnología de la realidad aumentada, permitiendo que el usuario vea e interactúe con los modelos en 3D, además de que obtenga información de cada objeto mediante la aplicación.

### **5.5.2.2. Logo de la aplicación**

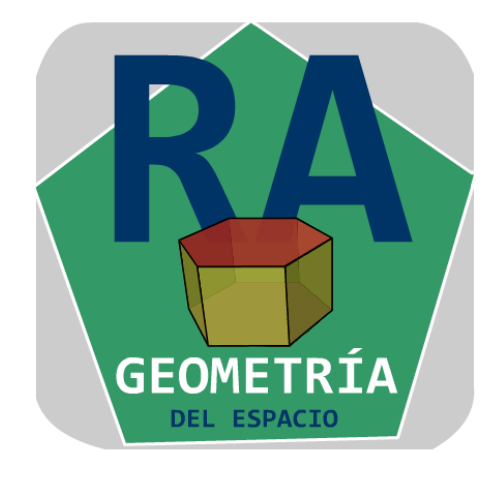

**Figura 25 — Logo de la Aplicación**

**6.5.2.3. Personas y Roles:**

#### **Tabla 10 — Asignación de roles para el desarrollo de la aplicación**

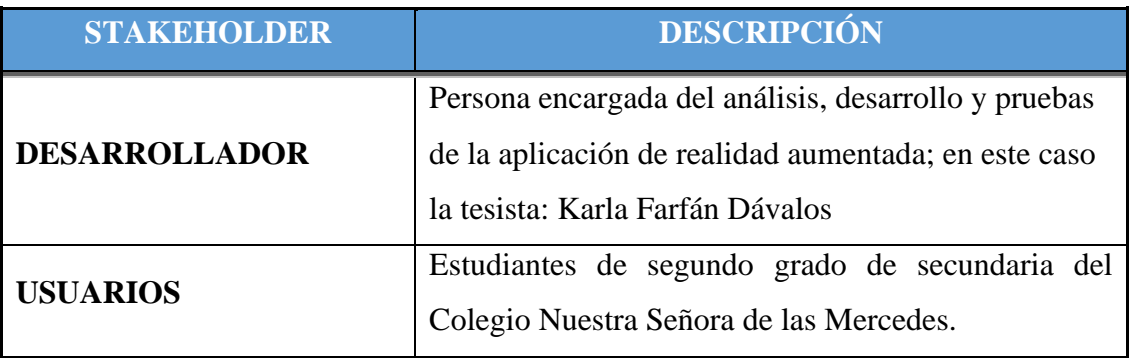

## **6.5.2.4. Definición de Alcance**

En esta actividad se determinó los requisitos previos, limitaciones y el alcance del proyecto.

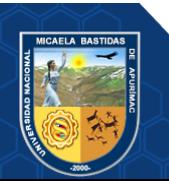

### **6.5.2.6. Requisitos previos**

Se definieron los siguientes requisitos básicos para el funcionamiento de la aplicación móvil.

**Software**: Sistema Android 4.3 mínimo

**Hardware:** Dispositivo móvil con cámara(Smartphone)

# **6.5.2.7. Alcance**

Prototipo funcional de un aplicativo móvil que muestre las figuras geométricas y brinde información a los estudiantes.

## **6.5.2.8. Herramientas utilizadas para el desarrollo de la aplicación**

En esta etapa indicamos que tipo de herramientas se usaron en el desarrollo de la aplicación móvil que se muestra a continuación.

## **Tabla 11 — Herramientas utilizadas para el desarrollo de la aplicación móvil**

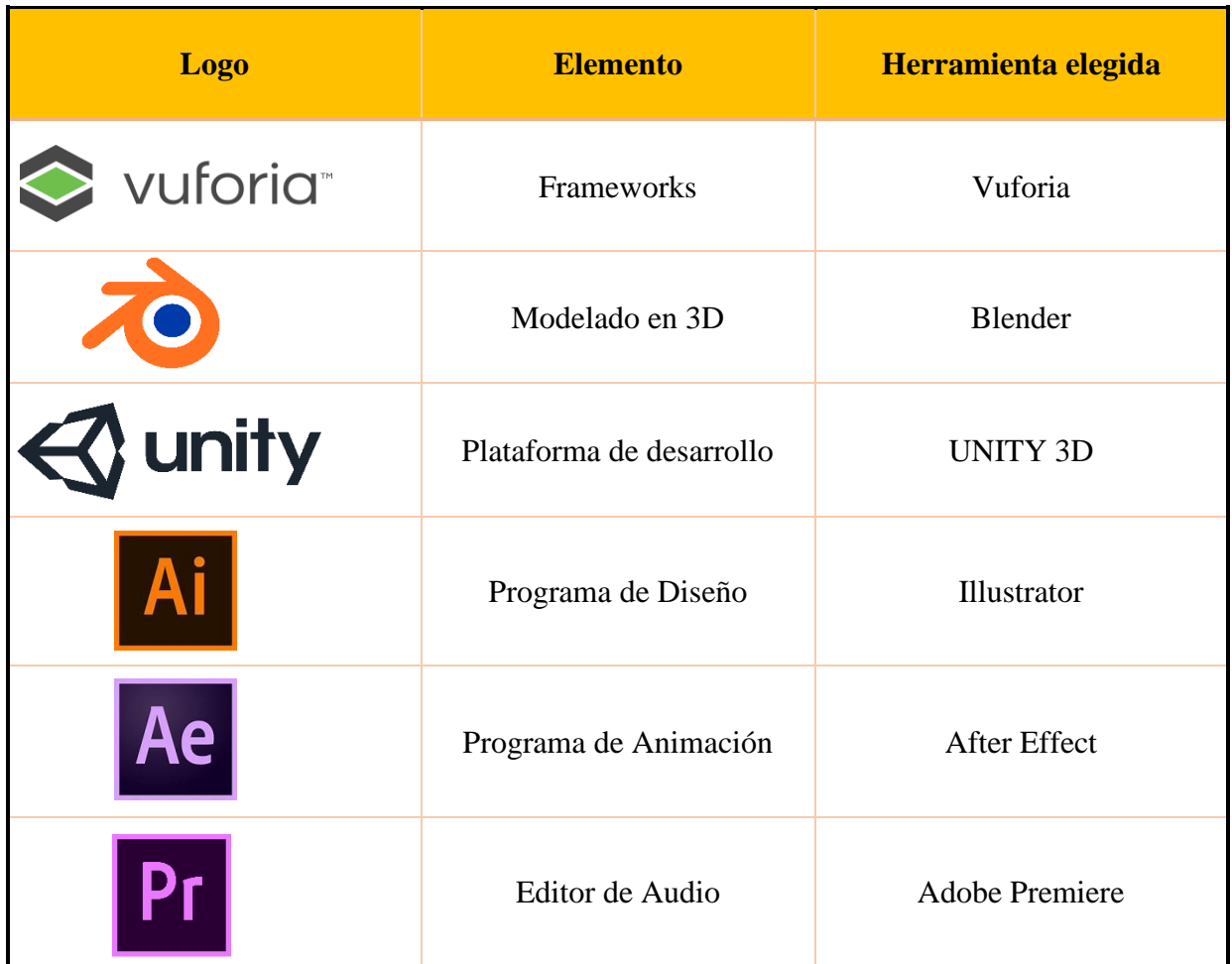

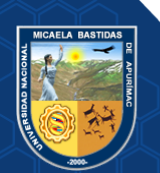

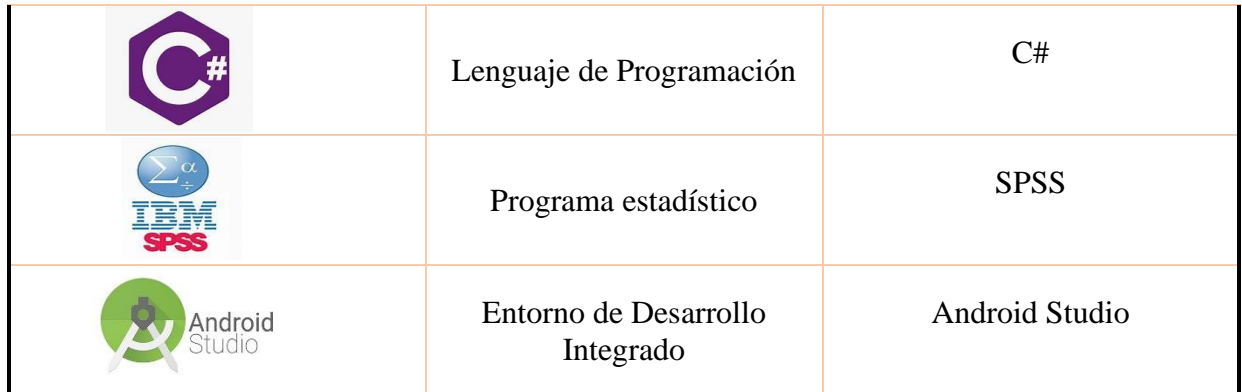

#### **6.5.2.9. Historias de Usuario**

Las historias de usuarios definidos para la especificación y desarrollo de los requerimientos funcionales del aplicativo móvil de realidad aumentada.

## **Tabla 12 — Historia de Usuario - Visualizar figuras tridimensionales**

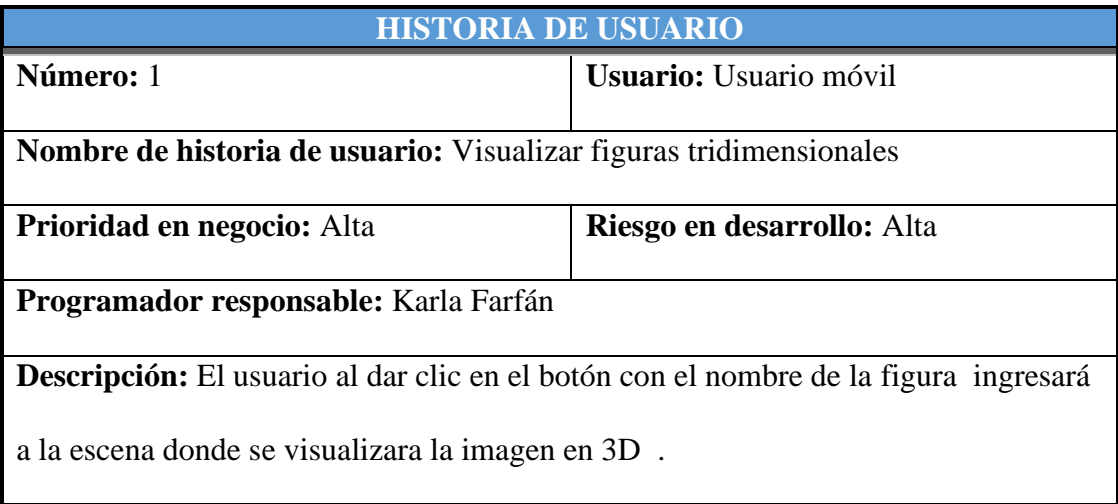

# **Tabla 13 ̶ Historia de Usuario - Mostrar los elementos de las figuras en 3D**

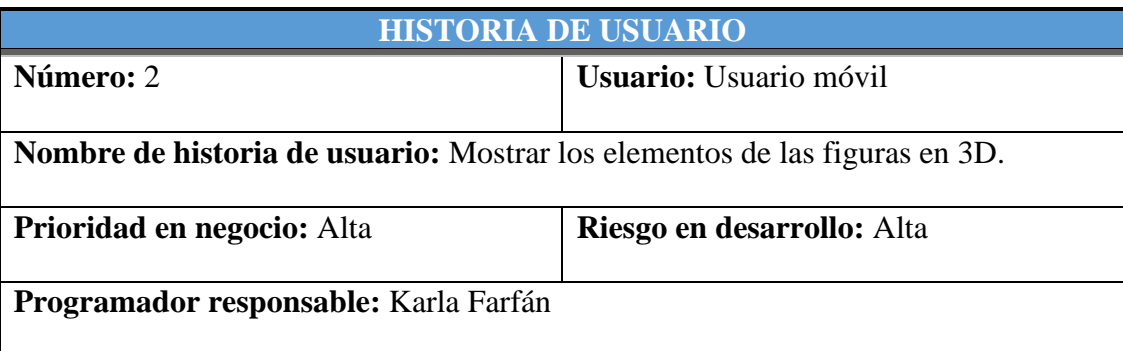

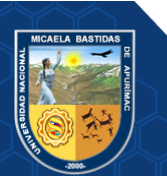

**Descripción:** El usuario selecciona en el menú el botón con el nombre de una figura,

ingresará a la escena donde se muestra la figura en 3D y sus elementos.

# **Tabla 14 — Historia de Usuario - Mostrar información de las figuras en 3D**

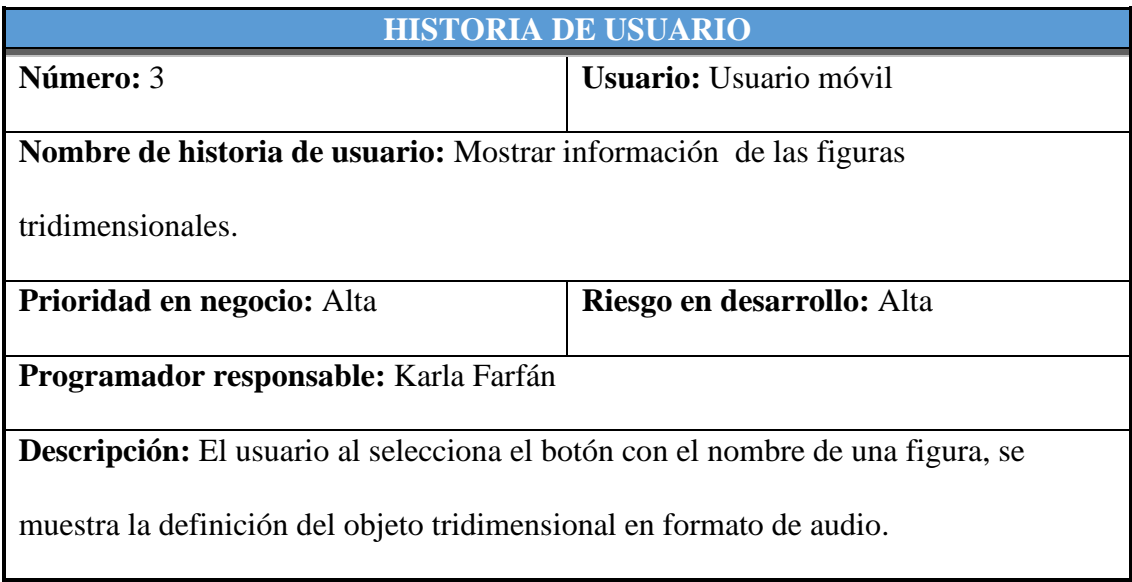

# **Tabla 15 — Historia de Usuario - Interactuar con las figuras en 3D**

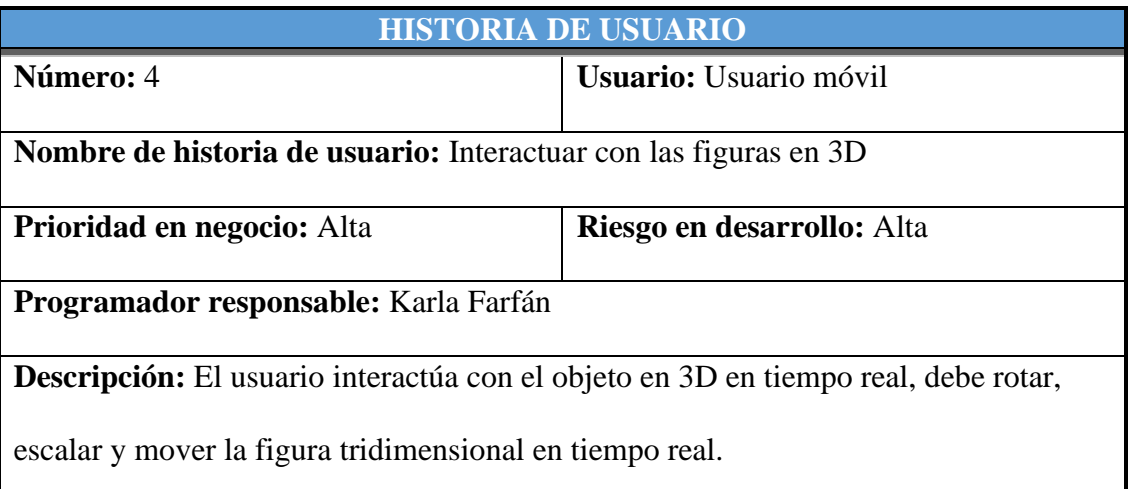

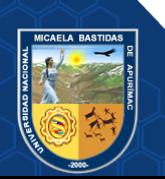

# **Tabla 16 — Historia de Usuario - Visualizar los ejercicios de geometría del espacio**

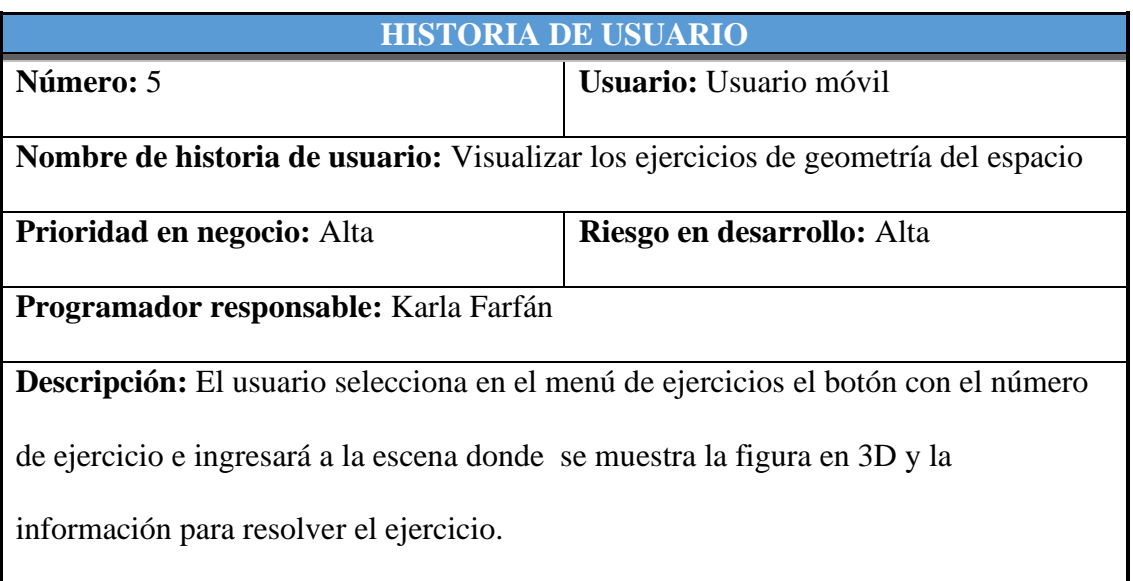

## **Tabla 17 — Historia de Usuario - Mostrar la información en formato audio**

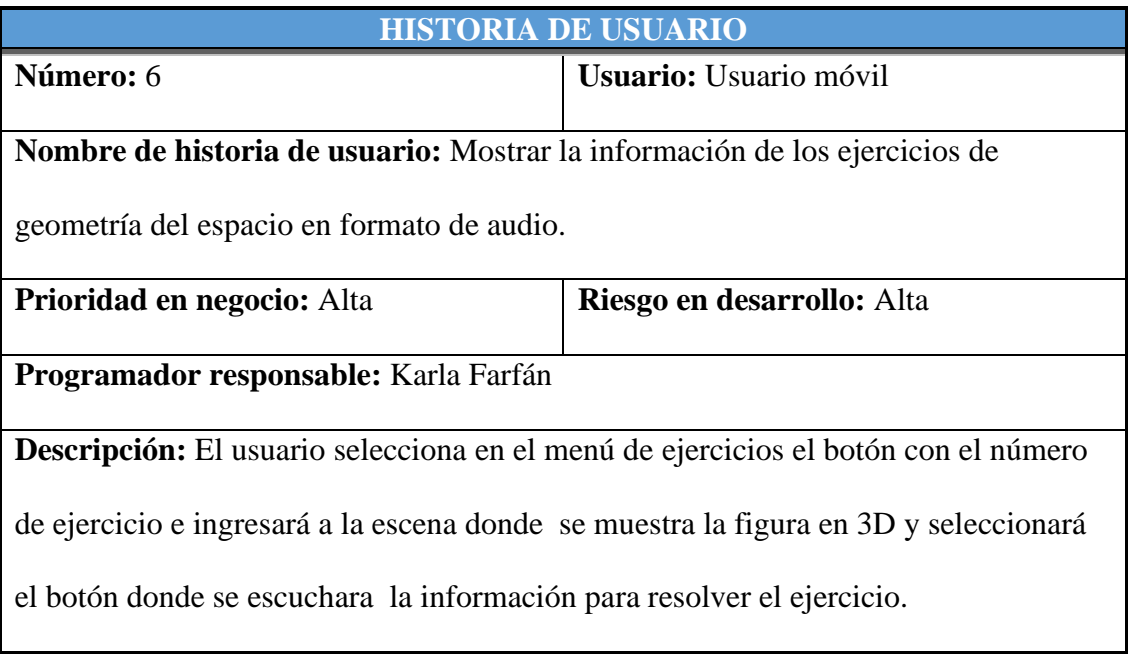

## **a) Requisitos funcionales**

# **Tabla 18 — Tarea de Historia de Usuario - Reconocimiento del marcador**

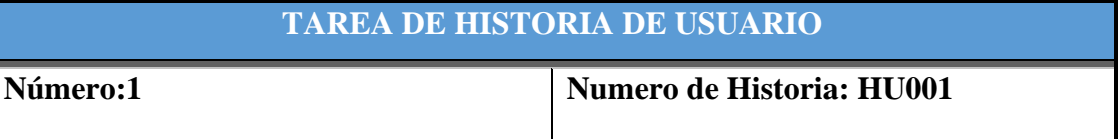

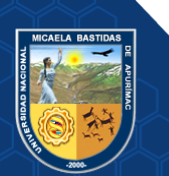

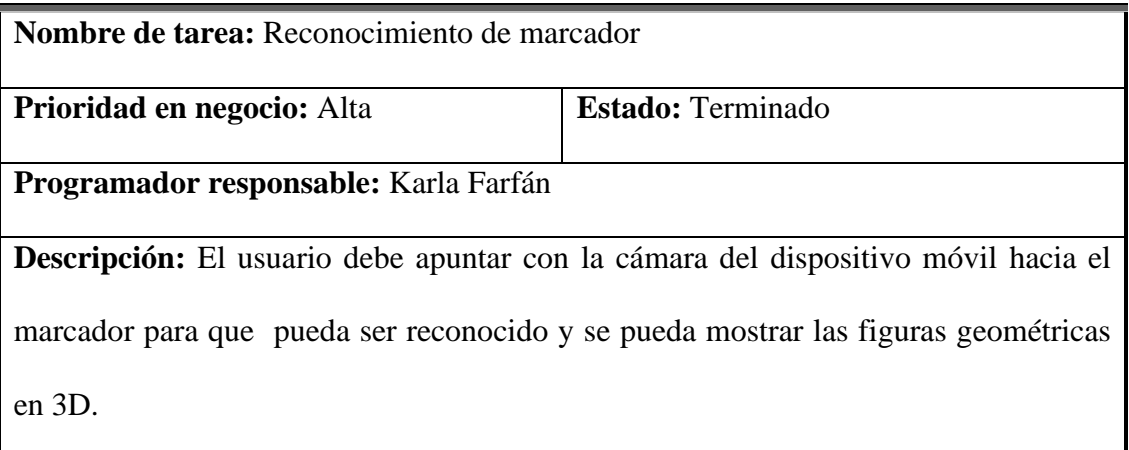

# **Tabla 19 — Tarea de Historia de Usuario Listar modelos en 3D**

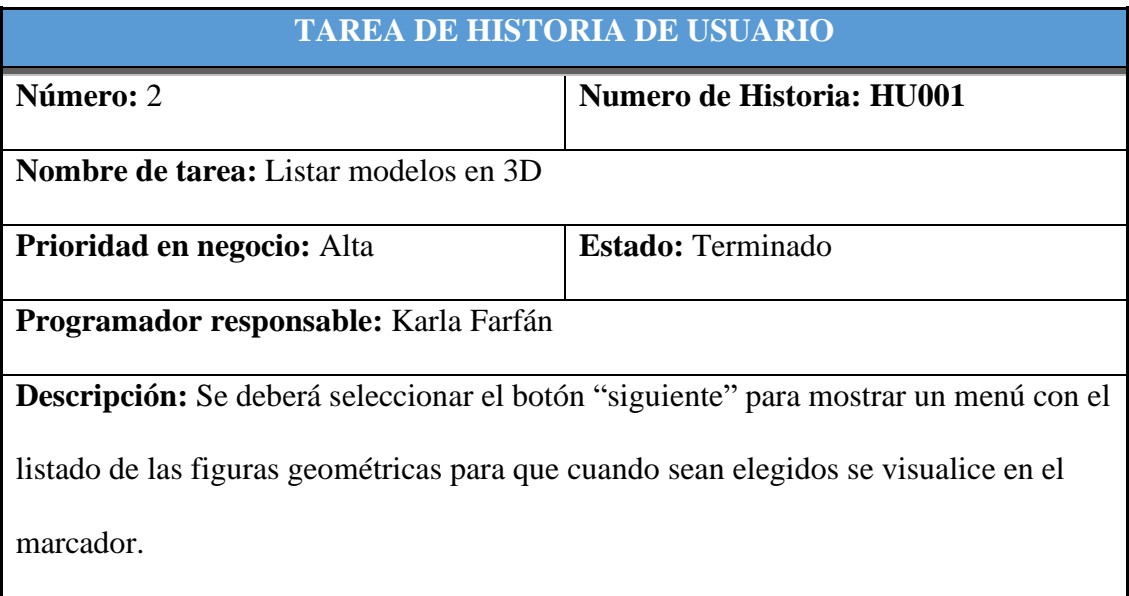

# **Tabla 20 — Tarea de Historia de Usuario - Seleccionar la figura en 3D**

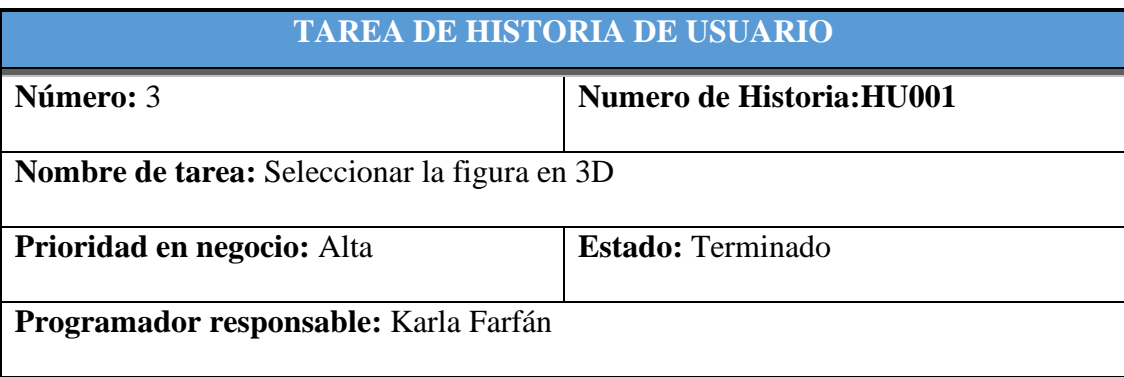

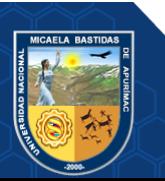

**Descripción:** Se deberá seleccionar el botón con el nombre de la figura geométrica

para que se pueda mostrar las figuras en tres dimensiones.

# **Tabla 21 — Tarea de Historia de Usuario – Mostrar/Ocultar elementos de las figuras en 3D**

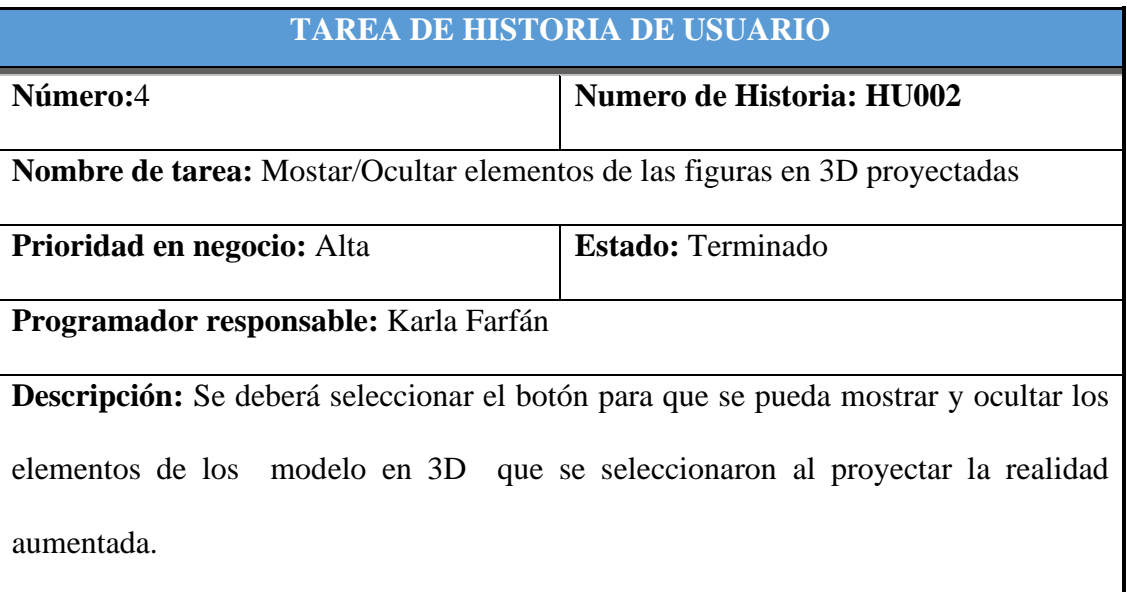

# **Tabla 22 — Tarea de Historia de Usuario - Mostrar información en formato audio**

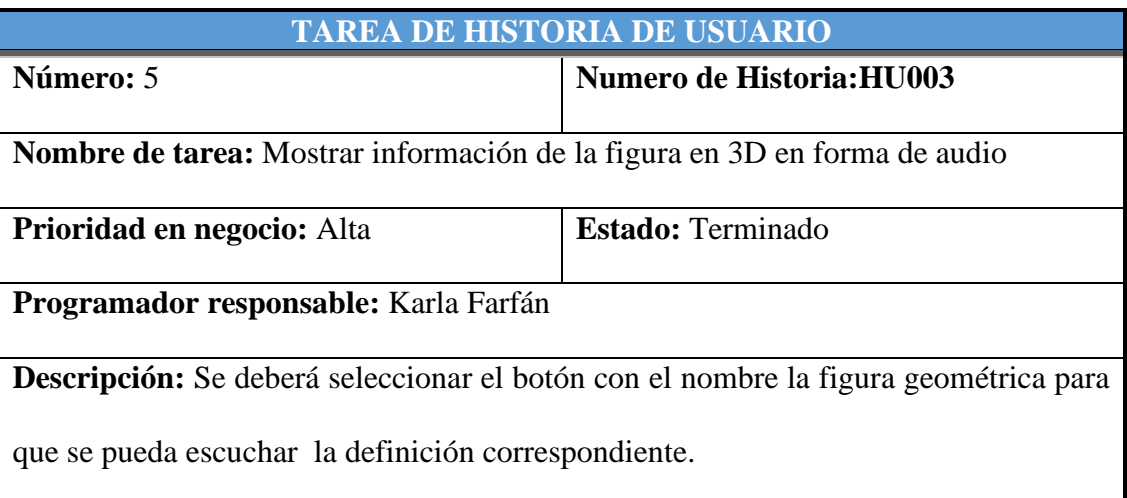

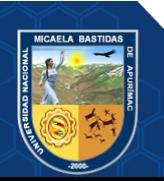

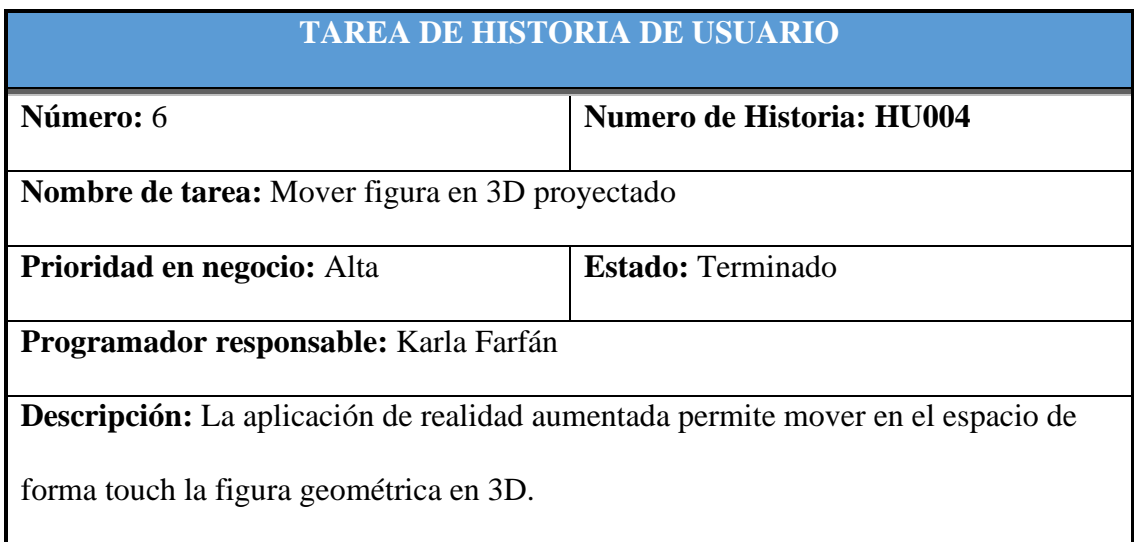

# **Tabla 23 — Tarea de Historia de Usuario - Mover figuras en 3D**

# **Tabla 24 — Tarea de Historia de Usuario - Escalar la figura en 3D**

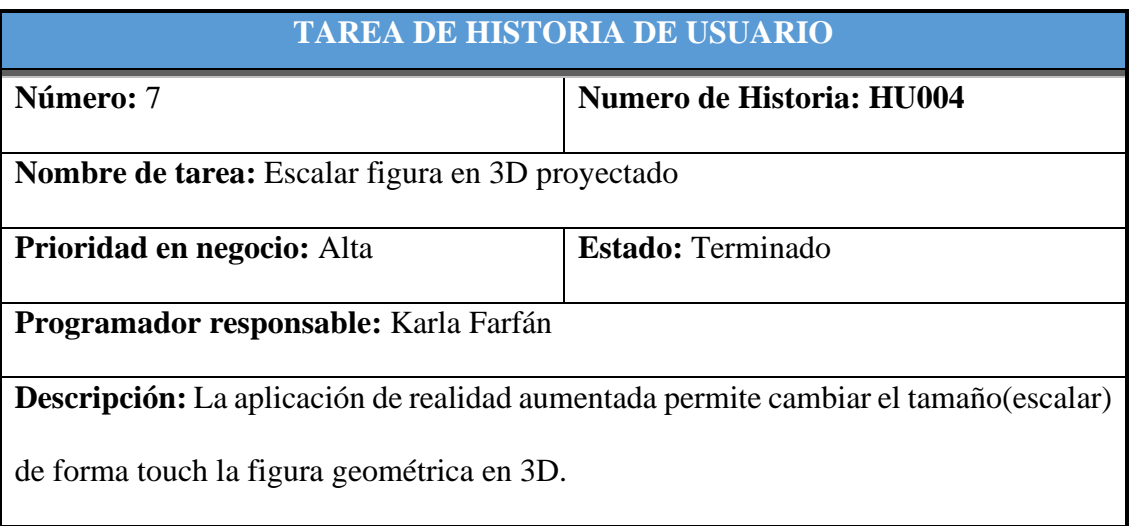

# **Tabla 25** *—* **Tarea de Historia de Usuario - Rotar figura en 3D**

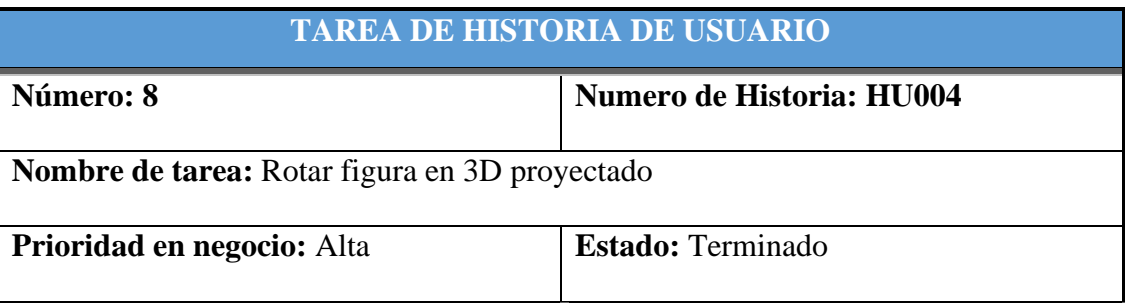

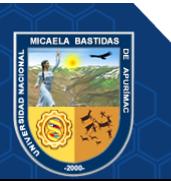

**Programador responsable:** Karla Farfán

**Descripción:** La aplicación de realidad aumentada permite rotar de forma touch la

figura geométrica en 3D.

# **Tabla 26 — Tarea de Historia de Usuario - Mostrar ejercicios de geometría del espacio**

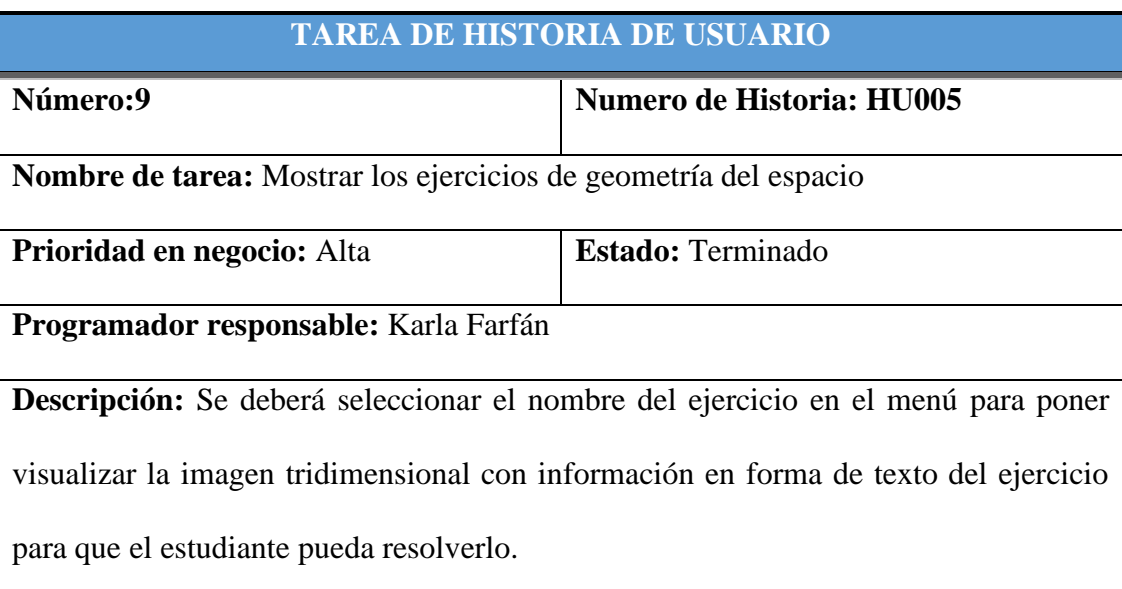

## **Tabla 27 — Tarea de Historia de Usuario - Mostrar ejercicios en formato audio**

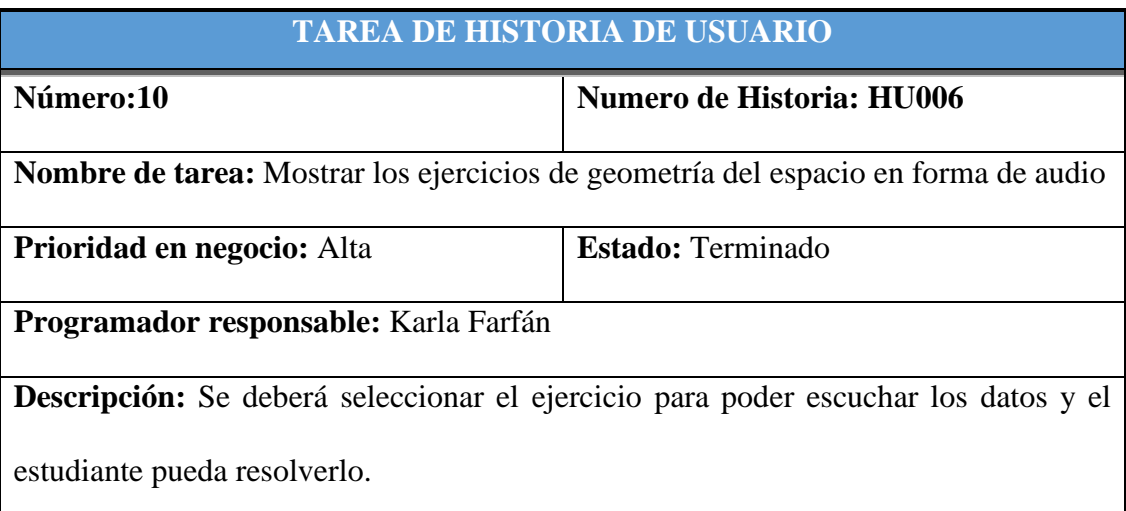

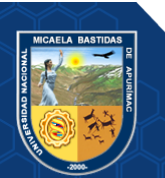

**b) Requerimientos no Funcionales:**

**Tabla 28 — Tarea de Historia de Usuario - Sistema Operativo**

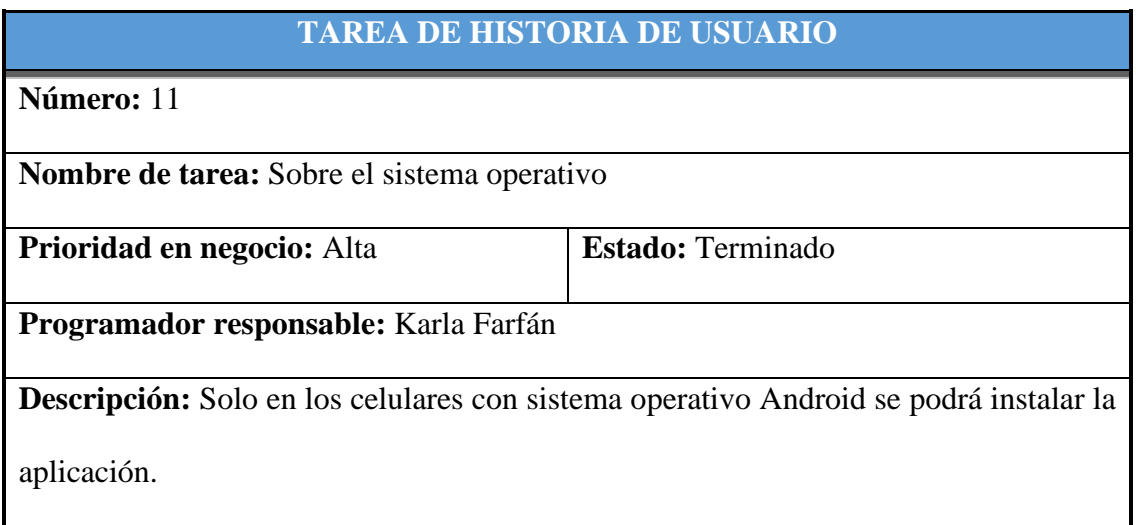

# **Tabla 29 — Tarea de Historia de Usuario - Tiempo para iniciar la aplicación**

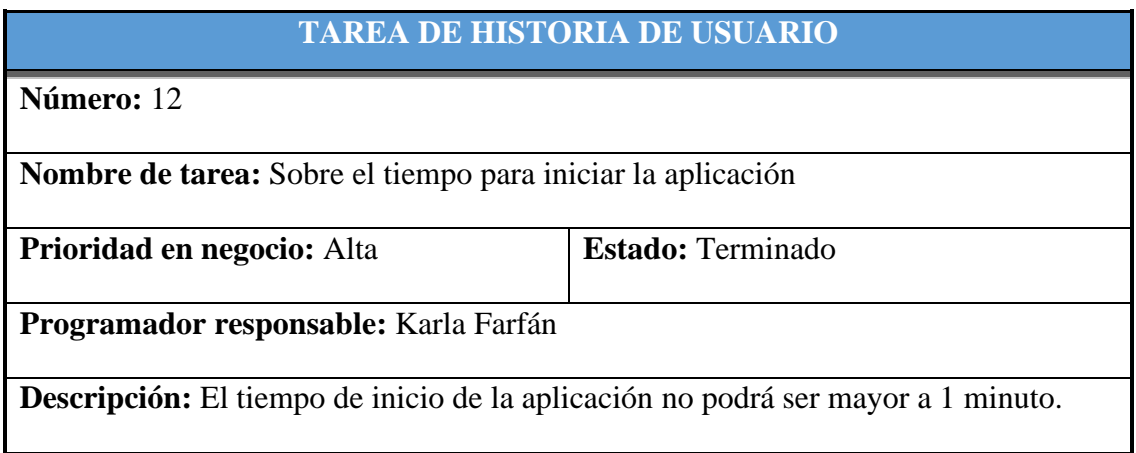

# **Tabla 30** *—* **Tarea de Historia de Usuario - Interfaz de la aplicación**

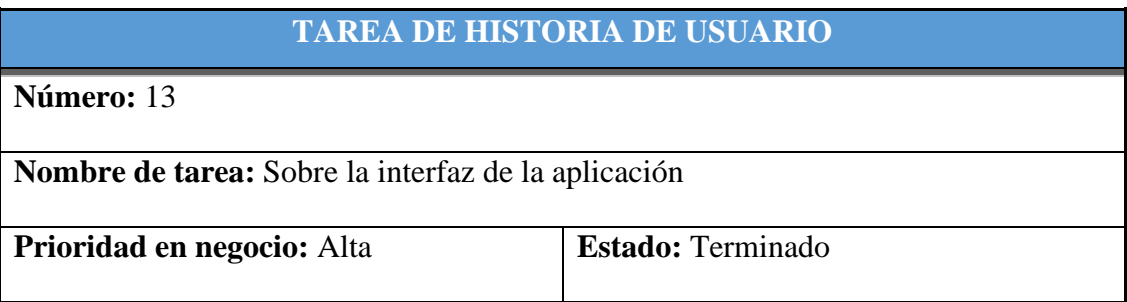

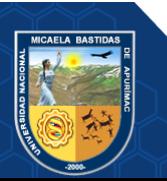

#### **Programador responsable:** Karla Farfán

**Descripción:** El aplicativo móvil contará con una interfaz amigable para mayor facilidad de uso.

#### **6.5.3. FASE 2: Inicialización**

En esta etapa tiene como resultado la realización de actividades de desarrollo y diseño de la aplicación móvil.

#### **6.5.3.1. Configuración del ambiente de desarrollo**

Esta actividad es específicamente para desarrollar la aplicación móvil ya que tiene como propósito el de instaurar un ambiente idóneo para llevar a cabo el desarrollo.

#### **6.5.3.2. Preparación del ambiente**

Instalación de las siguientes herramientas: Unity, Vuforia, Blender, Adobe premier, Illustrator, After Effect, Visual Studio, Android Studio, luego de la instalación de los programas se realiza las configuraciones siguientes:

## • **Instalación y configuración de JAVA JDK, ANDROID SDK, ANDROID NDK**

Estas herramientas son necesarias para poder exportar el proyecto a un dispositivo móvil y pueda funcionar, creando un apk del proyecto.

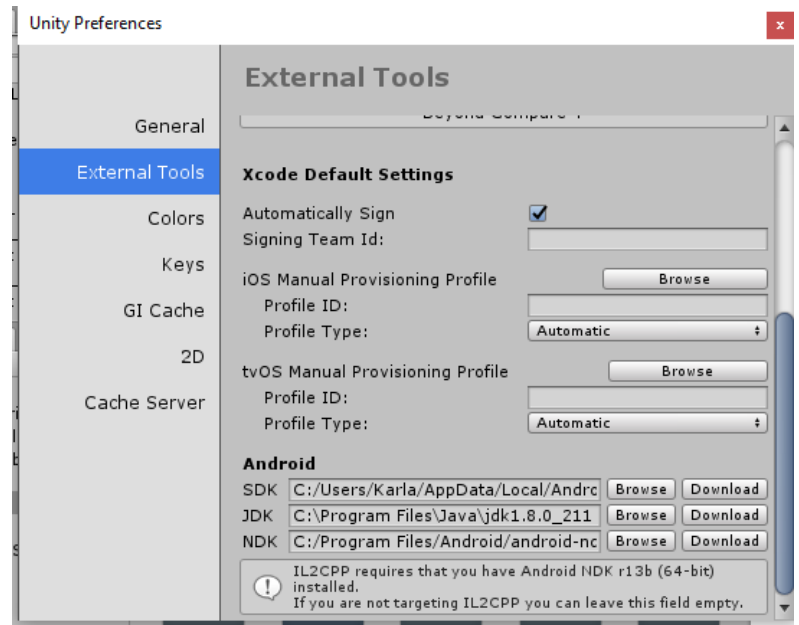

 **Figura 26 — Instalación de JDK, NDK, SDK**

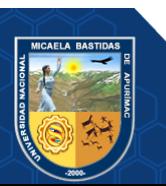

#### • **Subiendo el marcador a Vuforia**

Se sube a Vuforia el marcador y se le dará una calificación, si el marcador es bueno se pintan de amarillo las 5 estrellas en la aumentabilidad, que es la característica que tiene que cumplir para que el contenido se copie tal cual al marcador y se puede visualizar las imágenes en 3D de forma clara y que sea estable.

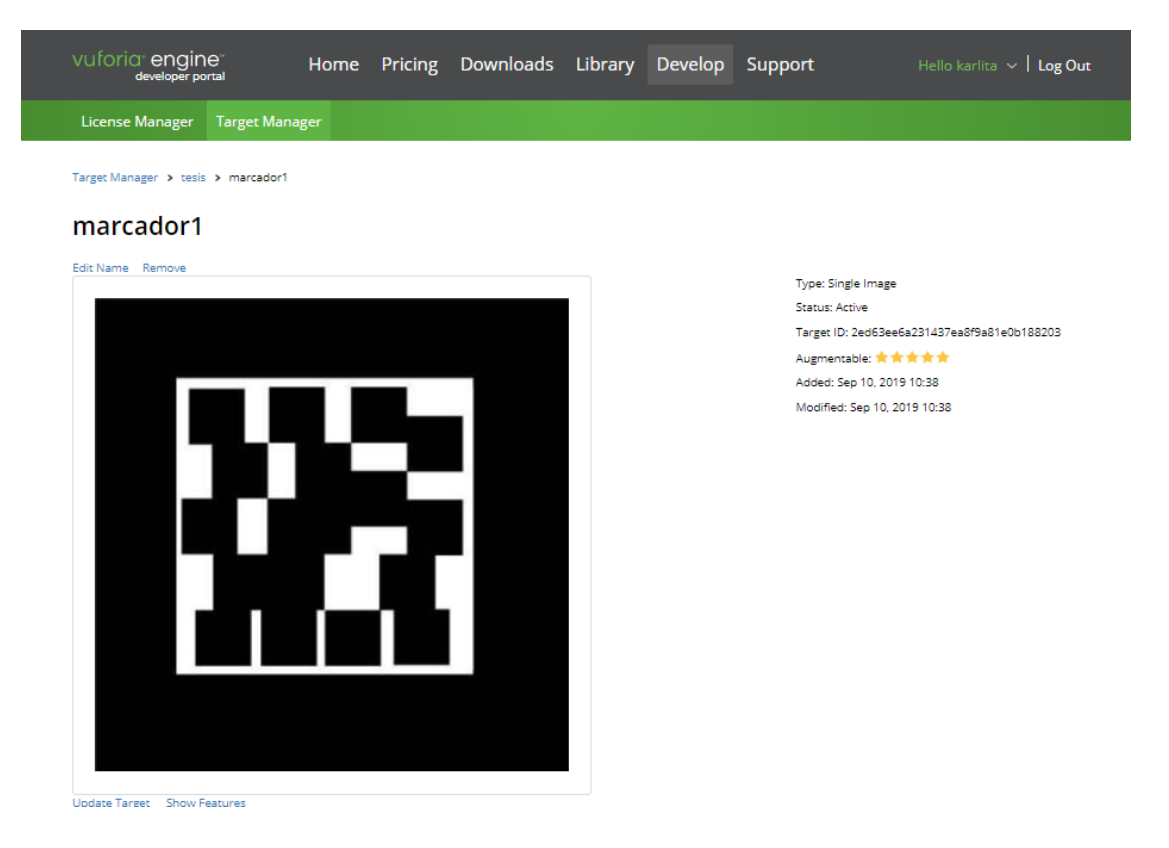

 **Figura 27 — Subiendo el marcador a Vuforia**

#### • **Vinculando el proyecto en Vuforia con Unity**

Copiamos la clave que se generó y lo pegamos a Unity en la ventana inspector y en la configuración de vuforia.

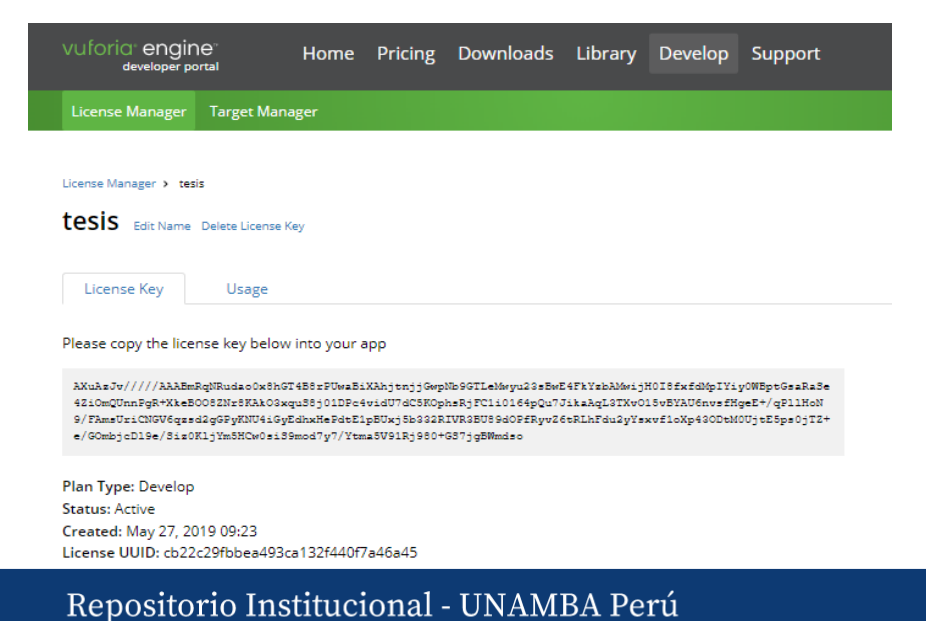

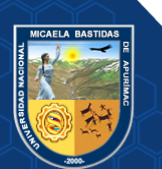

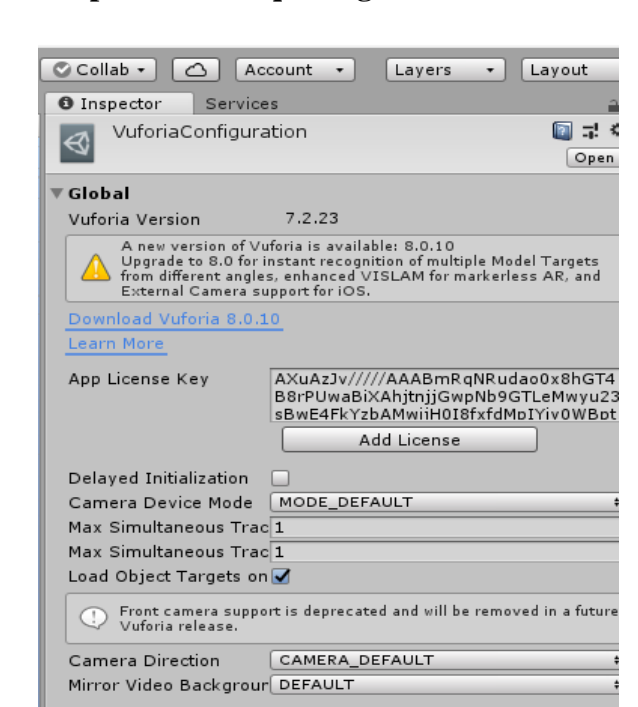

 **Figura 28 — Copiar la clave que se generó en Vuforia**

 **Figura 29 — Pegar la clave que se generó en Vuforia en Unity**

| 6.5.3.3. Planificación de las Fases |  |
|-------------------------------------|--|
|-------------------------------------|--|

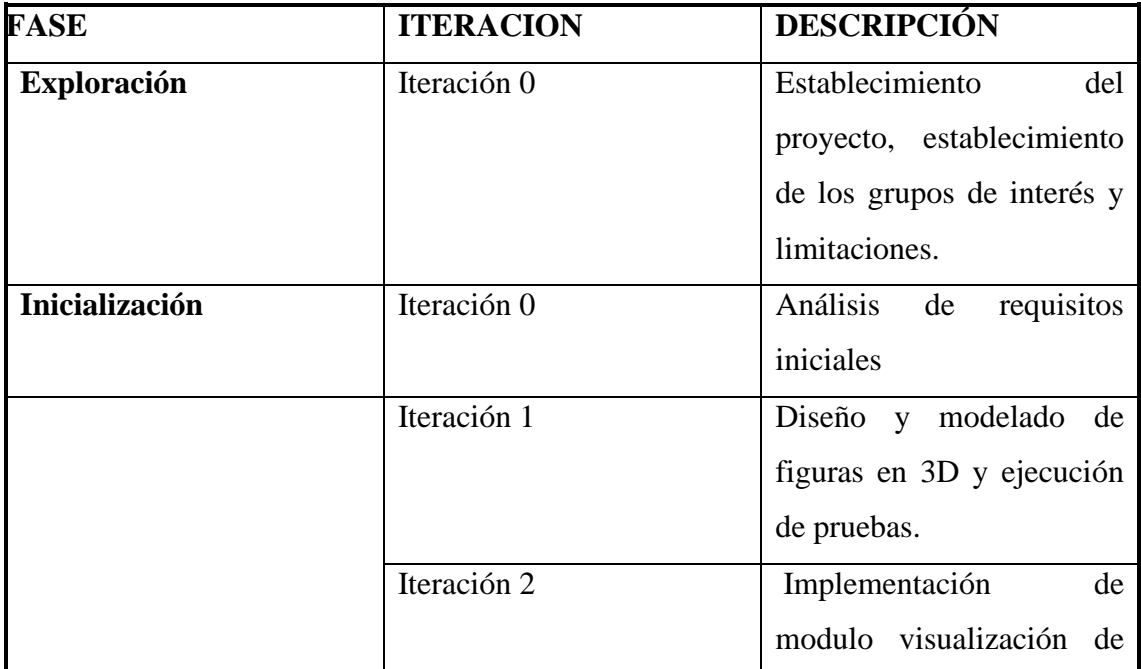

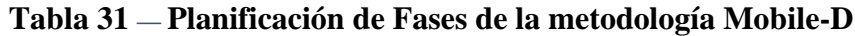

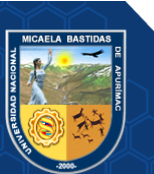

.

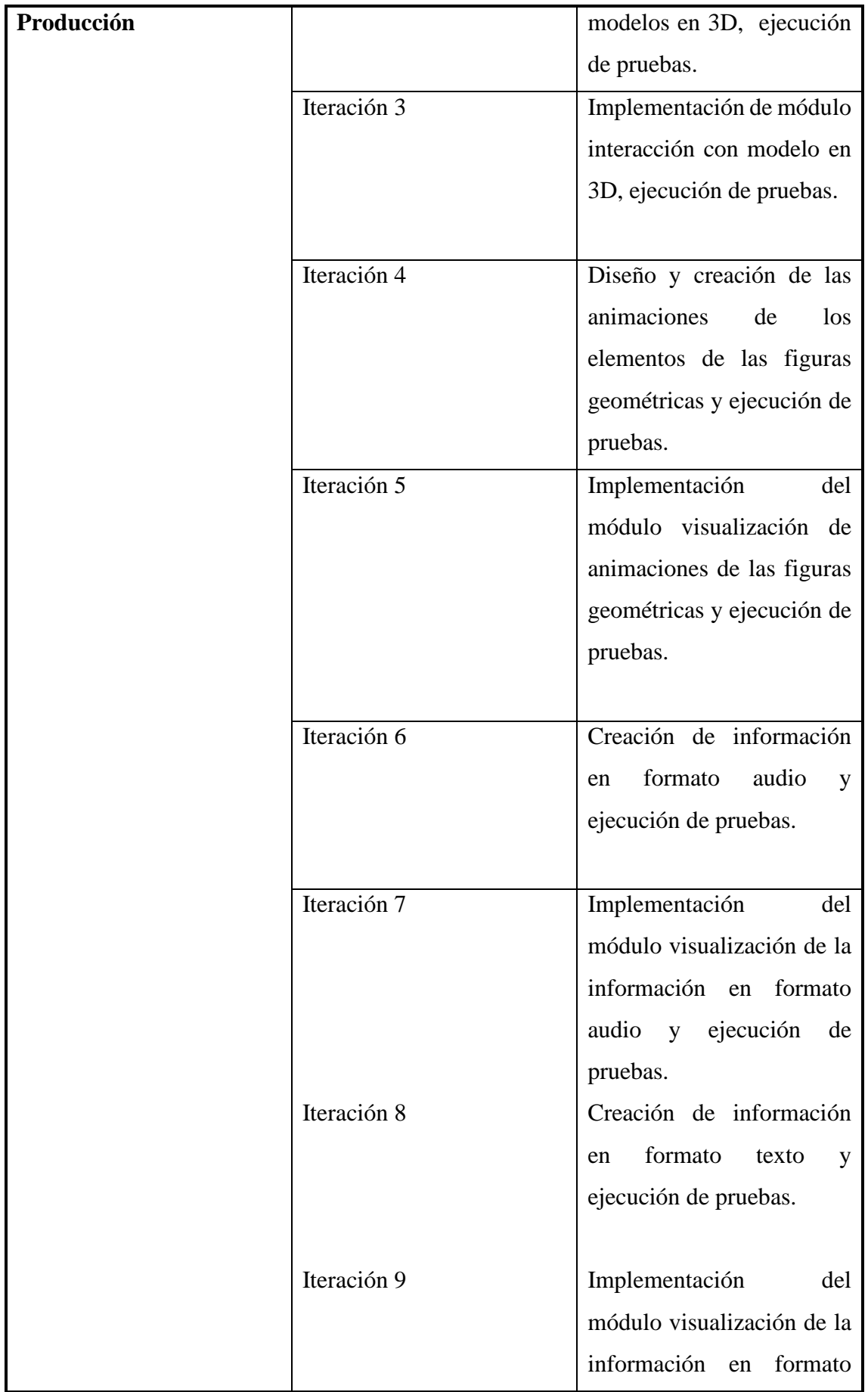

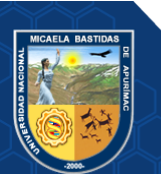

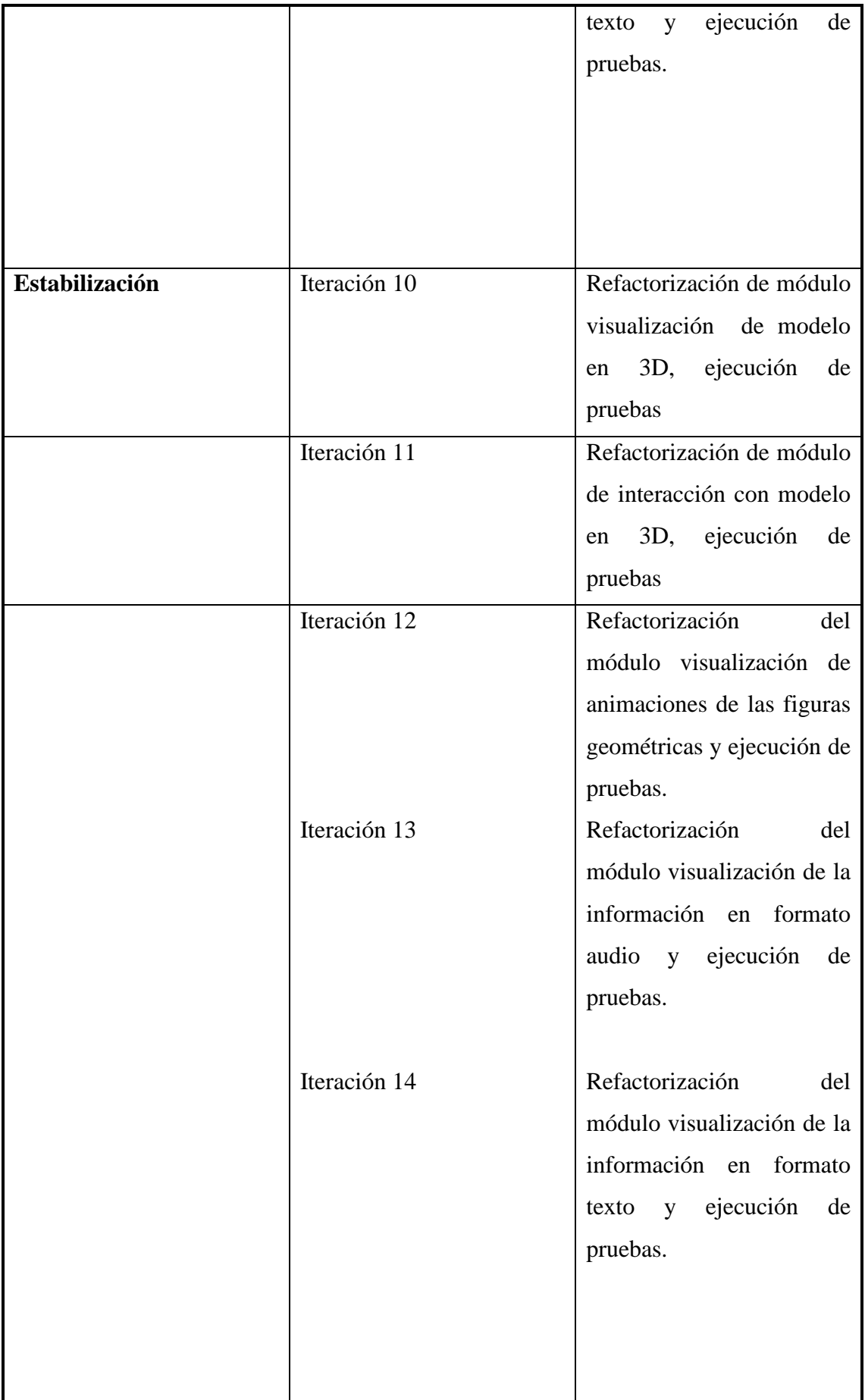

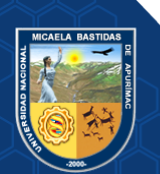

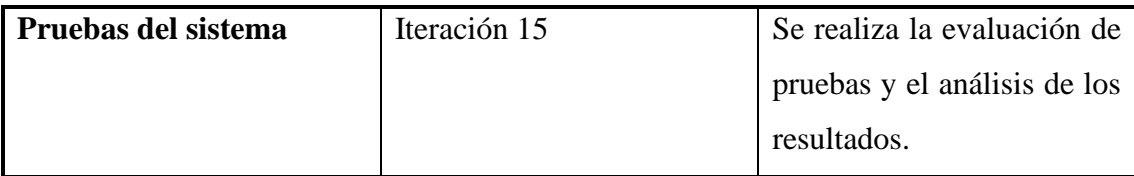

## **6.5.3.4. Arquitectura de la aplicación**

Se presenta la arquitectura propuesta de la estructura y funcionamiento de la aplicación desarrollada. La aplicación se instalará en un dispositivo móvil con sistema operativo Android, el cual debe contar con una cámara para visualizar la realidad aumentada, al reconocer el marcador predeterminado con la cámara, se visualizará la figura geométrica y la información correspondiente.

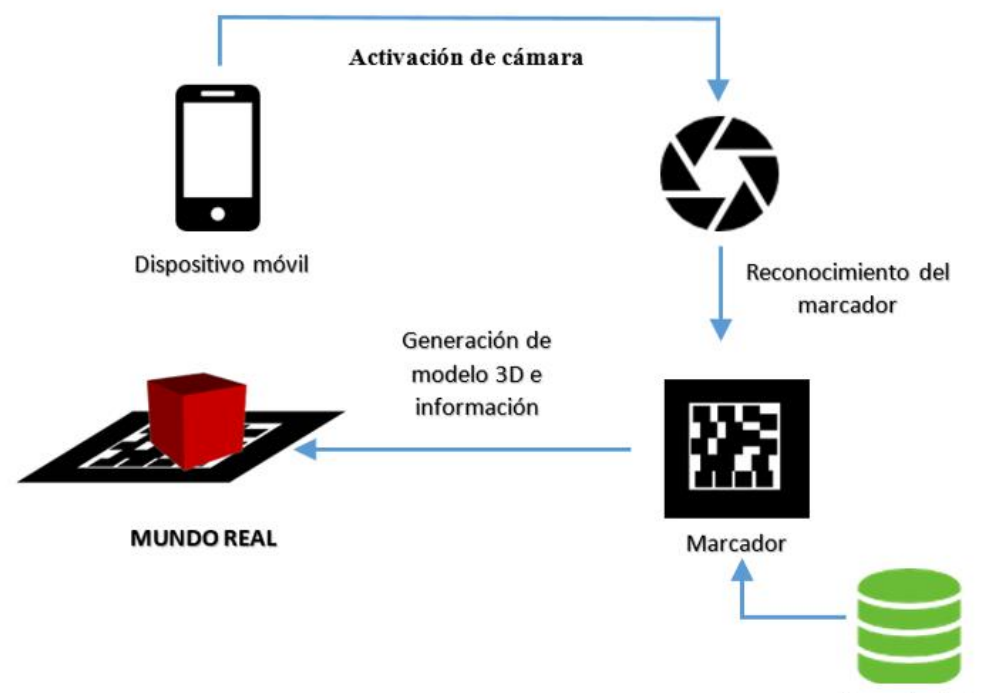

Base de datos

**Figura 30** *—* **Arquitectura de la Aplicación**

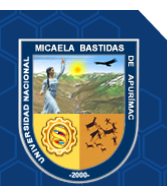

# **6.5.3.5. Esquema de Navegabilidad**

A continuación, se describe el esquema de navegabilidad de la aplicación móvil de realidad aumentada y conexiones entre las principales pantallas de la aplicación desarrollada.

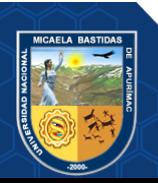

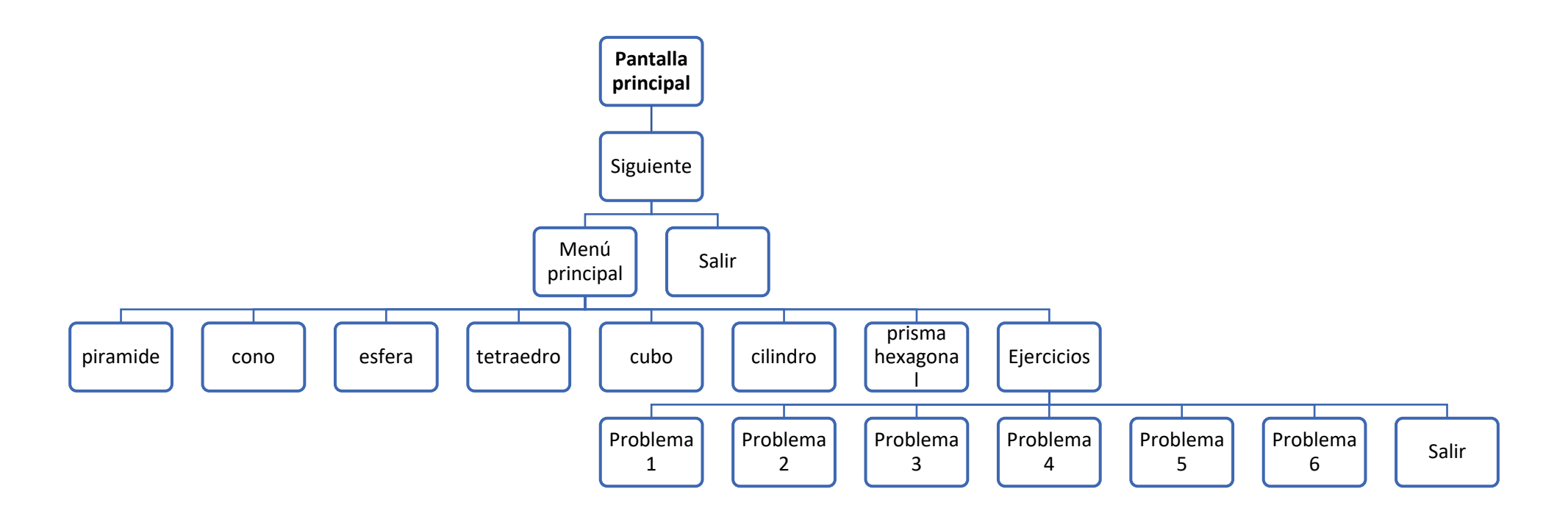

**Figura 31 — Esquema de Navegabilidad**

www.nitropdf.com

#### **6.5.3.6. StoryCard**

La primera pantalla que se visualiza es la pantalla con el logo de Unity que se cargara al iniciar la aplicación, posteriormente se iniciará la pantalla con el logo, seguido de la pantalla principal donde hay una descripción de la aplicación y se visualizará el botón de siguiente donde se iniciará la pantalla con el menú principal y las opciones de todas las figuras geométricas, ejercicios y salir, la cual permite ingresar a cada figura geométrica para visualizar el objeto en 3D que se desee.

# **a) Prototipo: Pantalla Principal**

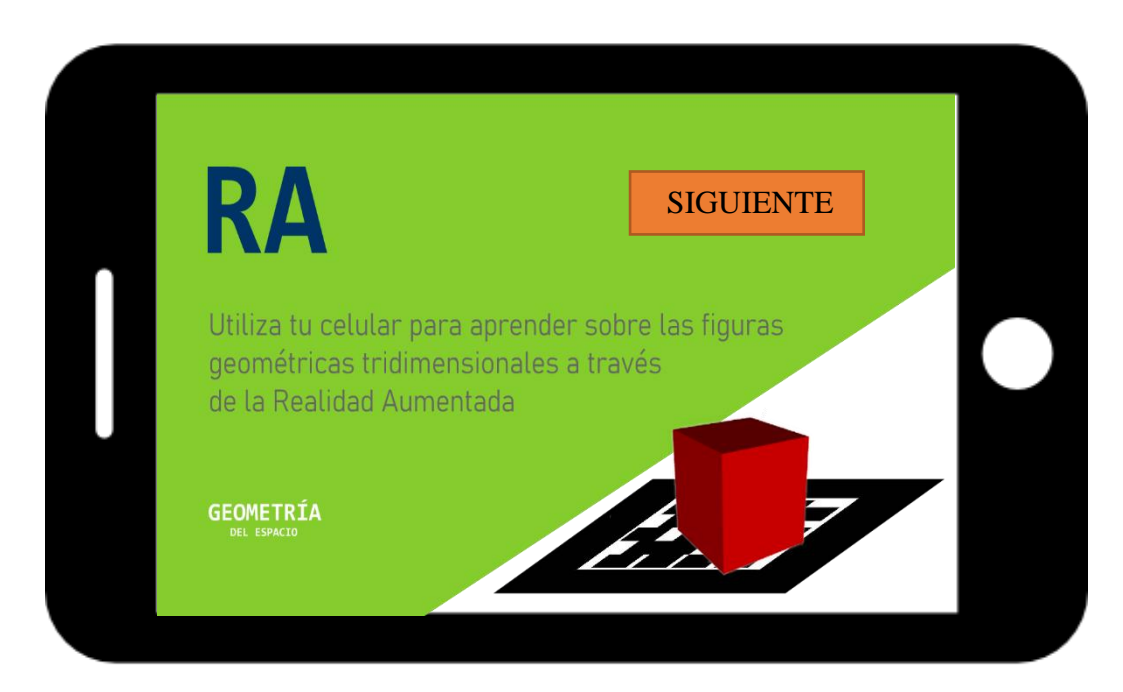

**Figura 32 — Prototipo de la Pantalla principal**

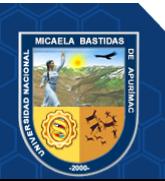

# **Tabla 32 — StoryCard Pantalla Principal**

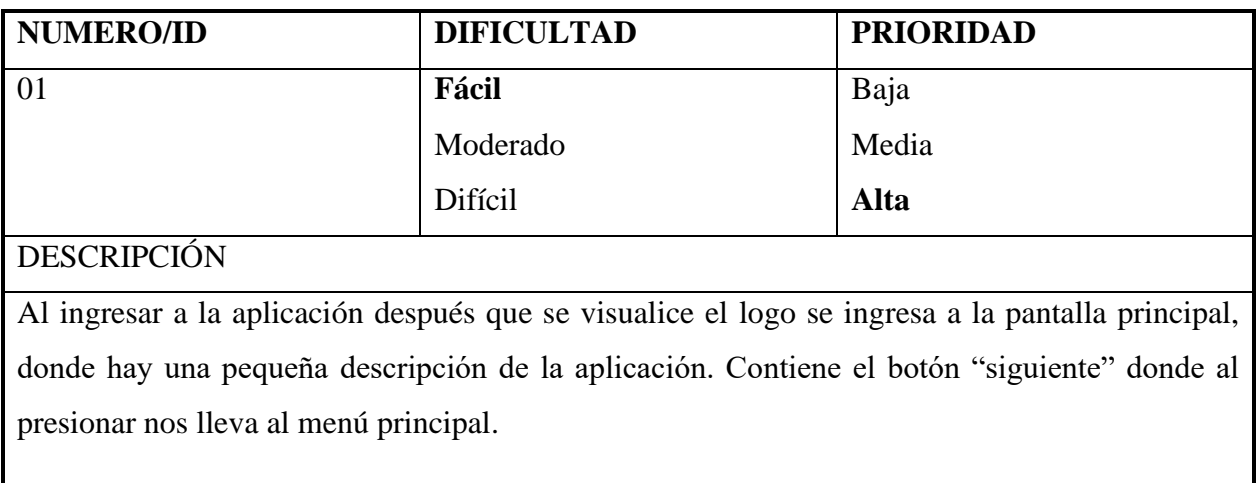

# **b) Prototipo: Menú Principal**

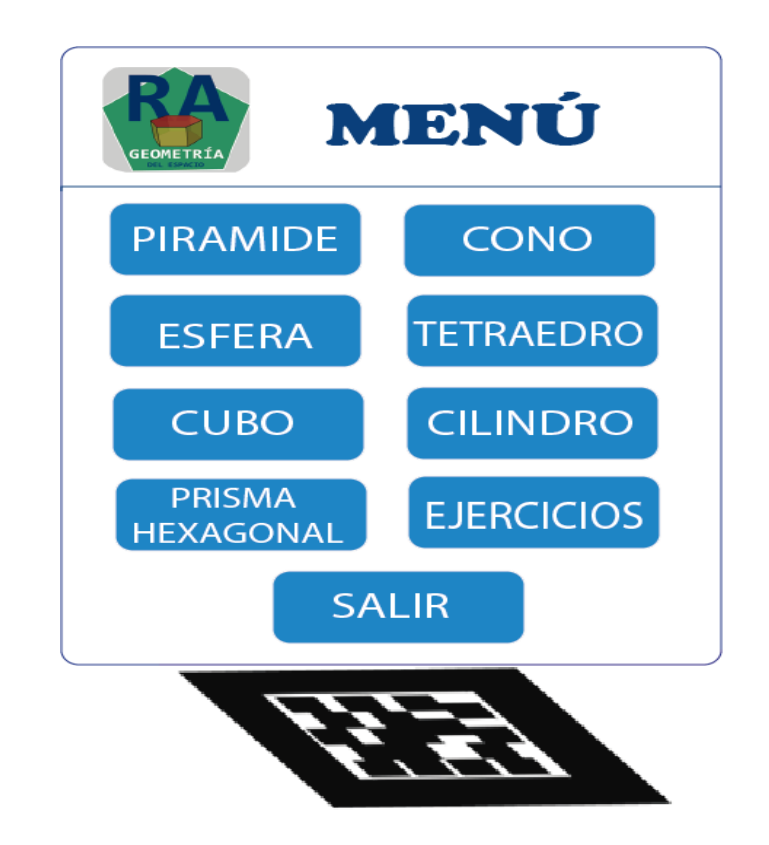

**Figura 33 — Prototipo del Menú Principal**

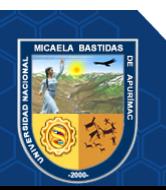

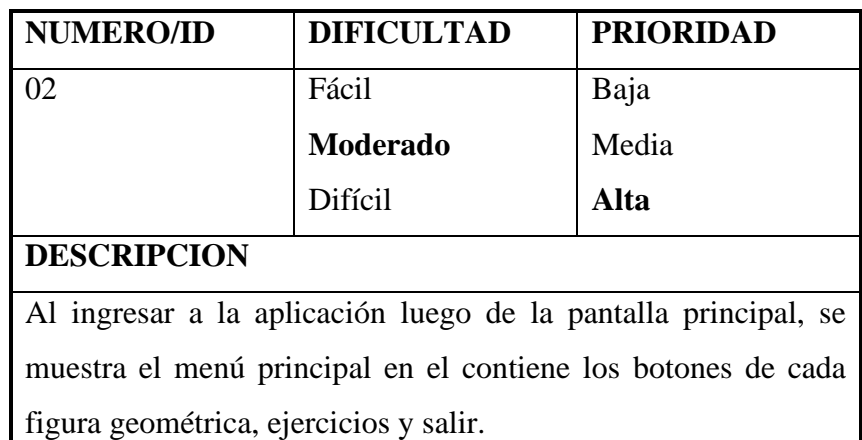

# **Tabla 33 — StoryCard Menú Principal**

# **c) Prototipo: Menú de Ejercicios**

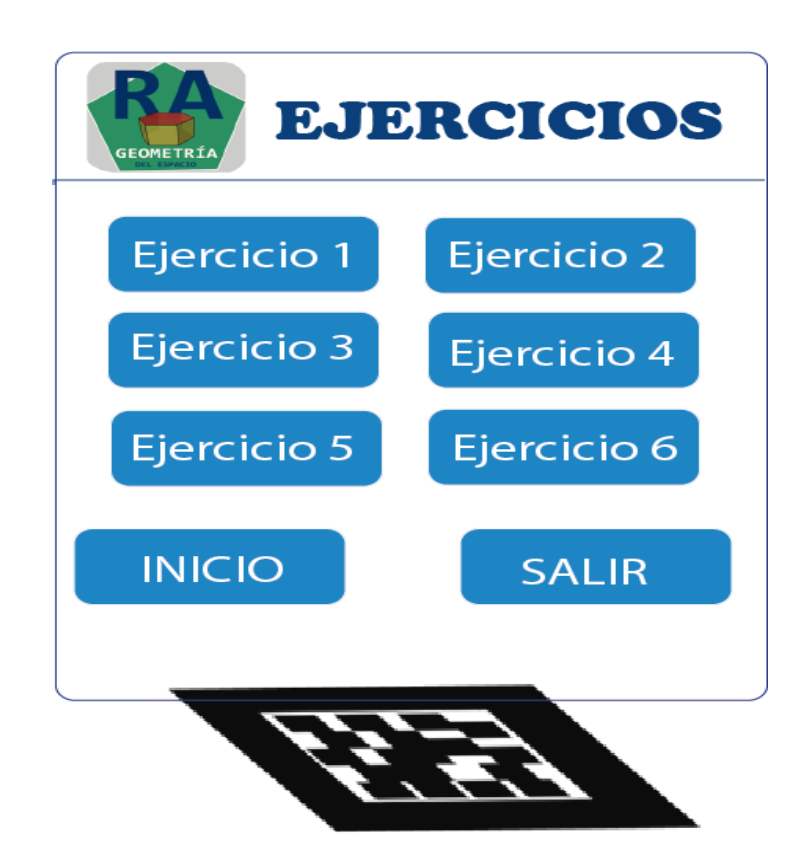

 **Figura 34 — Prototipo del Menú de Ejercicios**

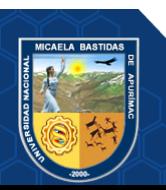
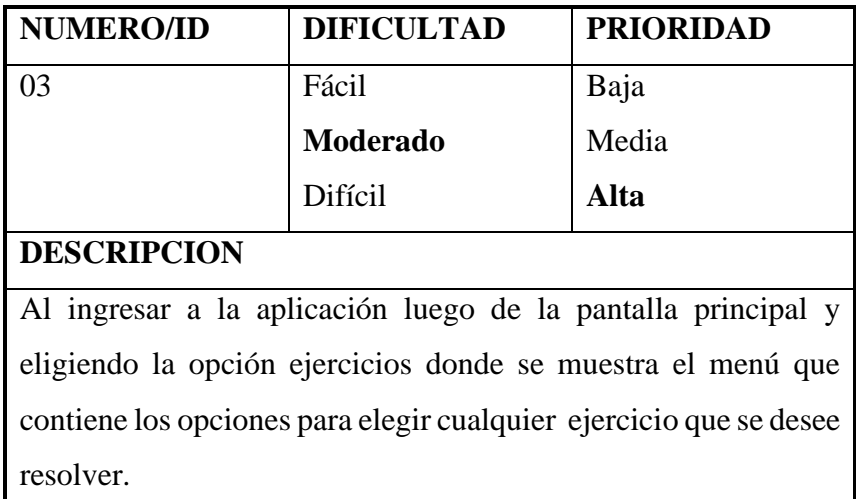

## **Tabla 34 — StoryCard Menú de Ejercicios**

## **6.5.4. Fase 3 Producción**

Se realiza un ciclo de desarrollo iterativo con el fin de que se implemente la funcionalidad y la calidad del producto.

## **6.5.4.1. Planificación**

Se establecen requerimientos y tareas concretas para lograr los requerimientos funcionales del proyecto.

## **6.5.4.2. Trabajo**

En esta fase se produce el diseño de los modelos en 3D, también el código para la implementación y desarrollo de la realidad aumentada, por esta razón se realizó primero el modelado en 3d, la creación de las animaciones e información en texto y audio posteriormente en el desarrollo de la aplicación móvil.

## **6.5.4.3. Diseño y modelamiento 3D**

El desarrollo de modelamiento y diseño de las figuras en 3D se realizan en el programa Blender, esta fase de la producción, es muy compleja y requiere de tiempos, debido a las características de cada figura geométrica, además que el aplicativo desarrollado requiere muchas figuras 3D.

Para el modelamiento en 3D se utilizaron referencias de libros.

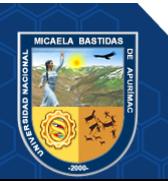

# **a) Modelo en 3D del cilindro**

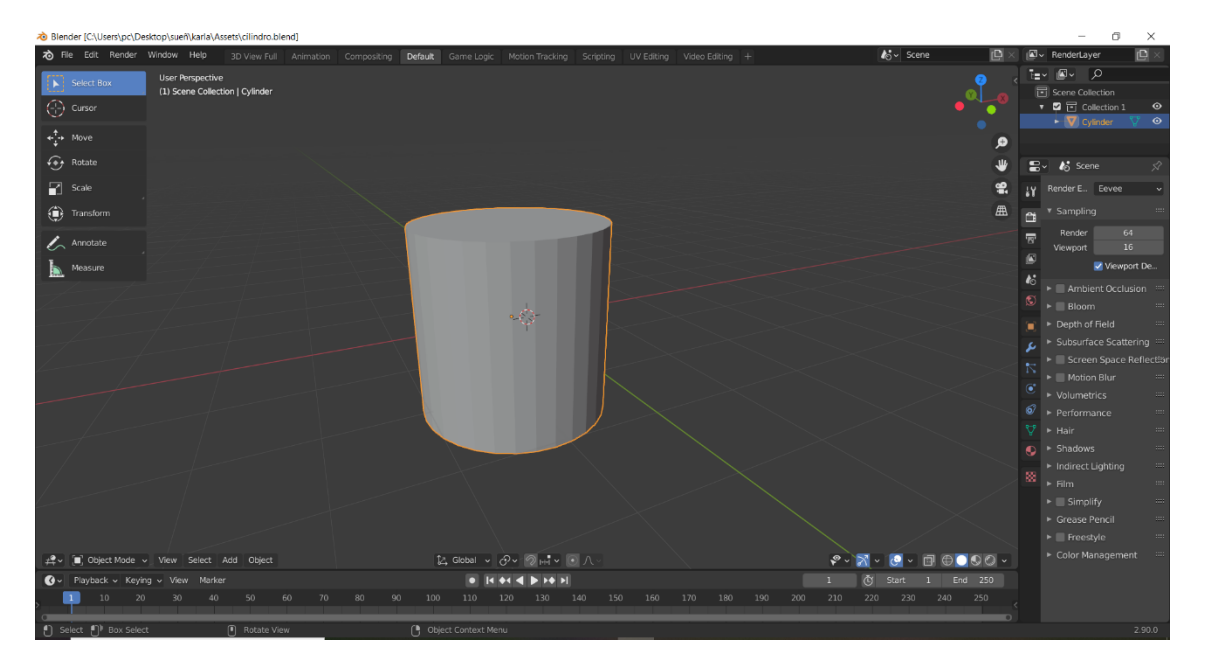

**Figura 35 — Modelo en 3D del cilindro en Blender**

**b) Modelo en 3D del cono**

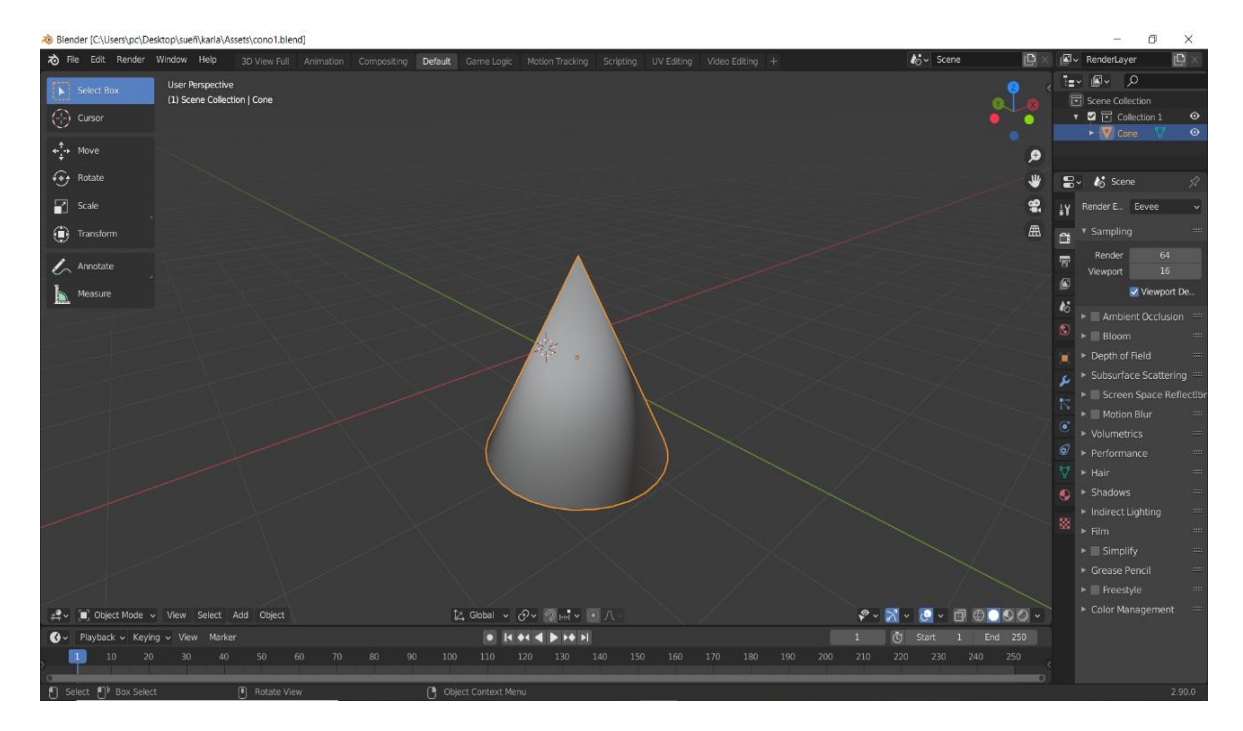

**Figura 36 — Modelo en 3D del cono en Blender**

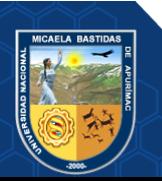

# **c) Modelo en 3D del cubo**

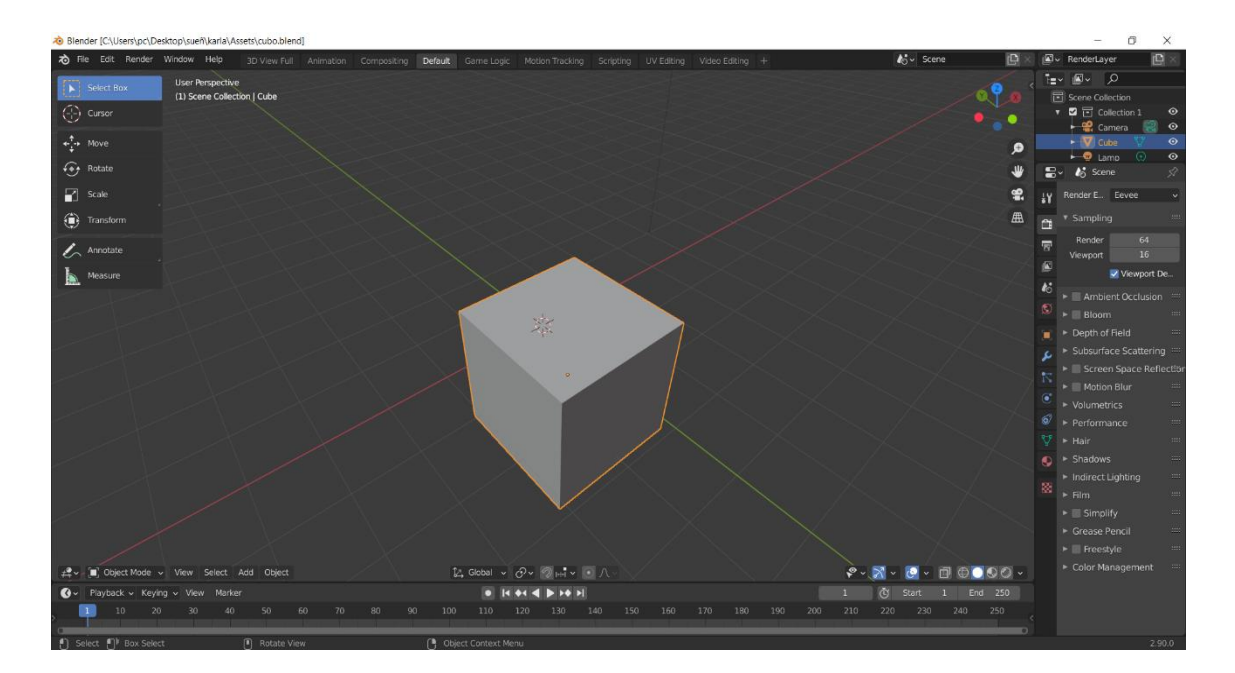

**Figura 37 — Modelo en 3D del cubo en Blender**

- **d) Modelo en 3D de la pirámide**  $\overline{\mathcal{P}}$  Escribe aquí para busca  $\circ$  $\blacktriangleleft$ E,
- 

**Figura 38 — Modelo en 3D de la pirámide en Blender**

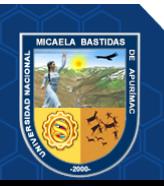

**e) Modelo en 3D del tetraedro**

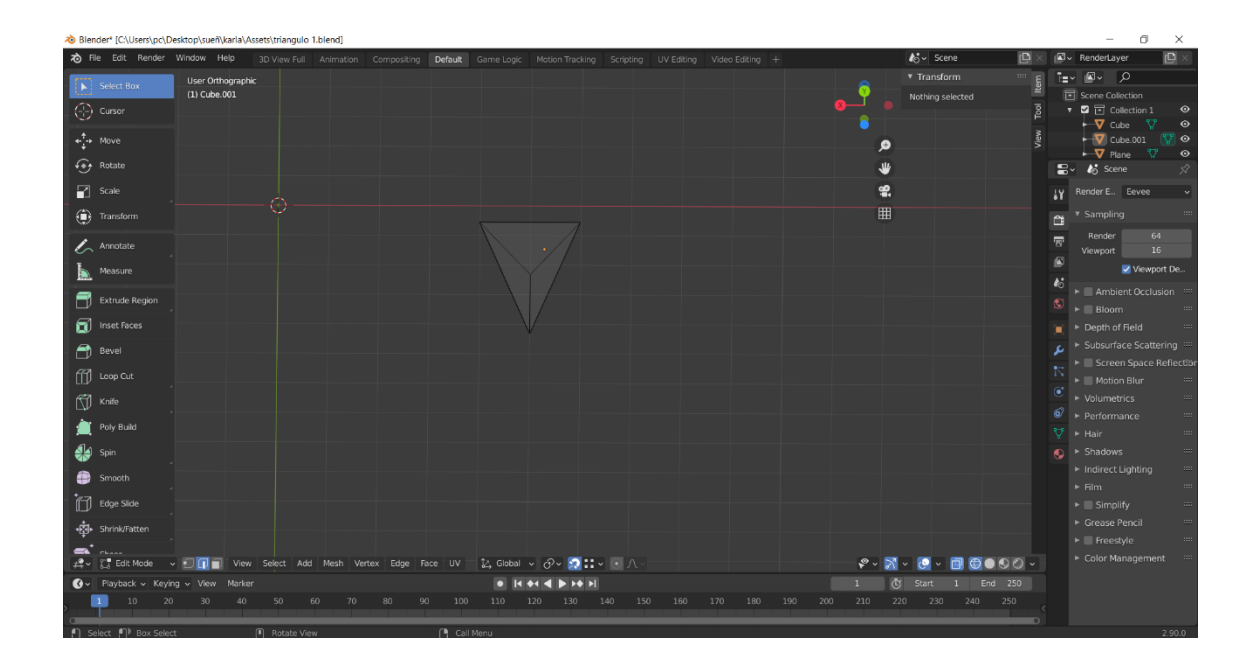

**Figura 39 — Modelo en 3D del tetraedro en Blender**

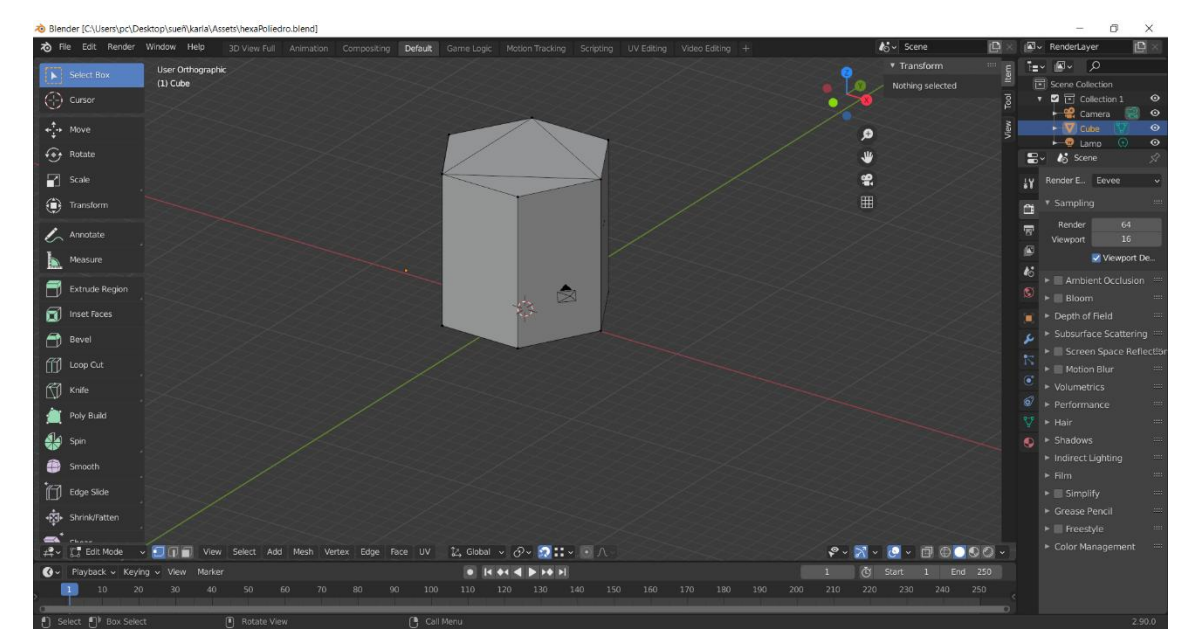

**f) Modelo en 3D del prisma hexagonal**

 **Figura 40 — Modelo en 3D del Prisma Hexagonal en Blender**

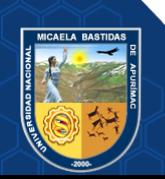

# **g) Modelo en 3D de la esfera**

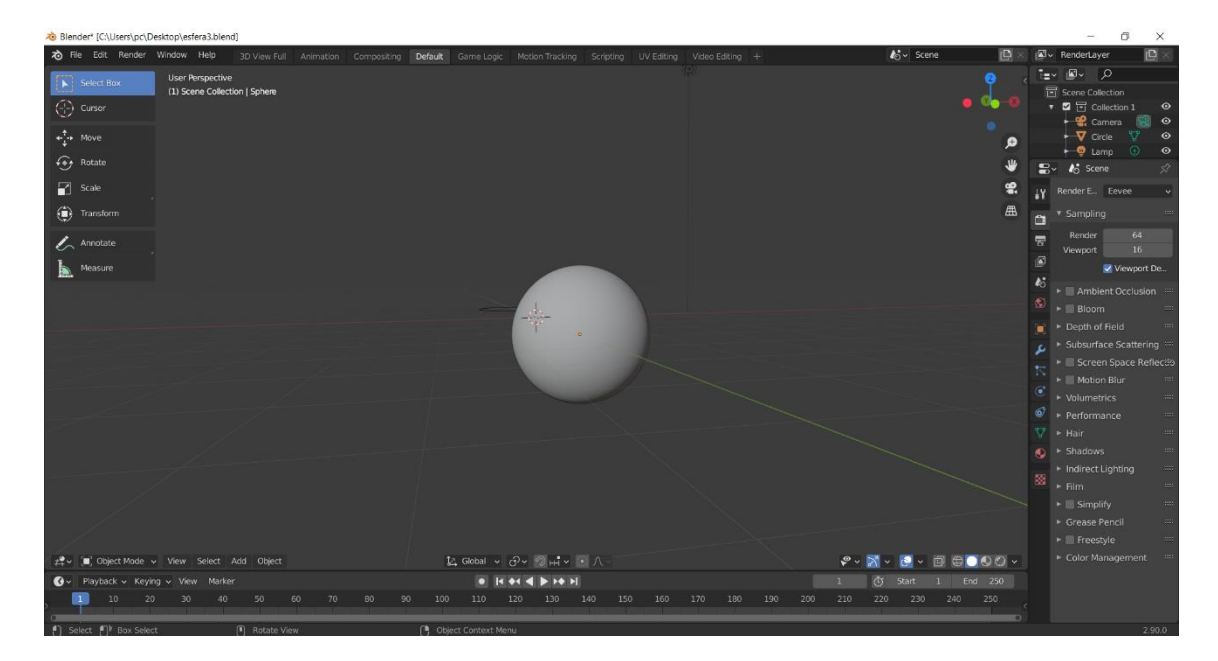

**Figura 41 — Modelo en 3D de la esfera en Blender**

## **6.5.4.4. Diseño del marcador**

El marcador de desarrollo en Adobe Illustrator, posee un fondo oscuro y si comparamos una mitad con la otra son diferentes de este modo pueda cumplir con las características para que Vuforia lo califique con la mayor cantidad de puntos y de esta manera las imágenes en 3D tengan una mejor calidad.

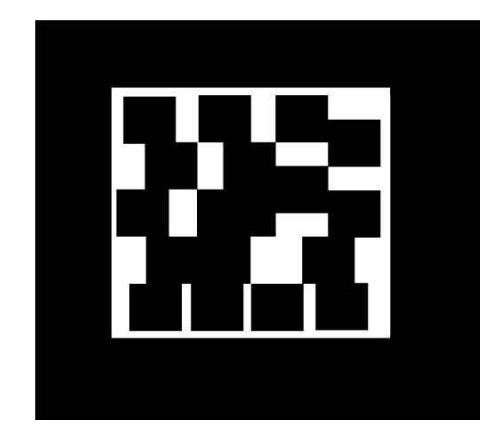

**Figura 42 — Diseño del marcador**

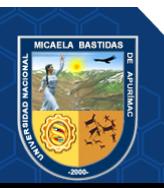

**6.5.4.5. Desarrollo de los nombres de los elementos de las figuras en After** 

**Effects**

**a) Animación del elemento base en After Efect**

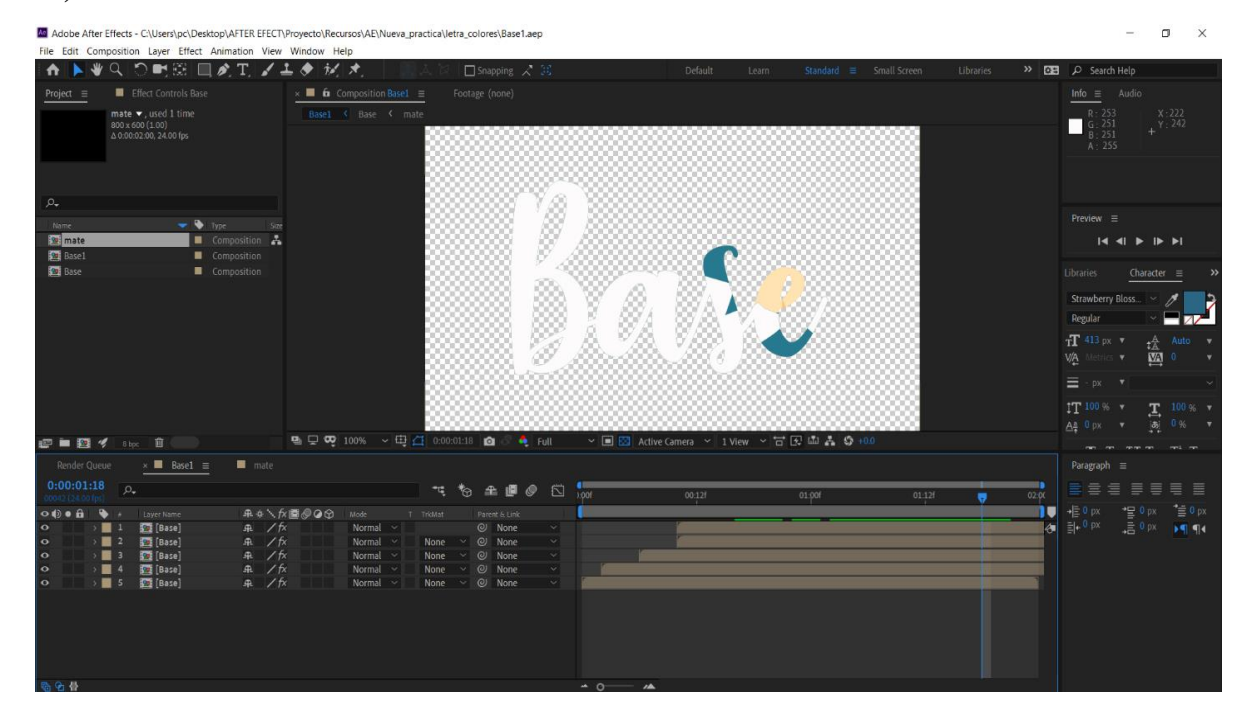

**Figura 43 — Animación del elemento base**

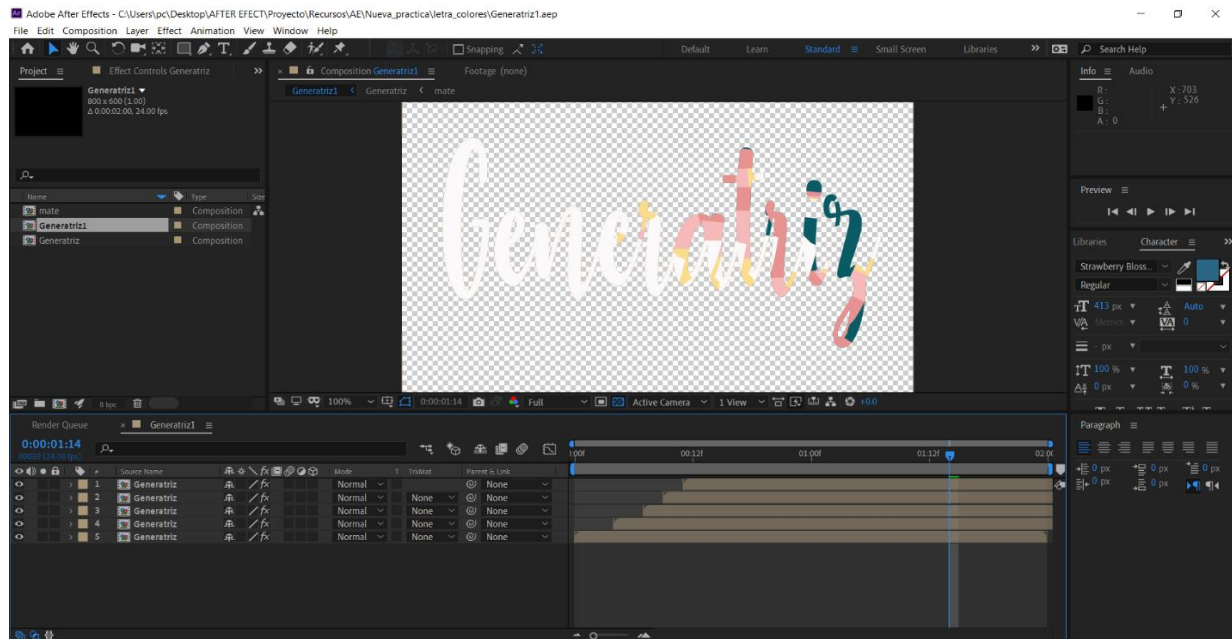

# **c) Animación del elemento generatriz en After Efect**

**Figura 44 — Animación de la Generatriz**

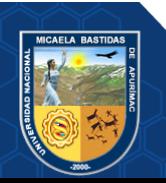

# **d) Animación del elemento lado en After Efect**

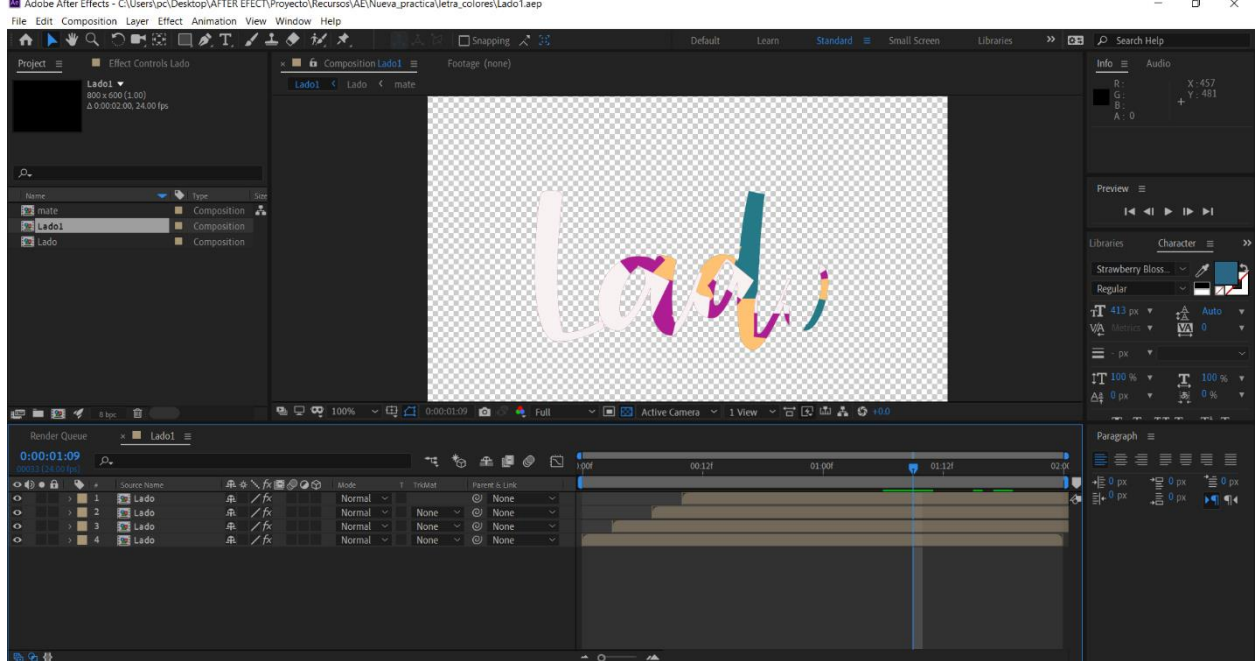

# **Figura 45 — Animación del Lado**

**Teacher and Construction Common** 

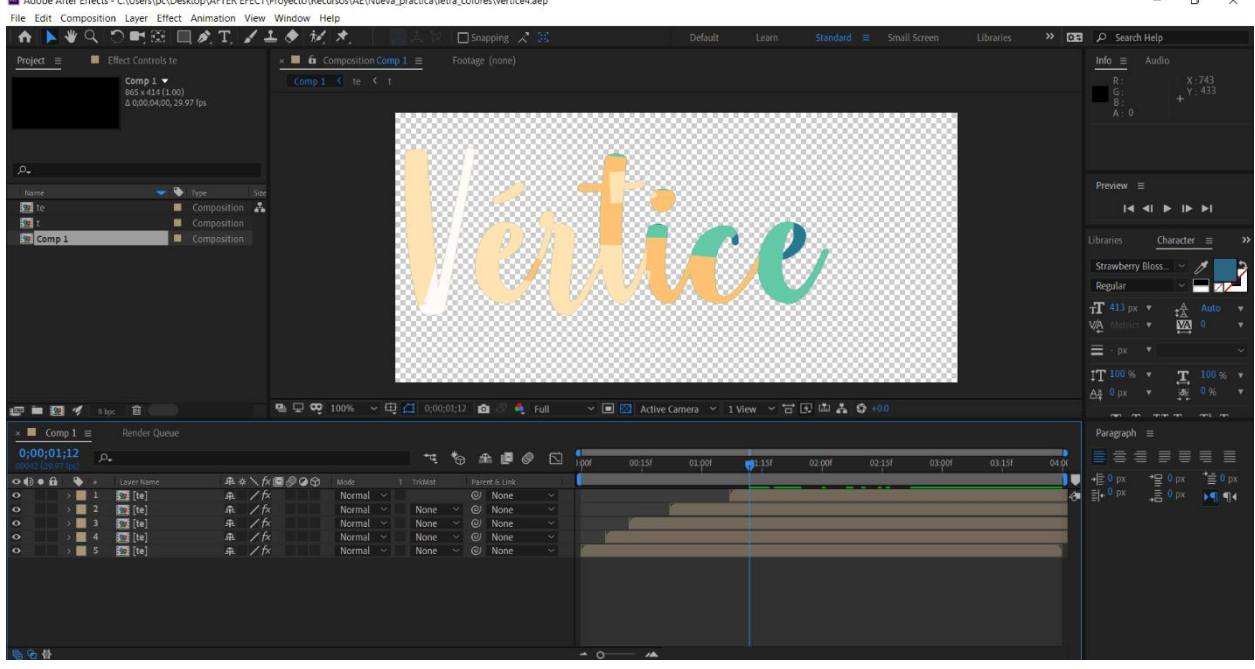

**e) Animación del elemento vértice en After Efect**

**Figura 46 — Animación del Vértice**

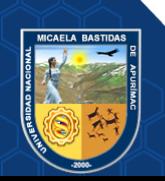

 $\Box$   $\times$ 

## **f) Animación del elemento altura en After Efect**

M Adobe After Effects - C:\Users\pc\Desktop\AFTER EFECT\Proyecto\Recursos\AE\Nueva\_practica\letra\_particula\altura.aep

| Fire can composition caver criect Animation view vinition rieip<br>ANWADIRE                                      | $\Box$ $\land$ $\Box$ $\land$ $\bot$ $\land$ $\land$ $\land$<br>【人文】□Snapping 人 3                          | Default<br>Learn  | Standard<br>Small Screen            | Libraries            | >> EXE C Search Help                                                                                                    |
|----------------------------------------------------------------------------------------------------|----------------------------------------------------------------------------------------------------|-------------------|-------------------------------------|----------------------|----------------------------------------------------------------------------------------------------|
| <b>Elfect Controls particula</b><br>Project $\equiv$                                                             | $\mathbf{y} \times \mathbf{y}$ for Composition altura $\equiv$ Layer (none)                                |                   |                                     |                      | Info<br>$\equiv$                                                                                                    |
| $altura$ $\blacktriangledown$<br>1920 x 1080 (1.00)<br>A 0.00.02.00, 24.00 fps<br><b>Altana</b>                  | altura < master_text                                                                                       |                   |                                     | Renderer: Classic 3D | X:1210<br>$R - 44$<br>G: 35<br>$+^{Y.371}$                                                                                                    |
|                                                                                                    | <b>Active Camera</b>                                                                                       |                   |                                     |                      | $B - 35$<br>A: 255                                                                                                    |
|                                                                                                    |                                                                                                    |                   |                                     |                      |                                                                                                    |
|                                                                                                    |                                                                                                    |                   |                                     |                      |                                                                                                    |
| $\rho_{\star}$                                                                                                   |                                                                                                    |                   |                                     |                      | Preview<br>$\equiv$                                                                                                    |
| Name.<br>$\bullet$ $\bullet$ Type<br>Size                                                                        |                                                                                                    |                   |                                     |                      | $\begin{array}{c c c c c c c c} \hline \multicolumn{1}{ c }{\mathsf{H}} & \multicolumn{1}{ c }{\mathsf{H}} & \multicolumn{1}{ c }{\mathsf{H}} & \multicolumn{1}{ c }{\mathsf{H}} \\ \hline \multicolumn{1}{ c }{\mathsf{H}} & \multicolumn{1}{ c }{\mathsf{H}} & \multicolumn{1}{ c }{\mathsf{H}} & \multicolumn{1}{ c }{\mathsf{H}} & \multicolumn{1}{ c }{\mathsf{H}} \\ \hline \multicolumn{1}{ c }{\mathsf{H}} & \multicolumn{1}{ c $ |
| <b>Em</b> Solids<br>master_text                                                                                  | $\mathcal{N}$<br>Folder<br>Composition                                                                     |                   |                                     |                      | Shortcut                                                                                                    |
| <b>So altura</b><br>Composition                                                                                  |                                                                                                    |                   |                                     |                      | Alt+Numpad<br>$\sim$ 0                                                                                                    |
|                                                                                                    |                                                                                                    |                   |                                     |                      | <b>Effects &amp; Presets</b><br>$\equiv$                                                                                                    |
|                                                                                                    |                                                                                                    |                   |                                     |                      | $\Omega$                                                                                                    |
|                                                                                                    |                                                                                                    |                   |                                     |                      | > * Animation Presets<br>> 3D Channel                                                                                                    |
|                                                                                                    |                                                                                                    |                   |                                     |                      | > Audio                                                                                                    |
|                                                                                                    |                                                                                                    |                   |                                     |                      | > Blur & Sharpen<br>> Boris FX Mocha                                                                                                    |
|                                                                                                    |                                                                                                    |                   |                                     |                      | > Channel                                                                                                    |
|                                                                                                    |                                                                                                    |                   |                                     |                      | CINEMA 4D<br>> Color Correction                                                                                                    |
|                                                                                                    |                                                                                                    |                   |                                     |                      | > Distort<br>> Expression Controls                                                                                                    |
| □■图《 100 日                                                                                                    | ■ 모약 100% > 표검 0:00:00:22 @ 8 · ● Full - > ■ EX Adive Camera > 1 View > 금 EX LLL & © +0.0                  |                   |                                     |                      | > Generate                                                                                                    |
| $\times$ <b>E</b> altura $\equiv$<br>Render Queue                                                                |                                                                                                    |                   |                                     |                      |                                                                                                    |
| 0:00:00:22<br>$\Omega$                                                                                           | 飞 も 全 画 の 凹 100                                                                                            | 04f<br>08f<br>12f | 161<br>20f <b>gg</b> 01:00f<br>0.45 | 08f<br>12f           | <br>16 <sub>1</sub><br>20 <sup>t</sup><br>02.00                                                                                                    |
|                                                                                                    | <b>年々ヽ方屋@Q</b> ☆ Mode<br>T TricMat<br>Parent & Link                                                        |                   |                                     |                      | 18                                                                                                    |
| 9 LayerEmster_text] -<br>0.1<br>1 2 T Altura<br><b>单步/反</b>                                                      | $Q$ 4. master_tex $\sim$<br>Normal ~<br>@ None<br>$\mathcal{A}$                                            |                   |                                     |                      | -61                                                                                                    |
| D 3 [particula]                                                                                                  | A / K<br>None v @ None<br>Normal v<br>$\sim$                                                               |                   |                                     |                      |                                                                                                    |
| o → 12 T Altura<br>o → 13 [partic<br>→ 14 121[mast<br>o → 15 [bg]<br><b>E</b> 4 <b>Co</b> [master_text]<br>$R$ / | <b>年 Φ - → ☆ - None &gt; © None</b><br>Normal $\times$ None $\times$ © None<br><b>The Common</b><br>$\sim$ | $\sim$            |                                     |                      |                                                                                                    |
|                                                                                                    |                                                                                                    |                   |                                     |                      |                                                                                                    |
|                                                                                                    |                                                                                                    |                   |                                     |                      |                                                                                                    |
|                                                                                                    |                                                                                                    |                   |                                     |                      |                                                                                                    |
| $R = \Delta$                                                                                                    |                                                                                                    | $\sim$ $\sim$     |                                     |                      |                                                                                                    |

**Figura 47 — Animación de la Altura**

### **g) Animación del elemento base en After Efect**

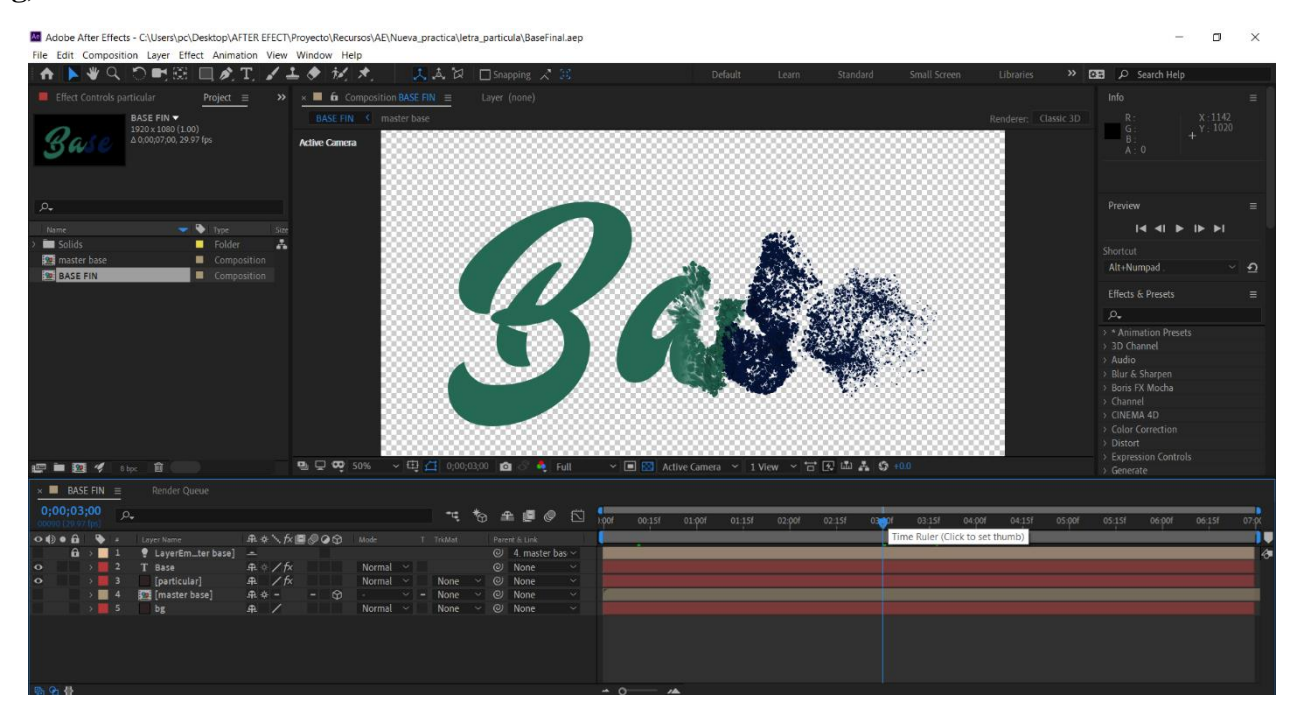

**Figura 48 — Animación de la Base**

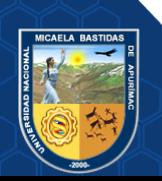

Repositorio Institucional - UNAMBA Perú

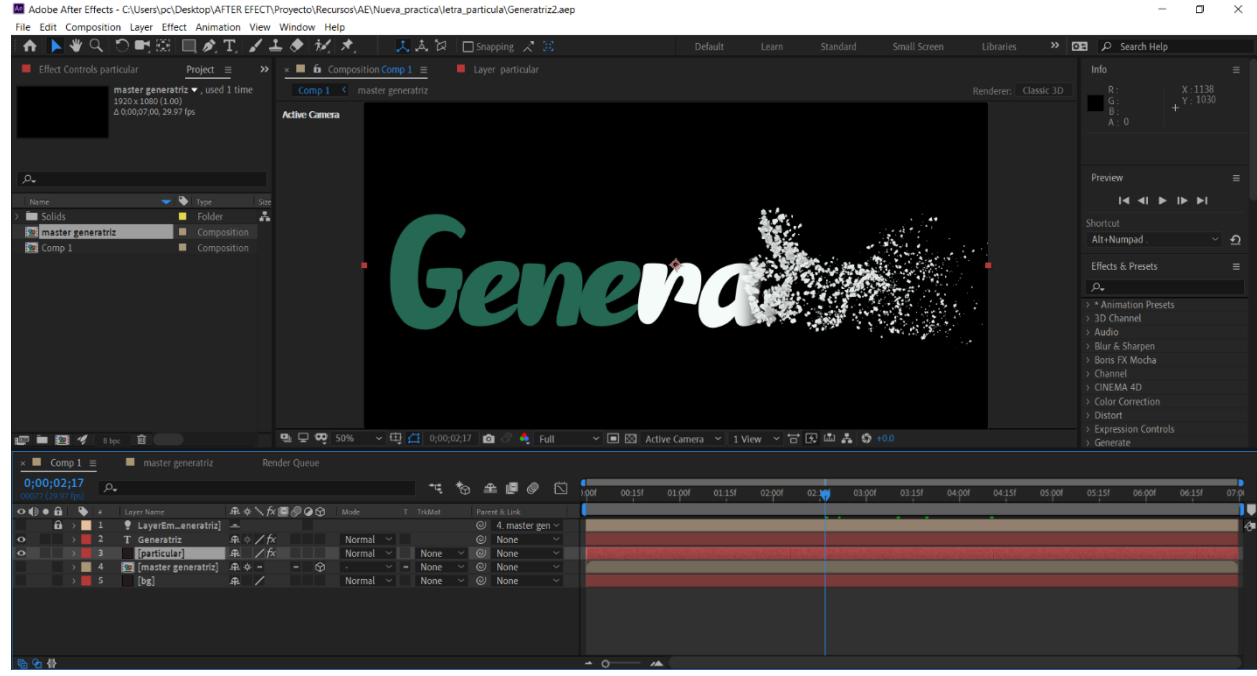

# **h) Animación del elemento generatriz en After Efect**

**Figura 49 — Animación de la Generatriz**

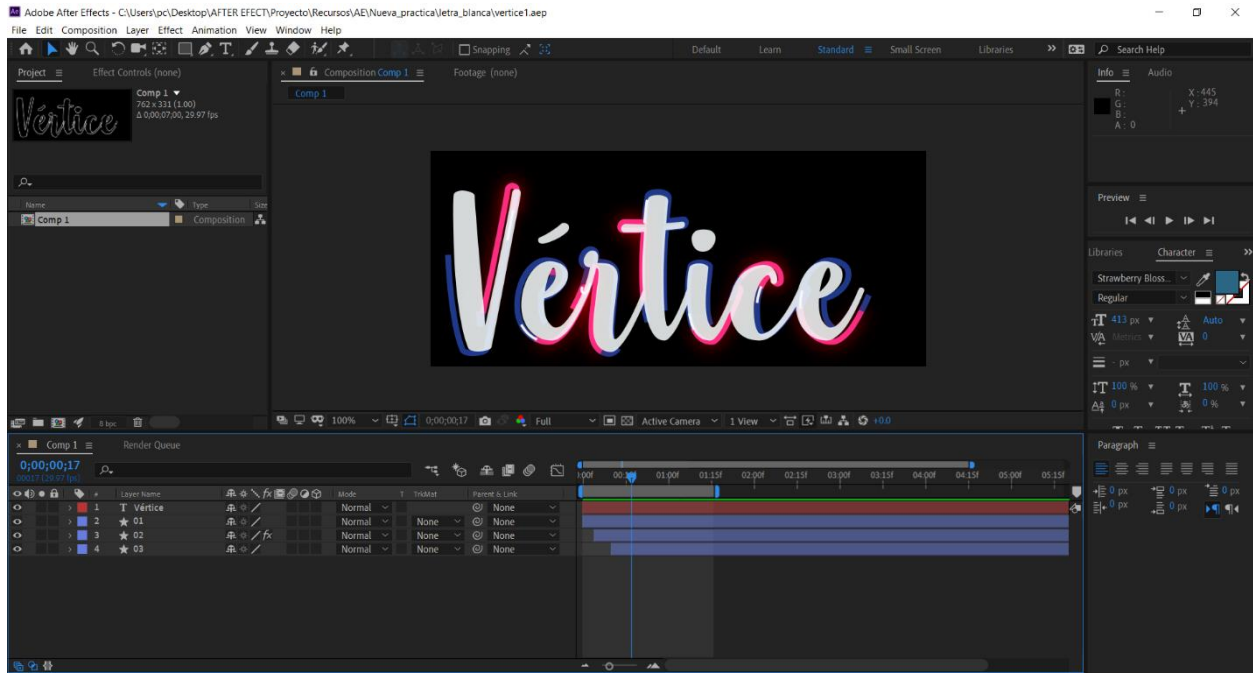

**i) Animación del elemento vértice en After Efect**

**Figura 50 — Animación del Vértice**

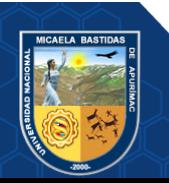

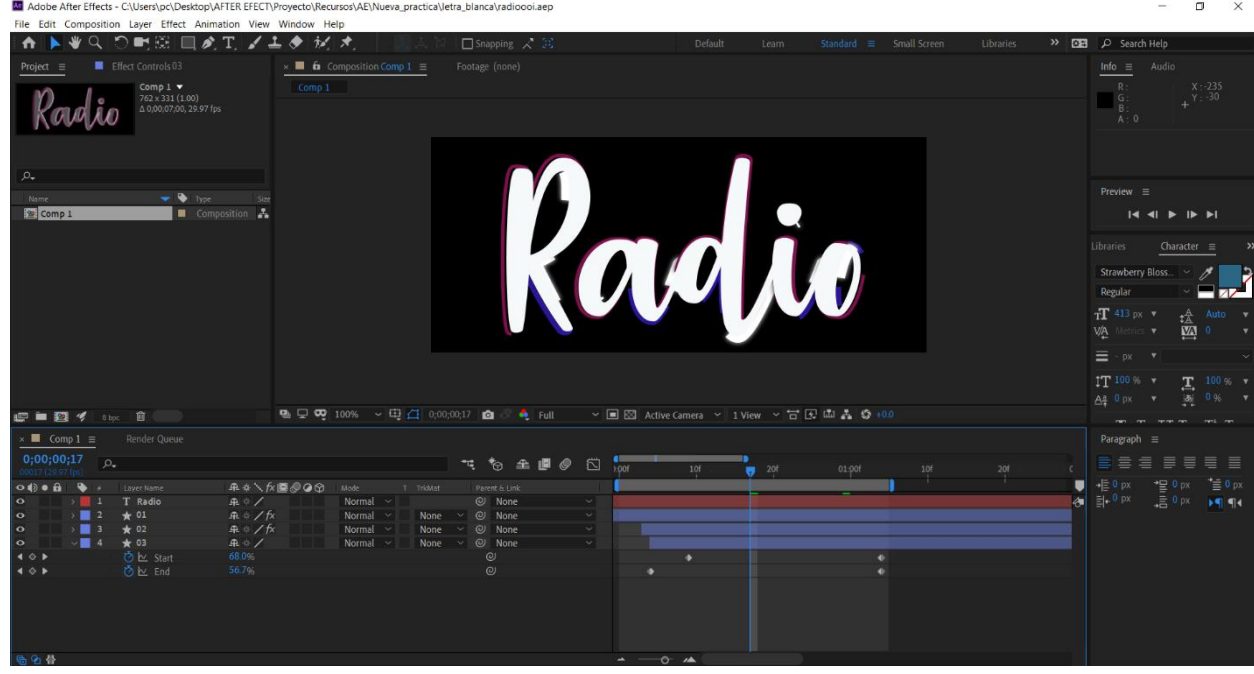

# **j) Animación del elemento radio en After Effect**

**Figura 51 — Animación del Radio**

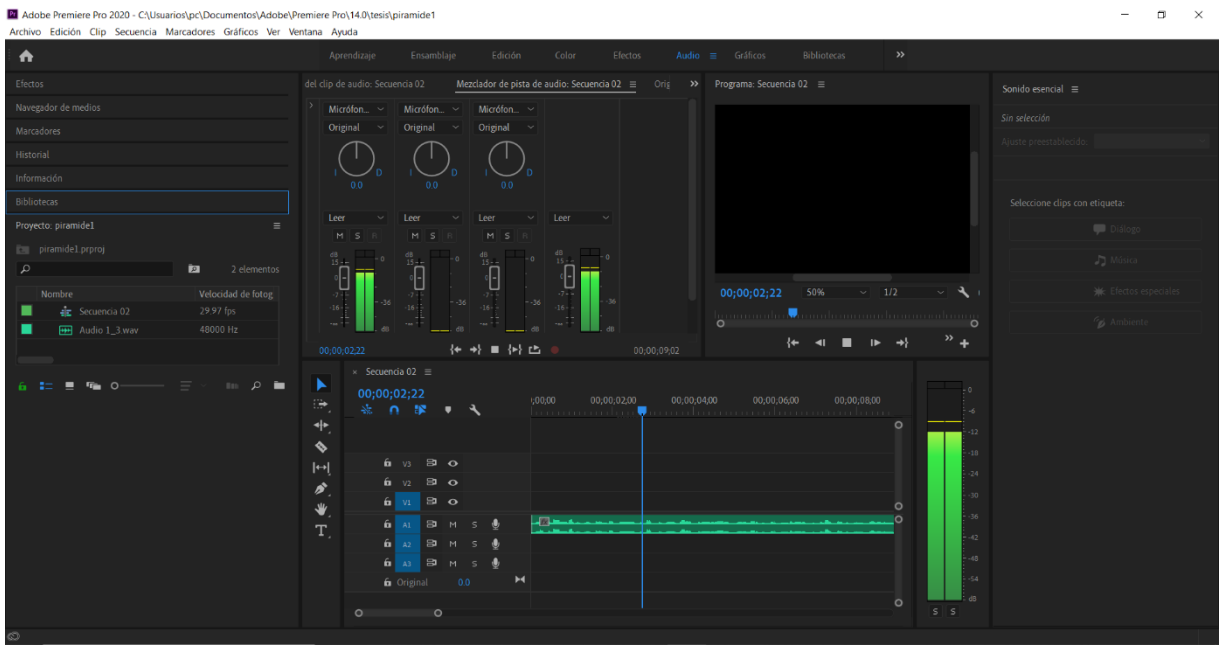

# **6.5.4.6. Desarrollo de información en formato audio en Adobe Premier**

**Figura 52 — Información en audio de las figuras geométricas**

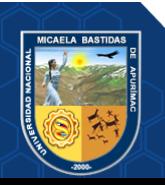

Repositorio Institucional - UNAMBA Perú

**6.5.4.7. Desarrollo de la aplicación móvil de realidad aumentada en Unity**

**a) Pantalla principal en Unity**

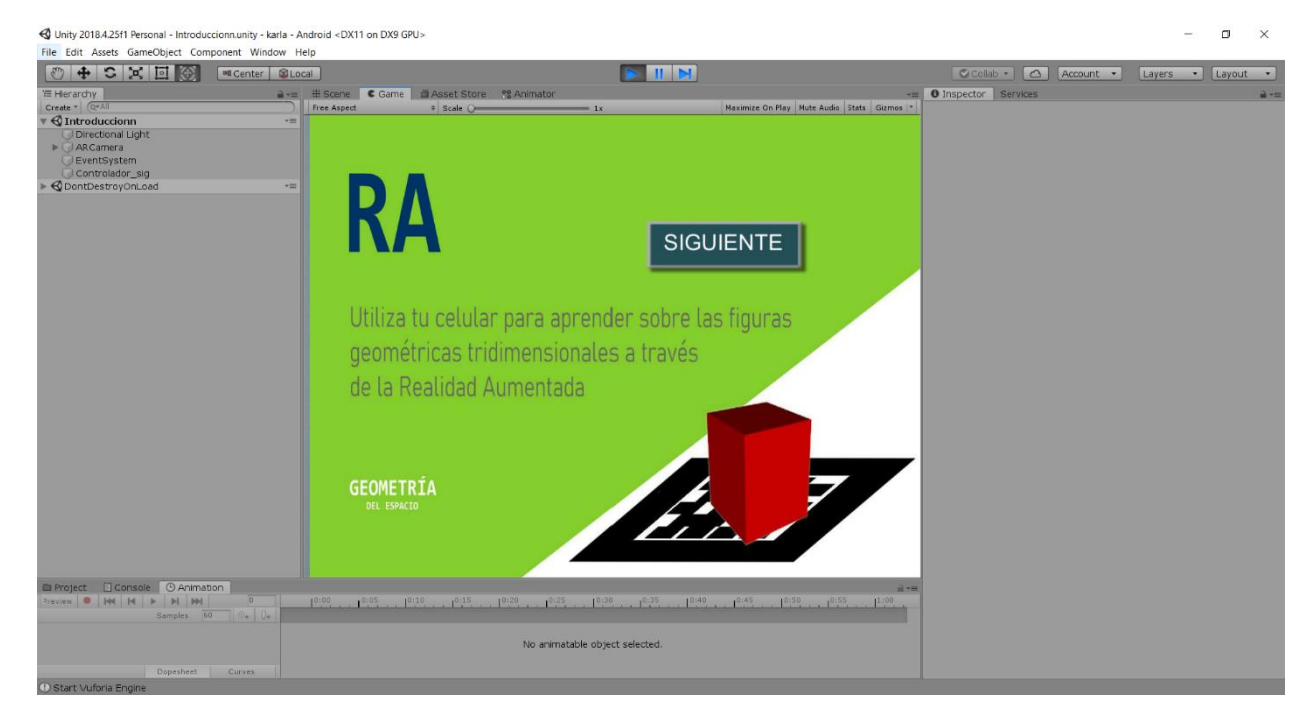

**Figura 53 — Desarrollo de la Pantalla principal en Unity**

Unity 2018.4.25f1 Personal - INICIO.unity - karla - Android <DX11 on DX9 GPU>  $\Box$   $\times$ File Edit Assets GameObject Component Window Help Collab Collab Account - Layers - Layout  $\blacktriangleright \blacksquare \blacksquare$  $\mathbf{a}$ EScene C Game 20 Asset Store<br>| shaded - | 2D | ※ | 40 | □ re <sup>eg</sup> Anima Create \* | QvAI<br>
\* | Q INICIO<br>
\* | Directional Light<br>
\* | Controlador1PIR4MIDE<br>
\* | Controlador2CONO<br>
\* | Meni **RA** CONO PIRAMIDE ESFERA TETRAEDRO CILINDRO CUBO EJERCICIOS .<br>No animatable object si O Found Trackable named marcador1 with id 63

**b) Menú principal en Unity**

**Figura 54 — Menú principal en Unity**

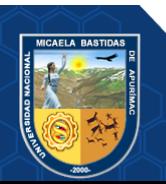

 $\Box$  $\times$ 

 $\overline{\cdot}$ 

国星 0.

None<br>Texture 20

Sele<br>None<br>Texture 21

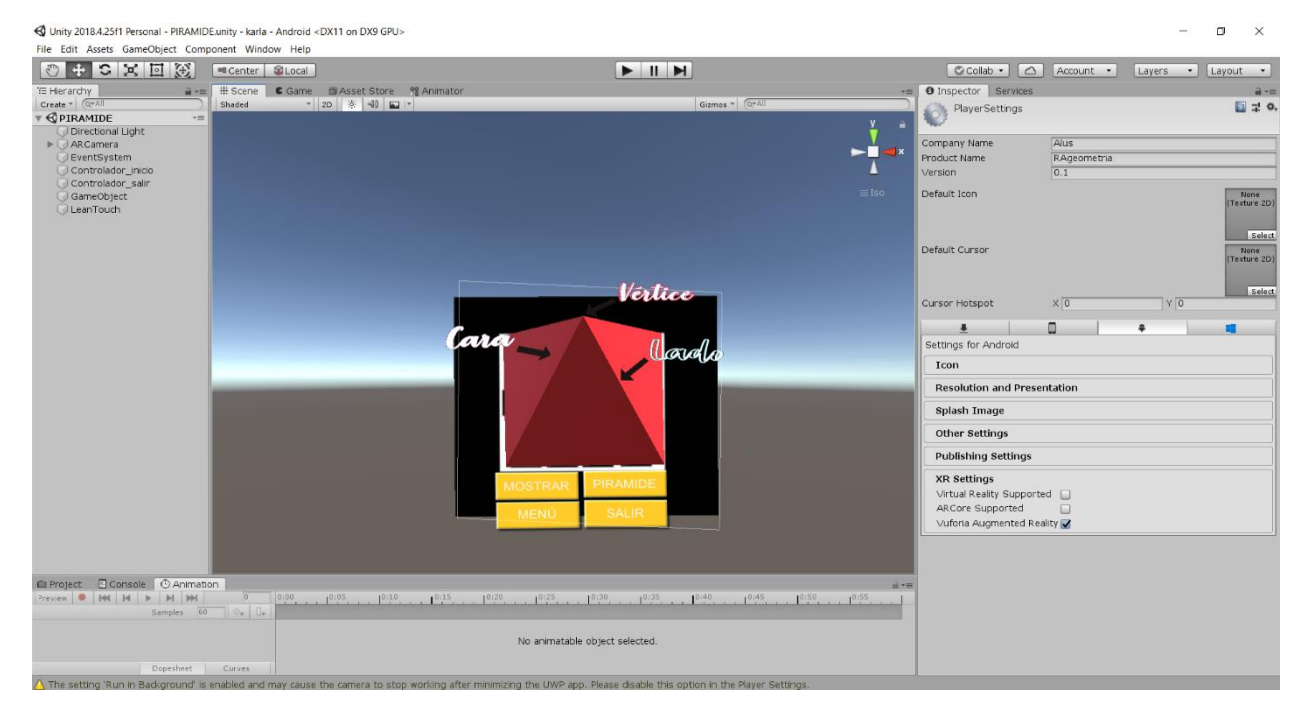

## **c) Imagen en 3D de la pirámide en Unity**

**Figura 55 — Marcador con la imagen en 3D de la pirámide y sus elementos**

#### Unity 2018.4.25f1 Personal - CONO.unity - karla - Android <DX11 on DX9 GPU> New USE Case Component Window Help<br>
Fig. 2011<br>
Edit Assets GameObject Component Window Help<br>
The Edit Assets GameObject Component Window Help<br>
The Case Transformation<br>
Create Transformation<br>
Create Transformation<br>
Shaded Dinspector | Service  $-20$   $\frac{1}{2}$   $\frac{1}{2}$ Create \* | Q\*All<br>
\* © CONO<br>
\* | Directional Light<br>
\* | DeventSystem<br>
\* | Controlador\_inice .<br>Company Nar<br>Product Nam Aus<br>RAgeometria Cenerative Default Icon Vértice Default Cursor Bar Cursor Hotspot  $\overline{\phantom{a}}$  $\Box$ Settings for Icon **Resolution and Presentation** Splash Image Other Settings Publishing Setti  $\begin{tabular}{l} \bf XR \hspace*{-.8mm} \bf Settings \\ \hline \end{tabular} \begin{tabular}{l} \multicolumn{3}{l}{\textbf{WR} \hspace*{-0.8mm} \bf Settings} \end{tabular} \begin{tabular}{l} \hline \end{tabular} \begin{tabular}{l} \multicolumn{3}{l}{\textbf{WR} \hspace*{-0.8mm} \bf Settings} \end{tabular} \end{tabular} \begin{tabular}{l} \multicolumn{3}{l}{\textbf{WR} \hspace*{-0.8mm} \bf Setigers} \end{tabular} \begin{tabular}{l} \multicolumn{3}{l}{\textbf$  $\cdot$  1<sup>0:40</sup>  $1.11^{0.45}$   $1^{0.55}$   $1^{0.50}$   $1^{0.55}$

## **d) Imagen en 3D del cono en Unity**

**Figura 56 — Marcador con la imagen en 3D del cono y sus elementos**

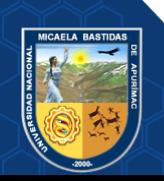

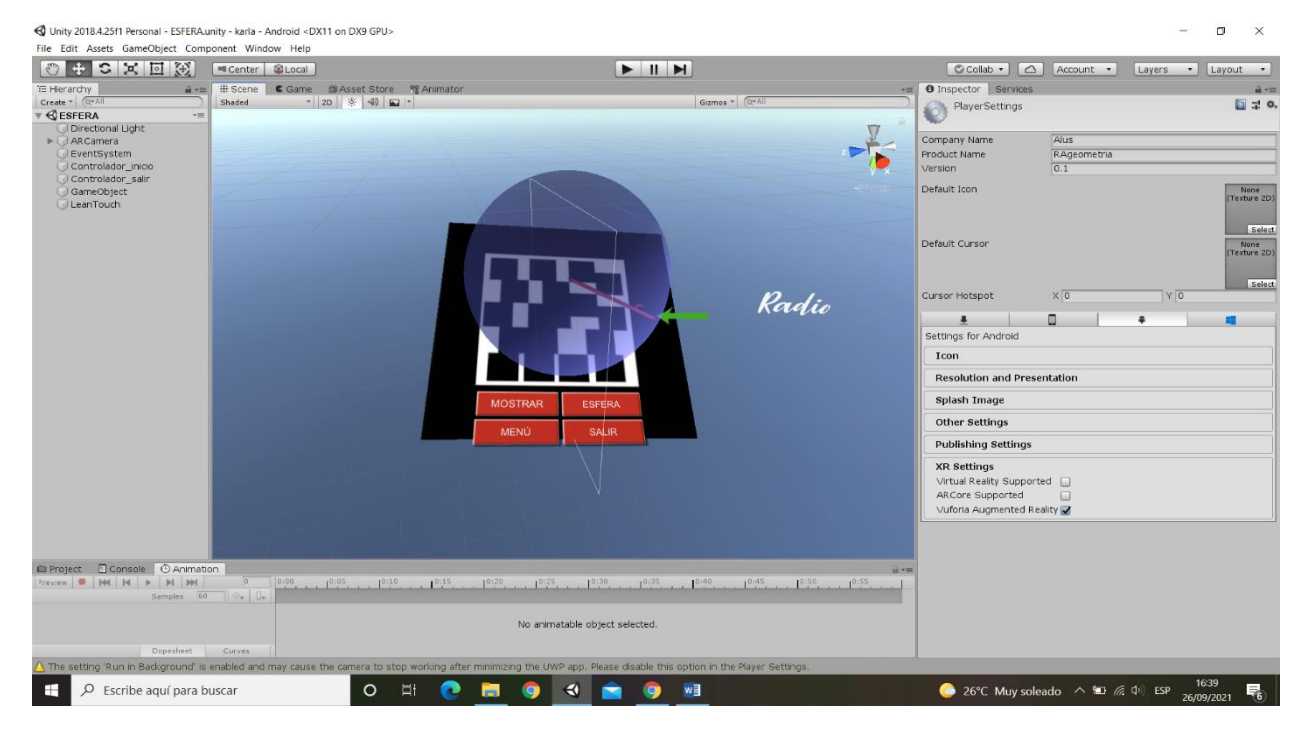

## **e) Imagen en 3D de la esfera en Unity**

**Figura 57 — Marcador con la imagen en 3D de la esfera y sus elementos**

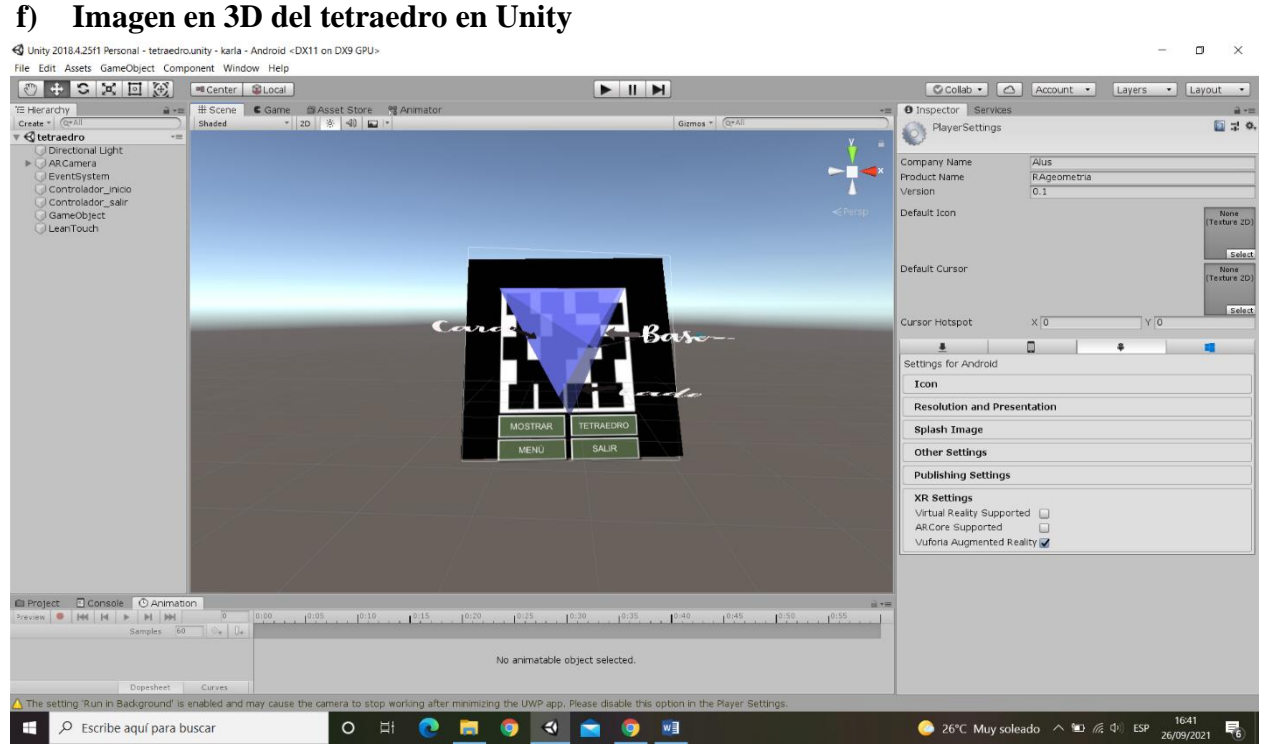

**Figura 58 — Marcador con la imagen en 3D del tetraedro y sus elementos**

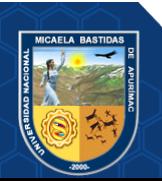

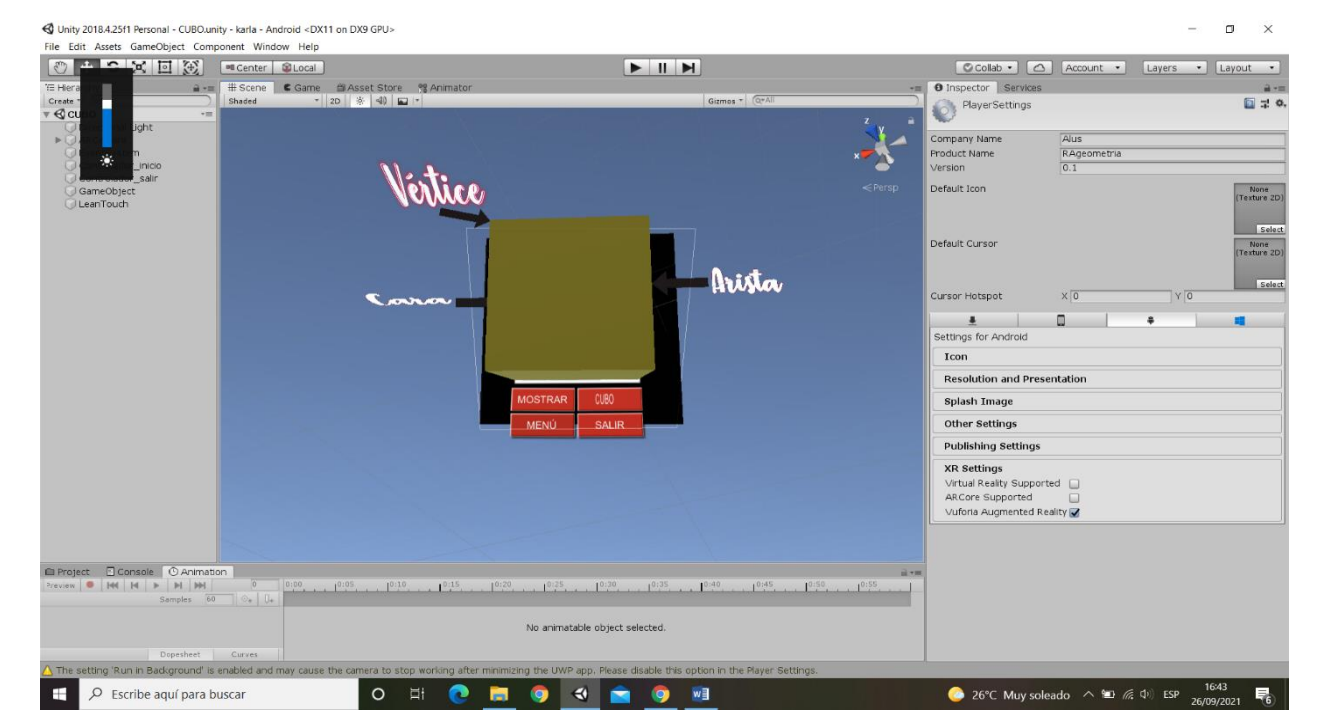

## **g) Imagen en 3D del cubo en Unity**

**Figura 59 — Marcador con la imagen en 3D del cubo y sus elementos**

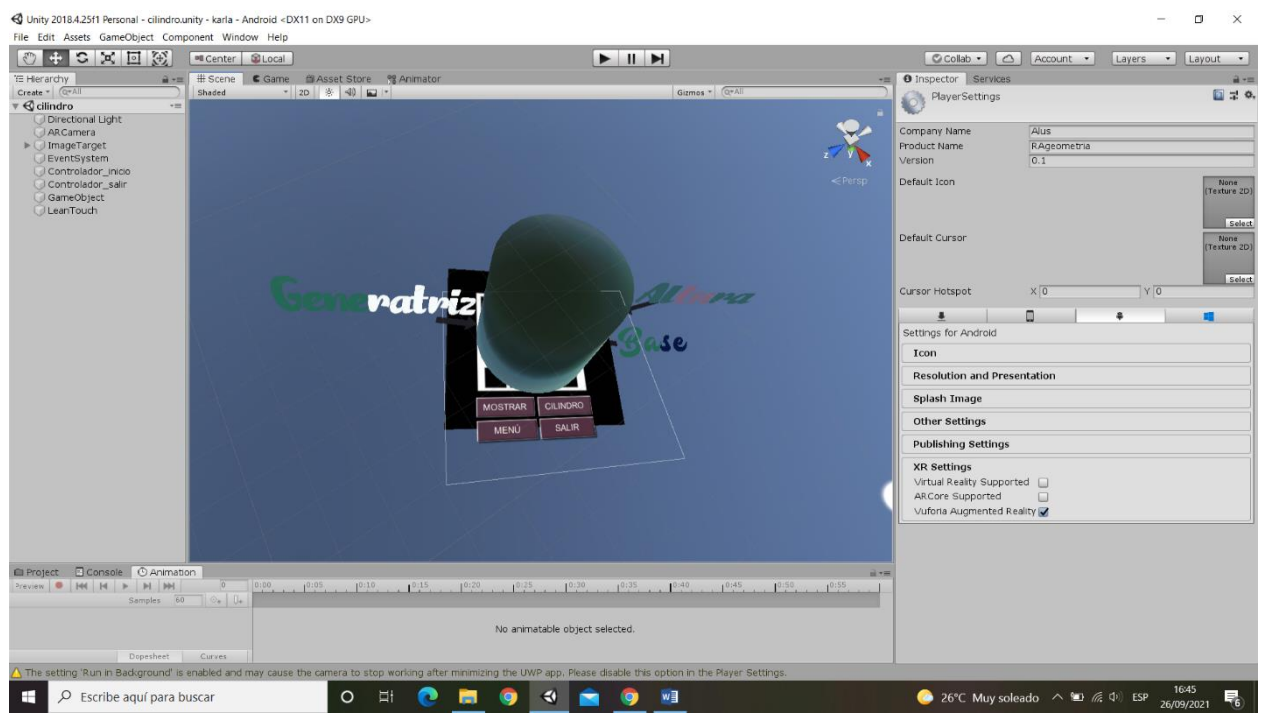

# **h) Imagen en 3D del cilindro en Unity**

# **Figura 60 — Marcador con la imagen en 3D del cilindro y sus elementos**

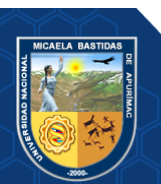

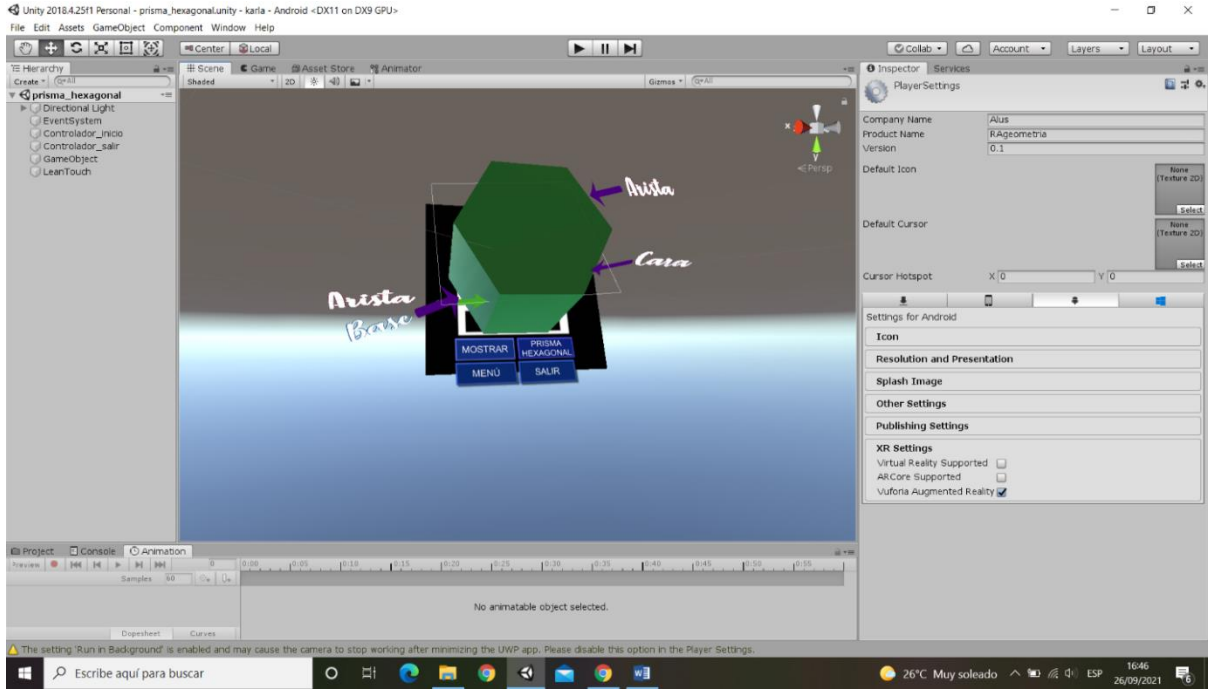

# **i) Imagen en 3D del prisma hexagonal en Unity**

**Figura 61 — Marcador con la imagen en 3D del prisma hexagonal y sus elementos**

# **j) Menú de ejercicios en Unity**

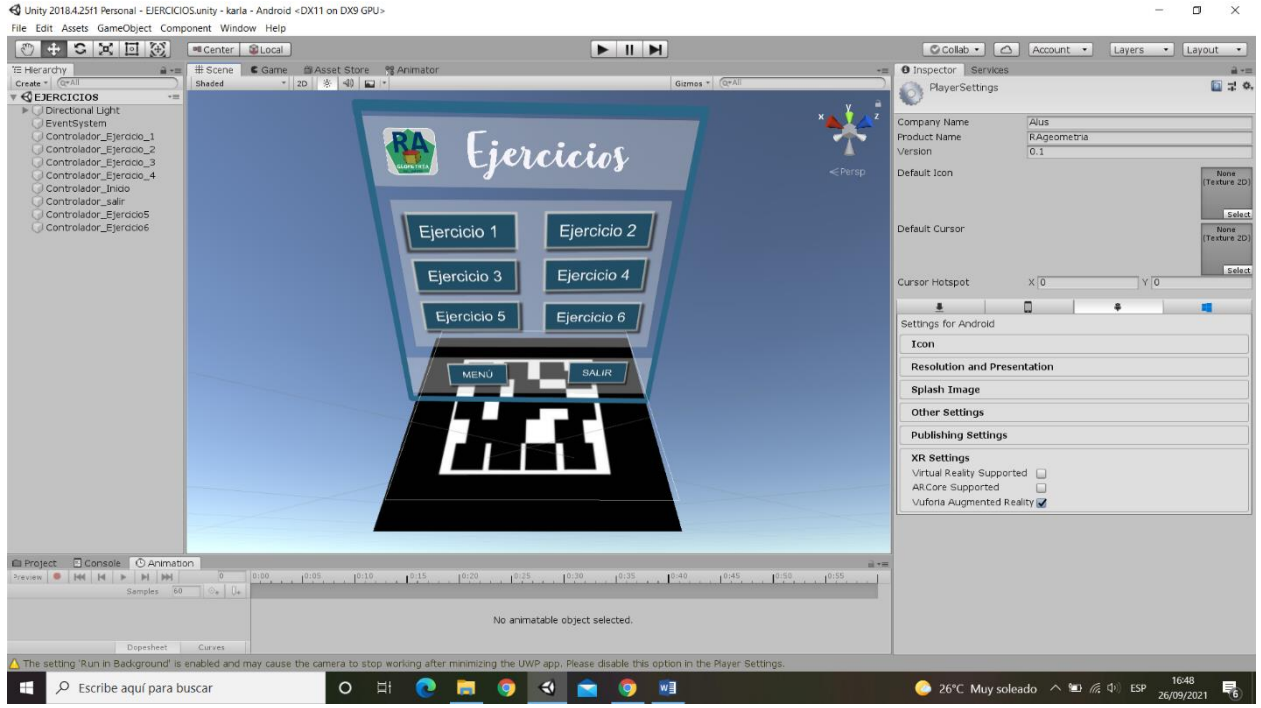

**Figura 62 — Menú de ejercicios en Unity**

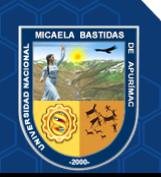

### **k) Script para cambiar de Escena**

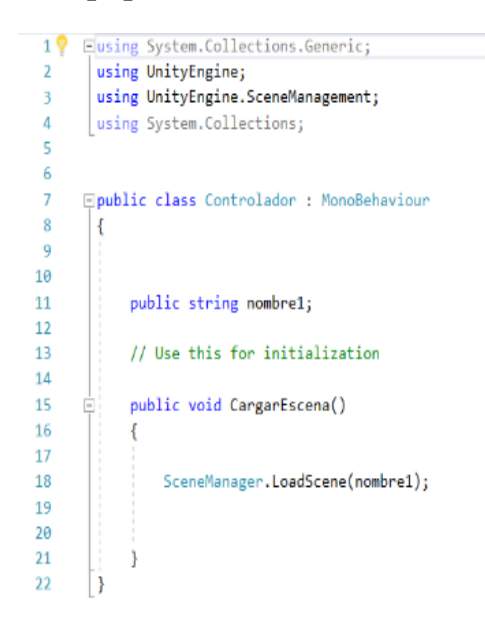

**Figura 63 — Script para cambiar la escena**

#### **l) Script para escalar la figura en 3D**

#### using UnityEngine;

```
Fnamespace Lean. Touch
```

```
\mathcal{L}/// <summary>This component allows you to scale the current GameObject relative to the specified camera using the pinch gesture.</summary>
    [HelpURL(LeanTouch.HelpUrlPrefix + "LeanPinchScale")]
    [AddComponentMenu(LeanTouch.ComponentPathPrefix + "Pinch Scale")]
    public class LeanPinchScale : MonoBehaviour
       /// <summary>The method used to find fingers to use with this component. See LeanFingerFilter documentation for more information.</summary>
       public LeanFingerFilter Use = new LeanFingerFilter(true);
       /// <summary>The camera that will be used to calculate the zoom.
       /// None = MainCamera.</summary>
       [Tooltip("The camera that will be used to calculate the zoom.\n\nNone = MainCamera.")]
       public Camera Camera:
       /// <summary>Should the scaling be performanced relative to the finger center?</summary>
       [Tooltip("Should the scaling be performanced relative to the finger center?")]
       public bool Relative;
       /// <summary>The sensitivity of the scaling.
       // 1 = Default.11/2 = Double. </summary>
       [Tooltip("The sensitivity of the scaling.\n\n1 = Default.\n2 = Double.")]
       public float Sensitivity = 1.0f;
       /// <summary>If you want this component to change smoothly over time, then this allows you to control how quick the changes reach their target value.
        // -1 = Intantly change.// 1 = Slowly change./// 10 = Quickly change.</summary>
       [Tooltip("If you want this component to change smoothly over time, then this allows you to control how quick the changes reach their target value.\n\n-1
       public float Dampening = -1.0f;
       [HideInInspector]
        [SerializeField]
       private Vector3 remainingScale;
```
#### **Figura 64 — Script para escalar la figura en 3D**

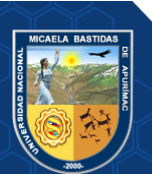

## **m) Script para mover la figura en 3D**

using UnityFngine:

using UnityEngine;

Finamespace Lean. Touch  $\overline{\mathbf{A}}$ /// <summary>This component allows you to translate the current GameObject relative to the camera using the finger drag gesture.</summary><br>[HelpURL(LeanTouch.<mark>HelpUrlPrefix + "LeanDragTranslate")]</mark> nentMenu(LeanTouch.ComponentPathPrefix + "Drag Translate")] public class LeanDragTranslate : MonoBehavi /// <summary>The method used to find fingers to use with this component. See LeanFingerFilter documentation for more information.</summary> public LeanFingerFilter Use = new LeanFingerFilter(true): /// <summary>The camera the translation will be calculated using.\n\nNone = MainCamera.</summary> [Tooltip("The camera the translation will be calculated using.\n\nNone = MainCamera.")] public Camera Camera: /// <summary>If you want this component to change smoothly over time, then this allows you to control how quick the changes reach their target value.  $\frac{1}{1}$  -1 = Instantly change.  $11 =$  Slowly change. /// 10 = Quickly change.</summary> [Tooltip("If you want this component to change smoothly over time, then this allows you to control how quick the changes reach their target value.\n\n-1 = Instantly change.\n\n1 public float Dampening = -1.0f; /// <summary>This allows you to control how much momenum is retained when the dragging fingers are all released. // NOTE: This requires <b>Dampening</b> to be above 0.</s [Tooltip("This allows you to control how much momenum is retained when the dragging fingers are all released.\n\nNOTE: This requires <br/> (b>Dampening</b> to be above 0.")] [Range(0.0f, 1.0f)] public float Inertia; [HideInInspector] [SerializeField] private Vector3 remainingTranslation; /// <summary>If you've set Use to ManuallyAddedFingers, then you can call this method to manually add a finger.</summary> public void AddFinger(LeanFinger finger) Use.AddFinger(finger); **Figura 65 — Script para mover la figura en 3D**

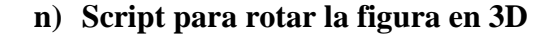

```
Finamespace Lean, Touch
 \overline{f}/// <summary>This component allows you to transform the current GameObject relative to the specified camera using a twist gesture.</summary>
     [HelpURL(LeanTouch.HelpUrlPrefix + "LeanTwistRotate")]
     [AddComponentMenu(LeanTouch.ComponentPathPrefix + "Twist Rotate")]
     public class LeanTwistRotate : MonoBehaviour
         /// <summary>The method used to find fingers to use with this component. See LeanFingerFilter documentation for more information.</summary>
         public LeanFingerFilter Use = new LeanFingerFilter(true);
         /// <summary>The camera we will be used to calculate relative rotations.
         /// None = MainCamera.</summary>
         [Tooltip("The camera we will be used to calculate relative rotations.\n\nNone = MainCamera.")]
         public Camera Camera;
         /// <summary>Should the rotation be performanced relative to the finger center?</summary>
         [Tooltip("Should the rotation be performanced relative to the finger center?")]
         public bool Relative:
         /// <summary>If you want this component to change smoothly over time, then this allows you to control how quick the changes reach their target value.
         // -1 = Intantly change.// 1 = Slowly change./// 10 = Quickly change.</summary>
         [Tooltip("If you want this component to change smoothly over time, then this allows you to control how quick the changes reach their target value.\n\n-1
         public float Dampening = -1.0f;
         [HideInInspector]
         [SerializeField]
         private Vector3 remainingTranslation;
         [HideInInspector]
         [SerializeField]
         private Quaternion remainingRotation = Quaternion.identity;
         /// <summary>If you've set Use to ManuallyAddedFingers, then you can call this method to manually add a finger.</summary>
         public void AddFinger(LeanFinger finger)
```
#### **Figura 66 — Script para rotar la figura en 3D**

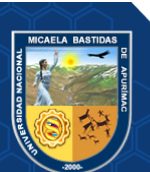

**o) Script para mostrar elementos de las figuras en 3D**

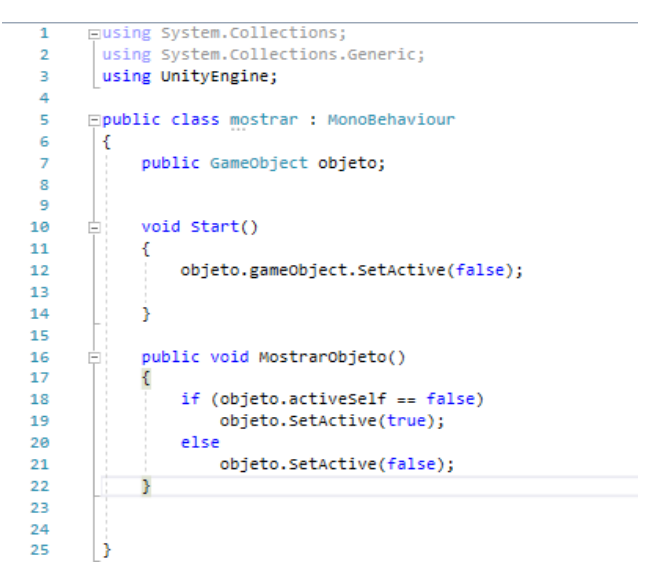

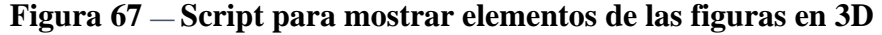

**p) Script para salir de la aplicación**

```
Fusing System.Collections:
 10using System.Collections.Generic;
 \overline{2}\overline{3}using UnityEngine;
 \overline{4}\overline{5}□public class Salir : MonoBehaviour {
 \overline{6}// Use this for initialization
 \overline{z}\overline{\mathbf{8}}void Start () {
\overline{9}10÷.
11\,// Update is called once per frame
1213
              void Update () {
1415
              \rightarrowpublic void salir1() {
16
                Application.ouit();
17
18
19
              ÌЪ
        Þ
2021
```
**Figura 68 — Script para salir de la aplicación**

### **6.5.5. FASE 4 Estabilización**

En esta fase se realizan las últimas acciones de integración de las funcionalidades implementadas y se realizan las correcciones si se presentan errores. En esta etapa se finaliza la implementación del producto, la calidad se mejora y se finaliza la documentación del proyecto. En la estabilización se verifica el completo funcionamiento de la aplicación en conjunto.

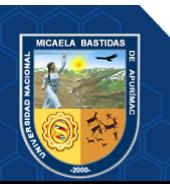

# **a) Ejercicio 1 en Unity**

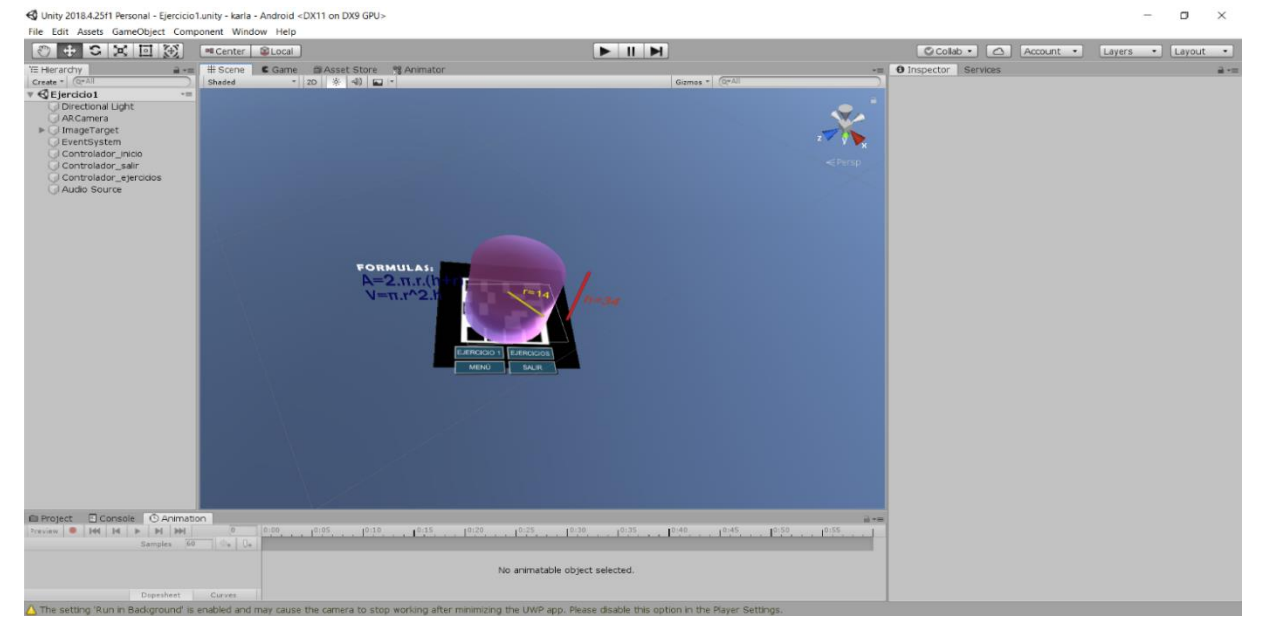

# **Figura 69 — Ejercicio 1 en Unity**

# **b) Ejercicio 2 en Unity**

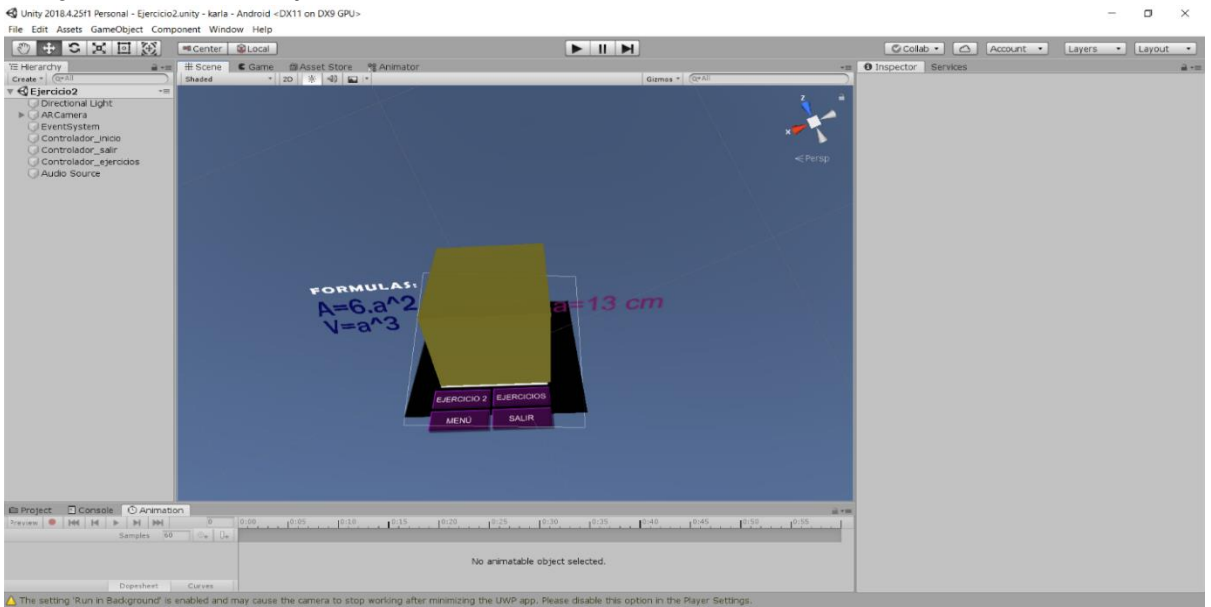

# **Figura 70 — Ejercicio 2 en Unity**

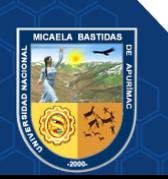

# **c) Ejercicio 3 en Unity**

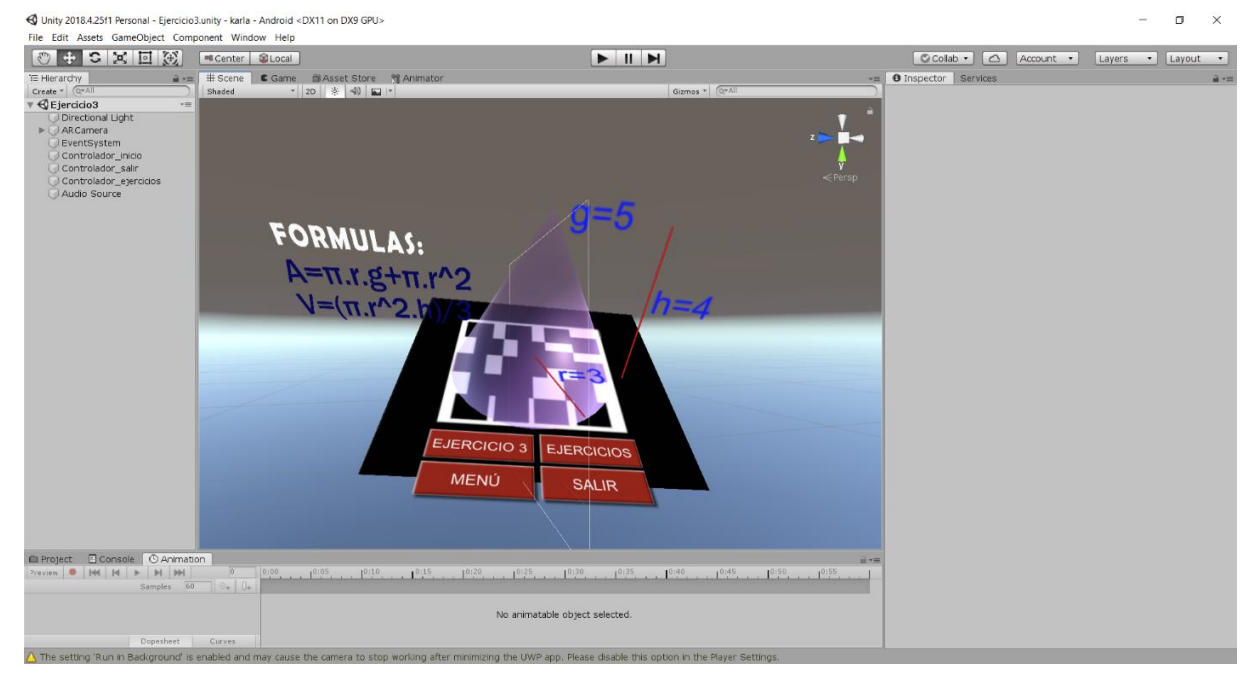

**Figura 71 — Ejercicio 3 en Unity**

# **d) Ejercicio 4 en Unity**

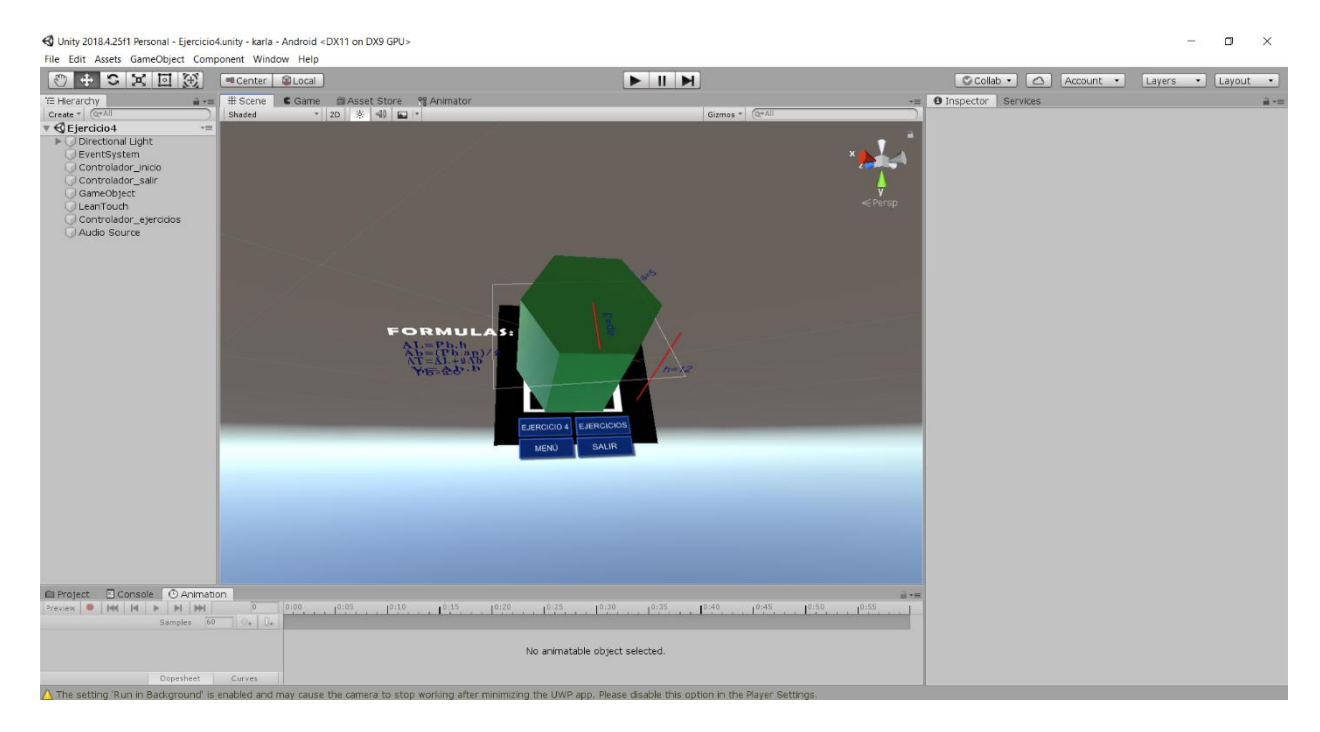

**Figura 72 — Ejercicio 4 en Unity**

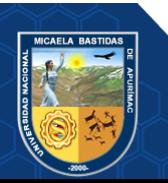

# **e) Ejercicio 5 en Unity**

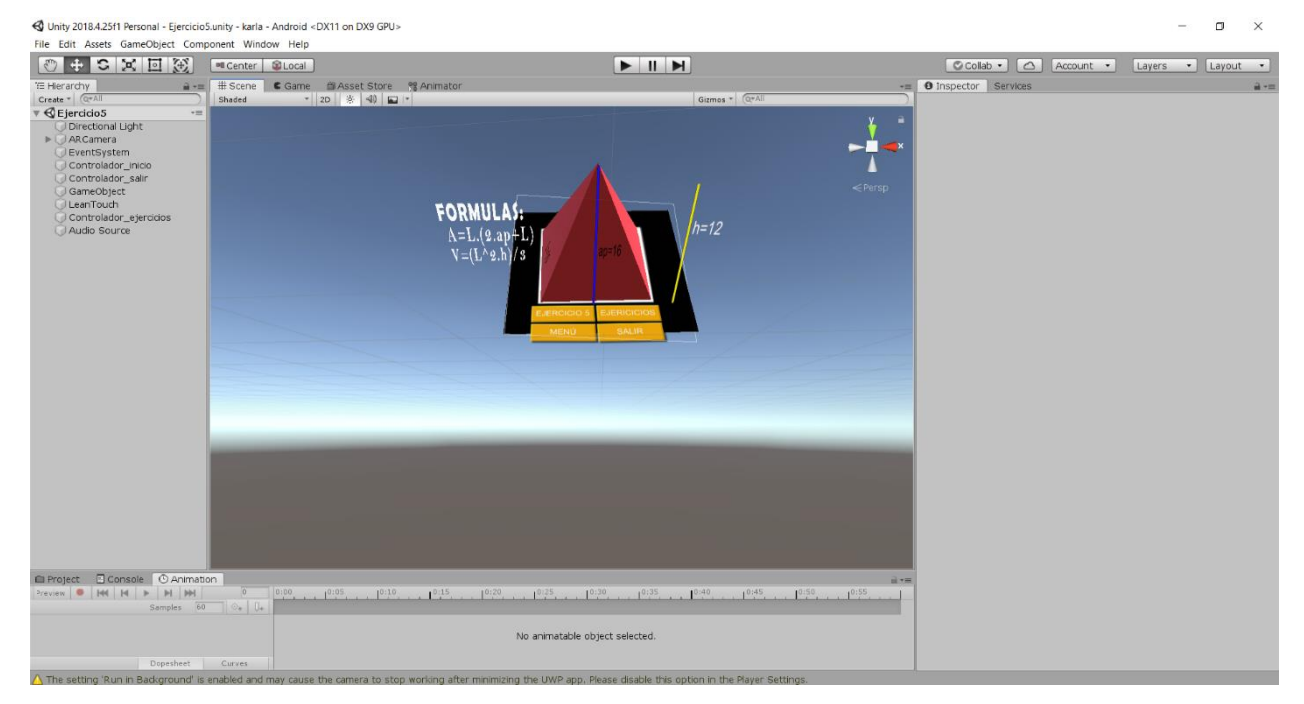

**Figura 73 — Ejercicio 5 en Unity**

# **f) Ejercicio 6 en Unity**

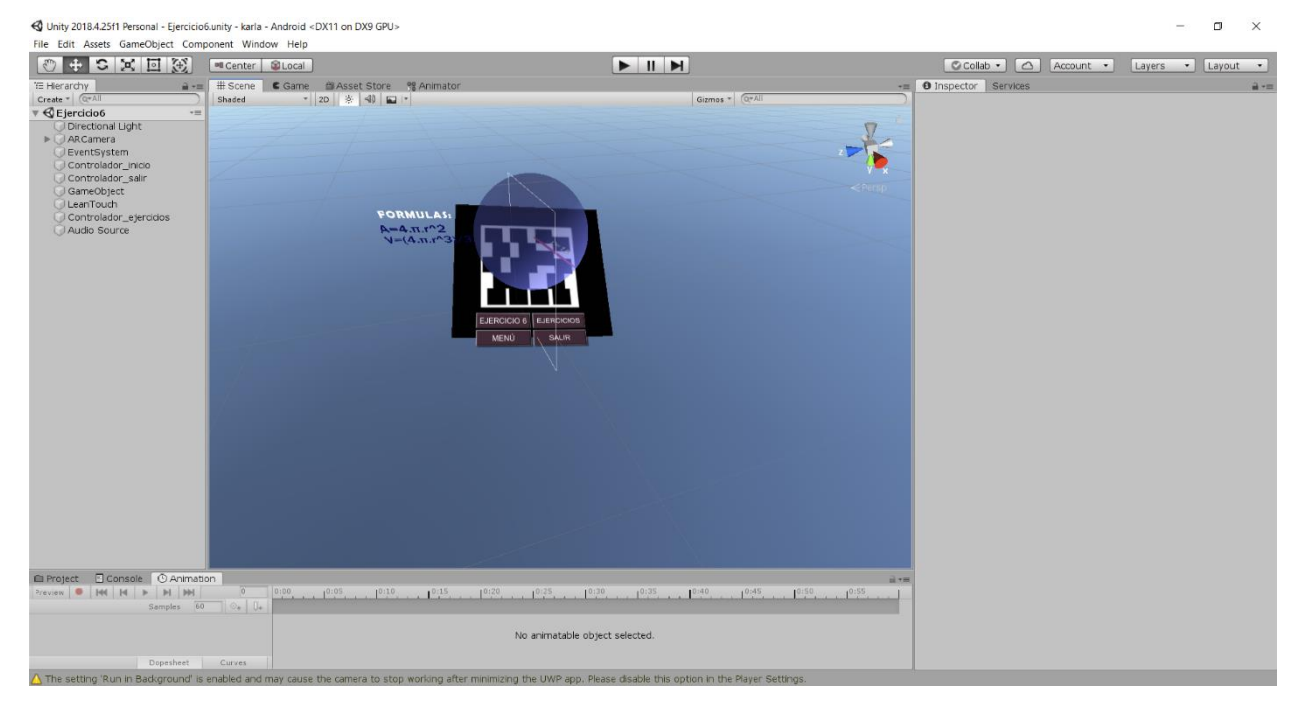

**Figura 74 — Ejercicio 6 en Unity**

![](_page_128_Picture_7.jpeg)

## **6.5.6. FASE 5: Pruebas del sistema**

En la fase de pruebas se comprueban los requerimientos y se realizan las pruebas unitarias y se realiza también una lista de teléfonos móviles en donde se comprueban el buen funcionamiento de la aplicación.

Las pruebas en teléfonos móviles se hicieron en los modelos siguientes:

- Huawei Y7
- Samsung A51
- Samsung A12S
- **a) Prueba visualizar el menú principal**

![](_page_129_Picture_8.jpeg)

 **Figura 75 — Prueba visualizar menú principal**

**b) Prueba mover imagen en 3D**

![](_page_129_Picture_11.jpeg)

![](_page_129_Picture_12.jpeg)

![](_page_129_Picture_13.jpeg)

**c) Prueba rotar imagen en 3D**

![](_page_130_Picture_2.jpeg)

 **Figura 77 — Prueba rotar imagen en 3D**

**d) Prueba reducir imagen en 3D**

![](_page_130_Picture_5.jpeg)

 **Figura 78 — Prueba reducir imagen en 3D**

**e) Prueba agrandar imagen en 3D**

![](_page_130_Picture_8.jpeg)

![](_page_130_Picture_9.jpeg)

Repositorio Institucional - UNAMBA Perú

# **Figura 79 — Prueba agrandar imagen en 3D**

- Vértice<br>Lado Cara
- **f) Prueba mostrar elementos de la imagen en 3D**

 **Figura 80 — Prueba mostrar elementos de la imagen en 3D**

**g) Prueba ocultar elementos de la imagen en 3D**

![](_page_131_Picture_6.jpeg)

**Figura 81 — Prueba ocultar elementos de la imagen en 3D**

![](_page_131_Picture_8.jpeg)

![](_page_132_Picture_1.jpeg)

**h) Prueba escuchar definición de la imagen en 3D**

 **Figura 82 — Prueba escuchar definición de la imagen en 3D**

![](_page_132_Picture_4.jpeg)

**i) Prueba visualización del menú de ejercicios**

 **Figura 83 — Prueba visualización del menú de ejercicios**

![](_page_132_Picture_7.jpeg)

Repositorio Institucional - UNAMBA Perú

## **j) Prueba visualizar el ejercicio 1**

![](_page_133_Picture_2.jpeg)

 **Figura 84 — Prueba visualizar el ejercicio 1**

**k) Prueba visualizar el ejercicio 2**

![](_page_133_Picture_5.jpeg)

 **Figura 85 — Prueba visualizar el ejercicio 2**

![](_page_133_Picture_7.jpeg)

# **l) Prueba visualizar el ejercicio 3**

![](_page_134_Picture_2.jpeg)

**Figura 86 — Prueba visualizar el ejercicio 3**

**m) Prueba visualizar el ejercicio 4**

![](_page_134_Picture_5.jpeg)

**Figura 87 — Prueba visualizar el ejercicio 4**

![](_page_134_Picture_7.jpeg)

**a) Prueba visualizar el ejercicio 5**

![](_page_135_Picture_2.jpeg)

**Figura 88 — Prueba visualizar el ejercicio 5**

**b) Prueba visualizar el ejercicio 6**

![](_page_135_Picture_5.jpeg)

**Figura 89 — Prueba visualizar el ejercicio 6**

![](_page_135_Picture_7.jpeg)

# **CAPÍTULO VI**

## **CONCLUSIONES Y RECOMENDACIONES**

## **7.1. Conclusiones**

 De las evaluaciones se alcanzaron los resultados con un nivel de confianza de 95% se concluye que:

- Los resultados que se obtuvieron de las pruebas de hipótesis especificas demuestran que la aplicación de realidad aumentada influye significativamente en el aprendizaje conceptual, procedimental, y actitudinal de geometría del espacio en el curso de matemáticas; con el resultado de las hipótesis especificas se concluye que la aplicación de realidad aumentada mejora significativamente el aprendizaje de geometría del espacio en el curso de matemáticas en los alumnos del segundo grado de secundaria del Colegio Nuestra Señora de las Mercedes, 2019.
- El valor obtenido de la prueba Z para el aprendizaje conceptual es 2.52, que resulta superior al valor de la tabla 1.64 y con margen de error de 5%, se concluye que la aplicación con realidad aumentada mejora el aprendizaje conceptual de geometría del espacio en el curso de matemáticas de los alumnos del segundo grado de secundaria del Colegio Nuestra Señora de las Mercedes, 2019.
- El valor obtenido de la prueba Z para el aprendizaje procedimental es 2.33, que resulta superior al valor de la tabla 1.64 y con margen de error de 5%, se concluye que la aplicación con realidad aumentada mejora el aprendizaje procedimental de geometría del espacio en el curso de matemáticas de los alumnos del segundo grado de secundaria del Colegio Nuestra Señora de las Mercedes, 2019.
- El valor obtenido de la prueba Z para el aprendizaje actitudinal es 3.97, que resulta superior al valor de la tabla 1.64 y con margen de error de 5%, se concluye que la aplicación con realidad aumentada mejora el aprendizaje actitudinal de geometría del espacio en el curso de matemáticas de los alumnos del segundo grado de secundaria del Colegio Nuestra Señora de las Mercedes, 2019.

![](_page_136_Picture_9.jpeg)

# **7.2. Recomendaciones**

- Se recomienda implementar en los colegios aplicaciones de realidad aumentada, ya que enriquece la realidad y es una herramienta motivadora para los estudiantes.
- Se recomienda enfocar de manera correcta con la cámara del teléfono móvil hacia el marcador para que se pueda visualizar la información virtual.
- Se recomienda mantener una distancia máxima de 30 cm entre el marcador y el teléfono móvil, puesto que si es mas no se podrá visualizar la información virtual.
- La realidad aumentada además de hacer uso de los marcadores, puede utilizar GPS lo cual puede mejorar la interacción entre el mundo real y el virtual.
- Unity además de ser una herramienta para crear realidad aumentada, es uno de los motores de videojuegos más utilizados actualmente, lo cual puede ayudar a seguir mejorando la aplicación desarrollada creando un videojuego educativo basado en esta tecnología.

![](_page_137_Picture_7.jpeg)

# **REFERENCIA BIBLIOGRÁFICA**

**Adeva, Roberto. 2020.** adslzone. [En línea] 20 de Abril de 2020. https://www.adslzone.net/reportajes/software/que-es-android/.

**Amaya, Yohn Daniel. 2013.** *Metodologías ágiles en el desarrollo de aplicaciones.* s.l. : Universidad Pedagógica y Tecnológica de Colombia, 2013.

**APOYO-PRIMARIA. 2009.** apoyo-primaria. *apoyo-primaria.blogspot.com.* [En línea] 2009. https://apoyo-primaria.blogspot.com/2011/09/aprendizajes-esperados.html#.

**Aranda, Cristian Martin y Ortiz, Luis Enrique. 2015.** *Aplicación Móvil para Reforzar el Aprendizaje Básico de la Geometría Descriptiva en los Cursos de Ingenierías, Apoyado en la Realidad Aumentada.* s.l. : Universidad Industrial de Santander, 2015.

**Aroca, Alvaro. 2012.** GENBETA. [En línea] 15 de Marzo de 2012. [Citado el: 15 de Junio de 2020.] https://www.genbeta.com/desarrollo/unity-3d-desarrollo-de-videojuegos-para-ios-yandroid-gratis-hasta-el-8-de-abril.

**Azuma, Ronald. 1997.** *Una encuesta de realidad aumentada.* California : Massachusetts institute ofTechnology, 1997. págs. 355,356.

**Baldor, J A. 2004.** *Geometria Plana y del Espacio.* Mexico : Publicaciones Cultural, 2004. **Barfield, Woodrow. 2016.** *Fundamentos de las computadoras portátiles y la Realidad Aumentada.* s.l. : Taylor and Francis Group, 2016. pág. 152. 978-1-4822-4351-2.

**Basogain, X, y otros. 2007.** *Realidad Aumentada en la Educacion: una tecnologia emergente.*  Bilbao : s.n., 2007.

**Bautista, Maria Guadalupe, Martinez, Aldo Raudel y Hiracheta, Reynaldo. 2014.** El uso de matierial didactico y las tecnologias de informacion y Comunicacion(TIC's) para mejorar el alcance academico. *Universidad de Palermo.* [En línea] 2014. [Citado el: 14 de Junio de 2020.] https://www.palermo.edu/ingenieria/pdf2014/14/CyT\_14\_11.pdf. ISSN 1850-0870.

**Beltran, Jorge Alberto. 2007.** *Geometria del Espacio.* Medellin : U. de Medellín, 2007.

![](_page_138_Picture_12.jpeg)

Repositorio Institucional - UNAMBA Perú

**Blazquez, Alegria. 2017.** *Realidad Aumentada en Educacion.* Madrid : GATE, 2017. **Cabero, Julio y Barroso, Julio. 2016.** *Ecosistema de aprendizaje con «realidad aumentada».*  s.l. : TCyE, 2016. pág. 142.

**Camus, Arnold. 2020.** Crehana. *Crehana.* [En línea] 17 de Agosto de 2020. https://www.crehana.com/pe/blog/animacion-3d/sabes-para-que-se-utiliza-adobe-after-effects/.

**Candil, Dani. 2014.** Webedia. [En línea] 21 de Febrero de 2014. [Citado el: 15 de Junio de 2020.] https://www.vidaextra.com/industria/unity-el-motor-de-desarrollo-capaz-de-partir-la-historia-delos-videojuegos-en-dos.

**Cardenas, Benjamin Cirilo. 2017.** *Desarrollo de una aplicacion movil con realidad aumenta para facilitar el uso de la guitarra acustica.* Andahuaylas : s.n., 2017.

**Carracedo, Javier Pedro y Martinez, Carlos Luis. 2012.** *Realidad aumentada, Una alternativa Metodologica en la Educacion primaria Nicaraguense.* s.l. : Pixel-Bit, 2012. págs. 103,104. ISSN 19032-8540.

**Carretero, Antonio. 2014.** Creativosonline. [En línea] 27 de Agosto de 2014. https://www.creativosonline.org/blog/adobe-illustrator-que-es-y-para-que-sirve.html.

**Castañeda, Jorge Eduardo. 2018.** *Realidad Aumentada para desarrollar la Competencia de Construccion de Interpretaciones Historicas en alumnos de secundaria del colegio Maria Magdalena.* Lima : s.n., 2018.

**Cegarra, Jose. 2004.** *Metodología de la investigación científica y tecnológica.* s.l. : Ediciones Díaz de Santos, 2004. pág. 42.

**Cruz, Andres. 2014.** Desarrollo Libre. [En línea] 10 de Febrero de 2014. https://www.desarrollolibre.net/blog/blender/que-es-blender#.XxuVZJ5KhPY.

![](_page_139_Picture_10.jpeg)

**—. 2014.** DESARROLLOLIBRE. [En línea] 14 de Enero de 2014. [Citado el: 16 de Junio de 2020.] https://www.desarrollolibre.net/blog/android/realidad-aumentada-convuforia#.XufoiEVKjIU.

**Cuello, Javier y Vitone, Jose. 2013.** *Diseñando apps para moviles.* Bacelona : Catalina Duque Giraldo, 2013. 978-84-616-5070-5.

**Designd3d. 2013.** Desing3d. [En línea] Abril de 24 de 2013. [Citado el: 15 de Junio de 2020.] https://designd3d.wordpress.com/2013/04/24/tipos-de-realidad-aumentada/.

**DeutscheWelle. 2020.** *Corea del Sur: realidad virtual en las aulas.* DeutscheWelle, 2020. **Erosa, David. 2019.** openwebinars. [En línea] 10 de Julio de 2019. https://openwebinars.net/blog/que-es-unity/.

**Francisco. 2019.** Renderati. [En línea] 2019. http://www.renderati.com/render/%C2%BFque-esblender/.

**Gagne, Robert. 1971.** *Las condiciones del Aprendizaje.* Madrid : Aguilar, 1971.

**Garcia , Leonel. 2015.** prezi. [En línea] 1 de Noviembre de 2015. https://prezi.com/zu4ia7rgkmen/realidad-aumentada-y-marcadores/.

**Garcia, Jhonatan. 2020.** Psicología y Mente. [En línea] 2020. https://psicologiaymente.com/desarrollo/tipos-de-aprendizaje.

**Gomez, Jhoan Sebastian y Hernandez, David Felipe. 2016.** *Mobile-D.* 2016. **Gonzalez, Carlos, y otros. 2012.** *Realidad Aumentada un enfoque Practico con Artookit y Blender.* s.l. : Bubok Publishing S.L., 2012.

**Gutiérrez, Jessica Katherine. 2019.** *Influencia de una Aplicación Móvil Basada en Realidad Aumentada en el Aprendizaje de Anatomía en los estudiantes de la facultad de Medicina Humana de la Universidad Nacional de Cajamarca.* Cajamarca : s.n., 2019.

![](_page_140_Picture_11.jpeg)

**Gutierrez, Windebel Eudis. 2014.** *Desarrollo de aplicación móvil sobre android en realidad aumentada para el aprendizaje del area de logico matematica.* Puno : s.n., 2014.

**Guzman, Elies. 2018.** Malavida. [En línea] 16 de Octubre de 2018. [Citado el: 12 de Octubre de 2019.] https://www.malavida.com/es/soft/adobe-illustrator/q/para-que-sirve-adobeillustrator.html.

**Hernandez, Roberto, Fernandez, Carlos y Baptista, Pilar. 2014.** *Metodologia de la Investigacion.* Mexico D.F. : Mc Graw Hill, 2014. pág. 98. 978-1-4562-2396-0.

**Huaman, Yovana. 2017.** *Influencia de una Aplicación con Realidad Aumentada en el Aprendizaje del Alfabeto en niños de primer Grado.* Andahuaylas : Universidad Nacional Jose Maria Arguedas, 2017.

**ISO/IEC TR 9126-2. 2003.** *Ingeniería de software -Producto calidad - Parte 2: Métricas .* 2003.

**Laballos, Diego. 2019.** dioegolaballos. [En línea] 24 de Julio de 2019. https://diegolaballos.com/blog/como-funcionan-las-aplicaciones-moviles/.

**Lasheras, Carlos. 2018.** *La realdad aumentada como recurso educativo en la enseñanza de español como lengua extranjera.* Logroño : s.n., 2018.

**Llopis, Jose Luis. 2010.** Matesfacil. [En línea] 2010. [Citado el: 17 de Junio de 2020.] https://matesfacil.com/ESO/geometria\_plana/poliedros/platonicos/poliedros-cinco-solidosplatonicos-regulares-convexos-ficha-descriptiva-propiedades-figuras.html. 2659-8442.

**Magallanes, Alexander. 2020.** Ciencia Matematica. [En línea] 2020. [Citado el: 17 de Junio de 2020.] https://cienciamatematica.com/geometria/solidos-geometricos/esfera-area-y-volumen.

**MINEDU. 2019.** [En línea] 2019. http://umc.minedu.gob.pe/wp-content/uploads/2020/06/PPTweb-2019-15.06.19.pdf.

—**.** 2008. [En línea] 2008. 2008.

http://www.minedu.gob.pe/normatividad/reglamentos/DisenoCurricularNacional.pdf.

![](_page_141_Picture_13.jpeg)

**—. 2016.** *Programa curriular de Educacion Secundaria.* 2016.

**Nieto, Alejandro. 2011.** xatakandroid. [En línea] 8 de Febrero de 2011.

https://www.xatakandroid.com/sistema-operativo/que-es-android.

**Puyo, Juan Esteban. 2019.** Niixer. [En línea] 24 de Setiembre de 2019. http://niixer.com/2019/09/24/android-ar-con-vuforia-y-unity/.

**Ramirez, Tulio. 1999.** *Como hacer un proyecto de Investigacion.* Caracas : Editorial Panapo, 1999. 980-366-231-7.

**Rodriguez, Juan Pablo. 2011.** *Realidad Aumentada para el Aprendizaje de Ciencias en niños de Educación General Básica.* s.l. : Universidad de Chile, 2011.

**Sanchez, Sara. 2020.** Smartick. [En línea] 4 de Mayo de 2020. https://www.smartick.es/blog/matematicas/geometria/cilindros/.

**TELEFONICA, Fundacion. 2011.** *Realidad Aumentada: una nueva lente para ver el mundo.*  Barcelona : Ariel S.A, 2011.

**Ticona, Daniela Angelica. 2015.** *Kardex digital de especies silvestres en extincion utilizando realidad aumentada.* La Paz : s.n., 2015. pág. 37.

**Tiotangco, Miko. 2020.** Escuela de Diseño. [En línea] 10 de Enero de 2020. https://www.crehana.com/pe/blog/animacion-3d/sabes-para-que-se-utiliza-adobe-after-effects/.

**Tokioschool. 2019.** Tokio New Technology School. [En línea] 2019. [Citado el: ] https://www.tokioschool.com/noticias/c-que-es/.

**Velasquez, Freddy Rojas. 2001.** Unimet. *http://ares.unimet.edu.ve/.* [En línea] 1 de 6 de 2001. http://ares.unimet.edu.ve/programacion/psfase3/modII/biblio/Enfoques\_sobre\_el\_aprendizaje1.p df.

![](_page_142_Picture_13.jpeg)

Repositorio Institucional - UNAMBA Perú

**Velazquez, Alma. 2017.** *Realidad Aumentada: Otra forma de Leer.* Mexico : UNAM, 2017.

**Vian, Rocío. 2011.** *Realidad Aumentada Fundamentos y Aplicaciones.* Valencia : Universidad Politecnica de Valencia, 2011. págs. 12,14,37.

**Wentworth, Jorge y Smith, David Eugenio. 1915.** *Geometria plana y del espacio.* Boston : GINN AND COMPANY, 1915.

**Zarate, Maria Reyna y Mendoza, Cecilio Francisco. 2013.** RECIBE. [En línea] Diciembre de 2013. http://recibe.cucei.udg.mx/revista/es/vol2-no3/computacion04.html.

![](_page_143_Picture_5.jpeg)

Repositorio Institucional - UNAMBA Perú
129 de 164

ANEXO 1 MATRIZ DE CONSISTENCIA<br>Título: "Aplicación Móvil de Realidad Aumentada para Mejorar el Aprendizaje de Geometría del Espacio en el Curso de Matemáticas de Los Alumnos de Segundo Grado de Secundaria del Colegio Nuest

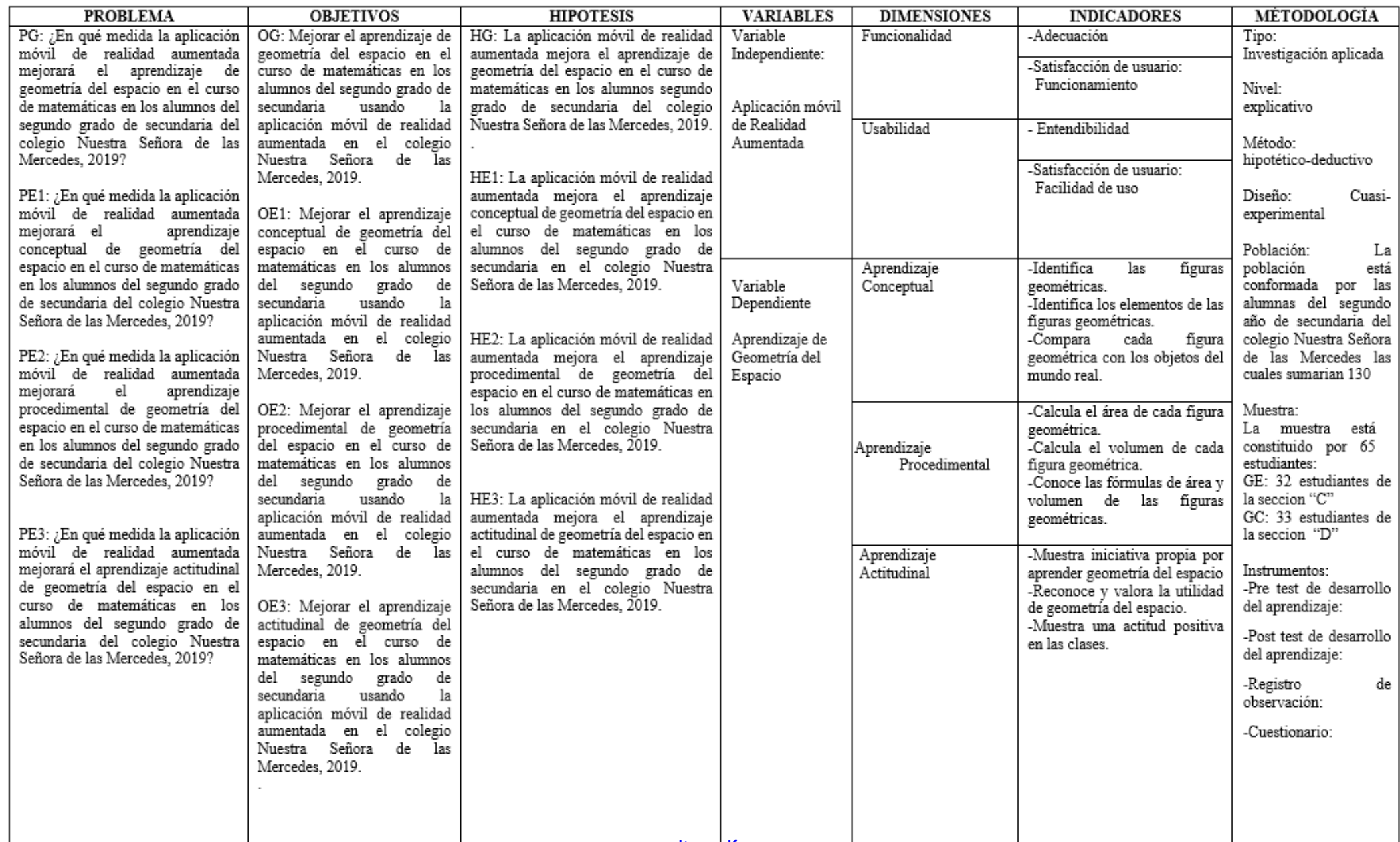

# **ANEXO 2 POST TEST DE DESARROLLO DEL APRENDIZAJE PRUEBA ORAL**

#### **Nombres y Apellidos: \_\_\_\_\_\_\_\_\_\_\_\_\_\_\_\_\_\_\_\_\_\_\_\_\_\_\_\_\_\_\_\_\_\_\_\_\_\_\_\_\_\_\_\_\_\_\_\_\_\_\_\_\_\_\_**

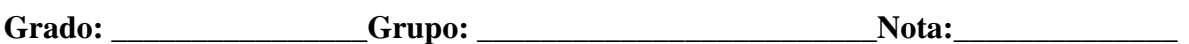

Estimado (a) estudiante, la siguiente prueba tiene por objetivo evaluar la influencia de una

aplicación móvil basada en realidad aumentada en el aprendizaje de geometría del espacio.

#### **INSTRUCCIONES**

- Lea cuidadosamente el enunciado de cada pregunta y marque según corresponda
- Responda a todas las preguntas planteadas, son 5 en total, tiene 20 minutos.

# **1. Selecciona los elementos del siguiente objeto geométrico. (4p)**

- a. Vértice, arista, altura, arista.
- b. Vértice, apotema, base, altura, arista.
- c. Vértice, arista, radio, altura, base.
- d. Vértice, arista, base, radio, base.
- e. Vértice, apotema, altura, cara, radio.

# **2. Marque el nombre de la figura mostrada. (4p)**

- a. Cilindro
- b. Cono
- c. Cubo
- d. Pirámide
- e. Esfera

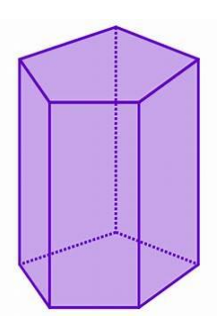

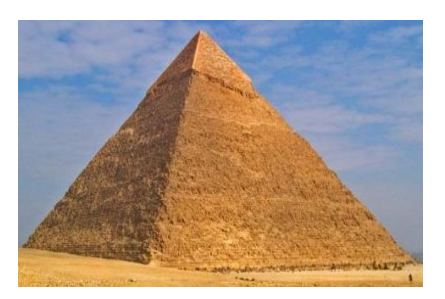

# **3. Cuáles son los elementos del siguiente objeto geométrico. (4p)**

- a. Generatriz, altura, radio, vértice, base.
- b. Generatriz, apotema, base, altura, cara.
- c. Vértice, arista, base, altura, cara.
- d. Generatriz, arista, base, apotema, cara.
- e. Vértice, base, altura, cara, radio, apotema

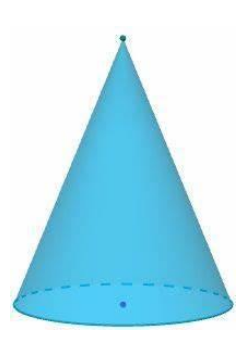

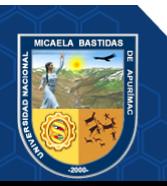

#### **131** de **164**

# **4. Cuáles son los elementos del siguiente objeto geométrico. (4p)**

- a. Generatriz, altura, radio, vértice, base.
- b. Generatriz, apotema, base, altura, cara.
- c. Vértice, arista, base, altura, cara.
- d. Generatriz, altura, radio, base.
- e. Vértice, base, altura, cara, apotema.

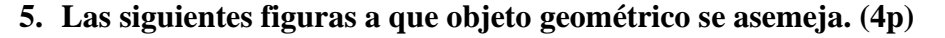

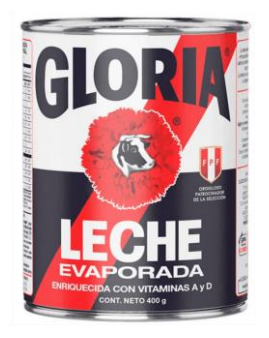

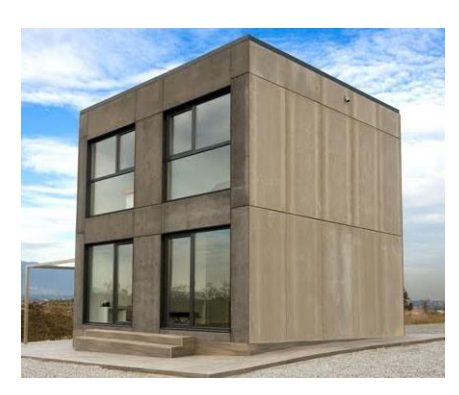

- a. Cilindro, cono
- b. Pirámide, cubo
- c. Cilindro, cubo
- d. Esfera, prisma hexagonal
- e. Cono, cilindro

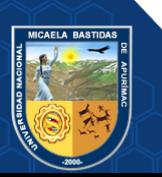

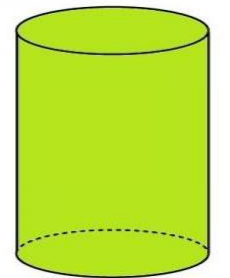

# **ANEXO 3 POST TEST DE DESARROLLO DEL APRENDIZAJE PRUEBA ESCRITA**

#### **Nombres y Apellidos:\_\_\_\_\_\_\_\_\_\_\_\_\_\_\_\_\_\_\_\_\_\_\_\_\_\_\_\_\_\_\_\_\_\_\_\_\_\_\_\_\_\_\_\_\_\_\_\_\_\_\_\_**

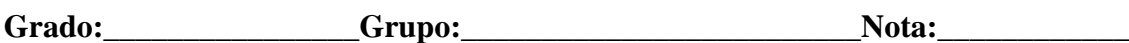

Estimado (a) estudiante, la siguiente prueba tiene por objetivo evaluar la influencia de la

aplicación móvil basada en realidad aumentada en el aprendizaje de geometría del espacio.

# **INSTRUCCIONES**

- Lea cuidadosamente el enunciado de cada pregunta y resuelva el ejercicio.
- Responda a todas las preguntas planteadas, son 5 en total, tiene 40 minutos.
- **1. Hallar el área y el volumen de una esfera que tiene 21 cm de radio**

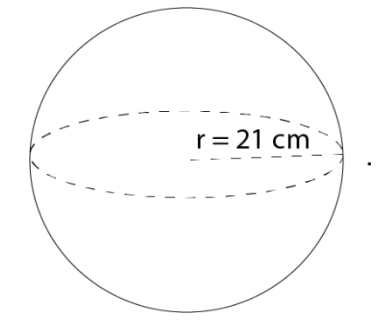

**2. Hallar el área y el volumen de un prisma hexagonal donde la apotema mide 5 cm, la arista 6 cm y la altura 15 cm.**

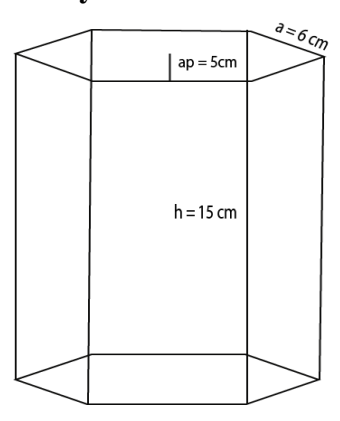

**3. La altura de un cono es 12 cm, el diámetro de su base es mide 10 cm. hallar el área total.**

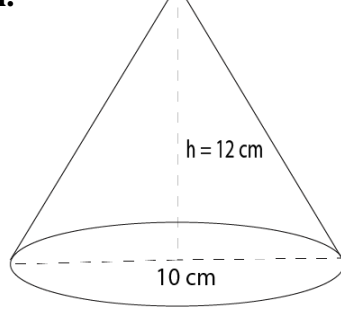

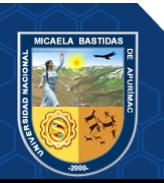

**4. La base de una pirámide es un cuadrado de 12 cm de lado, 8 cm de altura, hallar la apotema y el área total de la pirámide.**

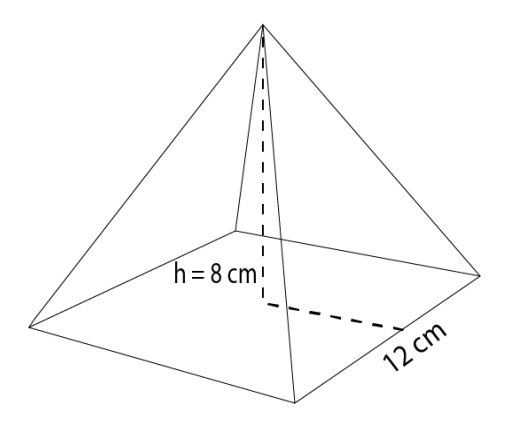

**5. Se ha cavado un pozo de forma cilíndrica de 14 m de profundidad y 5 m de diámetro, se le requiere revestir en primer lugar el área lateral con una capa de concreto de**  10 cm de espesor y luego cubrirla con una capa imperemabilizadora. Si el  $m^3$  de **concreto se cobra s/ 120 y por de impermeabilización s/ 18 ¿a cuánto asciende el costo total?.**

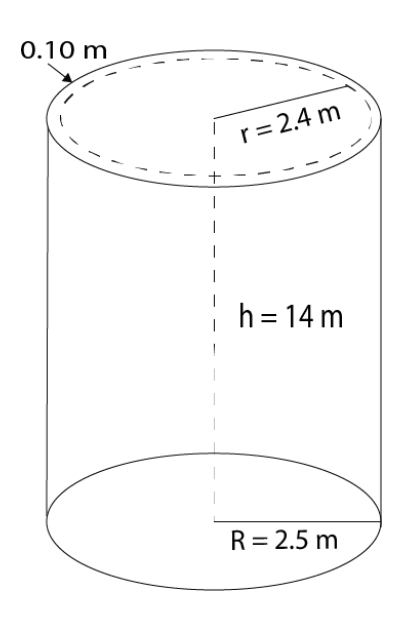

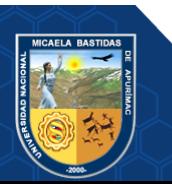

# **ANEXO 4 REGISTRO DE OBSERVACIÓN**

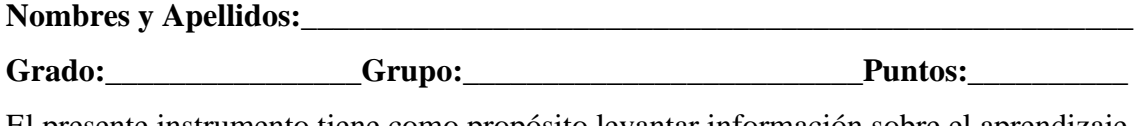

El presente instrumento tiene como propósito levantar información sobre el aprendizaje actitudinal de geometría del espacio en los estudiantes de segundo grado de secundaria. **Marque con un "X" en la escala que tu creas conveniente.**

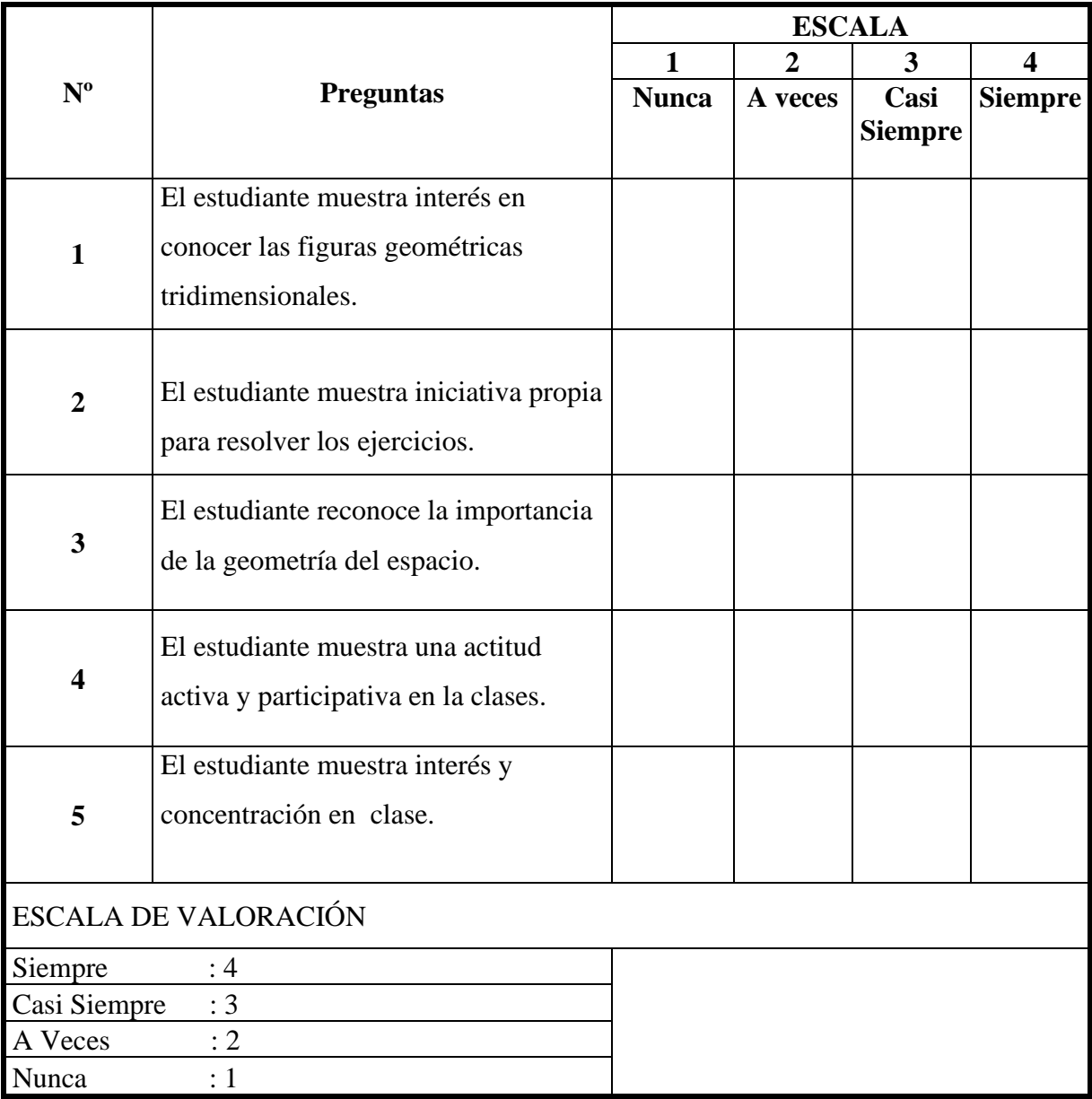

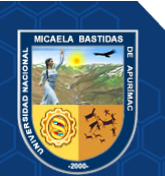

# **ANEXO 5 ENCUESTA DE SATISFACION AL USUARIO (Funcionabilidad) ENCUESTA**

### **Nombres y apellidos:**

Estimado (a) estudiante, la presente encuesta tiene por objetivo recolectar datos sobre la funcionalidad de la aplicación móvil "RA Geometría". La información que proporcione será confidencial, por lo que se le pide que responda de forma objetiva y sincera.

# **INSTRUCCIONES**

 $\blacksquare$  Lea cuidadosamente cada pregunta y seleccione con un aspa $(X)$  la casilla que más se relacione a su respuesta.

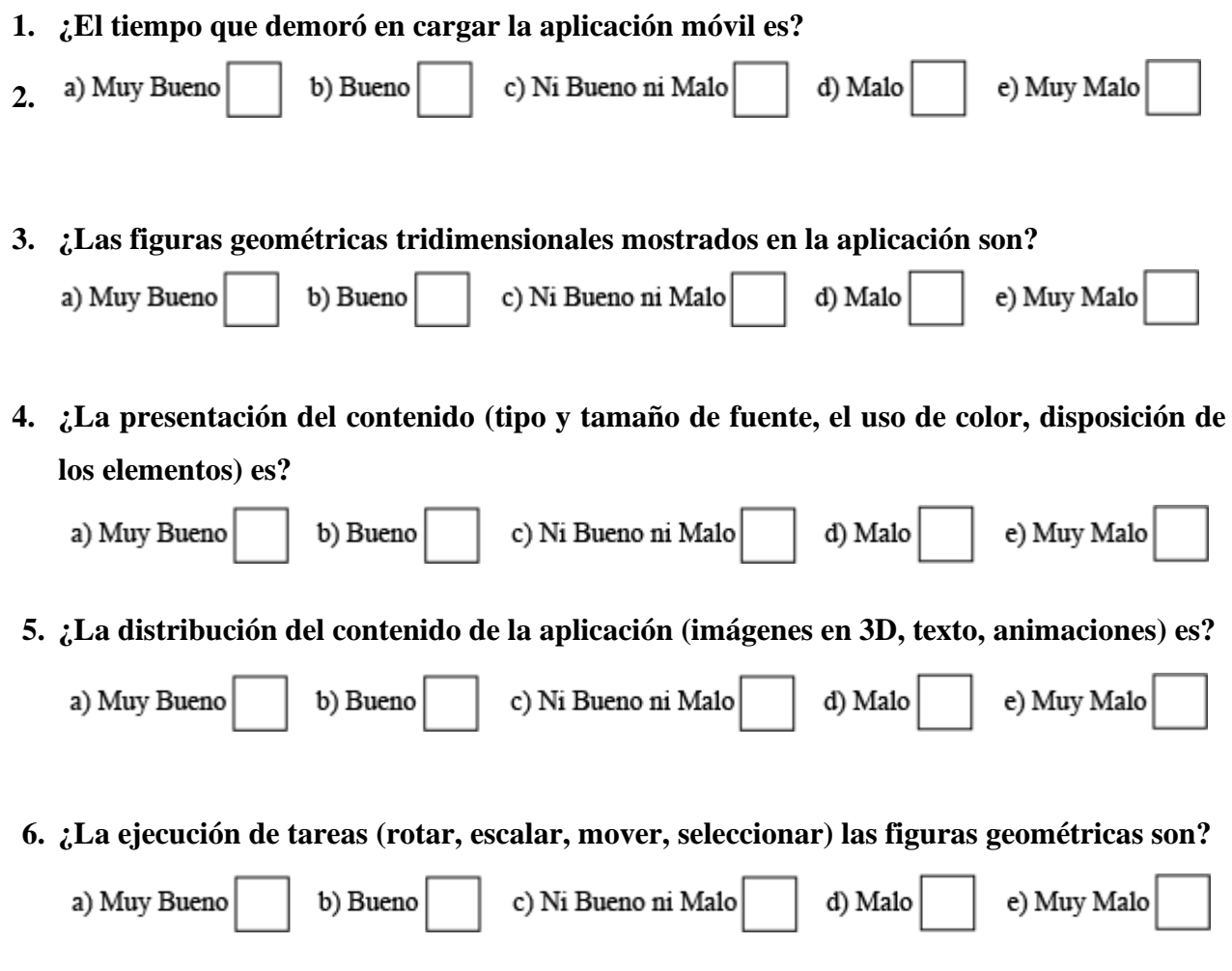

*Gracias por tu tiempo y colaboración.*

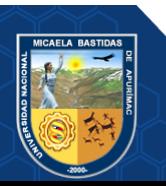

# **ANEXO 6 ENCUESTA DE SATISFACION AL USUARIO (Usabilidad) ENCUESTA**

#### **Nombres y apellidos:**

Estimado (a) estudiante, la presente encuesta tiene por objetivo recolectar datos sobre la usabilidad de la aplicación móvil "RA Geometría". La información que proporcione será confidencial, por lo que se le pide que responda de forma objetiva y sincera.

# **INSTRUCCIONES**

- $\blacksquare$  Lea cuidadosamente cada pregunta y seleccione con un aspa $(X)$  la casilla que más se relacione a su respuesta.
- **7. ¿La aplicación móvil "RA Geometría" es fácil de utilizar?**

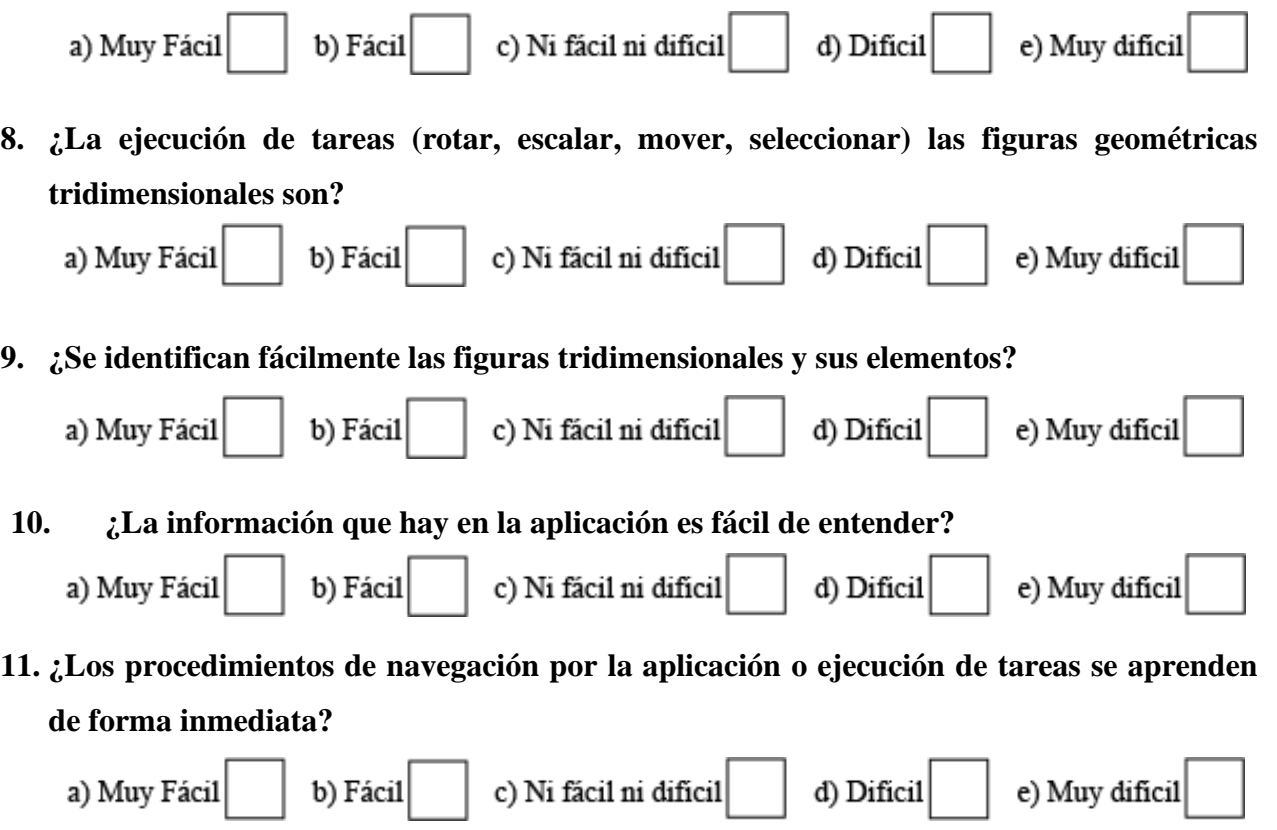

*Gracias por tu tiempo y colaboración.*

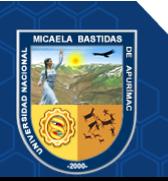

# **ANEXO 7 LISTA DE ESTUDIANTES 2ºC I.E NUESTRA SEÑORA DE LAS MERCEDES - GRUPO EXPERIMENTAL**

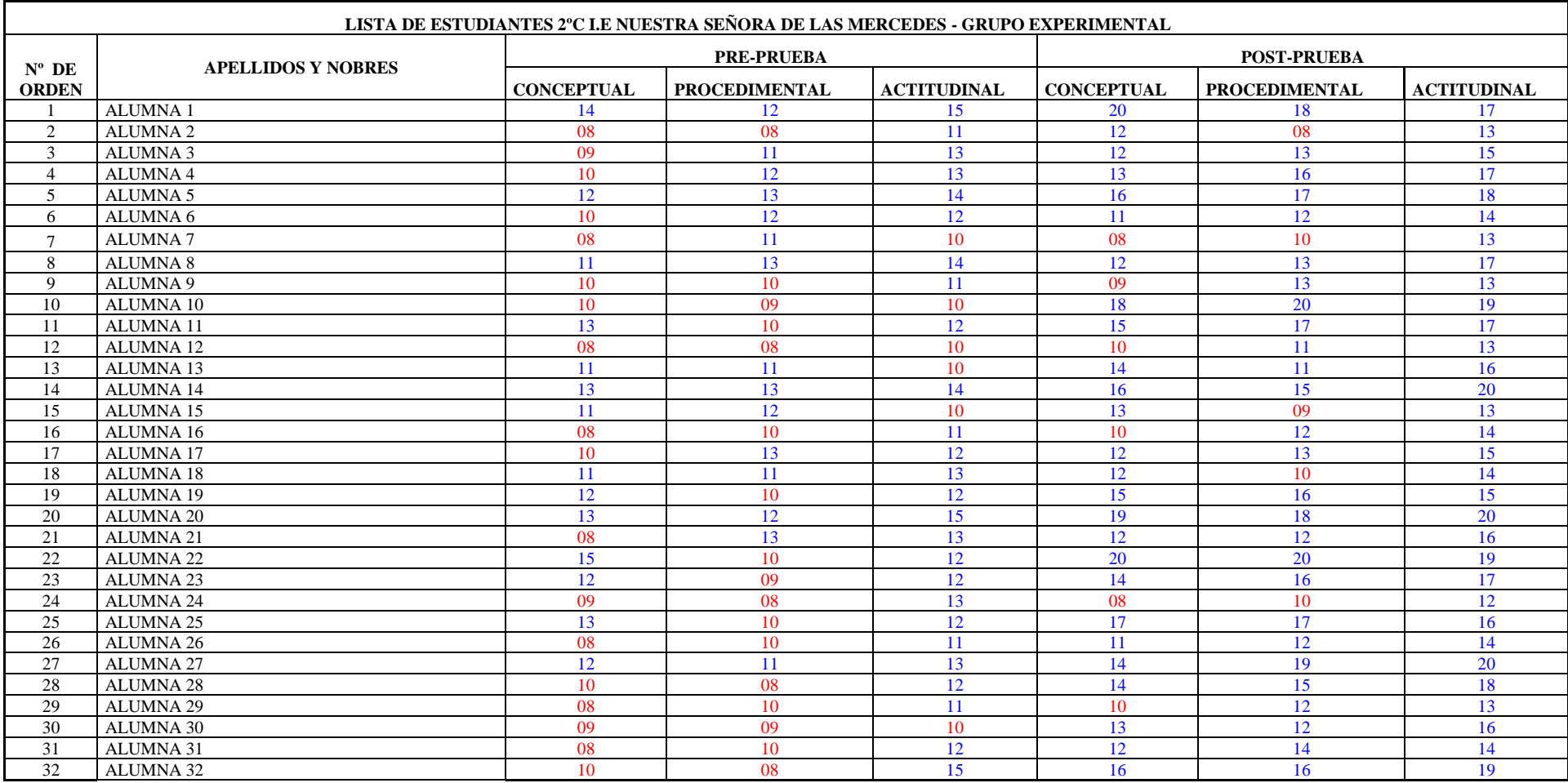

# **ANEXO 8 LISTA DE ESTUDIANTES 2ºD I.E NUESTRA SEÑORA DE LAS MERCEDES - GRUPO CONTROL**

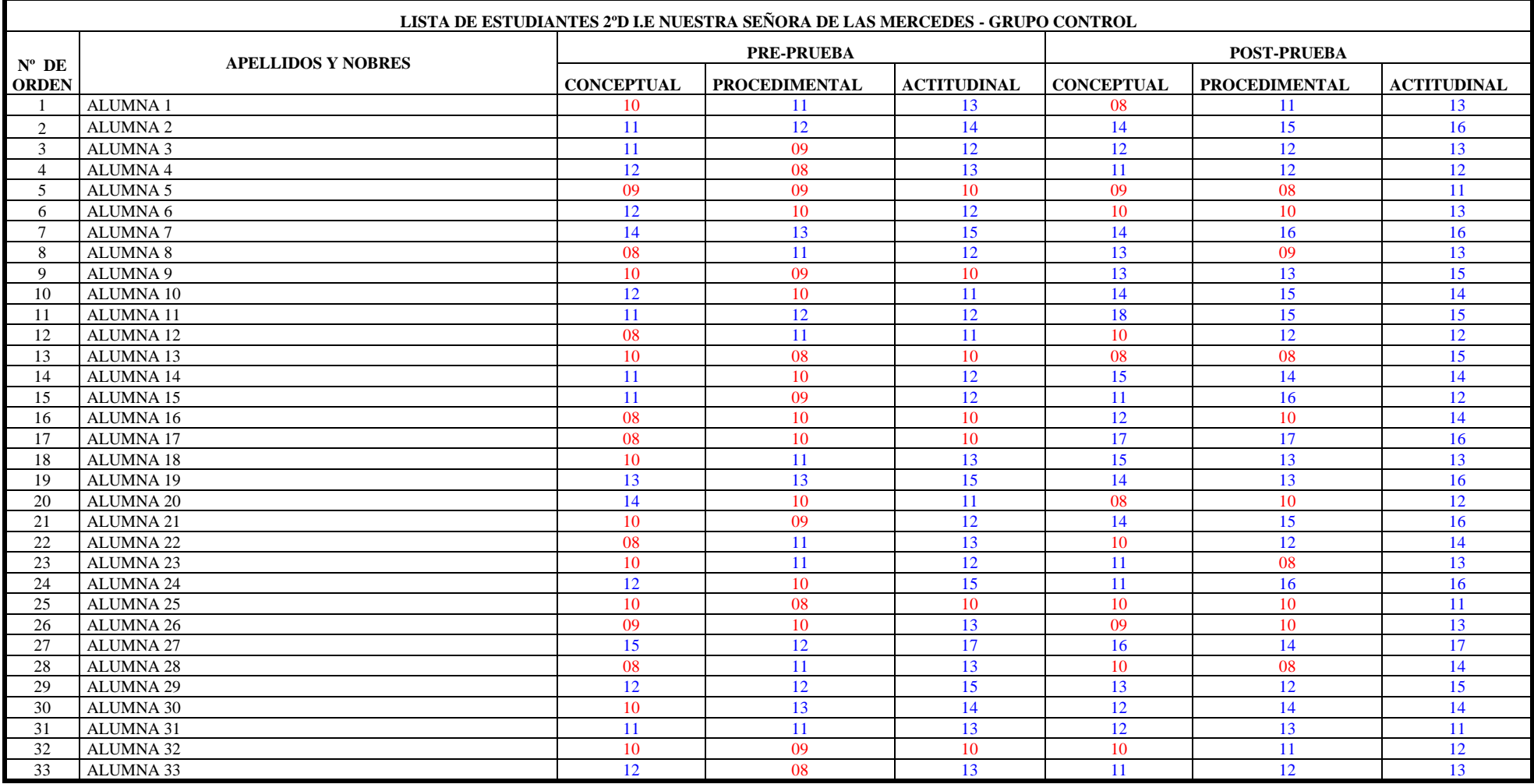

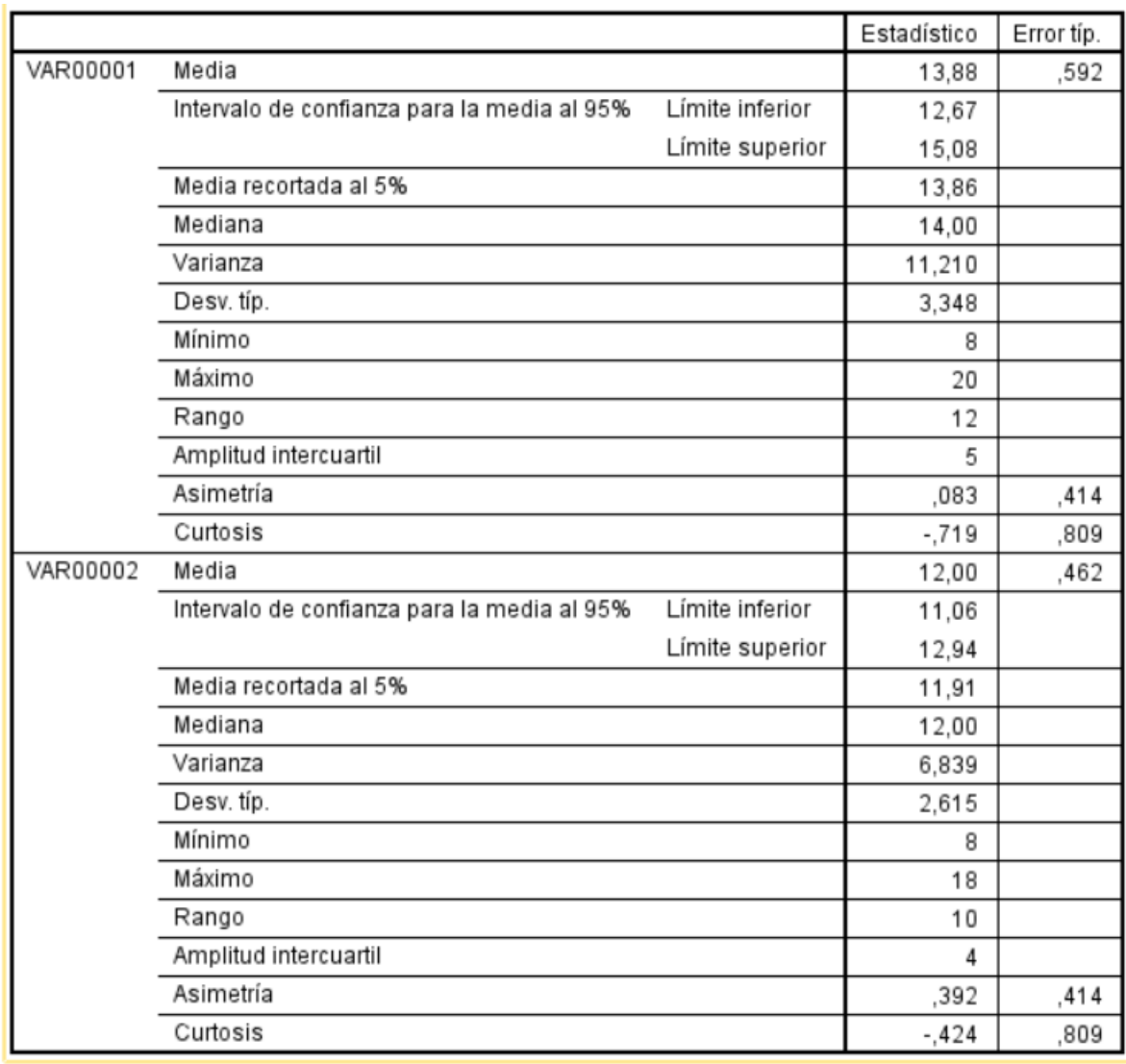

# ANEXO 9 RESULTADO DEL APRENDIZAJE CONCEPTUAL EN EL SPSS

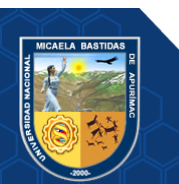

# ANEXO 10 RESULTADO DEL APRENDIZAJE PROCEDIMENTAL EN EL SPSS

l,

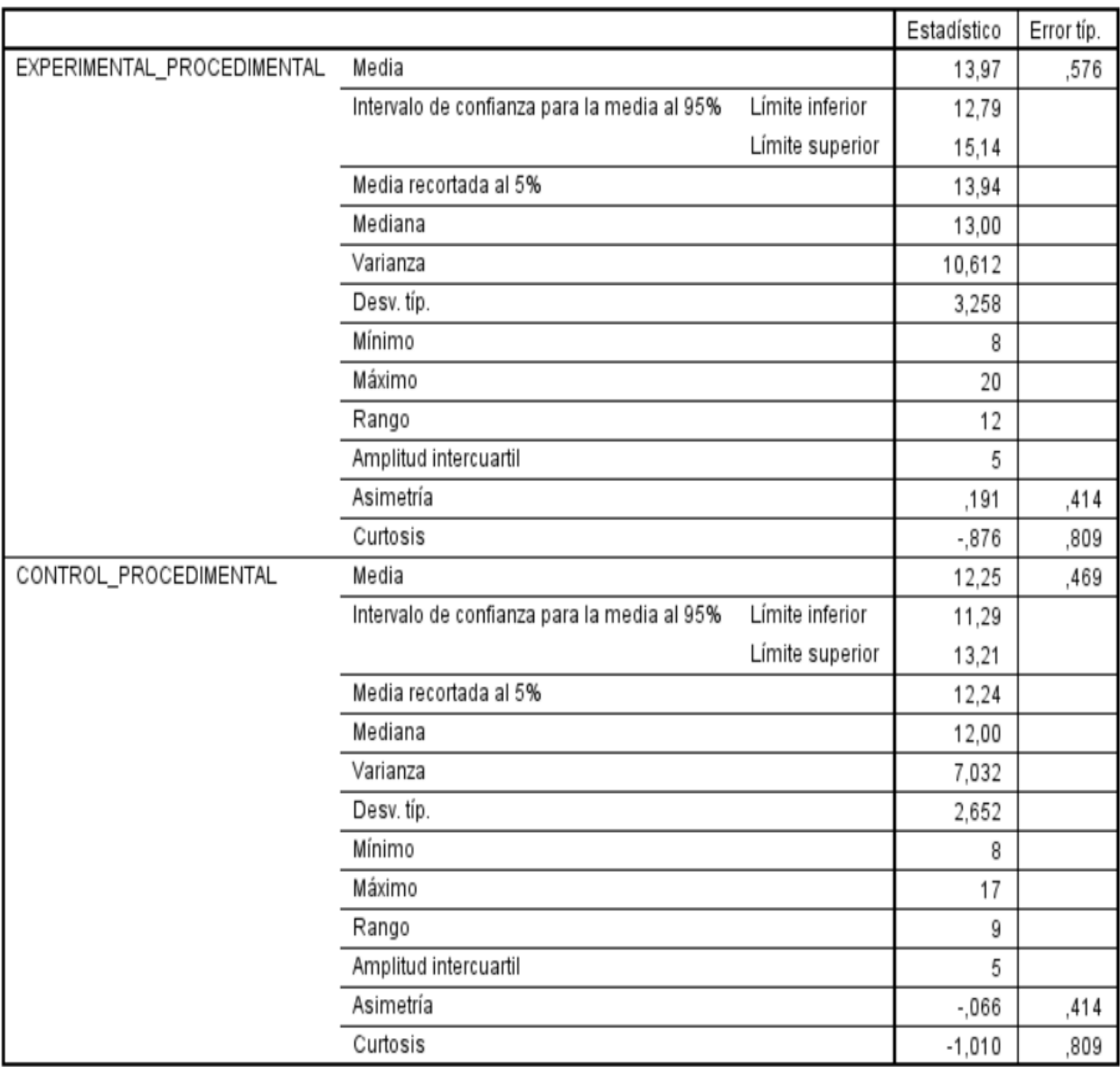

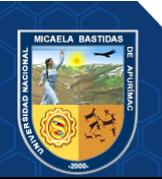

# ANEXO 11 RESULTADO DEL APRENDIZAJE ACTITUDINAL EN EL SPSS

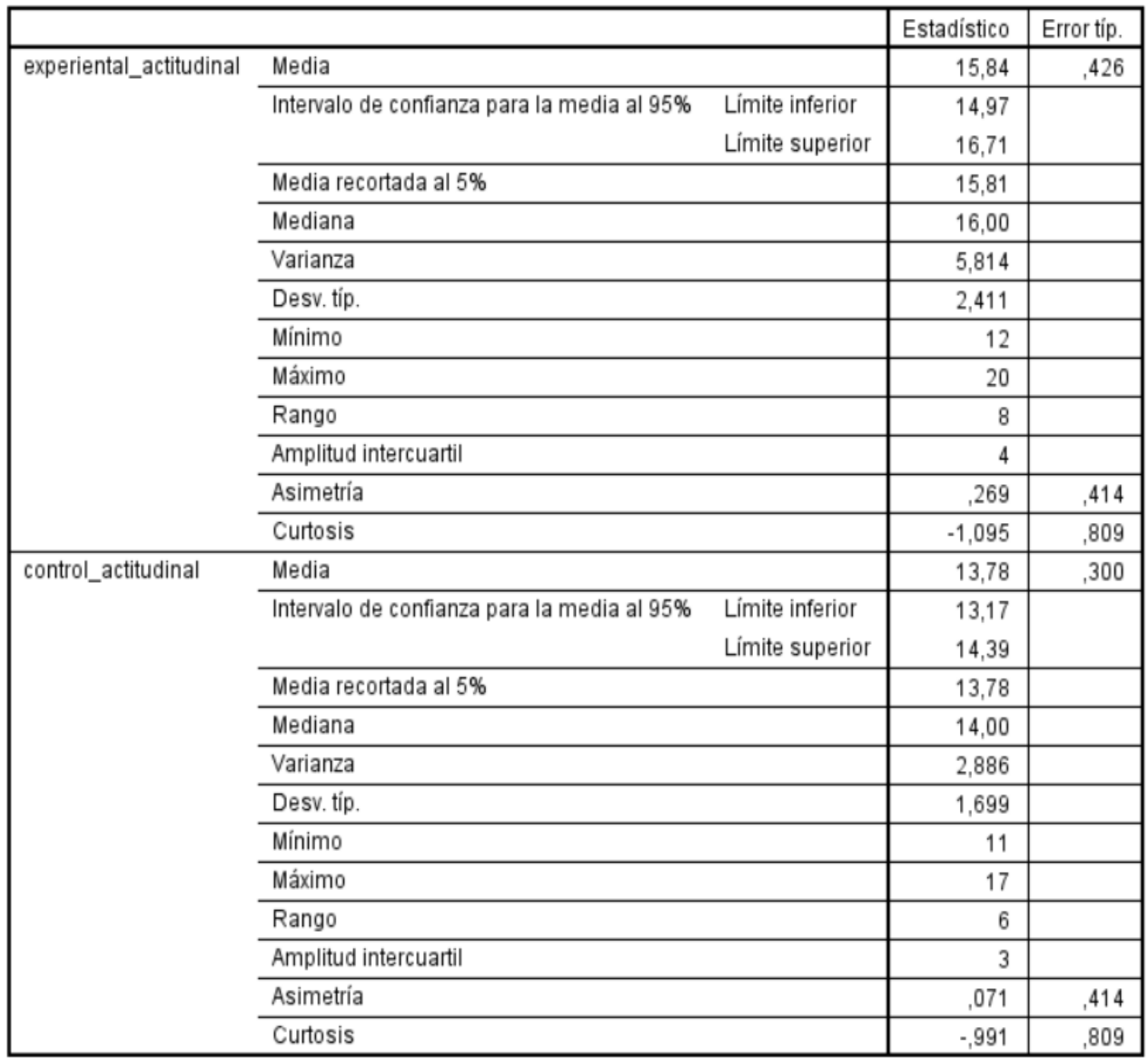

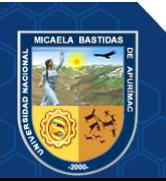

# **ANEXO 12 RESULTADO DEL ANÁLISIS DE CONFIABILIDAD DE LA FUNCIONABILIDAD DE LA APLICACIÓN, MEDIANTE EL ALPHA DE CROMBACH**

# → Análisis de fiabilidad

[Conjunto de datos0]

# **Escala: TODAS LAS VARIABLES**

#### Resumen del procesamiento de los casos

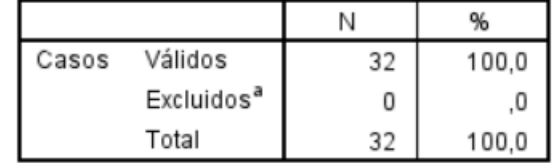

a. Eliminación por lista basada en todas las variables del procedimiento.

#### Estadísticos de fiabilidad

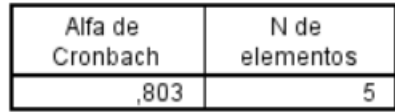

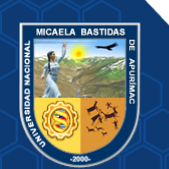

# **ANEXO 13 RESULTADO DEL ANÁLISIS DE CONFIABILIDAD DE LA SATISFACCIÓN DEL USUARIO, MEDIANTE EL ALPHA DE CROMBACH**

# → Análisis de fiabilidad

[Conjunto\_de\_datos0]

# **Escala: TODAS LAS VARIABLES**

#### Resumen del procesamiento de los casos

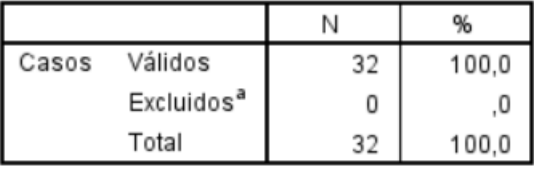

a. Eliminación por lista basada en todas las variables del procedimiento.

#### Estadísticos de fiabilidad

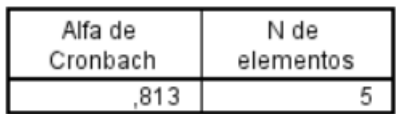

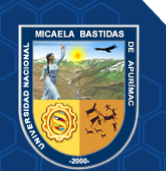

# ANEXO 14 VALIDACIÓN DE INSTRUMENTO DE INVESTIGACIÓN CIENTÍFICA

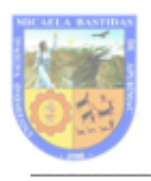

UNIVERSIDAD NACIONAL MICAELA BASTIDAS DE APURIMAC FACULTAD DE INGENIERÍA ESCUELA ACADEMICO PROFESIONAL DE INGENIERÍA INFORMÁTICA Y SISTEMAS

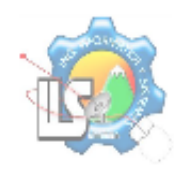

#### VALIDACIÓN DE INSTRUMENTO DE INESTIGACIÓN CIENTÍFICA

I. INFORMACIÓN GENERAL

1.1. DEL (LOS) EXPERTOS Apellidos y Nombres: ILASACA CAHUATA EDWAR

1.2. DEL AUTOR DE INESTIGACIÓN

Proyecto de Investigación: APLICACIÓN MÓVIL DE REALIDAD AUMENTADA PARA MEJORAR EL APRENDIZAJE DE GEOMETRÍA DEL ESPACIO EN EL CURSO DE MATEMÁTICAS DE LOS ALUMNOS DE SEGUNDO GRADO DE SECUNDARIA DEL COLEGIO NUESTRA SEÑORA DE LAS MERCEDES, 2019

Responsable: Bach, KARLA FARFÁN DÁVALOS

Instrumento: Cuestionario (X) Formato de Entrevista() Otros()

1.3. FACTORES DE VALIDACIÓN DE INSTRUMENTO

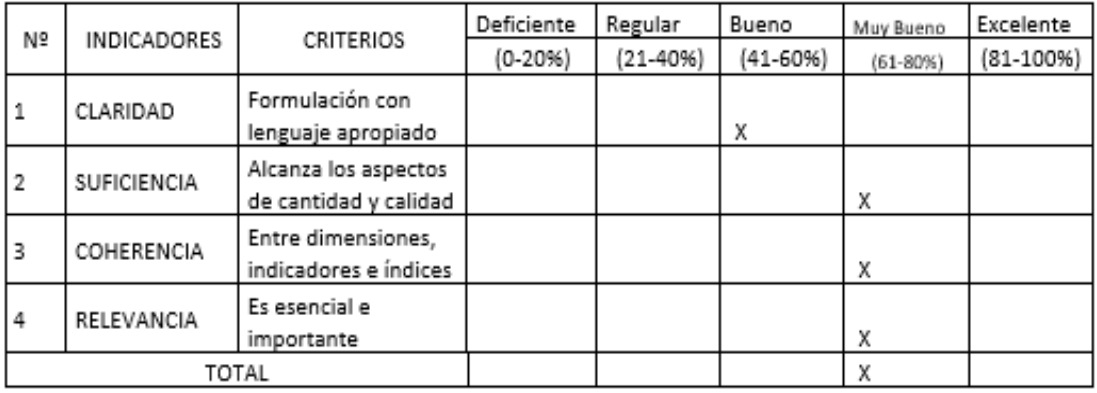

#### OPINIÓN DE EXPERTO  $\mathbf{L}$

Visto el instrumento diseñado en relación con las variables, dimensiones, indicadores e índices y en cumplimiento con los Art. 25º y 35º ejecución dentro de los marcos de metodología de investigación científica del Reglamento General de Grados y Títulos - UNAMBA, el presente instrumento en todos sus contenidos para el proceso de levantamiento de información:

(X) Se valida  $\binom{1}{2}$  No se valida

DNI Nº 01288290

Abancay, 20 de octubre del 2021

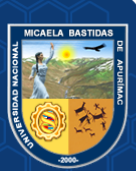

# ANEXO 15 CONSTANCIA DE APLICACIÓN DE PROYECTO DE TESIS

# **CONSTANCIA**

EL QUE SUSCRIBE, Lic. Catherine Córdova Escobar, DIRECTORA DE LA INSTITUCION EDUCATIVA "NUESTRA SEÑORA DE LAS MERCEDES" DE LA **CIUDAD DE ABANCAY.** 

#### **HACE CONSTAR:**

Oue la Srta.: KARLA FARFAN DAVALOS, identificada con DNI Nº 70145763, egresada de la Escuela Académica Profesional de Ingeniería Informática y Sistemas de la Universidad Nacional Micaela Bastidas de Apurímac, ha ejecutado el proyecto de tesis titulado "APLICACIÓN MOVIL DE REALIDAD AUMENTADA PARA MEJORAR EL APRENDIZAJE DE GEOMETRIA DEL ESPACIO EN EL CURSO DE MATEMATICAS DE LOS ALUMNOS DE SEGUNDO GRADO DE SECUNDARIA DEL COLEGIO NUESTRA SEÑORA DE LAS MERCEDES, 2019", desde el 01 de octubre hasta el 29 de noviembre del año 2019, asignándole al segundo "C" como grupo experimental y al segundo "D" como grupo control, cumpliendo eficientemente su proceso de experimento.

Se expide el presente documento, a solicitud escrita de la interesada para los usos y fines que viene por conveniente.

Abancay 01 de noviembre del 2020.

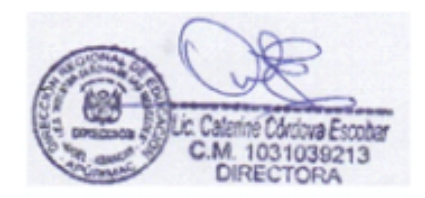

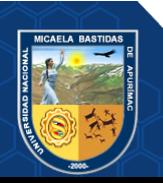

# **ANEXO 16 FOTOS DE LAS ESTUDIANTES USANDO EL APLICATIVO MÓVIL DE REALIDAD AUMENTADA**

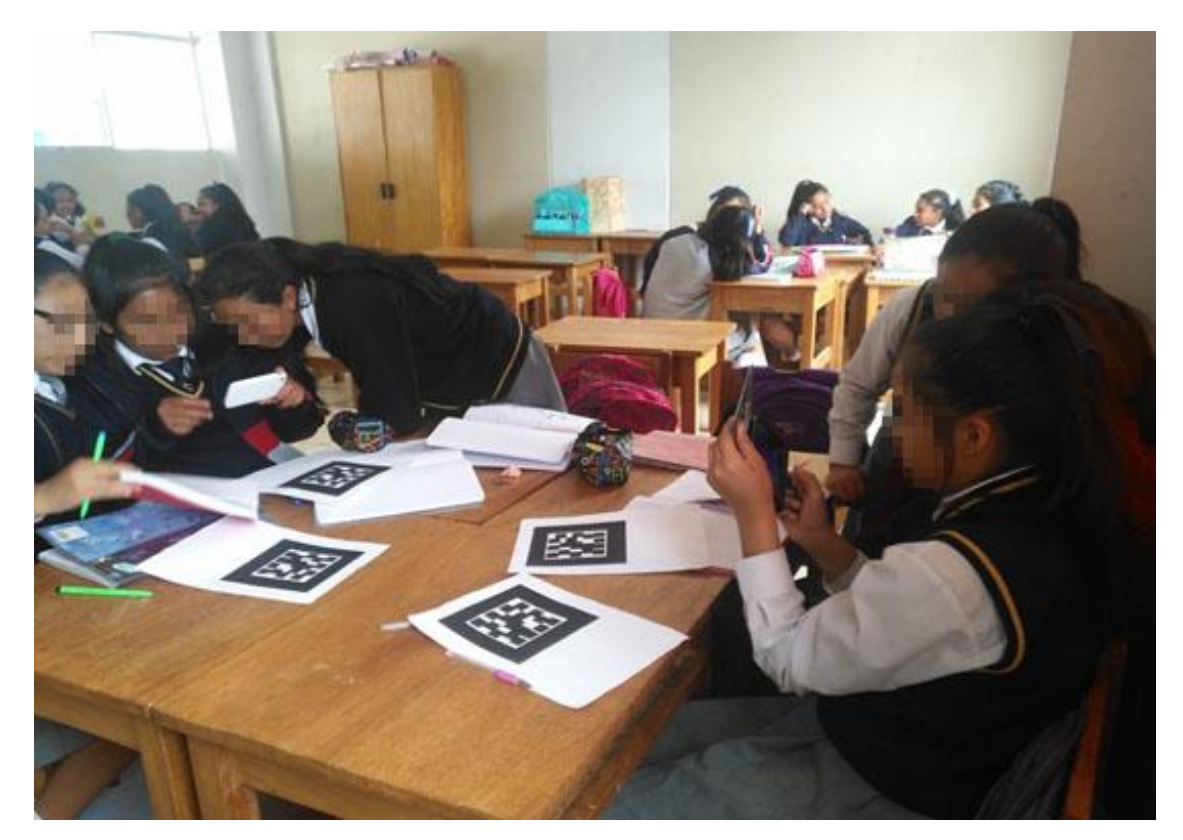

**Figura 90 — Estudiantes usando el aplicativo móvil de realidad aumentada**

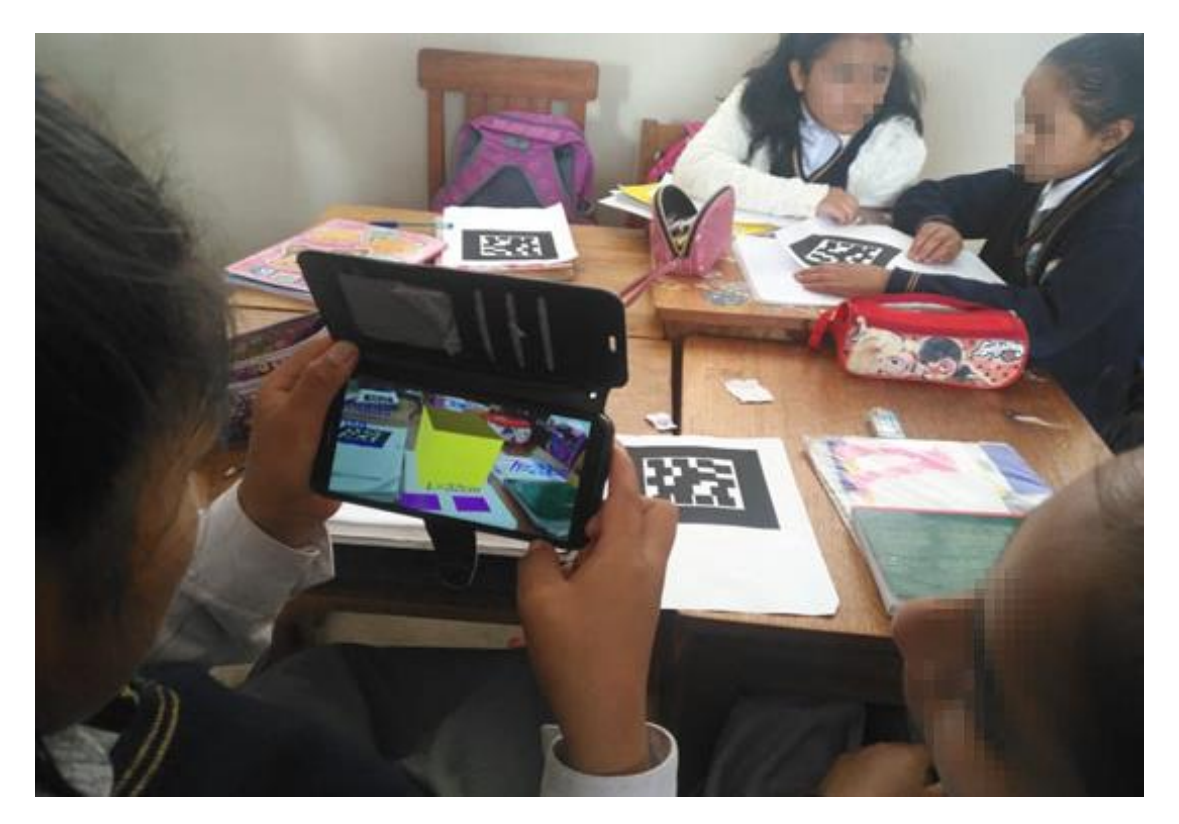

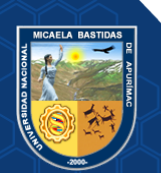

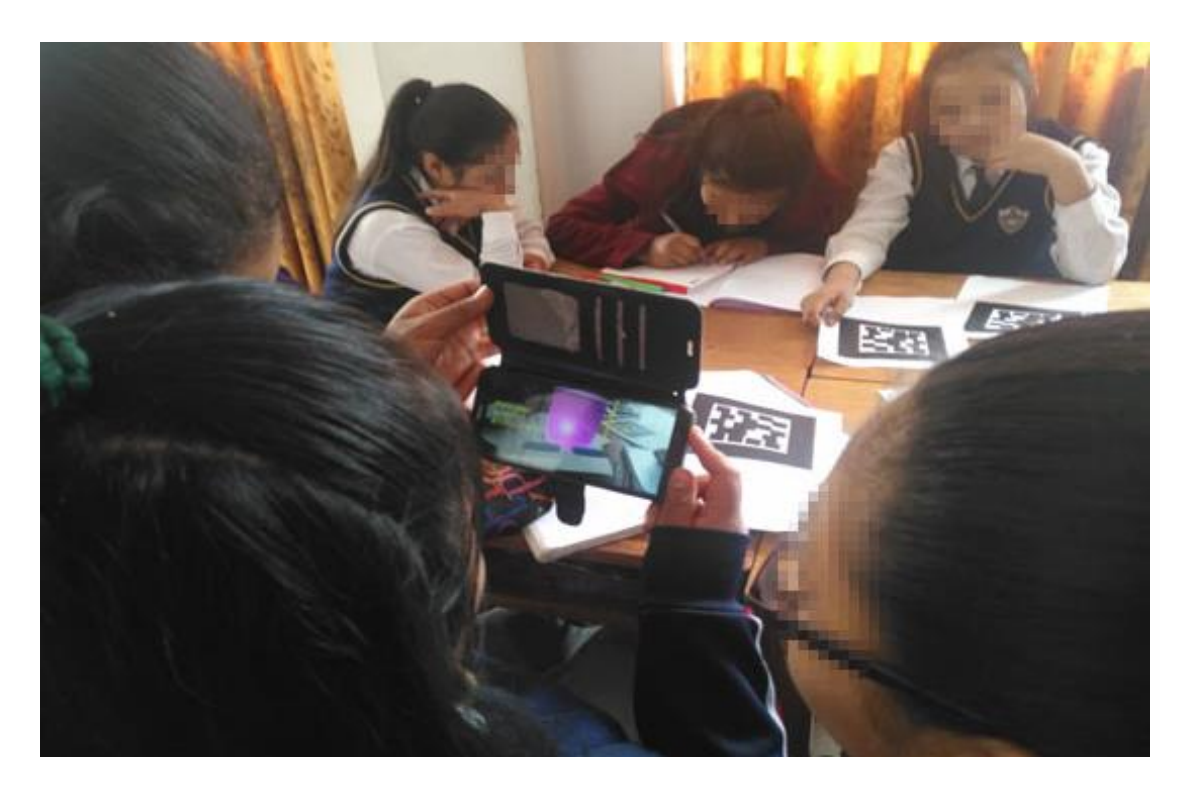

**Figura 91— Alumna visualizando el cubo en 3D a través de la realidad aumentada**

**Figura 92 — Alumna visualizando el cilindro en 3D a través de la realidad aumentada**

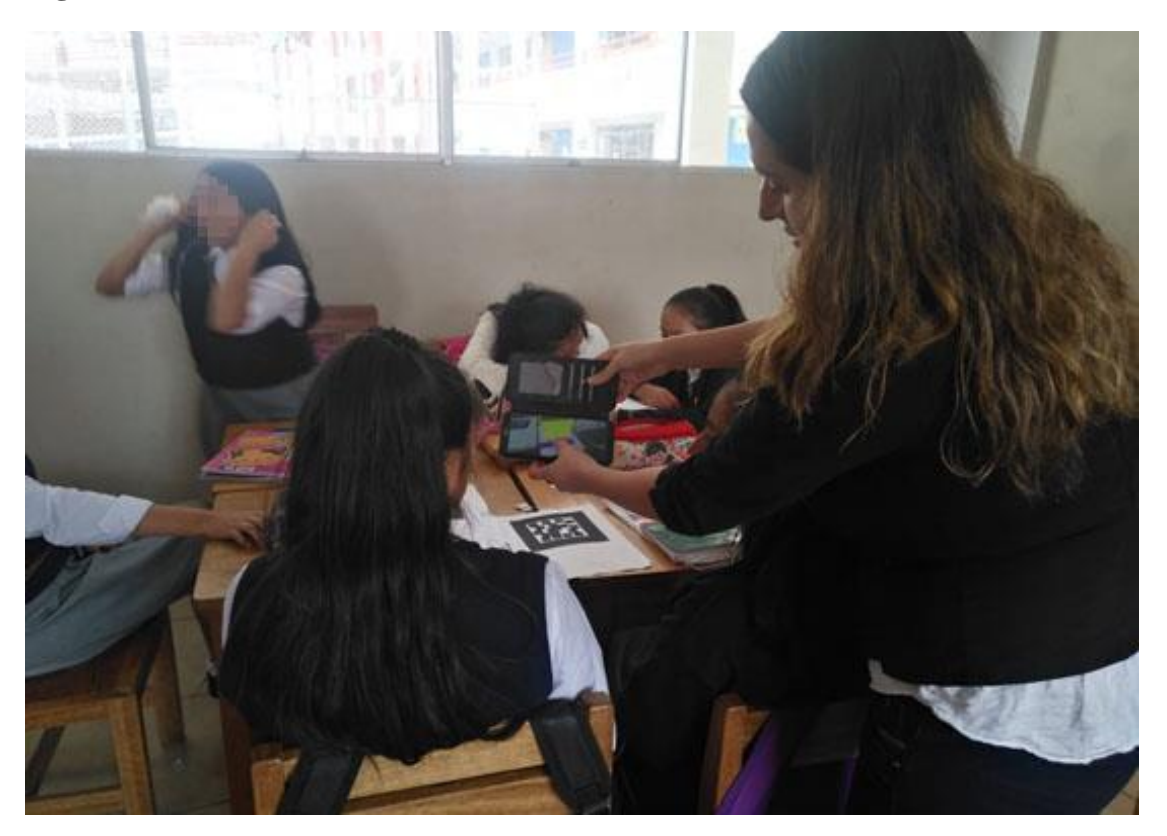

**Figura 93 — Capacitación a alumna sobre el uso de la aplicación móvil de realidad aumentada.**

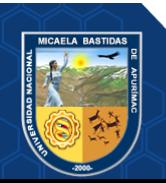

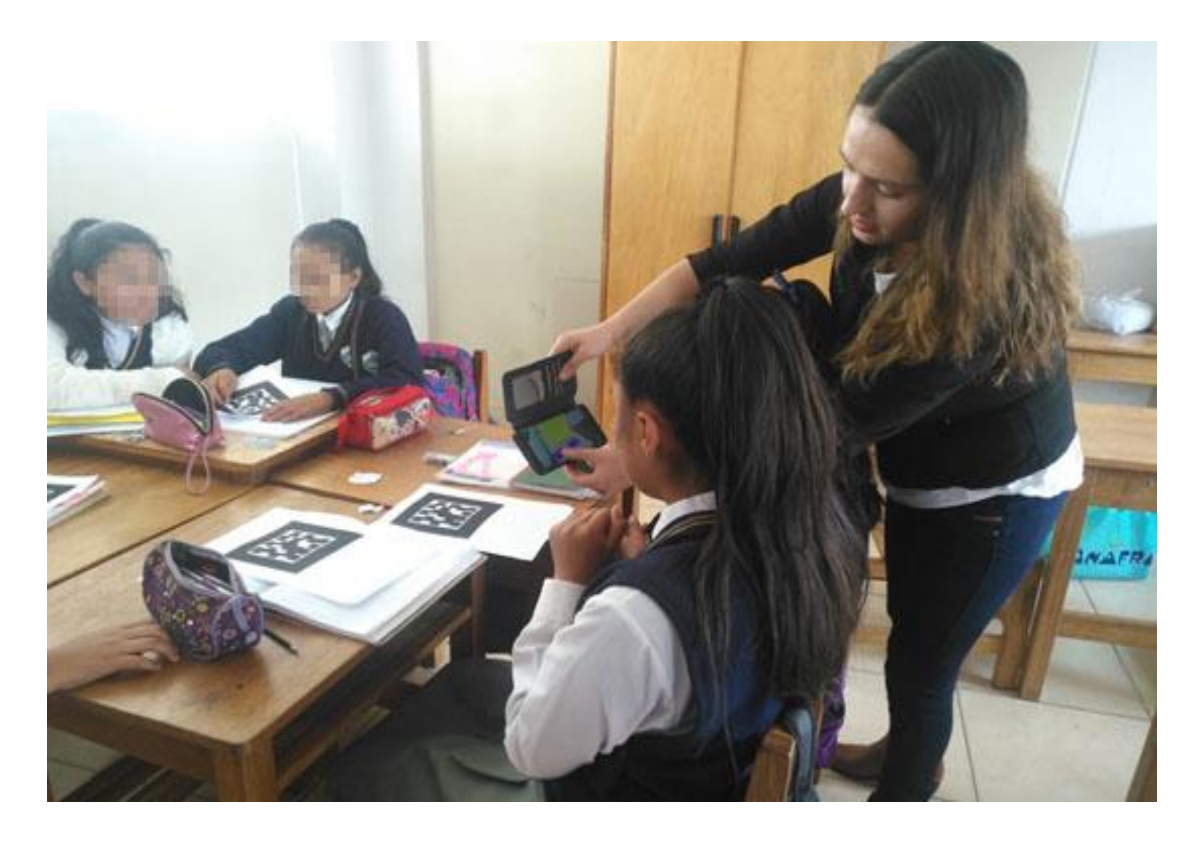

**Figura 94 — Capacitación a alumna sobre el uso de la aplicación móvil de realidad aumentada**

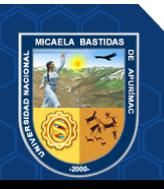